# Panasonic®

# Advanced Hybrid & Wireless PBX

## **Feature Guide**

## Model No. KX-TAW848

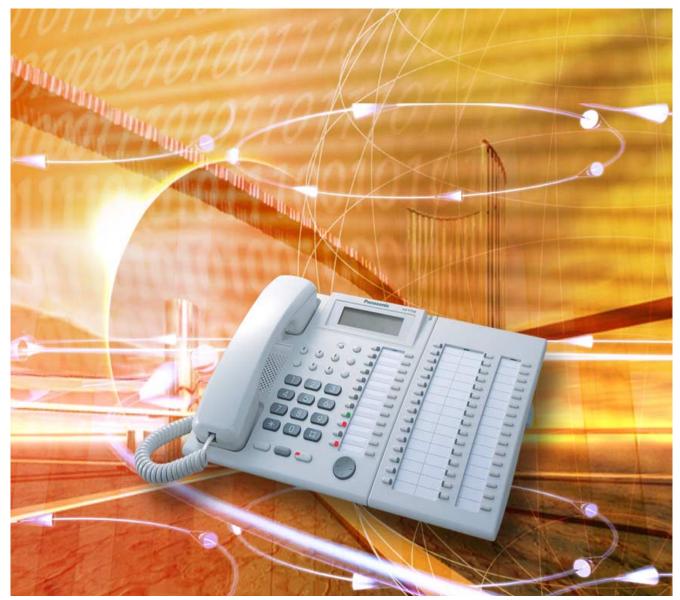

Thank you for purchasing a Panasonic Advanced Hybrid & Wireless PBX. Please read this manual carefully before using this product and save this manual for future use.

KX-TAW848: MPR Version 2.0

## Introduction

### **About the Feature Guide**

The Feature Guide is designed to serve as an overall reference describing the features of the Panasonic Advanced Hybrid & Wireless PBX. It explains what the PBX can do, as well as how to obtain the most of its many features and facilities.

The Feature Guide is divided into the following sections:

### **Section 1 Call Handling Features**

Describes the call handling features of the PBX.

### Section 2 System Configuration and Administration Features

Describes the features which allow the PBX to be configured and administered to suit the needs of its users.

#### Section 3 Programming Instructions

Serves as an overall system programming reference for the PBX.

### Section 4 KX-TAW848 Maintenance Console Operating Instructions

Serves as reference operating instructions when using the Panasonic KX-TAW848 Maintenance Console software to program the PBX.

### **Section 5 Appendix**

Provides tables which describe the resource capacity of the PBX, as well as its different tones and ring tones.

#### Index

An alphabetical listing of features and terms, as well as the page numbers of related sections.

### **References Found in the Feature Guide**

#### Installation Manual References

The Advanced Hybrid & Wireless PBX Installation Manual provides instructions detailing the installation and maintenance of the PBX. Sections from the Installation Manual are listed throughout the Feature Guide for your reference.

#### **Feature Guide References**

Related sections of the Feature Guide are listed for your reference.

#### **User Manual References**

The Advanced Hybrid & Wireless PBX User Manual describes how users can access commonly used PBX features and functions with their proprietary telephones (PTs), single line telephones (SLTs), portable stations (PSs), and DSS Consoles. Sections from the User Manual are listed throughout the Feature Guide for your reference.

### **PT Programming References**

Commonly used settings can be programmed using a display PT ( $\rightarrow$  2.3.2 PT Programming). These PT programming items are noted throughout the Feature Guide for your reference by title and program number.

The following is an example of a PT Programming reference:

"Idle extensions are automatically searched for according to a preprogrammed hunting type ( $\rightarrow$  Idle Extension Hunting Type [680])."

### **Notes**

- Certain PTs, features, and optional service cards are not available in some areas. Consult your dealer for more information.
- Every system programming setting can be accessed using a PC and the Panasonic KX-TAW848 Maintenance Console software (→ 2.3.1 PC Programming). For programming details, refer to the online help which is installed along with KX-TAW848 Maintenance Console (→ 3.2.1 Installing and Starting KX-TAW848 Maintenance Console).

### **WARNING**

Unplug the PBX from the AC outlet if it emits smoke, an abnormal smell or makes unusual noise. These conditions can cause fire or electric shock. Confirm that smoke has stopped and contact an authorized Panasonic Factory Service Center.

### **Trademarks**

- Microsoft and Windows are either registered trademarks or trademarks of Microsoft Corporation in the United States and/or other countries.
- Intel and Pentium are trademarks or registered trademarks of Intel Corporation or its subsidiaries in the United States and other countries.
- All other trademarks identified herein are the property of their respective owners.
- Screen shots reprinted with permission from Microsoft Corporation.

### **Feature Highlights**

#### **Voice Mail Features**

A Voice Processing System (VPS) can be connected to the PBX to provide Voice Mail (VM) and Automated Attendant (AA) services. A Panasonic VPS which supports DPT (Digital) Integration can be connected to the PBX effortlessly and with minimal setup required. Conventional DTMF (analog) voice mail systems, including those from other manufacturers, are also supported.

 $(\rightarrow 1.19.1$  Voice Mail (VM) Group)

#### **Portable Station (PS) Features**

A Panasonic PS can be used in place of a PT to provide wireless access to PBX features and call handling. When in Wireless XDP Parallel Mode, a PS can share an extension number with a wired telephone, allowing extension users to use their PSs when they are away from their desks to answer or make calls as if they were using their wired telephones.

 $(\rightarrow 1.20$  Portable Station (PS) Features)

## List of Abbreviations

| Α | AA    | $\rightarrow$ | Automated Attendant              |
|---|-------|---------------|----------------------------------|
|   | APT   | $\rightarrow$ | Analog Proprietary Telephone     |
|   | ARS   | $\rightarrow$ | Automatic Route Selection        |
| в | BGM   | $\rightarrow$ | Background Music                 |
| С | CLI   | $\rightarrow$ | Calling Line Identification      |
|   | COS   | $\rightarrow$ | Class of Service                 |
|   | CPC   | $\rightarrow$ | Calling Party Control            |
|   | CS    | $\rightarrow$ | Cell Station                     |
| D | DIL   | $\rightarrow$ | Direct In Line                   |
|   | DISA  | $\rightarrow$ | Direct Inward System Access      |
|   | DND   | $\rightarrow$ | Do Not Disturb                   |
|   | DPT   | $\rightarrow$ | Digital Proprietary Telephone    |
|   | DSS   | $\rightarrow$ | Direct Station Selection         |
|   | DTMF  | $\rightarrow$ | Dual Tone Multi-Frequency        |
| E | EFA   | $\rightarrow$ | External Feature Access          |
| F | FWD   | $\rightarrow$ | Call Forwarding                  |
| G | G-CO  | $\rightarrow$ | Group-CO                         |
|   | G-DN  | $\rightarrow$ | Group Directory Number           |
| I | ICD   | $\rightarrow$ | Incoming Call Distribution       |
|   | IRNA  | $\rightarrow$ | Intercept Routing—No Answer      |
| L | L-CO  | $\rightarrow$ | Loop-CO                          |
|   | LCS   | $\rightarrow$ | Live Call Screening              |
| 0 | OGM   | $\rightarrow$ | Outgoing Message                 |
| Р | PIN   | $\rightarrow$ | Personal Identification Number   |
|   | PS    | $\rightarrow$ | Portable Station                 |
|   | PT    | $\rightarrow$ | Proprietary Telephone            |
| S | S-CO  | $\rightarrow$ | Single-CO                        |
|   | SLT   | $\rightarrow$ | Single Line Telephone            |
|   | SMDR  | $\rightarrow$ | Station Message Detail Recording |
| т | TAFAS | $\rightarrow$ | Trunk Answer from Any Station    |
|   | TRG   | $\rightarrow$ | CO Line Group                    |
|   | TRS   | $\rightarrow$ | Toll Restriction                 |
| U | UCD   | <b>→</b>      | Uniform Call Distribution        |

VVM→Voice MailVPS→Voice Processing SystemXXDP→eXtra Device Port

## Table of Contents

| 1 Ca    | all Handling Features                                                       | 13 |
|---------|-----------------------------------------------------------------------------|----|
| 1.1     | Incoming Call Features                                                      | 14 |
| 1.1.1   | Incoming CO Line Call Features                                              | 14 |
| 1.1.1.1 | Incoming CO Line Call Features—OVERVIEW                                     |    |
| 1.1.1.2 | Direct In Line (DIL)                                                        |    |
| 1.1.1.3 | Calling Line Identification (CLI) Distribution                              |    |
| 1.1.1.4 | Intercept Routing                                                           |    |
| 1.1.1.5 | Intercept Routing-No Destination                                            | 20 |
| 1.1.2   | Internal Call Features                                                      | 20 |
| 1.1.2.1 | Internal Call Features—OVERVIEW                                             |    |
| 1.1.2.2 | Internal Call Block                                                         | 21 |
| 1.1.3   | Incoming Call Indication Features                                           | 22 |
| 1.1.3.1 | Incoming Call Indication Features—OVERVIEW                                  |    |
| 1.1.3.2 | Ring Tone Pattern Selection                                                 |    |
| 1.1.3.3 | Call Waiting                                                                |    |
| 1.2     | Receiving Group Features                                                    | 25 |
| 1.2.1   | Idle Extension Hunting                                                      | 25 |
| 1.2.2   | Incoming Call Distribution (ICD) Group Features                             | 26 |
| 1.2.2.1 | Incoming Call Distribution (ICD) Group Features—OVERVIEW                    |    |
| 1.2.2.2 | Group Call Distribution                                                     |    |
| 1.2.2.3 | Queuing Feature                                                             |    |
| 1.2.2.4 | VIP Call                                                                    | 35 |
| 1.2.2.5 | Overflow Feature                                                            |    |
| 1.2.2.6 | Log-in/Log-out                                                              |    |
| 1.3     | Call Forwarding (FWD)/Do Not Disturb (DND) Features                         |    |
| 1.3.1   | Call Forwarding (FWD)/Do Not Disturb (DND)                                  | 40 |
| 1.3.1.1 | Call Forwarding (FWD)/Do Not Disturb (DND)—OVERVIEW                         |    |
| 1.3.1.2 | Call Forwarding (FWD)                                                       |    |
| 1.3.1.3 | Do Not Disturb (DND)                                                        |    |
| 1.4     | Answering Features                                                          | 47 |
| 1.4.1   | Answering Features                                                          | 47 |
| 1.4.1.1 | Answering Features—OVERVIEW                                                 |    |
| 1.4.1.2 | Line Preference—Incoming                                                    |    |
| 1.4.1.3 | Call Pickup                                                                 |    |
| 1.4.1.4 | Hands-free Answerback                                                       |    |
| 1.5     | Making Call Features                                                        | 51 |
| 1.5.1   | Predialing                                                                  | 51 |
| 1.5.2   | Automatic Extension Release                                                 | 51 |
| 1.5.3   | Intercom Call                                                               | 52 |
| 1.5.4   | CO Line Call Features                                                       |    |
| 1.5.4.1 | CO Line Call Features—OVERVIEW                                              |    |
| 1.5.4.2 | Emergency Call                                                              |    |
| 1.5.4.3 | Account Code Entry                                                          |    |
| 1.5.4.4 | Dial Type Selection                                                         |    |
| 1.5.4.5 | Pause Insertion                                                             |    |
| 1.5.4.6 | Host PBX Access Code (Access Code to the Telephone Company from a Host PBX) |    |
| 1.5.4.7 | Special Carrier Access Code                                                 | 57 |
| 1.5.5   | Seizing a Line Features                                                     | 57 |
| 1.5.5.1 | Seizing a Line Features—OVERVIEW                                            | 57 |
| 1.5.5.2 | Line Preference—Outgoing                                                    | 57 |
| 1.5.5.3 | CO Line Access                                                              |    |
| 1.6     | Memory Dialing Features                                                     | 61 |

| 1.6.1          | Memory Dialing Features                      | 61  |
|----------------|----------------------------------------------|-----|
| 1.6.1.1        | Memory Dialing Features—OVERVIEW             | 61  |
| 1.6.1.2        | One-touch Dialing                            |     |
| 1.6.1.3        | Last Number Redial                           |     |
| 1.6.1.4        | Speed Dialing—Personal/System                |     |
| 1.6.1.5        | Quick Dialing                                |     |
| 1.6.1.6        | Hot Line                                     |     |
| 1.7            | Busy Line/Busy Party Features                |     |
| 1.7.1          | Automatic Callback Busy (Camp-on)            |     |
| 1.7.2          | Executive Busy Override                      |     |
| 1.7.3          | Call Monitor                                 |     |
| 1.7.4          | Call Waiting Tone                            |     |
| 1.8            | Toll Restriction (TRS) Features              |     |
| 1.8.1          | Toll Restriction (TRS)                       | 69  |
| 1.8.2          | Extension Dial Lock                          | 73  |
| 1.8.3          | Dial Tone Transfer                           | 74  |
| 1.8.4          | Walking COS                                  | 75  |
| 1.8.5          | Verified Code Entry                          | 75  |
| 1.9            | Automatic Route Selection (ARS) Features     | 78  |
| 1.9.1          | Automatic Route Selection (ARS)              |     |
| 1.10           | Conversation Features                        |     |
| 1.10.1         | Hands-free Operation                         |     |
| 1.10.2         | Mute                                         |     |
| 1.10.3         | Headset Operation                            |     |
| 1.10.4         | Data Line Security                           |     |
| 1.10.5         | Flash/Recall/Terminate                       |     |
| 1.10.6         | External Feature Access (EFA)                |     |
| 1.10.7         | CO Line Call Limitation                      |     |
| 1.10.7         | Paralleled Telephone                         |     |
| 1.10.9         | Calling Party Control (CPC) Signal Detection |     |
| 1.10.9<br>1.11 |                                              |     |
|                | Transferring Features                        |     |
| 1.11.1         | Call Transfer                                |     |
| 1.12           | Holding Features                             |     |
| 1.12.1         |                                              | -   |
| 1.12.2         | Call Park                                    |     |
| 1.12.3         | Call Splitting                               |     |
| 1.12.4         | Music on Hold                                |     |
| 1.12.5         | Consultation Hold                            |     |
| 1.13           | Conference Features                          |     |
| 1.13.1         | Conference Features                          |     |
| 1.13.1.1       | Conference Features—OVERVIEW                 | -   |
| 1.13.1.2       | Conference                                   |     |
| 1.13.1.3       | Privacy Release                              |     |
| 1.14           | Paging Features                              |     |
| 1.14.1         | Paging                                       |     |
| 1.15           | Optional Device Features                     |     |
| 1.15.1         | Doorphone Call                               |     |
| 1.15.2         | Door Open                                    |     |
| 1.15.3         | Trunk Answer From Any Station (TAFAS)        |     |
| 1.15.4         | Background Music (BGM)                       |     |
| 1.15.5         | Outgoing Message (OGM)                       |     |
| 1.15.6         | Direct Inward System Access (DISA)           | 106 |

| 1.15.7     | Automatic Fax Transfer                          | 112 |
|------------|-------------------------------------------------|-----|
| 1.15.8     | External Sensor                                 | 113 |
| 1.15.9     | External Relay Control                          | 114 |
| 1.16       | Caller ID Features                              | 116 |
| 1.16.1     | Caller ID                                       | 116 |
| 1.16.2     | Incoming Call Log                               | 120 |
| 1.17       | Message Features                                | 122 |
| 1.17.1     | Message Waiting                                 | 122 |
| 1.17.2     | Absent Message                                  |     |
| 1.18       | Proprietary Telephone (PT) Features             |     |
| 1.18.1     | Fixed Buttons                                   |     |
| 1.18.2     | Flexible Buttons                                | 126 |
| 1.18.3     | LED Indication                                  | 128 |
| 1.18.4     | Display Information                             | 131 |
| 1.19       | Voice Mail Features                             |     |
| 1.19.1     | Voice Mail (VM) Group                           | 132 |
| 1.19.2     | Voice Mail DPT (Digital) Integration            |     |
| 1.19.3     | Voice Mail DTMF Integration                     |     |
| 1.20       | Portable Station (PS) Features                  |     |
| 1.20.1     | Portable Station (PS) Connection                |     |
| 1.20.2     | PS Ring Group                                   |     |
| 1.20.3     | Wireless XDP Parallel Mode                      |     |
| 1.20.4     | PS Directory                                    | 153 |
| 1.20.5     | PS Feature Buttons                              | 153 |
| 1.21       | Administrative Information Features             | 154 |
| 1.21.1     | Station Message Detail Recording (SMDR)         | 154 |
| 1.21.2     | Printing Message                                | 159 |
| 1.22       | Hospitality Features                            | 160 |
| 1.22.1     | Hospitality Features—SUMMARY                    | 160 |
| 1.23       | Extension Controlling Features                  |     |
| 1.23.1     | Extension Personal Identification Number (PIN)  | 161 |
| 1.23.2     | Extension Feature Clear                         | 162 |
| 1.23.3     | Walking Extension                               | 163 |
| 1.23.4     | Timed Reminder                                  | 163 |
| 1.23.5     | Remote Extension Control by User                | 164 |
| 1.24       | Audible Tone Features                           |     |
| 1.24.1     | Dial Tone                                       | 165 |
| 1.24.2     | Confirmation Tone                               | 166 |
| <b>•</b> • |                                                 | ~7  |
| -          | stem Configuration and Administration Features1 |     |
| 2.1        | System Configuration—Hardware                   |     |
| 2.1.1      | Extension Port Configuration                    |     |
| 2.2        | System Configuration—Software                   |     |
| 2.2.1      | Class of Service (COS)                          |     |
| 2.2.2      | Group                                           |     |
| 2.2.3      | Tenant Service                                  |     |
| 2.2.4      | Time Service                                    |     |
| 2.2.5      | Operator Features                               |     |
| 2.2.6      | Manager Features                                |     |
| 2.3        | System Data Control                             |     |
| 2.3.1      | PC Programming                                  | 183 |

| 2.3.2          | PT Programming                                        | 185   |
|----------------|-------------------------------------------------------|-------|
| 2.3.3          | Quick Setup                                           |       |
| 2.3.4          | Automatic Time Adjustment                             | 187   |
| 2.3.5          | Flexible Numbering/Fixed Numbering                    | 188   |
| 2.3.6          | Floating Extension                                    |       |
| 2.3.7          | Software Upgrading                                    |       |
| 2.4            | Fault Recovery/Diagnostics                            |       |
| 2.4.1          | Power Failure Transfer                                |       |
| 2.4.2          | Power Failure Restart                                 | 194   |
| 2.4.3          | Local Alarm Information                               |       |
| 3 Pr           | ogramming Instructions                                | . 197 |
| 3.1            | Introduction                                          |       |
| 3.1.1          | Introduction                                          |       |
| 3.1.2          | Password Security                                     |       |
| 3.1.3          | Entering Characters                                   |       |
| <b>3.2</b>     | PC Programming                                        |       |
| 3.2.1          | Installing and Starting KX-TAW848 Maintenance Console |       |
| <b>3.3</b>     | PT Programming                                        |       |
| 3.3.1          | Programming Instructions                              |       |
| 3.3.1          | Basic Programming                                     |       |
| 3.3.2          | System Management Programming                         |       |
| 3.3.3          | Time Programming                                      |       |
| 3.3.4<br>3.3.5 | TRS/ARS Programming                                   |       |
| 3.3.6          | CO Line Programming                                   |       |
| 3.3.7          | · ·                                                   |       |
| 3.3.7          | COS Programming<br>Extension Programming              |       |
| 3.3.8          | Resource/Interface Programming                        |       |
| 3.3.9          | SMDR & Maintenance Programming                        |       |
| 3.3.10         | Card Programming                                      |       |
| 5.5.11         | Cald Programming                                      | 201   |
|                | (-TAW848 Maintenance Console Operating Instructions   | 233   |
| 4.1            | Introduction                                          |       |
| 4.1.1          | Software Modes                                        | 234   |
| 4.1.2          | Status Bar                                            | 234   |
| 4.1.3          | Access Levels                                         | 234   |
| 4.1.4          | Standard Buttons                                      | 237   |
| 4.1.5          | Card Status                                           | 237   |
| 4.1.6          | Display Options                                       | 238   |
| 4.2            | File                                                  | 239   |
| 4.2.1          | File—New                                              | 239   |
| 4.2.2          | File—Open                                             | 239   |
| 4.2.3          | File—Close                                            | 240   |
| 4.2.4          | File—Save                                             | 240   |
| 4.2.5          | File—Save As                                          | 240   |
| 4.2.6          | File—eXit                                             | 240   |
| 4.3            | Connect                                               |       |
| 4.3.1          | Connect—RS-232C                                       | 242   |
| 4.3.2          | Connect—USB                                           | 242   |
| 4.3.3          | Connect—Modem                                         | 243   |
| 4.3.4          | Connect—Disconnect                                    | 244   |

| 4.4            | Tool                                                                                                    | .245 |
|----------------|----------------------------------------------------------------------------------------------------|------|
| 4.4.1          | Tool—SD memory backup                                                                                    | .245 |
| 4.4.2          | Tool—Extension List View                                                                                 | .245 |
| 4.4.3          | Tool—Import                                                                                              | .245 |
| 4.4.4          | Tool—Export                                                                                              | .247 |
| 4.4.5          | Tool—System data Convert                                                                                 |      |
| 4.5            | Utility                                                                                                  |      |
| 4.5.1          | Utility—Diagnosis                                                                                        |      |
| 4.5.2          | Utility—File Transfer PC to PBX (SD Card)                                                                |      |
| 4.5.3          | Utility—File Transfer PBX (SD Card) to PC                                                                |      |
| 4.5.4          | Utility—SD Card File View and Load                                                                       |      |
| 4.5.5          | Utility—Message File Transfer PC to PBX                                                                  |      |
| 4.5.6          | Utility—Message File Transfer PBX to PC                                                                  |      |
| 4.5.7          | Utility—Error Log                                                                                        |      |
| 4.5.8          | Utility—CS Information                                                                                   |      |
| 4.5.9          | Utility—PS Information                                                                                   |      |
| 4.5.10         | Utility—System Reset—Reset by the Command                                                                |      |
| 4.6            | Help                                                                                                    |      |
| 4.6.1          | FAQ                                                                                                    |      |
| 4.7            | Configuration [1]                                                                                        |      |
| 4.7.1          | Slot [1-1]                                                                                               |      |
| 4.7.2          | Slot [1-1] Extension Card Property                                                                       |      |
| 4.7.3          | Slot [1-1] LCO Card Property                                                                             |      |
| 4.7.4          | Slot [1-1] DPH Card Property                                                                             |      |
| 4.7.5          | Slot [1-1] DPH Port Command                                                                              |      |
| 4.7.6          | Slot [1-1] Card Command                                                                                  |      |
| 4.7.7          | Portable Station [1-2]                                                                                   |      |
| 4.7.8          | Option [1-3]                                                                                             |      |
| 4.7.9          | LCO Port [1-4]                                                                                           |      |
| 4.7.10         | LCO Port [1-4] Port Command                                                                              |      |
| 4.7.11         | Extension Port [1-5]                                                                                     |      |
| 4.7.12         | Extension Port [1-5] Port Command                                                                        |      |
| 4.7.12         | Extension Port [1-5] Port Type View                                                                      |      |
| <b>4.7</b> .13 | System [2]                                                                                               |      |
| <b>4.8</b> .1  | Date & Time/Daylight Saving—Date & Time [2-1-1]                                                          |      |
| 4.8.1          | Date & Time/Daylight Saving—Date & Time [2-1-1]<br>Date & Time / Daylight Saving—Daylight Saving [2-1-2] |      |
| 4.8.2          |                                                                                                    |      |
| 4.8.3<br>4.8.4 | PBX Operator [2-2]<br>BGM / Music on Hold [2-3]                                                          | 201  |
| 4.8.4<br>4.8.5 | Timers & Counters—CO / Extension [2-4-1]                                                                 |      |
|                |                                                                                                    |      |
| 4.8.6          | Timers & Counters—DISA/DPH/CONF/T. Reminder [2-4-2]                                                      |      |
| 4.8.7          | Timers & Counters—Miscellaneous [2-4-3]                                                                  |      |
| 4.8.8          | Time Service—Week Table [2-5-1]                                                                          |      |
| 4.8.9          | Time Service—Holiday Table [2-5-2]                                                                       |      |
| 4.8.10         | Numbering Plan—Extension [2-6-1]                                                                         |      |
| 4.8.11         | Numbering Plan—Feature [2-6-2]                                                                           |      |
| 4.8.12         | Numbering Plan—Quick Dialing [2-6-3]                                                                     |      |
| 4.8.13         | Numbering Plan—B/NA DND Call Feature [2-6-4]                                                             |      |
| 4.8.14         | Class of Service—COS Settings [2-7-1]                                                                    |      |
| 4.8.15         | Class of Service—External Call Block [2-7-2]                                                             |      |
| 4.8.16         | Class of Service—Internal Call Block [2-7-3]                                                             | .361 |

| –                              |                                                                               |       |
|--------------------------------|-------------------------------------------------------------------------------|-------|
| 4.8.17                         | Ring Tone Patterns—Call from CO [2-8-1]                                       |       |
| 4.8.18                         | Ring Tone Patterns—Call from Doorphone [2-8-2]                                |       |
| 4.8.19                         | Ring Tone Patterns—Call from Others [2-8-3]                                   |       |
| 4.8.20                         | System Options—Option 1 [2-9-1]                                               |       |
| 4.8.21                         | System Options—Option 2 [2-9-2]                                               |       |
| 4.8.22                         | System Options—Option 3 [2-9-3]                                               |       |
| 4.8.23                         | System Options—Option 4 [2-9-4]                                               |       |
| 4.8.24                         | Audio Gain—Paging/MOH [2-10-1]                                                |       |
| 4.8.25                         | Extension Caller ID [2-11]                                                    |       |
| 4.9                            | Groups [3]                                                                    | .383  |
| 4.9.1                          | Trunk Group—TRG Settings [3-1-1]                                              |       |
| 4.9.2                          | Trunk Group—Local Access Priority [3-1-2]                                     |       |
| 4.9.3                          | Extension Group [3-2]                                                         |       |
| 4.9.4                          | Call Pickup Group [3-3]                                                       |       |
| 4.9.5                          | Paging Group [3-4]                                                            |       |
| 4.9.6                          | Incoming Call Distribution Group—Group Settings [3-5-1]                       |       |
| 4.9.7                          | Incoming Call Distribution Group—Member [3-5-2]                               |       |
| 4.9.8                          | Incoming Call Distribution Group—Queuing Time Table [3-5-3]                   |       |
| 4.9.9                          | Extension Hunting Group [3-6]                                                 |       |
| 4.9.10                         | VM(DPT) Group—System Setting [3-7-1]                                          |       |
| 4.9.11                         | VM(DPT) Group—Unit Setting [3-7-2]                                            |       |
| 4.9.12                         | VM(DTMF) Group—System Setting [3-8-1]                                         |       |
| 4.9.13                         | VM(DTMF) Group—Group Setting [3-8-2]                                          |       |
| 4.9.14                         | PS Ring Group [3-9]                                                           |       |
| <b>4.10</b>                    | Extension [4]                                                                 |       |
| 4.10.1                         | Wired Extension—Extension Settings [4-1-1]                                    |       |
| 4.10.2                         | Wired Extension—FWD/DND [4-1-2]                                               |       |
| 4.10.3                         | Wired Extension—Speed Dial [4-1-3]                                            |       |
| 4.10.4                         | Wired Extension—Flexible Key [4-1-4]                                          |       |
| 4.10.5                         | Wired Extension—Flexible Key [4-1-4] Flexible Key Data Copy                   |       |
| 4.10.6                         | Wired Extension—PF Key [4-1-5]<br>Portable Station—Extension Settings [4-2-1] |       |
| 4.10.7<br>4.10.8               |                                                                               |       |
| 4.10.8                         | Portable Station—FWD/DND [4-2-2]                                              |       |
|                                | Portable Station—Flexible Key [4-2-3]                                         |       |
| 4.10.10                        | Portable Station—Flexible Key [4-2-3] Flexible Key Data Copy                  |       |
| -                              | DSS Console—Main [4-3-1]<br>DSS Console—Flexible Key [4-3-2]                  |       |
|                                |                                                                               |       |
| <b>4</b> .10.13<br><b>4.11</b> | DSS Console—Flexible Key [4-3-2] Flexible Key Data Copy                       |       |
| <b>4.11</b> .1                 | Optional Device [5]<br>Doorphone [5-1]                                        |       |
| 4.11.1                         | External Pager [5-2]                                                          |       |
| 4.11.2                         | DISA—System Setting [5-3-1]                                                   |       |
| 4.11.3                         | DISA—System Setting [5-3-1]                                                   |       |
| 4.11.4                         | External Relay [5-4]                                                          |       |
| 4.11.6                         | External Sensor [5-5]                                                         |       |
| 4.11.0<br><b>4.12</b>          | Feature [6]                                                                   |       |
| 4.12.1                         | Speed Dialing & Caller ID—Main Table [6-1-1]                                  |       |
| 4.12.1                         | Speed Dialing & Caller ID—Main Table [0-1-1]                                  |       |
| 4.12.2                         | Emergency Dial [6-2]                                                          |       |
| 4.12.3                         | Verified Code [6-3]                                                           |       |
| 7.12.4                         |                                                                               | . 521 |

| 4.12.5 | Second Dial Tone [6-4]         | 529 |
|--------|--------------------------------|-----|
| 4.12.6 | Absent Message [6-5]           | 529 |
| 4.12.7 | Tenant [6-6]                   | 530 |
| 4.12.8 | Hotel [6-8]                    | 532 |
| 4.13   | TRS [7]                        | 534 |
| 4.13.1 | Denied Code [7-1]              | 534 |
| 4.13.2 | Exception Code [7-2]           | 534 |
| 4.13.3 | Special Carrier [7-3]          | 535 |
| 4.13.4 | Miscellaneous [7-4]            | 535 |
| 4.14   | ARS [8]                        |     |
| 4.14.1 | System Setting [8-1]           |     |
| 4.14.2 | Leading Number [8-2]           | 539 |
| 4.14.3 | Routing Plan Time [8-3]        |     |
| 4.14.4 | Routing Plan Priority [8-4]    |     |
| 4.14.5 | Carrier [8-5]                  |     |
| 4.14.6 | Leading Number Exception [8-6] |     |
| 4.15   | CO & Incoming Call [9]         |     |
| 4.15.1 | CO Line Setting [9-1]          |     |
| 4.15.2 | DIL Table & Port Setting [9-2] |     |
| 4.15.3 | Miscellaneous [9-3]            |     |
| 4.16   | Maintenance [10]               |     |
| 4.16.1 | SMDR [10-1]                    |     |
| 4.16.2 | PT System Program [10-2]       |     |
| 4.16.3 | Miscellaneous [10-3]           |     |
| 4.16.4 | Password Setting [10-4]        |     |
| 5 Ap   | opendix                        | 569 |
| 5.1    | Capacity of System Resources   |     |
| 5.1.1  | Capacity of System Resources   |     |
| 5.2    | Tones/Ring Tones               |     |
| 5.2.1  | Tones/Ring Tones               |     |
| 5.3    | Revision History               |     |
| 5.3.1  | MPR Version 1.1                |     |
| 5.3.2  | MPR Version 2.0                |     |
| Index  |                                |     |

Section 1 Call Handling Features

## 1.1 Incoming Call Features

### 1.1.1 Incoming CO Line Call Features

### 1.1.1.1 Incoming CO Line Call Features—OVERVIEW

### **Description**

CO lines are used to connect a PBX to a public network, i.e., the telephone company.

### 1. Distribution Method

Each CO line port uses a method of distributing calls to their destinations as they are received.

| Distribution Method                               | Description                                                                                                    | Details in                                                     |  |
|---------------------------------------------------|----------------------------------------------------------------------------------------------------|----------------------------------------------------------------|--|
| Direct In Line (DIL)                              | Directs a call to a preprogrammed destination, such<br>as an operator, based on the CO line carrying the<br>call.                                           | • 1.1.1.2 Direct In<br>Line (DIL)                              |  |
| Calling Line Identification<br>(CLI) Distribution | Directs a call to its preprogrammed destination if the caller's telephone number and its CLI destination has been stored in the System Speed Dialing Table. | • 1.1.1.3 Calling<br>Line Identification<br>(CLI) Distribution |  |

### 2. Available Destination

The following destination types can be programmed as DIL or CLI destinations.

| Destination Type                                            | Availability |
|-------------------------------------------------------------|--------------|
| Wired Extension (PT/SLT)                                    | v .          |
| PS                                                          | v            |
| ICD Group                                                   | ~            |
| PS Ring Group                                               | ~            |
| VM Group (DTMF/DPT)                                         | ~            |
| External Pager (TAFAS)                                      | ~            |
| DISA                                                        | ~            |
| Analog Remote Maintenance                                   | ~            |
| Idle Line Access no. + Phone no.                            |              |
| CO Line Group Access no. + CO Line Group no. +<br>Phone no. |              |

#### 3. Intercept Routing

After a call has been directed to its DIL or CLI destination, the following Intercept Routing features, if programmed, can redirect the call.

| Туре             | Description                                                                                                    | Details in                                       |  |
|------------------|----------------------------------------------------------------------------------------------------|--------------------------------------------------|--|
| No Answer (IRNA) | If a called party does not answer a call within a preprogrammed time period (Intercept time), the call is redirected to a preprogrammed destination. | • 1.1.1.4 Intercept<br>Routing                   |  |
| Busy             | If a called party is already handling another call, the<br>new call is redirected to a preprogrammed<br>destination.                                 |                                                  |  |
| DND              | If a called party is in Do Not Disturb (DND) mode, the call is redirected to a preprogrammed destination.                                            |                                                  |  |
| No Destination   | If a destination is not assigned, the call is redirected to an operator.                                                                             | • 1.1.1.5 Intercept<br>Routing—No<br>Destination |  |

### 1.1.1.2 Direct In Line (DIL)

### **Description**

Directs an incoming CO line call to a preprogrammed destination based on the CO line carrying the call. Each CO line has a destination for each time mode.

### [Method Flowchart]

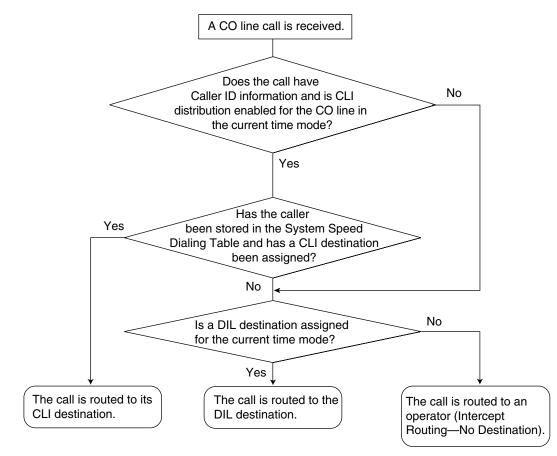

#### [Programming Example: DIL Table]

The table can be programmed for each CO line.

| Port No.<br>(CO Line No.) | <b>CLI Distribution</b> |         |         | DIL Destination <sup>-</sup> |     |       |       |       |
|---------------------------|-------------------------|---------|---------|------------------------------|-----|-------|-------|-------|
|                           | Day                     | Lunch   | Break   | Night                        | Day | Lunch | Break | Night |
| 01                        | Enable                  | Disable | Enable  | Disable                      | 101 | 100   | 101   | 100   |
| 02                        | Enable                  | Disable | Disable | Disable                      | 102 | 100   | 102   | 100   |
|                           |                         |         |         |                              |     |       |       |       |

\*  $\rightarrow$  DIL 1:1 Destination [450]

#### In this example:

If a CO line call is received on CO line 01:

In day mode: Calling Line Identification (CLI) distribution is enabled. The call is routed to its CLI destination,

if assigned. If not assigned, the call is routed to the Direct In Line (DIL) destination, extension 101. In lunch mode: CLI distribution is disabled. The call is routed to the DIL destination, extension 100.

#### <u>Note</u>

Tenant numbers and VPS trunk (CO line) group numbers (not shown here) can also be programmed in the DIL Table.

The tenant number programmed here is used only to determine the Time Table used by each CO line; selecting tenant 3 means the CO line will use Time Table 3, for example. The VPS trunk (CO line) group number set here is used to determine the Incoming Call Service and greeting message used by the Voice Processing System (VPS) during the current time mode. ( $\rightarrow$  1.19.2 Voice Mail DPT (Digital) Integration).

### **Feature Guide References**

- 1.1.1.3 Calling Line Identification (CLI) Distribution
- 2.2.4 Time Service

### 1.1.1.3 Calling Line Identification (CLI) Distribution

### **Description**

Directs an incoming CO line call to a specific destination when the caller's telephone number matches a number in the System Speed Dialing Table. Each telephone number in this table can be assigned its own Calling Line Identification (CLI) destination.

CLI distribution allows you to direct calls from specific people to specific destinations, and has many applications. For example, you can program the PBX to automatically connect calls from priority clients to their sales representatives, or automatically connect mobile phone calls from an executive to his or her assistant.

In order for CLI distribution to function, the PBX must receive Caller ID information from the telephone company.

CLI distribution works in conjunction with Direct In Line (DIL) distribution; it can be enabled or disabled for each time mode assigned on each CO line.

When a call has Caller ID information and CLI distribution is enabled for the current time mode, CLI distribution will direct the call to its destination, ignoring preprogrammed DIL destinations.

| Location<br>(System Speed<br>Dialing No.) | System Speed<br>Dialing Name <sup>-1</sup> | Telephone No. <sup>2</sup> | CLI Destination |  |
|-------------------------------------------|--------------------------------------------|----------------------------|-----------------|--|
| 000                                       | ABC Company                                | 912125551234               | 200             |  |
| 001                                       | XYZ Company                                | 913135551234               | 300             |  |
|                                           |                                            |                            |                 |  |

#### [Programming Example: System Speed Dialing Table]

<sup>\*1</sup>  $\rightarrow$  System Speed Dialing Name [002]

<sup>\*2</sup>  $\rightarrow$  System Speed Dialing Number [001]

#### In this example:

If the caller's telephone number is "1-212-555-1234":

- 1) The PBX looks for the number in the System Speed Dialing Table. (The CO Line Access number, "9", is disregarded.) The number is found in location 000.
- 2) If CLI distribution is enabled in the current time mode for the CO line carrying the call (for DIL distribution), the call is routed to its CLI destination, extension 200.

### Conditions

• If Automatic Caller ID Modification is used: Store the modified number in the System Speed Dialing Table.

### **Feature Guide References**

- 1.1.1.2 Direct In Line (DIL)
- 1.6.1.4 Speed Dialing—Personal/System
- 1.16.1 Caller ID

### 1.1.1.4 Intercept Routing

### **Description**

Redirects an incoming CO line call to a preprogrammed destination when the original destination does not, or can not, answer the call. There are four types of Intercept Routing, described below.

| Туре             | Description                                                                                                    |
|------------------|----------------------------------------------------------------------------------------------------|
| No Answer (IRNA) | If a called party does not answer a call within a preprogrammed time period ( $\rightarrow$ Intercept Time [203]), the call is redirected to a preprogrammed intercept destination. |
| Busy             | If a called party is already handling a call, new calls are redirected to a preprogrammed intercept destination.                                                                    |
| DND              | If a called party is in Do Not Disturb (DND) mode, the call is redirected to a preprogrammed intercept destination.                                                                 |
| No Destination   | If a call has no destination (i.e., if a destination is not assigned), the call is redirected to an operator. ( $\rightarrow$ 1.1.1.5 Intercept Routing—No Destination)             |

Intercept Routing redirects calls to destinations based on the original destination of the call, as shown in the table below. Different intercept destinations can be programmed for each time mode. Note that calls redirected by Intercept Routing—No Answer/Busy/DND are directed to the same destination, and that the intercept destination for Intercept Routing—No Destination is always an operator.

|   | When the original destination is: | The Available Intercept Destination is:                                                                                                    |
|---|-----------------------------------|----------------------------------------------------------------------------------------------------|
| • | Wired Extension (PT/SLT)<br>PS    | The destination assigned to the original extension ( $\rightarrow$ Extension Intercept Destination [604])                                                          |
| • |                                   | The ICD Group Overflow destination assigned to the group ( $\rightarrow$ Destination for Overflow Time Expiration [625]) ( $\rightarrow$ 1.2.2.5 Overflow Feature) |

|             | When the original destination is:                                                                                            | The Available Intercept Destination is:                                                                                     |
|-------------|----------------------------------------------------------------------------------------------------|----------------------------------------------------------------------------------------------------|
| •<br>•      | PS Ring Group<br>VM Group (DTMF/DPT)<br>External Pager (TAFAS)                                                               | The destination assigned to the CO line group carrying the call ( $\rightarrow$ CO Line Group Intercept Destination [470])  |
| •           | DISA                                                                                                    | The destination assigned to the CO line group carrying the call* ( $\rightarrow$ CO Line Group Intercept Destination [470]) |
| •<br>•<br>• | Analog Remote Maintenance<br>Idle Line Access no. + Phone no.<br>CO Line Group Access no. + CO Line Group<br>no. + Phone no. | Not assignable (Intercept Routing is not available.)                                                                        |

\* Intercept Routing will redirect a call only if the Direct Inward System Access (DISA) line is busy. Once a call reaches the destination extension using the DISA feature, the call can be redirected to the Intercept Routing destination assigned to that extension.

#### [Available Intercept Destination]

The following can be used as intercept destinations:

| Intercept Destination                                       | Availability |
|-------------------------------------------------------------|--------------|
| Wired Extension (PT/SLT)                                    | ~            |
| PS                                                          | ~            |
| ICD Group                                                   | ~            |
| PS Ring Group                                               | ~            |
| VM Group (DTMF/DPT)                                         | ~            |
| External Pager (TAFAS)                                      | ~            |
| DISA                                                        | ~            |
| Analog Remote Maintenance                                   | ~            |
| Idle Line Access no. + Phone no.                            | ~            |
| CO Line Group Access no. + CO Line Group no. +<br>Phone no. | V            |

### Conditions

- If the intercept destination is busy or in DND mode and therefore cannot receive the call:
  - a) When the call was intercepted via Intercept Routing—No Answer, the call is sent back to the original destination and continues to ring at the original destination until answered.
  - **b)** When the call was intercepted via Intercept Routing—Busy, the call waits at the original destination. If the extension has Call Waiting activated, the user will hear a call waiting tone.
  - c) When the call was intercepted via Intercept Routing—DND, the call waits at the original destination and it rings.

- If the intercept destination can, but does not, answer the call: The call continues to ring at the intercept destination until answered.
- Intercept Routing—Busy/DND on/off Intercept Routing—Busy and Intercept Routing—DND can each be enabled or disabled for the entire system, through system programming. If enabled, calls will be routed to the appropriate destination. If disabled, the caller will hear a ringback tone. If busy, the extension will not ring. If in DND mode, the extension will ring.
  - Idle Extension Hunting If an extension is a member of an idle extension hunting group, calls to that extension will not be redirected by Intercept Routing—Busy/DND. If the extension is busy or in DND mode, calls to that extension will be redirected to the next extension in the idle extension hunting group.

### **Feature Guide References**

1.3.1 Call Forwarding (FWD)/Do Not Disturb (DND)

### 1.1.1.5 Intercept Routing—No Destination

### **Description**

Directs a CO line call to an operator when the call has no assigned destination.

### **Conditions**

- If an operator is not assigned: The default intercept destination will be the extension connected to the lowest numbered port, on the card installed in the lowest numbered slot.
- Intercept Routing—No Destination also applies to calls from doorphones.

### **Feature Guide References**

2.2.5 Operator Features

### 1.1.2 Internal Call Features

### 1.1.2.1 Internal Call Features—OVERVIEW

### Description

There are two types of internal calls, described below.

| Feature        | Description                                                                                                    | Details in                 |
|----------------|----------------------------------------------------------------------------------------------------|----------------------------|
| Intercom Call  | A call from one extension to another.                                                                                                    | • 1.5.3 Intercom<br>Call   |
| Doorphone Call | A call made from a doorphone to its preprogrammed destination, assigned to the doorphone's port, for the current time mode. ( $\rightarrow$ 2.2.4 Time Service) | • 1.15.1<br>Doorphone Call |

#### [Available Destination]

The following destinations can be called internally.

| Destination                                                 | When calling from |           |  |  |
|-------------------------------------------------------------|-------------------|-----------|--|--|
| Destination                                                 | Extension         | Doorphone |  |  |
| Wired Extension (PT/SLT)                                    | ~                 | ~         |  |  |
| PS                                                          | V                 | ~         |  |  |
| ICD Group                                                   | V                 | ~         |  |  |
| PS Ring Group                                               | V                 | ~         |  |  |
| VM Group (DTMF/DPT)                                         | ~                 | ~         |  |  |
| External Pager (TAFAS)                                      | ~                 | ~         |  |  |
| DISA                                                        |                   |           |  |  |
| Analog Remote Maintenance                                   | ~                 |           |  |  |
| Idle Line Access no. + Phone no.                            | V                 | ~         |  |  |
| CO Line Group Access no. + CO Line Group no. +<br>Phone no. | ~                 | ~         |  |  |

✓ Available

### 1.1.2.2 Internal Call Block

### **Description**

Internal calls can be restricted based on the Class of Service (COS) assigned to the caller and to the called party.

#### [Programming Example: Internal Call Block]

| Oallar | Called Party |       |       |       |  |
|--------|--------------|-------|-------|-------|--|
| Caller | COS 1        | COS 2 | COS 3 | COS   |  |
| COS 1  |              |       |       |       |  |
| COS 2  |              | Block | Block | Block |  |
| COS 3  | Block        | Block |       | Block |  |
|        |              |       |       |       |  |

#### In this example:

- a) COS 1 can make calls to all extensions.
- b) COS 2 can make calls to COS 1 only. (COS 2 cannot make calls to COS 2.)
- c) COS 3 can make calls to COS 3 only.

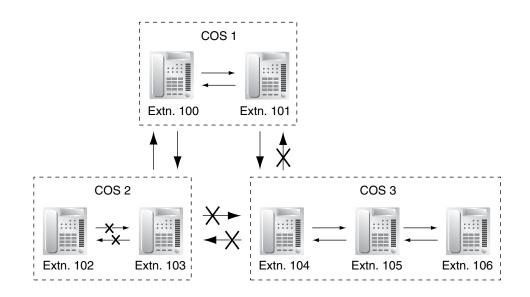

### Conditions

- Internal Call Block also prohibits certain features, such as Walking Extension and Walking COS, from being performed between certain extensions.
- Any extension can make an Operator Call regardless of the Internal Call Block setting of its COS. (→ 2.2.5 Operator Features)
- Because each doorphone port is assigned a COS, the Internal Call Block feature can restrict certain extensions from calling certain doorphones. (→ 1.15.1 Doorphone Call)

### **Feature Guide References**

2.2.1 Class of Service (COS)

### **1.1.3** Incoming Call Indication Features

### 1.1.3.1 Incoming Call Indication Features—OVERVIEW

### **Description**

Extension telephones can indicate an incoming call in various ways, described below.

| Indication Type | Feature        | Description                                                                                                    | Details in                                  |
|-----------------|----------------|----------------------------------------------------------------------------------------------------|---------------------------------------------|
|                 |                | A telephone rings when receiving a call. A different ring tone pattern can be assigned to each incoming call type.                                    | • 1.1.3.2 Ring<br>Tone Pattern<br>Selection |
| Receiving—      |                | Proprietary telephone (PT) users can choose<br>how their telephones receive intercom calls, by<br>selecting to hear ring tones or the caller's voice. | • 1.5.3 Intercom<br>Call                    |
| LED             | LED Indication | The LED indicator on a PT can indicate the status of different lines using light patterns and colors.                                                 | 1.18.3 LED Indication                       |

| Indication Type Feature                             |                                             | Description                                                                                                    | Details in                                           |
|-----------------------------------------------------|---------------------------------------------|----------------------------------------------------------------------------------------------------|------------------------------------------------------|
| Display (Caller Display<br>Information) Information |                                             | A user's PT can show a variety of information<br>on the display, such as the line number, the<br>caller's name and number, the original<br>destination if the call was forwarded, etc. | • 1.18.4 Display<br>Information                      |
| External Pager                                      | Trunk Answer<br>from Any Station<br>(TAFAS) | A pager (loudspeaker) can be used to indicate when a call is received, useful in noisy or large workplaces.                                                                            | • 1.15.3 Trunk<br>Answer From Any<br>Station (TAFAS) |
| Tone/Voice<br>during a<br>Conversation              | Call Waiting                                | When an extension user is on another call, the user can be alerted to a new call by a call waiting tone.                                                                               | • 1.1.3.3 Call<br>Waiting                            |

### 1.1.3.2 Ring Tone Pattern Selection

### **Description**

A different ring tone pattern can be assigned to each incoming call type, based on the Ring Tone Pattern Table of the extension.

There are several programmable Ring Tone Pattern Tables. Each table designates a ring tone for intercom calls, CO line calls, doorphone calls, etc., and each extension can choose its preferred ring tone pattern by selecting a table.

### [Ring Tone Patterns]

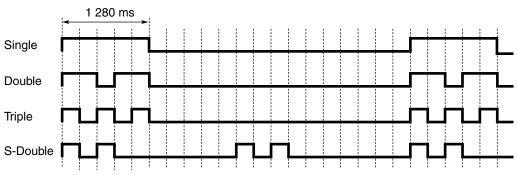

#### [Programming Example: Ring Tone Pattern Table]

| Table | Intercom<br>Call/Hold | CO Line<br>Ree | Call/Hold<br>call | Doorph | one Call Timed |          |      |  | External |
|-------|-----------------------|----------------|-------------------|--------|----------------|----------|------|--|----------|
| No.   | Recall                | TRG1           | TRG               | Port 1 | Port           | Reminder | Back |  | Sensor   |
| 1     | Double                | Single         |                   | Single |                |          |      |  |          |
| 2     | Single                | Double         |                   | Double |                |          |      |  |          |
|       |                       |                |                   |        |                |          |      |  |          |

### 1.1.3.3 Call Waiting

### Description

A busy extension user can be alerted to a new call by a tone heard through the handset or built-in speaker. The busy extension user can then answer the second call either by disconnecting the current call or placing it on hold.

Call Waiting can be enabled or disabled for intercom calls and CO line calls separately.

Note that doorphone calls and CO line calls transferred from another extension or received via an incoming call distribution group are treated as CO line calls.

This feature is also known as Busy Station Signaling (BSS).

### Conditions

- An extension in a VM group (DPT/DTMF) cannot receive a call waiting tone. This is to prevent call
  waiting tones from interrupting the recording of voice mail messages.
- Data Line Security
   When an extension user activates Data Line Security, Call Waiting is turned off. (→ 1.10.4 Data Line Security)
- Call Waiting Tone

A proprietary telephone (PT) user can select the preferred call waiting tone through personal programming (Call Waiting Tone Type Selection).

Caller Information

When an extension receives a call waiting tone, the caller's information will flash on the display for five seconds, followed by a 10-second pause, then flashes again for five seconds.

Call Waiting from the Telephone Company Besides the Call Waiting feature provided by the PBX, you can also subscribe to your telephone company's Call Waiting service and receive call waiting tones from the telephone company's analog lines. If you do, this external call waiting tone will alert an extension user of another incoming CO line call that is waiting. The user can answer the second call by disconnecting the current call or placing it on hold using EFA.

For details, consult your telephone company.

Call Waiting Caller ID (Visual Caller ID) When using the call waiting tone supplied by the telephone company over analog lines, the caller's telephone number and name can be received. Either the name or the number will flash on the display for five seconds followed by a 10-second pause, then flash again for five seconds. Note that the received caller information will not be displayed on telephones or wireless phones connected to SLT ports.

### **Feature Guide References**

1.7.4 Call Waiting Tone

### **User Manual References**

- 1.4.4 Call Waiting
- 3.1.2 Settings on the Programming Mode

## **1.2 Receiving Group Features**

### 1.2.1 Idle Extension Hunting

### **Description**

If a called extension is busy or in Do Not Disturb (DND) mode, Idle Extension Hunting redirects the call to an idle member of the same idle extension hunting group, which can be programmed through system programming ( $\rightarrow$  Idle Extension Hunting Group Member [681]). Idle extensions are automatically searched for according to a preprogrammed hunting type ( $\rightarrow$  Idle Extension Hunting Type [680]).

This feature is also known as Station Hunting.

| Туре               | Description                                                                                                    |
|--------------------|----------------------------------------------------------------------------------------------------|
| Circular Hunting   | An idle extension is searched for in a circular fashion in the order in which the extensions were assigned to the group.                       |
|                    | Incoming call<br>$\downarrow$<br>$Extn.$ $\rightarrow$ $Extn.$ $\rightarrow$ $Extn.$<br>Assignment order                                       |
| Terminated Hunting | An idle extension is searched for in the order in which the extensions were assigned to the group, until reaching the last extension assigned. |
|                    | Incoming call<br>$\downarrow$ Last<br>Extn.<br>$Extn.$ $\rightarrow$ Extn.<br>Assignment order                                                 |

**Assignment order:** Idle extensions are searched for in the order in which the extensions were assigned as members of the group through system programming. For example, if a call is directed to the fifth extension assigned to the group, hunting begins with the sixth extension.

### Conditions

- Idle Extension Hunting applies to: Intercom, CO line, and doorphone calls made to a single extension.
- An extension can belong to only one idle extension hunting group.
- If all the searched extensions are busy: The PBX redirects the call to an overflow destination which can be assigned for each idle extension hunting group and each time mode.

### [Available Destination]

The following can be used as overflow destinations assigned to an idle extension hunting group.

| Destination                                                 | Availability |
|-------------------------------------------------------------|--------------|
| Wired Extension (PT/SLT)                                    | ~            |
| PS                                                          | ~            |
| ICD Group                                                   | ~            |
| PS Ring Group                                               | V            |
| VM Group (DTMF/DPT)                                         | ~            |
| External Pager (TAFAS)                                      | V            |
| DISA                                                        | ~            |
| Analog Remote Maintenance                                   | ~            |
| Idle Line Access no. + Phone no.                            | ~            |
| CO Line Group Access no. + CO Line Group no. +<br>Phone no. | ~            |

#### FWD/DND Mode

While searching for an idle extension, any extension which has set FWD—All Calls or DND will be skipped.

### **Feature Guide References**

1.3.1 Call Forwarding (FWD)/Do Not Disturb (DND)

### 1.2.2 Incoming Call Distribution (ICD) Group Features

### 1.2.2.1 Incoming Call Distribution (ICD) Group Features— OVERVIEW

### **Description**

An incoming call distribution (ICD) group is a group of extensions which is assigned a floating extension number. This floating extension number allows extensions in the group to answer calls directed to the group, as opposed to calls directed to just a single extension. ICD groups and their member extensions can be programmed in a variety of ways to handle incoming calls as desired.

The number of agents (extensions which can handle calls at the same time) is programmable for each ICD group, and each group can be assigned a distribution method used to distribute incoming calls to its agents. Once all agents are busy, additional calls can be placed in a queue as they are received. When the number of calls in the queue reaches a specified limit, they can be redirected to another destination. Extensions are assigned as members of an ICD group through system programming ( $\rightarrow$  ICD Group Member [620]), and can belong to more than one group.

#### [Programming Example: ICD Group]

| Α     |                                     |             | В                    | С                             | D               | E                   | F                              |                        |       |                   |                             |        |
|-------|-------------------------------------|-------------|----------------------|-------------------------------|-----------------|---------------------|--------------------------------|------------------------|-------|-------------------|-----------------------------|--------|
| Group | Floating<br>Extn. No. <sup>*1</sup> | Group       | Distribution         | Busy Extensions               | Queuing<br>Call | - 5 - 1-            | Overflow<br>Time <sup>'7</sup> | Overflow Destination'8 |       | ion <sup>°8</sup> | Tenant<br>No. <sup>*9</sup> |        |
| No.   | Extn. No.                           | Name*2      | Method <sup>*3</sup> | (No. of Agents) <sup>*4</sup> | Capacity °      | Level <sup>'6</sup> | Time?                          | Day                    | Lunch | Break             | Night                       | INO. ° |
| 1     | 601                                 | Sales       | Ring                 | 3                             | 5               | 3                   | 60                             | 100                    | 103   | 100               | 100                         | 1      |
| 2     | 602                                 | Engineering | UCD                  | Max.                          | 11              | 8                   | 90                             | 200                    | 203   | 200               | 200                         | 5      |
| 3     |                                     |             |                      |                               |                 |                     |                                |                        |       |                   |                             |        |

- <sup>\*1</sup>  $\rightarrow$  ICD Group Floating Extension Number [622]
- \*2  $\rightarrow$  ICD Group Name [623]
- \*3  $\rightarrow$  ICD Group Distribution Method [624]
- <sup>\*4</sup>  $\rightarrow$  Maximum Number of Agents [632]
- \*5  $\rightarrow$  Queuing Call Capacity [628]
- <sup>\*6</sup>  $\rightarrow$  Queuing Hurry-up Level [629]
- \*7  $\rightarrow$  Overflow Time [626]
- $^{*8}$   $\rightarrow$  Destination for Overflow Time Expiration [625]/Destination When All Busy [627]
- <sup>\*9</sup> The tenant number programmed here is used to determine:
  - a) The audio source for Music on Hold
  - **b)** The Time Table used by each ICD group. (Selecting tenant 3 means the group will use Time Table 3, for example.)

Items A through F in the programming example above are described in the following diagram.

### [Example of ICD Group 1 (Above)]

A through F below indicate settings shown above in "Programming Example: ICD Group". The numbers found in circles below indicate calls and the order in which they arrived.

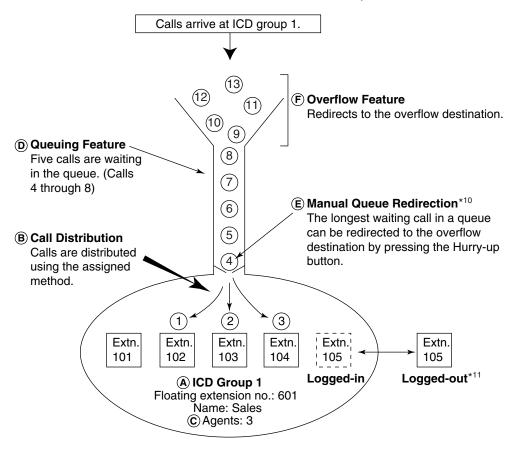

- $^{*10}$   $\rightarrow$  1.2.2.3 Queuing Feature
- \*11  $\rightarrow$  1.2.2.6 Log-in/Log-out
- 1. Group Call Distribution [ $\rightarrow$  1.2.2.2 Group Call Distribution] Incoming calls are distributed to agents of an ICD group using one of three methods, described below.

| Distribution Method             | Description                                                                                                    |
|---------------------------------|----------------------------------------------------------------------------------------------------|
| Uniform Call Distribution (UCD) | Each call is distributed to the extension following the last extension to answer a call, ensuring calls are distributed evenly. |
| Priority Hunting                | An idle extension is searched for in a preprogrammed order.                                                                     |
| Ring                            | All extensions in the ICD group ring simultaneously.                                                                            |

**2.** Queuing Feature [ $\rightarrow$  1.2.2.3 Queuing Feature]

If a preprogrammed number of extensions in an ICD group are busy, a preprogrammed number of additional calls can be placed in a queue as they are received. While calls are waiting in the queue, an outgoing message (OGM) or Music on Hold can be played for waiting callers.

#### **3.** VIP Call $[\rightarrow 1.2.2.4 \text{ VIP Call}]$

ICD groups can be assigned a priority, allowing calls in higher-priority groups to be answered before calls in lower-priority groups.

#### **4.** Overflow Feature [→ 1.2.2.5 Overflow Feature]

When calls cannot be answered or queued, they can be redirected to a preprogrammed destination via ICD Group Overflow.

#### 5. ICD Group Control Features

| Feature        | Description                                                                                                    | Details in                   |
|----------------|----------------------------------------------------------------------------------------------------|------------------------------|
| Log-in/Log-out | Member extensions can join (log-in) the<br>group to handle calls, or leave (log-out) the<br>group to take a break.<br>Wrap-up time can be given to users after<br>each call, allowing them time to finish their<br>paperwork before being eligible to receive<br>a new call. | • 1.2.2.6 Log-in/<br>Log-out |

### **Conditions**

- An extension can belong to more than one ICD group.
- G-DN button

Normally incoming calls will arrive on a CO button or on the INTERCOM button of an extension user's telephone. When a call arrives, a button will light accordingly. In this situation however, it is difficult to tell whether an incoming call is directed to the individual user, or to an ICD group the user belongs to. Using flexible buttons, extension users can create a Group Directory Number (G-DN) button for each ICD group they are a member of. These buttons can then be used to receive incoming calls to the corresponding group, indicate the user's Log-in/Log-out status, etc.

An extension can have more than one G-DN button for the same ICD group. (**Multiple G-DN**). If every G-DN button of the same group is occupied on all agents' telephones, the next incoming call will be held in a queue or will overflow.

Even though an extension can have a G-DN button for an ICD group that the extension is not a member of, the G-DN button will not receive calls to that group and will have no function.

#### Group FWD

The Call Forwarding (FWD) feature can be programmed for each ICD group, allowing all calls to that group to be forwarded to a specific destination. The forward destination can be an outside party if the COS assigned to the group allows it.

#### Internal Call Block

Internal calls from an extension to an ICD group can be restricted based on the COS assigned to the extension and the group.

### **Feature Guide References**

1.3.1.2 Call Forwarding (FWD)

1.18.2 Flexible Buttons

### 1.2.2.2 Group Call Distribution

### **Description**

Each incoming call distribution (ICD) group has a specified number of extensions which can handle calls at the same time. ( $\rightarrow$  Maximum Number of Agents [632]) This allows you to devote some of your staff to answering calls (call agents) while others carry on with their work. As calls are directed to the group, they are distributed to extensions using the desired distribution method until the preprogrammed number of agents are busy with calls. Once this number is exceeded, new calls to the group are placed in a queue ( $\rightarrow$  1.2.2.3 Queuing Feature).

#### 1. Distribution Method

Each ICD group can use a different method of distributing calls to its member extensions ( $\rightarrow$  ICD Group Distribution Method [624]), described below.

| Distribution Method                | Description                                                                                                    |
|------------------------------------|----------------------------------------------------------------------------------------------------|
| Uniform Call Distribution<br>(UCD) | Available extensions are searched for in the order in which they were<br>assigned to the group, starting with the extension assigned after the last<br>extension to answer a call. Searching is circular, i.e., if a call is answered<br>by the last extension assigned to the group, the next call will start<br>searching for an available extension beginning with the first extension.<br>$\overbrace{\begin{array}{c} Extn. \\ A \end{array}} \xrightarrow[B]{} \underbrace{\begin{array}{c} Extn. \\ B \end{array}} \xrightarrow[C]{} \underbrace{\begin{array}{c} Extn. \\ D \end{array}} \xrightarrow[D]{} \underbrace{\begin{array}{c} Extn. \\ D \end{array}} \xrightarrow[D]{} \underbrace{\begin{array}{c} Extn. \\ Extn. \\ D \end{array}} \xrightarrow[D]{} \underbrace{\begin{array}{c} Extn. \\ Extn. \\ D \end{array}} \xrightarrow[D]{} \underbrace{\begin{array}{c} Extn. \\ Extn. \\ D \end{array}} \xrightarrow[D]{} \underbrace{\begin{array}{c} Extn. \\ Extn. \\ D \end{array}} \xrightarrow[D]{} \underbrace{\begin{array}{c} Extn. \\ Extn. \\ D \end{array}} \xrightarrow[D]{} \underbrace{\begin{array}{c} Extn. \\ Extn. \\ Extn. \\ \underbrace{\begin{array}{c} Extn. \\ Extn. \\ Extn. \\ \underbrace{\begin{array}{c} Extn. \\ Extn. \\ Extn. \\ \underbrace{\begin{array}{c} Extn. \\ Extn. \\ \underbrace{\begin{array}{c} Extn. \\ Extn. \\ \underbrace{\begin{array}{c} Extn. \\ Extn. \\ \underbrace{\begin{array}{c} Extn. \\ Extn. \\ \underbrace{\begin{array}{c} Extn. \\ Extn. \\ \underbrace{\begin{array}{c} Extn. \\ Extn. \\ \underbrace{\begin{array}{c} Extn. \\ Extn. \\ \underbrace{\begin{array}{c} Extn. \\ Extn. \\ \underbrace{\begin{array}{c} Extn. \\ Extn. \\ \underbrace{\begin{array}{c} Extn. \\ Extn. \\ \underbrace{\begin{array}{c} Extn. \\ Extn. \\ \underbrace{\begin{array}{c} Extn. \\ Extn. \\ \underbrace{\begin{array}{c} Extn. \\ Extn. \\ $ |
| Priority Hunting                   | Available extensions are searched for in the order in which they were<br>assigned to the group.<br>1st Priority 2nd Priority 3rd PriorityPriority  Extn. A Extn. B Extn. C Extn. X Extn. X Always searches beginning with the first extension assigned to the group.                                                                                                    |

| Distribution Method | Description                                                                                                    |
|---------------------|----------------------------------------------------------------------------------------------------|
| Ring                | All extensions in the group ring simultaneously.<br><b>Delayed Ringing</b><br>Each extension can be programmed for Delayed Ringing ( $\rightarrow$ ICD Group<br>Delayed Ringing [621]), which allows extensions to be alerted to calls by<br>flashing buttons only. Each extension can be programmed to not ring at<br>all, or to ring only after a preprogrammed time has passed. Received<br>calls can be answered even if they are not ringing.<br>$\qquad \qquad \qquad \qquad \qquad \qquad \qquad \qquad \qquad \qquad \qquad \qquad \qquad \qquad \qquad \qquad \qquad \qquad \qquad $ |

#### 2. Call Waiting for ICD Group (Group Call Waiting)

If all agents in a group are busy when a call arrives they can receive a call waiting tone. The Group Call Waiting mode selected through system programming determines how the call waiting tone is distributed to the agents.

#### <u>Note</u>

Each member extension must turn on Call Waiting for his or her extension in order to receive a group call waiting tone. ( $\rightarrow$  1.1.3.3 Call Waiting)

#### [How the Group Call Waiting Feature Works]

The selected Group Call Waiting mode and Group Call Distribution method determine how call waiting tones are distributed to agents of a group.

| When Group<br>Call Waiting<br>Mode is: | And Group Call<br>Distribution<br>Method is: |          | Group Call Waiting<br>Distribution will be:         | Compatible<br>Telephone |
|----------------------------------------|----------------------------------------------|----------|-----------------------------------------------------|-------------------------|
|                                        | UCD                                          | ┣──►     | UCD                                                 | PT/PS with idle         |
| Distribution                           | Priority Hunting                             | ┣──►     | Priority Hunting                                    | G-DN button             |
|                                        | Ring                                         | ┣──►     | Not available*                                      |                         |
| All                                    | Any of the above                             | <b>├</b> | Ring (All busy extensions hear a call waiting tone) | Any telephone           |

\* Incoming calls are placed in the queue upon arrival. Member extensions will not hear call waiting tones.

If Group Call Waiting mode is "Distribution" and Group Call Distribution method is "Priority Hunting", the extension with priority will hear a call waiting tone.

If Group Call Waiting mode is "All", every extension will hear a call waiting tone, no matter which Group Call Distribution method is programmed.

#### [G-DN Button for Group Call Waiting]

Group Call Waiting works differently depending on the assigned Group Call Waiting Distribution method, as follows:

- a) Ring: All busy extensions hear a call waiting tone simultaneously for the first incoming call, even if they do not have a Group Directory Number (G-DN) button. Additional calls are placed in the queue upon arrival.
- b) UCD/Priority Hunting: A call waiting tone is heard and an idle G-DN button flashes on an agent's telephone, according to the group's distribution method (UCD or Priority Hunting). As calls continue to arrive, they will be received on G-DN buttons until every G-DN button on every agent's telephone is occupied, after which additional calls will be placed in the queue, as shown in the figure below.

Note that if an extension's G-DN buttons for a certain group are completely occupied, the Group Call Waiting for the group will not work at that extension.

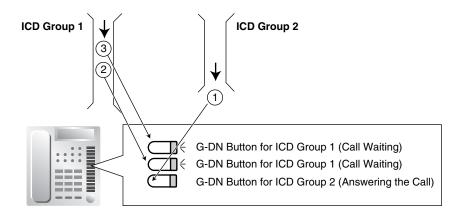

#### 3. No Reply Redirection (UCD or Priority Hunting Method)

If a call received at an agent's extension is not answered within a preprogrammed time period (No Answer time), the call will be redirected to the next agent according to the group's distribution method. If there is no available agent, the call waits until one becomes available.

### Conditions

#### FWD/DND Extension

Although members of an ICD group can set Call Forwarding (FWD) or Do Not Disturb (DND) for their extensions, each group can be programmed to ignore these settings, in which case the extensions will ring. ( $\rightarrow$  1.3.1 Call Forwarding (FWD)/Do Not Disturb (DND))

Group Call Waiting cannot be used simultaneously with VIP Call (→ 1.2.2.4 VIP Call) and/or Wrap-up (→ 1.2.2.6 Log-in/Log-out), as Call Waiting must be turned off in order for VIP Call or Wrap-up to function.

### 1.2.2.3 Queuing Feature

### **Description**

When a preprogrammed number of extensions ( $\rightarrow$  Maximum Number of Agents [632]) in an incoming call distribution (ICD) group are busy, additional calls can be placed in a queue as they arrive. Once a preprogrammed number of calls are waiting in the queue ( $\rightarrow$  Queuing Call Capacity [628]), additional calls

will be directed to the group's overflow destination ( $\rightarrow$  1.2.2.5 Overflow Feature). While calls are waiting in the queue, the calls are handled according to a Queuing Time Table ( $\rightarrow$  Queuing Time Table [630]), which can be assigned for each time mode ( $\rightarrow$  2.2.4 Time Service).

Each Queuing Time Table consists of up to 16 sequences. Each sequence consists of a command which plays audio for the caller or controls how the call is routed, and once one sequence has been performed, the next sequence is performed if the caller is still waiting. The commands which can be selected for each sequence are explained below.

| Command    | Description                                                                             | Condition                                                                                                    |
|------------|-----------------------------------------------------------------------------------------|----------------------------------------------------------------------------------------------------|
| OGM        | An outgoing message (OGM) is played for the caller.                                     | Once the message has been played, the next sequence is activated.                                                                                                    |
| Wait       | The caller waits for the specified time while hearing a ringback tone or Music on Hold. | Music on Hold is played for the caller for the<br>specified amount of time.<br>If an OGM command has not been<br>programmed for a sequence preceding the<br>Wait command, the caller will hear a<br>ringback tone for the specified amount of<br>time. |
| Sequence   | Jumps to a specified sequence. Used to create a loop within the table.                  | None                                                                                                    |
| Overflow   | Directs the call to the overflow destination.                                           | None                                                                                                    |
| Disconnect | Disconnects the call.                                                                   | None                                                                                                    |
| None       | Skips to the next sequence.                                                             | If assigned to sequence 01, the Queuing<br>Time Table will be disabled.                                                                                                    |

#### [Queuing Time Table Commands]

#### [Programming Example: Queuing Time Table]

| Queuing<br>Time | Sequence       |                |                |                |  |                              |
|-----------------|----------------|----------------|----------------|----------------|--|------------------------------|
| Table<br>No.    | Sequence<br>01 | Sequence<br>02 | Sequence<br>03 | Sequence<br>04 |  | Sequence<br>16 <sup>.2</sup> |
| 01              | OGM 01         | Wait 30 s      | OGM 03         | Overflow       |  |                              |
| 02              | Wait 20 s      | OGM 08         | Sequence 01    |                |  |                              |
|                 |                |                |                |                |  |                              |

<sup>\*1</sup>  $\rightarrow$  Sequences in Queuing Time Table [631]

<sup>\*2</sup> A call will always be disconnected if it is not answered by the end of Sequence 16.

#### Example of Queuing Time Table 01 (Above)

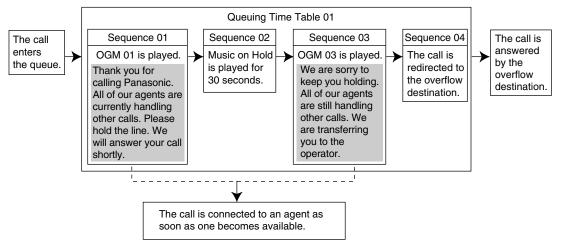

### Conditions

If a call is transferred to an ICD group and is handled by the Queuing Time Table, Transfer Recall will
not occur even if the Transfer Recall time expires (→ 1.11.1 Call Transfer).

Manual Queue Redirection

The call which has waited the longest in the queue can be redirected manually to the overflow destination by pressing the Hurry-up button. Note that if a call is already ringing at an extension, it cannot be overflowed.

This feature is also known as Hurry-up Transfer.

#### **Hurry-up Button**

Any flexible button can be customized as the Hurry-up button. This button can be used for Manual Queue Redirection, and will also indicate the status of the group's queue using different light patterns, as described below.

| Light Pattern      | Calls in the Waiting Queue                                                                                             |  |  |
|--------------------|----------------------------------------------------------------------------------------------------|--|--|
| Off                | No queued calls                                                                                                    |  |  |
| Red on             | Calls are waiting in the queue                                                                                         |  |  |
| Rapid red flashing | The number of calls in the queue has exceeded the Queuing Hurry-up level ( $\rightarrow$ Queuing Hurry-up Level [629]) |  |  |

### **Feature Guide References**

- 1.2.2.5 Overflow Feature
- 1.18.2 Flexible Buttons

### **User Manual References**

1.8.2 Manual Queue Redirection

### 1.2.2.4 VIP Call

### **Description**

Incoming call distribution (ICD) group can be assigned a priority, allowing calls in higher-priority groups (VIP calls) to be answered before calls in lower-priority groups.

To use VIP Call mode, it must first be enabled for at least one ICD group. Once it has been enabled, the priority of each group's calls is determined by its group number (lower-numbered groups have higher priority) and this priority affects which calls get directed to agents first. When an extension belongs to more than one group and it becomes idle, the next call it receives will be from the group with the highest priority of the groups it belongs to.

VIP Call mode is only useful in situations where extensions belong to multiple ICD groups. Also note that when VIP Call mode is disabled for two or more groups, calls to these groups are distributed evenly in arrival order.

In the example below, the three extensions are members of ICD groups 1 through 4. VIP Call mode is enabled for groups 1 and 3. Because group 1 is a lower-numbered group than 3, its calls will be answered first. Group 3 calls will be answered next, and groups 2 and 4, which do not have VIP Call mode enabled, are treated as equals. Calls from these two groups will be answered in arrival order after calls received by groups 1 and 3 are answered.

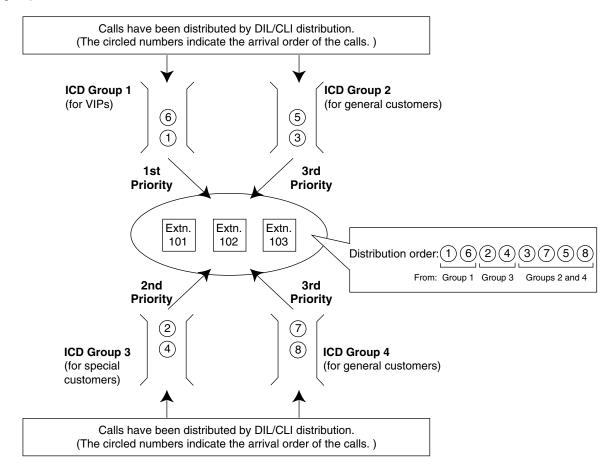

### Conditions

• Group Call Waiting ( $\rightarrow$  1.2.2.2 Group Call Distribution) cannot be used simultaneously with VIP Call. Even if VIP Call mode is enabled, it will not function when group extensions have turned on Call Waiting. Call Waiting must be turned off on all member extensions in order for VIP Call to function.

### 1.2.2.5 Overflow Feature

### **Description**

When all agents in an incoming call distribution (ICD) group are handling calls, additional calls can be directed to a queue. When the queue is unable to accommodate additional calls ( $\rightarrow$  Queuing Call Capacity [628]), its calls can be handled by the Overflow feature. This feature can direct calls to an overflow destination. Overflow destinations can be assigned for each ICD group and each time mode.

| Overflow<br>Feature                                                        | Description                                                                                                    | Works When: |                                                                                                    | Conditions                                                                                  |
|----------------------------------------------------------------------------|----------------------------------------------------------------------------------------------------|-------------|----------------------------------------------------------------------------------------------------|---------------------------------------------------------------------------------------------|
| Overflow overflow destinatio<br>on the reason for t<br>A destination can b | Redirects calls to a different<br>overflow destination depending<br>on the reason for the overflow.<br>A destination can be assigned<br>for each time mode. | a)<br>b)    | There is no space in the queue.<br>A Queuing Time Table is not assigned and there are no extensions logged-in.          | A destination must be assigned. ( $\rightarrow$ Destination When All Busy [627])            |
|                                                                            |                                                                                                    | c)<br>d)    | An Overflow command is<br>assigned to the Queuing<br>Time Table.<br>The Overflow time (Overflow<br>time [626]) expires. | A destination must be<br>assigned. (→<br>Destination for Overflow<br>Time Expiration [625]) |
|                                                                            |                                                                                                    | e)          | Manual Queue Redirection is<br>performed. (Pressing the<br>Hurry-up button.)                                            |                                                                                             |

### [Available Destination]

The following can be used as overflow destinations.

| Destination               | Availability |
|---------------------------|--------------|
| Wired Extension (PT/SLT)  | ~            |
| PS                        | ~            |
| ICD Group                 | ~            |
| PS Ring Group             | ~            |
| VM Group (DTMF/DPT)       | ~            |
| External Pager (TAFAS)    | ~            |
| DISA                      | ~            |
| Analog Remote Maintenance | ~            |

| Destination                                                 | Availability |
|-------------------------------------------------------------|--------------|
| Idle Line Access no. + Phone no.                            | v            |
| CO Line Group Access no. + CO Line Group no. +<br>Phone no. | v            |

• If the Overflow time expires, and the overflow destination is unavailable:

The line is disconnected either when the caller has already heard an outgoing message (OGM) while waiting in a queue, or when the call reached an ICD group using Direct Inward System Access (DISA) ( $\rightarrow$  1.15.6 Direct Inward System Access (DISA)).

## **Feature Guide References**

1.2.2.3 Queuing Feature

## 1.2.2.6 Log-in/Log-out

## **Description**

Members of an incoming call distribution (ICD) group can join (log-in) or leave (log-out) groups manually. Group members can log-in at the beginning of a work shift when they are ready to answer calls, and log-out at the end of the day.

#### Wrap-up

While logged-in, ICD group members can be allotted a specified amount of time after completing a call (Wrap-up time) during which new calls will not be received by their extensions, allowing them to finish any necessary paperwork before being eligible to receive new calls. When Wrap-up time expires, new calls can be received at their extensions.

Extension users can also customize a flexible button to be used as the Wrap-up button, which allows users to extend their Wrap-up time or make themselves temporarily unavailable (Not Ready). Pressing this button again will return a user to Ready status.

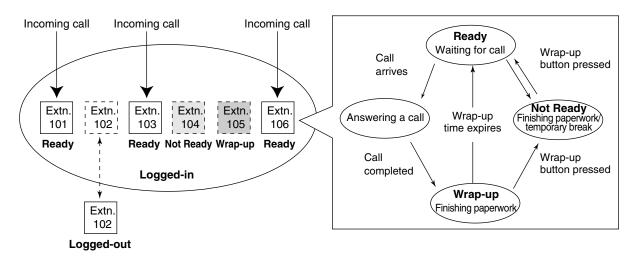

#### [Example of Log-in, Log-out, Wrap-up, Not Ready, Ready]

• It is programmable whether the last remaining logged-in extension can log out.

#### • Log-in/Log-out Button

Any flexible button can be customized as a Log-in/Log-out button. Three types of buttons can be programmed, as explained below.

| Log-in/Log-out         | lloogo                                                                                                    | Drogramming                                                                                                    | Light Pattern      |                   |
|------------------------|----------------------------------------------------------------------------------------------------|----------------------------------------------------------------------------------------------------|--------------------|-------------------|
| Button Type            | Usage                                                                                                    | ge Programming                                                                                                    |                    | Off               |
| Group not<br>specified | Log-in/Log-out button is<br>pressed, followed by the<br>floating extension number<br>or Group Directory Number<br>(G-DN) button of the<br>desired group. Press × to<br>log-in/log-out of all groups. | A flexible button must be<br>customized as the Log-in/<br>Log-out button.                                              |                    |                   |
| Group is specified     | Log-in/Log-out button is<br>pressed. The<br>preprogrammed group is<br>logged-in to/logged-out<br>from.                                                                                               | The desired group's<br>floating extension number<br>must be programmed<br>when creating the Log-in/<br>Log-out button. | When<br>logged-out | When<br>logged-in |
| All groups             | Log-in/Log-out button is<br>pressed. All groups the<br>user belongs to are logged-<br>in to/logged-out from.                                                                                         | * must be entered when<br>creating the Log-in/Log-out<br>button.                                                       | When<br>logged-out | When<br>logged-in |

 If a Log-in/Log-out button and a G-DN button are created for the same group, the G-DN button will also indicate the Log-in/Log-out status of the group (→ 1.18.3 LED Indication).

#### • Wrap-up Button

Any flexible button can be customized as the Wrap-up button. It shows the current status as follows:

| Light pattern     | Status    |
|-------------------|-----------|
| Slow red flashing | Wrap-up   |
| Red on            | Not Ready |
| Off               | Ready     |

- Group Call Waiting cannot be used simultaneously with Wrap-up. This is because when an extension user completes a call with Call Waiting, the extension starts to ring immediately—the user is not given any Wrap-up time. Call Waiting must be turned off on each extension that wants to use Wrap-up feature.
- When a portable station (PS) in Wireless XDP Parallel Mode completes a call, neither the PS nor its wired telephone can have Wrap-up time. (→ 1.20.3 Wireless XDP Parallel Mode)

#### Automatic Log-out

An extension may be logged-out from a group automatically after the preprogrammed number of calls go unanswered. This allows extensions to be logged-out automatically in the event users leave their desks and forget to log out.

The number of consecutive unanswered calls before Automatic Log-out is applied can be programmed for each ICD group. If an extension is a member of more than one ICD group, all calls unanswered by the extension are tallied. Once an extension has been automatically logged out, the user can log back in manually.

Automatic Log-out does not apply to extensions in an ICD group using Ring distribution.

 Log-in/Log-out Information on SMDR Log-in/Log-out information can be logged by Station Message Detail Recording (SMDR). (→ 1.21.1 Station Message Detail Recording (SMDR))

## **Feature Guide References**

1.18.2 Flexible Buttons1.2.2.2 Group Call Distribution

### **User Manual References**

1.8.1 Log-in/Log-out, Wrap-up

# 1.3 Call Forwarding (FWD)/Do Not Disturb (DND) Features

## 1.3.1 Call Forwarding (FWD)/Do Not Disturb (DND)

## 1.3.1.1 Call Forwarding (FWD)/Do Not Disturb (DND)—OVERVIEW

## **Description**

When an extension user cannot answer calls (on a call, out of the office, etc.), it is possible to forward or refuse the calls using the following features:

- 1) Call Forwarding (FWD)
- 2) Do Not Disturb (DND)

#### 1. FWD

Extensions and incoming call distribution (ICD) groups can forward their incoming calls to preset destinations. ( $\rightarrow$  1.3.1.2 Call Forwarding (FWD))

#### 2. DND

An extension user can send the tone to let the caller know he or she is not available. ( $\rightarrow$  1.3.1.3 Do Not Disturb (DND))

## Conditions

#### FWD and DND features apply to:

Intercom calls (including doorphone calls), and CO line calls (including a call from an extension that placed a CO line call on a consultation hold ( $\rightarrow$  1.12.5 Consultation Hold).)

#### FWD/DND Button

Both the FWD and DND features for an extension can be customized on a single flexible button. Only one of these features can be active at a time.

Multiple types of FWD/DND buttons can be customized on an extension.

#### • Group FWD Button

The FWD feature for an ICD group can be customized on a flexible button. Multiple types of Group FWD buttons can be customized on an extension.

#### [FWD/DND Button and Group FWD Button Types]

| Туре                  |                    | Description                       |
|-----------------------|--------------------|-----------------------------------|
| FWD/DND for Extension | FWD/DND—Internal   | Works for incoming intercom calls |
|                       | FWD/DND—External   | Works for incoming CO line calls  |
|                       | FWD/DND—Both       | Works for all incoming calls      |
| FWD for ICD Group     | Group FWD—Internal | Works for incoming intercom calls |
|                       | Group FWD—External | Works for incoming CO line calls  |
|                       | Group FWD—Both     | Works for all incoming calls      |

#### [Button Status—FWD/DND Button]

A FWD/DND button shows the current status as follows:

| Light Pattern     | Status (default) |  |
|-------------------|------------------|--|
| Red on            | DND on           |  |
| Slow red flashing | FWD on           |  |
| Off               | FWD/DND off      |  |

The status indicated by the "on" and "flashing" patterns can be changed through system programming.

#### [Button Status—Group FWD Button]

A Group FWD button shows the current status as follows:

| Light Pattern     | Status (default) |  |
|-------------------|------------------|--|
| Slow red flashing | FWD on           |  |
| Off               | FWD off          |  |

#### [Mode Change]

When either the FWD or DND feature is assigned, pressing the FWD/DND button changes the on/off setting alternately. When both features are assigned simultaneously, pressing the button changes the settings as follows:

FWD → DND → Off ¬

#### <u>Note</u>

Pressing the FWD/DND button (fixed button) in idle status will produce one of the following results, selected through system programming:

#### When in FWD/DND Setting Mode:

Pressing the button will enter personal programming mode for the FWD/DND setting.

#### When in FWD/DND Cycle Switch Mode:

Pressing the button will cycle the settings as shown above in [Mode Change].

A FWD/DND button customized on a flexible button is always in FWD/DND Cycle Switch mode, and the mode cannot be changed.

- When intercom calls are set to be handled differently from CO line calls (forwarding type, forward destination, DND on/off), we recommend establishing separate buttons for both FWD/DND—Internal and FWD/DND—External, and/or Group FWD—Internal and Group FWD—External, because:
  - a) the light patterns of the FWD/DND—Both button (including FWD/DND button [fixed button]) and the Group FWD—Both button will indicate the setting for either CO line calls or intercom calls, but not both.

#### <u>Note</u>

The FWD and DND icons on a PS display reflect the settings for CO line calls only.

b) pressing the FWD/DND—Both button (including FWD/DND button [fixed button]) or the Group FWD—Both button will not change the FWD or DND mode for intercom calls and CO line calls separately.

### **Feature Guide References**

1.18.1 Fixed Buttons

1.18.2 Flexible Buttons

### **User Manual References**

3.1.2 Settings on the Programming Mode

## 1.3.1.2 Call Forwarding (FWD)

## **Description**

Extensions and incoming call distribution (ICD) groups can forward their calls to preset destinations. There are four Call Forwarding (FWD) modes, described below.

| Mode           | Description                                                                                                    |  |  |
|----------------|----------------------------------------------------------------------------------------------------|--|--|
| All Calls      | All calls are forwarded.<br><b>Follow Me:</b> When an extension user fails to set this feature before leaving the desk, this feature can be set from the destination extension. |  |  |
| Busy           | Calls are forwarded when the extension user's line is busy.                                                                                                    |  |  |
| No Answer      | Calls are forwarded when the extension user does not answer within a preprogrammed time ( $\rightarrow$ Call Forwarding—No Answer Time [605]).                                  |  |  |
| Busy/No Answer | Calls are forwarded when the extension user's line is busy or the user does not answer within a preprogrammed time ( $\rightarrow$ Call Forwarding—No Answer Time [605]).       |  |  |

Depending on the type of incoming call (intercom or CO line call), it is possible to set different destination for each.

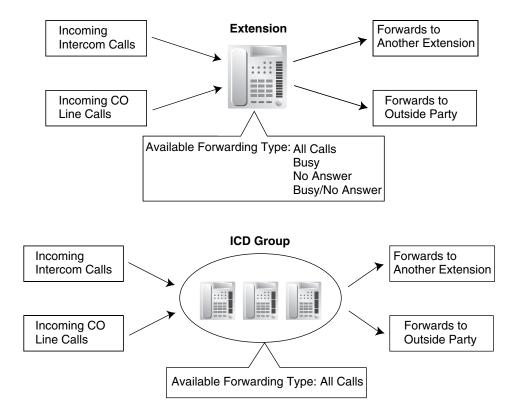

#### [Available Destination]

| Destination                                                 | Availability | Condition for Original Extension/ICD<br>Group                                                                                                    |  |
|-------------------------------------------------------------|--------------|----------------------------------------------------------------------------------------------------|--|
| Wired Extension (PT/SLT)                                    | ~            | Only available when FWD to extension is                                                                                                    |  |
| PS                                                          | ~            | allowed through Class of Service (COS) programming.*                                                                                                    |  |
| ICD Group                                                   | ~            |                                                                                                    |  |
| PS Ring Group                                               | ~            | -                                                                                                    |  |
| VM Group (DTMF/DPT)                                         | ~            | -                                                                                                    |  |
| External Pager (TAFAS)                                      | ~            | -                                                                                                    |  |
| DISA                                                        | ~            | Only available for incoming CO line calls.<br>Incoming intercom and doorphone calls<br>cannot be forwarded to a Direct Inward<br>System Access (DISA) floating extension<br>number. |  |
| Analog Remote Maintenance                                   | ~            | -                                                                                                    |  |
| Idle Line Access no. + Phone no.                            | ~            | Only available when FWD to CO line is                                                                                                    |  |
| CO Line Group Access no. + CO Line Group<br>no. + Phone no. | ~            | allowed through COS programming.                                                                                                    |  |

\* If an extension user cannot call certain extensions on a COS basis ( $\rightarrow$  1.1.2.2 Internal Call Block), the extension user cannot forward his or her calls to those extensions either.

#### [General]

• FWD for CO Line Calls/Intercom Calls

The FWD feature can be set for CO line calls, for intercom calls, or for both of them by the extension user.

• FWD from ICD Group (Group FWD)

COS programming determines the ICD groups that can use this feature.

• FWD to CO Line

COS programming determines the extensions or ICD groups that can forward calls to an outside party ( $\rightarrow$  Call Forwarding to CO Line [504]).

The original extension's Toll Restriction (TRS) and Automatic Route Selection (ARS) still apply to the forwarded call. ( $\rightarrow$  1.8.1 Toll Restriction (TRS),  $\rightarrow$  1.9.1 Automatic Route Selection (ARS))

CO Line Call Duration

If a call between an extension user and an outside party, or between two outside parties is established, the call duration can be restricted by a system timer ( $\rightarrow$  Extension-to-CO Line Call Duration [472],  $\rightarrow$  CO-to-CO Line Call Duration [473]). If the timer expires, the line will be disconnected. ( $\rightarrow$  1.10.7 CO Line Call Limitation)

#### Multiple FWD

Calls can be forwarded up to four times. The following forwarding features are counted as Multiple FWD:

- FWD—Busy or Busy/No Answer (in case a destination extension is busy), or All Calls
- Idle Extension Hunting—Overflow
- Intercept Routing—Busy/DND (in case a destination extension is busy or in DND mode)
- ICD Group Overflow

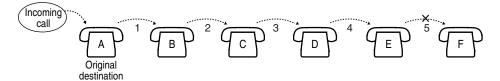

In the above illustration, forwarding stops at extension E. However, forwarding can go farther in the following cases:

- If a destination extension rings, and then the call is redirected to the forward destination by the FWD—No Answer or Busy/No Answer feature.
- If a destination extension rings, and then the call is redirected to the intercept destination by the Intercept Routing—No Answer feature.
- If a call waits in a queue of an ICD group, and then the call is redirected to the overflow destination by the Queuing Time Table. ( $\rightarrow$  1.2.2.3 Queuing Feature)

In the above cases, the forwarding counters reset to zero, and calls can be forwarded up to four times again from the applicable extension that occurred in the case above.

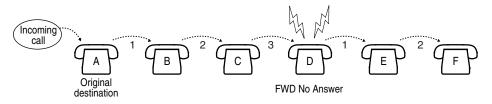

#### • Boss & Secretary feature

It is possible to call the original extension from the destination extension regardless of the forward setting.

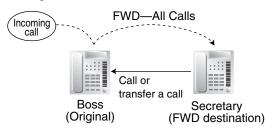

#### Message Waiting

When a call is forwarded, Message Waiting information is not forwarded. The Message button light turns on at the originally called extension. ( $\rightarrow$  1.17.1 Message Waiting)

#### Idle Extension Hunting

Idle Extension Hunting applies to calls forwarded to a busy extension in an idle extension hunting group.

#### [All Calls and Busy]

- If the forward destination is not available to answer a call, this feature is canceled and the original destination will ring for the following types of calls:
  - Doorphone call
  - CO Line calls

#### [No Answer and Busy/No Answer]

#### No Answer Time

The number of rings before the call is forwarded is programmable for each extension ( $\rightarrow$  Call Forwarding—No Answer Time [605]).

#### [Follow Me]

• This feature is only available when "Deny Remote Operation by Other Extension" is disabled for the original extension's COS.

#### **Feature Guide References**

- 1.1.1.4 Intercept Routing
- 1.2.1 Idle Extension Hunting
- 1.2.2.5 Overflow Feature

#### **User Manual References**

1.5.1 Call Forwarding

## 1.3.1.3 Do Not Disturb (DND)

#### **Description**

An extension user can make use of the Do Not Disturb (DND) feature. If this feature is set, calls will not arrive at the extension, but arrive at other extension by using the Idle Extension Hunting feature ( $\rightarrow$  1.2.1 Idle Extension Hunting) or the Intercept Routing—Busy/DND feature ( $\rightarrow$  1.1.1.4 Intercept Routing). When a

destination cannot be found, the calling extension will hear the DND tone, while the calling outside party will hear a busy tone.

#### Conditions

DND for CO Line Calls/Intercom Calls

The DND feature can be set for CO line calls, for intercom calls, or for both of them by the extension user.

DSS button in DND Mode

The DSS button light will turn red if the assigned extension has set DND.

DND Override

An extension in DND mode can be called by other extension users who are allowed to override DND based on their Class of Service (COS) ( $\rightarrow$  DND Override [507]).

Paging DND

It is programmable whether the PBX pages extensions in DND mode through system programming. ( $\rightarrow$  1.14.1 Paging)

- Intercept Routing—Busy/DND If a call arrives at an extension which is in DND mode, the call can be redirected to the preprogrammed destination via the Intercept Routing—Busy/DND feature.
- Idle Extension Hunting

While searching for an idle extension within an idle extension hunting group, any extension which has DND set will be skipped. The call will go to the next extension in the group, not to the Intercept Routing—Busy/DND destination.

- If a CO line call is directed to an extension which is in DND mode, and if the Intercept Routing—Busy/ DND destination is not available and furthermore there is no available extension in the extension's idle extension hunting group, the original destination will ring even though it is in DND mode.
- Calls from a doorphone arrive at an extension even when the extension is in DND mode.

#### **User Manual References**

1.2.4 When the Dialed Line is Busy or There is No Answer

1.7.2 Do Not Disturb (DND)

# 1.4 Answering Features

## 1.4.1 Answering Features

## 1.4.1.1 Answering Features—OVERVIEW

## **Description**

An extension user can answer incoming calls by the following methods:

| Called<br>Extension                      | Feature                           | Description                                                                                 | Details in                                |
|------------------------------------------|-----------------------------------|---------------------------------------------------------------------------------------------|-------------------------------------------|
| The user's own<br>extension (PT<br>only) | Line<br>Preference—<br>Incoming   | The user can select the line seized when going off-hook.                                    | • 1.4.1.2 Line<br>Preference—<br>Incoming |
|                                          | Direct One-<br>touch<br>Answering | The user can answer an incoming call simply by pressing the flashing button.                | _                                         |
|                                          | Hands-free<br>Answerback          | The user can answer a call automatically and establish a hands-free conversation.           | • 1.4.1.4 Hands-<br>free Answerback       |
| Another<br>extension                     | Call Pickup—<br>Directed/Group    | The user can pick up a specific extension's call or a call in a specific call pickup group. | • 1.4.1.3 Call<br>Pickup                  |

## 1.4.1.2 Line Preference—Incoming

## **Description**

A proprietary telephone (PT) user can select the method used to answer incoming calls from the following three line preferences.

Each of these line preferences can be assigned on each extension through personal programming (Preferred Line Assignment—Incoming).

| Туре                   | Description                                                                                                    |  |  |
|------------------------|----------------------------------------------------------------------------------------------------|--|--|
| No Line                | Selects a line by pressing the desired Line Access button to answer an incoming call after you go off-hook.                                                                                       |  |  |
| Prime Line             | Answers a call arriving at a Flexible CO button or G-DN button (on which the "Prime Line" is assigned) simply by going off-hook. This works even when multiple calls are received simultaneously. |  |  |
| Ringing Line (default) | Answers the longest ringing call when multiple calls arrive at one's own telephone simply by going off-hook.                                                                                      |  |  |

#### [Prime Line]

- The priority of the incoming call is as follows:
  - 1) The call arriving at a button on which the "Prime Line" is assigned.
  - 2) The call arriving at the INTERCOM button.

#### **User Manual References**

3.1.2 Settings on the Programming Mode

## 1.4.1.3 Call Pickup

### **Description**

An extension user can answer a call ringing at any other extension. The following types of Call Pickup are available:

| Туре     | Description                                              |  |
|----------|----------------------------------------------------------|--|
| Directed | A specified extension's call is answered.                |  |
| Group    | A call within a specified call pickup group is answered. |  |

#### **Call Pickup Deny**

An extension user can prevent other extensions from picking up calls ringing at his or her own extension.

## Conditions

- Call Pickup applies to: Intercom, CO line, and doorphone calls
- Internal Call Block An extension which cannot call certain extensions based on Class of Service (COS) programming (→ 1.1.2.2 Internal Call Block) also cannot pick up calls ringing at those extensions.

#### [Directed Call Pickup]

A user can also pick up a call to a specified extension by pressing the corresponding DSS button. This feature is only available when (1) the user's extension is allowed to use this feature through COS programming, (2) DSS buttons for extensions or incoming call distribution (ICD) groups have this feature enabled through system programming, and (3) the light pattern of DSS buttons for incoming calls to extensions or ICD groups is set to "On or Flash" through system programming.

#### [Group Call Pickup]

 A specified number of call pickup groups can be created (→ Extension Groups of a Pickup Group [650]), each of which consists of extension groups. One extension group can belong to several call pickup groups. (→ 2.2.2 Group)

### [Example]

| Call Pickup Group 1 | Call Pickup Gr      | oup 2 Call Pick     | up Group 3          |
|---------------------|---------------------|---------------------|---------------------|
|                     |                     |                     |                     |
| Extension Group 1   | Extension Group 2   | Extension Group 3   | Extension Group 4   |
| Extn. 100 Extn. 101 | Extn. 102 Extn. 103 | Extn. 104 Extn. 105 | Extn. 106 Extn. 107 |

## **User Manual References**

1.3.3 Call Pickup

## 1.4.1.4 Hands-free Answerback

### **Description**

A proprietary telephone (PT) user with a speakerphone or optional headset can talk to a caller without lifting the handset. If the user receives a call in Hands-free Answerback mode, a hands-free conversation is established in the following method:

| Call Type     | Answering Method                                                                                            |  |
|---------------|----------------------------------------------------------------------------------------------------|--|
| Intercom Call | Established immediately after a beep tone at the called extension and the caller hears a confirmation tone. |  |
| CO Line Call* | Established after a specified number of rings, a called extension hears a beep tone.                        |  |

\* Including a call from an extension that placed a CO line call on a consultation hold. ( $\rightarrow$  1.12.5 Consultation Hold)

### **Conditions**

- Hands-free Answerback applies to: Intercom calls and CO line calls, including calls directed to an incoming call distribution (ICD) group in UCD or Priority Hunting distribution method. (→ 1.2.2.2 Group Call Distribution)
- Hands-free Answerback for CO Line Calls System programming is required to use this feature.
- Secret Monitor The beep tone heard by the called party before answering can be eliminated through system programming.
- Alternate Receiving/Calling Mode (Ring/Voice) Override Hands-free Answerback overrides the Alternate Receiving mode preset on the telephone and the Alternate Calling mode from the caller.
- Hands-free Answerback with Headset The Hands-free Answerback feature can also be used with a headset.

## **Feature Guide References**

1.5.3 Intercom Call

## **User Manual References**

1.3.2 Hands-free Answerback

# 1.5 Making Call Features

## 1.5.1 Predialing

## **Description**

A display proprietary telephone (PT) user can check and correct the number to be dialed on-hook. The call will be initiated after going off-hook.

## **Conditions**

#### • Storing the Predialed Number in Personal Speed Dialing

The predialed number can be stored in Personal Speed Dialing by pressing the AUTO DIAL/STORE button. ( $\rightarrow$  1.6.1.4 Speed Dialing—Personal/System) In this case, the extension will enter personal programming mode automatically so that a name can be assigned to the stored number.

### **User Manual References**

3.1.2 Settings on the Programming Mode

## 1.5.2 Automatic Extension Release

## **Description**

After going off-hook, if an extension user fails to dial any digits within a preprogrammed time period, the user will hear a reorder tone. This operation applies to intercom calls only.

This feature is also known as Automatic Station Release.

## Conditions

- A proprietary telephone (PT)/portable station (PS) user hears a reorder tone for a preprogrammed time period, and then the PT/PS returns to idle status automatically. A single line telephone (SLT) user will hear a reorder tone until he or she goes on-hook.
- This feature works in one of the following cases: When making an intercom call
  - a) The first digit is not dialed within a preprogrammed time period.
  - b) A digit is dialed, but subsequent digits are not dialed within a preprogrammed time period.

## 1.5.3 Intercom Call

## **Description**

An extension user can call another extension user.

## **Conditions**

Extension Number/Name Assignment

Extension numbers ( $\rightarrow$  Extension Number [003]) and names ( $\rightarrow$  Extension Name [004]) are assigned to all extensions. The assigned number and name of the other extension are shown on display PTs during intercom calls.

DSS Button

It is possible to call another extension by simply pressing the corresponding Direct Station Selection (DSS) button. Any flexible button can be customized as a DSS button.

Call Directory—Extension Dialing

A KX-T7735 analog proprietary telephone (APT) user can make a call by selecting stored names on the display.

#### Alternate Receiving—Ring/Voice

A proprietary telephone (PT) user can select to receive intercom calls by ring tone or by voice, through personal programming (Alternate Receiving—Ring/Voice). If a user selects voice-calling, the calling party talks to the user immediately after a confirmation tone. Denying voice-calling can also be selected.

Alternate Calling—Ring/Voice

A caller can change the called party's preset call receiving method (ring tone or voice). By doing so, ring-calling is switched to voice-calling, or vice versa, at the called party. The called party may deny voice-calling.

#### Tone after Dialing

After dialing an extension number, a user will hear one of the following:

| Туре              | Description                                       |
|-------------------|---------------------------------------------------|
| Ringback Tone     | Indicates the called party is being called.       |
| Confirmation Tone | Indicates the called party has set voice-calling. |
| Busy Tone         | Indicates the called party is busy.               |
| DND Tone          | Indicates the called party has set DND.           |

### **Feature Guide References**

1.18.2 Flexible Buttons

### **User Manual References**

- 1.2.1 Basic Calling
- 1.2.5 Alternate Calling—Ring/Voice
- 1.11.2 Directories
- 3.1.2 Settings on the Programming Mode

## 1.5.4 CO Line Call Features

## 1.5.4.1 CO Line Call Features—OVERVIEW

## **Description**

An extension user can use the following features when making a CO line call:

| Feature                     | Description                                                                                                    | Details in                                                                                                    |
|-----------------------------|----------------------------------------------------------------------------------------------------|----------------------------------------------------------------------------------------------------|
| Emergency Call              | A user can dial preprogrammed emergency numbers regardless of the restrictions imposed on the extension.                                                                                                    | • 1.5.4.2 Emergency Call                                                                                                    |
| Account Code<br>Entry       | A user can enter an account code to identify outgoing calls for accounting and billing purposes.                                                                                                    | 1.5.4.3 Account Code Entry                                                                                                    |
| Pulse to Tone<br>Conversion | A user can temporarily switch from Pulse mode to DTMF mode if necessary.                                                                                                    | • 1.5.4.4 Dial Type Selection                                                                                                    |
| Pause Insertion             | A dialing pause can be manually inserted by pressing the<br>PAUSE button, or can be automatically inserted after a<br>user-dialed code, such as a Host PBX Access code or<br>Special Carrier Access code. The length of the pause can<br>be specified through system programming. | <ul> <li>1.5.4.5 Pause Insertion</li> <li>1.5.4.6 Host PBX Access<br/>Code (Access Code to the<br/>Telephone Company from a<br/>Host PBX)</li> <li>1.5.4.7 Special Carrier<br/>Access Code</li> </ul> |

## 1.5.4.2 Emergency Call

### **Description**

An extension user can dial preprogrammed emergency numbers ( $\rightarrow$  Emergency Number [304]) after seizing a CO line regardless of the restrictions imposed on the extension.

## **Conditions**

- A specified number of emergency numbers can be stored.
- Emergency numbers may be called, regardless of Toll Restriction (TRS) level (→ 1.8.1 Toll Restriction (TRS)), even when:
  - in Account Code—Forced mode ( $\rightarrow$  1.5.4.3 Account Code Entry)
  - in Extension Dial Lock ( $\rightarrow$  1.8.2 Extension Dial Lock)

## 1.5.4.3 Account Code Entry

### **Description**

An account code is used to identify outgoing CO line calls for accounting and billing purposes. The account code is appended to the Station Message Detail Recording (SMDR) call record. For example, a firm can use an account code for each client to determine which calls were made for which client, and can submit a bill to the client according to the client's account code as shown on the SMDR call record.

There are two methods of entering account codes explained below. One of the methods is selected for each extension based on Class of Service (COS) programming ( $\rightarrow$  Account Code Mode [508]).

| Mode   | Description                                                                   |  |
|--------|-------------------------------------------------------------------------------|--|
| Option | An extension user can enter an account code, but is not required to.          |  |
| Forced | An extension user must always enter an account code before seizing a CO line. |  |

## Conditions

- An account code can be stored in Memory Dialing (One-touch Dialing, for example).
- Account Button

A flexible button can be customized as the Account button. The Account button is used in place of the feature number for entering an account code. This button is useful because it can be used at any time, while feature number entry is allowed only when hearing a dial tone before seizing a CO line.

- Account code entry after receiving a disconnection signal from a CO line must be done while hearing a reorder tone. Otherwise the SMDR call record is logged and entry becomes impossible afterwards.
- If an account code is entered more than once, the code entered last is logged in the SMDR.
- Even in Forced mode, emergency numbers can be dialed without an account code. (→ 1.5.4.2 Emergency Call)
- Proprietary telephone (PT) users can also enter an account code for incoming CO line calls during a conversation.

#### • Verified Code Entry

To identify who made a CO line call for accounting and billing purposes, a verified code can be used. This code can be used at any extension. ( $\rightarrow$  1.8.5 Verified Code Entry)

### **Feature Guide References**

- 1.18.2 Flexible Buttons
- 1.21.1 Station Message Detail Recording (SMDR)

### **User Manual References**

1.2.1 Basic Calling

## 1.5.4.4 Dial Type Selection

### Description

The dialing mode (rotary or tone) can be selected for each CO line through system programming ( $\rightarrow$  LCOT Dialing Mode [410]) regardless of originating extension (under contract with the telephone company).

| Mode                                 | Description                                                                             |  |
|--------------------------------------|-----------------------------------------------------------------------------------------|--|
| DTMF (Dual Tone Multi-<br>Frequency) | Numbers dialed by an extension user are transmitted to the CO line using analog tones.  |  |
| Pulse Dial (Rotary)                  | Numbers dialed by an extension user are transmitted to the CO line using analog pulses. |  |

#### Pulse to Tone Conversion

It is possible for an extension user to temporarily switch from Pulse mode to DTMF mode in order to access special services such as computer-accessed long distance calling or voice mail services. To switch to DTMF mode, wait for a preprogrammed time period (Default: 5 seconds) after the CO line is connected, or press  $\times$ . This feature works only on CO lines set to Pulse mode. DTMF mode cannot be changed to Pulse mode.

- It is possible to select a pulse rate for the CO line port which has been set to Pulse mode (→ LCOT Pulse Rate [411]). There are two pulse rates: Low (10 pps) and High (20 pps).
- It is possible to assign the minimum duration of the DTMF signal sent to the CO line port which has been set to DTMF mode (→ LCOT DTMF Minimum Duration [412]).

## 1.5.4.5 Pause Insertion

## **Description**

A dialing pause of a preprogrammed length ( $\rightarrow$  LCOT Pause Time [416]) can be inserted manually or automatically when dialing.

Manual Insertion: Pressing the PAUSE button.

Automatic Pause Insertion: A pause will be automatically inserted between the user-dialed codes below and the following digits.

- a) Host PBX Access code ( $\rightarrow$  1.5.4.6 Host PBX Access Code (Access Code to the Telephone Company from a Host PBX))
- **b)** Special Carrier Access code ( $\rightarrow$  1.5.4.7 Special Carrier Access Code)
- c) Second Dial Tone Waiting code

### Conditions

- The length of a pause is programmable for each CO line.
- Numbers stored in Memory Dialing can contain pauses.
- Pressing the PAUSE button while dialing a number inserts a pause of the preprogrammed length.
- When a preprogrammed Second Dial Tone Waiting code is dialed after seizing a CO line, pauses are inserted a preprogrammed number of times after the code.

## 1.5.4.6 Host PBX Access Code (Access Code to the Telephone Company from a Host PBX)

### **Description**

This PBX can be installed behind an existing host PBX. This is performed by connecting extension ports of the host PBX to CO line ports of this PBX. A Host PBX Access code assigned through system programming ( $\rightarrow$  Host PBX Access Code [471]) is required to access the telephone company from the host PBX. The CO Line Access number of the host PBX should be stored as a Host PBX Access code on a CO line group of this PBX basis.

A pause of a preprogrammed length ( $\rightarrow$  LCOT Pause Time [416]) will be automatically inserted between the user-dialed Host PBX Access code and the following digits. ( $\rightarrow$  1.5.4.5 Pause Insertion)

#### [Example]

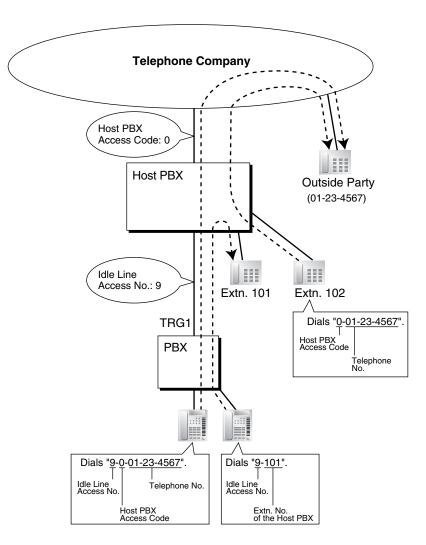

#### <u>Note</u>

In this example, "0" should be assigned as a Host PBX Access code for CO line group (TRG) 1 of this PBX.

## Conditions

• TRS

TRS checks only the dialed telephone number excluding the Host PBX Access code when accessing the telephone company through the host PBX. ( $\rightarrow$  1.8.1 Toll Restriction (TRS))

SMDR

The Host PBX Access code can be logged by SMDR along with the dialed number when accessing the telephone company through the host PBX.

• To log by SMDR only long distance calls (not local calls) originated via a specific CO line group, assign the long distance call code as a Host PBX Access code to the CO line group.

## **Feature Guide References**

1.21.1 Station Message Detail Recording (SMDR)

## 1.5.4.7 Special Carrier Access Code

## **Description**

If the PBX has access to multiple telephone companies, a Special Carrier Access code assigned through system programming ( $\rightarrow$  Special Carrier Access Code [303]) is required every time a CO line call is made. A pause of a preprogrammed length ( $\rightarrow$  LCOT Pause Time [416]) will be automatically inserted between the user-dialed Special Carrier Access code and the following digits. ( $\rightarrow$  1.5.4.5 Pause Insertion)

## **Conditions**

• TRS

TRS checks only the dialed telephone number excluding the Special Carrier Access code. ( $\rightarrow$  1.8.1 Toll Restriction (TRS))

#### If this PBX is installed behind an existing host PBX: A Special Carrier Access code and a Host PBX Access code should be assigned separately—these codes cannot be assigned together as one code. (→ 1.5.4.6 Host PBX Access Code (Access Code to the Telephone Company from a Host PBX))

## 1.5.5 Seizing a Line Features

## 1.5.5.1 Seizing a Line Features—OVERVIEW

## **Description**

An extension user can select the line that is seized in order to make a call, using one of the following features.

| Feature                      | Description                                                                    | Details in                                |
|------------------------------|--------------------------------------------------------------------------------|-------------------------------------------|
| Line Preference—<br>Outgoing |                                                                                | • 1.5.5.2 Line<br>Preference—<br>Outgoing |
| CO Line Access               | A user can select the CO Line Access method every time a CO line call is made. | • 1.5.5.3 CO Line<br>Access               |

## 1.5.5.2 Line Preference—Outgoing

## **Description**

Through personal programming, a proprietary telephone (PT) user can select the preferred method of seizing a line (Preferred Line Assignment—Outgoing) that is used each time the user goes off-hook.

| Method | Description                                                                        |  |
|--------|------------------------------------------------------------------------------------|--|
|        | When an extension user goes off-hook, an extension line is selected automatically. |  |

| Method     | Description                                                                                                    |  |
|------------|----------------------------------------------------------------------------------------------------|--|
| Idle Line  | When an extension user goes off-hook, an idle CO line is selected automatically from the assigned CO line groups.                                                   |  |
| No Line    | When an extension user goes off-hook, no line is selected. In order to make a call, the user must select the desired line manually.                                 |  |
| Prime Line | When an extension user goes off-hook, the preset line is selected automatically. A prime line can be selected from the Line Access buttons: S-CO, G-CO, L-CO, G-DN. |  |

Line Preference Override

A user can override the preset Line Preference temporarily by pressing the desired Line Access button or a Memory Dialing button, such as One-touch Dialing, before going off-hook.

- To select Idle Line Preference, the CO line groups available to the extension should be programmed on a Class of Service (COS) basis (→ CO Line Group Number [500]). Also CO line groups available for Idle Line Access should be assigned (→ Idle Line Access (Local Access) [103]).
- If Idle Line Preference or Prime Line Preference has been set for an extension, a CO line may be automatically seized and placed on hold when the user goes off-hook and uses a DSS button to access another extension. To avoid this problem:
  - 1. Set TRS for the extension to a level other than 1.
  - 2. Make sure that at least one TRS Denied Code for Level 2 has been defined. If there are currently no Denied Codes for Level 2, store "000" in the Denied Code Table for Level 2.

When the user goes off-hook and presses a DSS button, the TRS feature is activated but the TRS check is not complete, so the automatically seized CO line is disconnected.

## Feature Guide References

1.8.1 Toll Restriction (TRS)

## **User Manual References**

3.1.2 Settings on the Programming Mode

## 1.5.5.3 CO Line Access

### Description

There are three methods of accessing a CO line.

| Method                             | Description                                                             | Operation                                                                                     |  |
|------------------------------------|-------------------------------------------------------------------------|-----------------------------------------------------------------------------------------------|--|
| Idle Line Access (Local<br>Access) | Selects an idle CO line automatically from the assigned CO line groups. | Dial the Idle Line Access number or press a L-CO button.                                      |  |
| CO Line Group Access               | Selects an idle CO line from the corresponding CO line group.           | Dial the CO Line Group Access<br>number and a CO line group number<br>or press a G-CO button. |  |

| Method           | Description | Operation                                                                                |
|------------------|-------------|------------------------------------------------------------------------------------------|
| S-CO Line Access |             | Dial the S-CO Line Access number<br>and the CO line number, or press the<br>S-CO button. |

- Class of Service (COS) programming determines the CO line groups available for making calls (→ CO Line Group Number [500]).
- CO Line numbers can be referred on a CO line port basis ( $\rightarrow$  LCOT CO Line Number Reference [409]).

#### Button Assignment

A flexible button can be customized as a G-CO, L-CO, or S-CO button as follows:

| Туре             | Assignable parameter                                                                                 |  |
|------------------|----------------------------------------------------------------------------------------------------|--|
| Loop-CO (L-CO)   | Any CO line group that is made available for Idle Line Access through system programming is applied. |  |
| Group-CO (G-CO)  | A CO line group is assigned.                                                                         |  |
| Single-CO (S-CO) | A specified CO line is assigned.                                                                     |  |

It is possible to assign CO lines in the following ways:

- The same CO line to the S-CO button and to a G-CO button
- The same CO line group to more than one G-CO button
- More than one L-CO button

Dialing the CO Line Access number selects a CO button according to the following priority: S-CO  $\rightarrow$  G- CO  $\rightarrow$  L-CO

#### Direct CO Line Access

If an extension user is on-hook when pressing an idle CO button, the proprietary telephone (PT) automatically enables hands-free operation mode. The user can dial without lifting the handset or pressing the SP-PHONE or MONITOR button.

#### • Group Hunting Order for Idle Line Access

An idle CO line is selected from the CO line groups assigned for Idle Line Access. If multiple CO line groups are available, the CO line group hunting sequence can be determined through system programming.

- CO Line Hunting Order for Idle Line Access and CO Line Group Access The CO line hunting sequence in a CO line group (from lowest numbered CO line, from highest numbered CO line or rotation) can be determined through system programming.
- A company name or customer name can be assigned on a CO line port basis (→ LCOT CO Line Name [401]) so that the operator or extension user who is answering the call can view the destination which the caller is trying to reach before answering.
- It is possible to identify the CO line port that has a CO line connected to it (→ LCOT CO Line Connection [400]). This prevents extension users from originating a call to a CO line which is not connected.

### **Feature Guide References**

1.18.2 Flexible Buttons

## **User Manual References**

1.2.1 Basic Calling

# **1.6 Memory Dialing Features**

## 1.6.1 Memory Dialing Features

## 1.6.1.1 Memory Dialing Features—OVERVIEW

## **Description**

An extension user can store frequently dialed numbers in the PBX. A stored number is dialed automatically with a simple operation.

#### 1. Features

| Fea                    | ture     | Storing Method                                                                                                    | Details in                                     |
|------------------------|----------|----------------------------------------------------------------------------------------------------|------------------------------------------------|
| One-touch              | Dialing  | <ul> <li>Personal Programming</li> <li>System Programming<br/>(PC Programming only)</li> </ul>                                                     | • 1.6.1.2 One-<br>touch Dialing                |
| Last Numb<br>(Outgoing |          | The last or most recent dialed numbers are automatically stored.                                                                                   | • 1.6.1.3 Last<br>Number Redial                |
| Speed<br>Dialing       | Personal | <ul> <li>Personal Programming</li> <li>Personal Operation with the Feature Number</li> <li>System Programming<br/>(PC Programming only)</li> </ul> | • 1.6.1.4 Speed<br>Dialing—<br>Personal/System |
|                        | System   | System Programming                                                                                                    |                                                |
| Quick Diali            | ng       | System Programming<br>(PC Programming only)                                                                                                    | • 1.6.1.5 Quick<br>Dialing                     |
| Hot Line               |          | <ul> <li>Personal Programming</li> <li>Personal Operation with the Feature Number</li> <li>System Programming<br/>(PC Programming only)</li> </ul> | • 1.6.1.6 Hot Line                             |
| Incoming C             | all Log  | Incoming call information is automatically stored.                                                                                                 | • 1.16.2 Incoming<br>Call Log                  |

#### 2. Valid Input

| Input         | Displayed while<br>Entering | Description                                                                                  |  |
|---------------|-----------------------------|----------------------------------------------------------------------------------------------|--|
| 0–9/*/#       | 0–9/ <b>米</b> /#            | Store digits, $\star$ and # by pressing the corresponding buttons.                           |  |
| PAUSE (Pause) | Р                           | Store a dialing pause by pressing the PAUSE button. ( $\rightarrow$ 1.5.4.5 Pause Insertion) |  |

| Input                                                            | Displayed while<br>Entering | Description                                                                                                    |  |
|------------------------------------------------------------------|-----------------------------|----------------------------------------------------------------------------------------------------|--|
| FLASH/RECALL<br>(Hooking)*                                       | F                           | Store a flash/recall signal (EFA mode) by pressing the FLASH/ RECALL button at the beginning of the number. ( $\rightarrow$ 1.10.6 External Feature Access (EFA))                                                                                                    |  |
| INTERCOM<br>(Secret)*                                            | [/]                         | Conceal all or part of the number by pressing the INTERCOM button at the beginning and at the end of the number to be concealed. It is programmable whether the concealed part will be shown on the SMDR ( $\rightarrow$ 1.21.1 Station Message Detail Recording (SMDR)). |  |
| TRANSFER<br>(Transfer)*TStore aStore a<br>at the be<br>Dialing). |                             | Store a transfer command by pressing the TRANSFER button<br>at the beginning of the number (used only for One-touch<br>Dialing). ( $\rightarrow$ 1.11.1 Call Transfer)<br><b>Example]</b> Storing "T + 305"= Transferring a call to extension<br>805.                     |  |

\* Available only when in the system/personal programming mode

#### [Example]

When storing the number "9-123-456-7890", to conceal the telephone number "123-456-7890",

| Enter 9 → INTERCOM | →123456 | 37890→ | INTERCOM. |
|--------------------|---------|--------|-----------|
|--------------------|---------|--------|-----------|

#### <u>Notes</u>

- It is possible to store a Memory Dialing feature number at the beginning of Memory Dialing numbers.
- It is possible to store several feature numbers in one Memory Dialing location.

### **Conditions**

#### • CO Line Access by Memory Dialing

A specific CO Line Access number can be stored along with the telephone number in Memory Dialing. However, if Memory Dialing is done after selecting a CO line, the stored CO Line Access number is ignored and the telephone number is sent using the selected CO line.

## 1.6.1.2 One-touch Dialing

### **Description**

A proprietary telephone (PT) user can make a call or access a feature with a one-touch operation. This is possible by storing the number, such as an extension number, telephone number, or feature number, in a One-touch Dialing button.

### Conditions

- **One-touch Dialing Button** Any flexible button can be customized as a One-touch Dialing button.
- **Full One-touch Dialing** There is no need to go off-hook before pressing a One-touch Dialing button.

## **Feature Guide References**

1.18.2 Flexible Buttons

### **User Manual References**

1.2.2 Easy Dialing

## 1.6.1.3 Last Number Redial

### **Description**

Every extension automatically saves the last external telephone number dialed, allowing the same number to be dialed again.

#### **Outgoing Call Log**

The last five (default) dialed numbers are automatically stored at each portable station (PS). A PS user can redial easily any of the stored numbers.

### Conditions

• Memorized telephone numbers are replaced by new ones.

#### Interrupt Redial

When the called party or the seized CO line is busy, it is possible to press the REDIAL button continuously until the called party or the CO line becomes idle. There is no need to go off-hook before pressing the REDIAL button.

### **User Manual References**

1.2.3 Redial

1.11.1 Call Log

## 1.6.1.4 Speed Dialing—Personal/System

### **Description**

An extension user can make calls using abbreviated dialing for frequently dialed numbers which are stored in the PBX, either in the extension's Personal Speed Dialing, or in System Speed Dialing ( $\rightarrow$  System Speed Dialing Number [001]).

Personal Speed Dialing is also known as Station Speed Dialing.

### **Conditions**

#### [General]

Any number, such as a telephone number or feature number, can be stored in Speed Dialing. A name
can be assigned to each Personal Speed Dialing number through personal programming, and also to
each System Speed Dialing number (→ System Speed Dialing Name [002]).

#### Call Directory—Speed Dialing

A KX-T7735 analog proprietary telephone (APT) users can make a call by selecting a stored name shown on the display.

#### [Personal Speed Dialing]

#### • Personal Speed Dialing Display Lock

An extension user can lock his or her Personal Speed Dialing display to prevent others from viewing it. In this case, the Incoming Call Log information displays are also locked. An extension personal identification number (PIN) is required to use this feature. ( $\rightarrow$  1.23.1 Extension Personal Identification Number (PIN))

#### [System Speed Dialing]

#### TRS Override by System Speed Dialing

It is possible to override Toll Restriction (TRS) when dialing a number using System Speed Dialing ( $\rightarrow$  TRS Level for System Speed Dialing [509]). ( $\rightarrow$  1.8.1 Toll Restriction (TRS))

#### **User Manual References**

1.2.2 Easy Dialing

1.11.1 Call Log

1.11.2 Directories

- 3.1.2 Settings on the Programming Mode
- 3.3 System Programming

## 1.6.1.5 Quick Dialing

### **Description**

An extension user can make a call or access a feature easily. This is enabled by storing the number (extension number, telephone number, or feature number etc.) for Quick Dialing. Quick Dialing is convenient in situations such as the following:

- Room service calls in a hotel
- Calling your company's headquarters via the public network. Extension users can think of the Quick Dialing number as an extension number.

#### [Programming Example: Quick Dialing]

| Location No.       | Quick Dialing No. | Desired Number             |  |
|--------------------|-------------------|----------------------------|--|
| Quick Dialing 01   | 110               | 9110 (CO Line Call)        |  |
| Quick Dialing 02 5 |                   | 3016 (Room Service)        |  |
| Quick Dialing 03   | 2011              | 90123456789 (Headquarters) |  |
|                    |                   |                            |  |

### Conditions

• Quick Dialing numbers follow the flexible numbering plan.  $(\rightarrow 2.3.5 \text{ Flexible Numbering/Fixed Numbering})$ 

## **User Manual References**

1.2.2 Easy Dialing

## 1.6.1.6 Hot Line

## **Description**

An extension user can make an outgoing call by simply going off-hook, if the user has previously stored the telephone number or the extension number.

If the Hot Line feature is set and the user goes off-hook, a dial tone is generated for a specified time assigned through system programming ( $\rightarrow$  Hot Line Waiting Time [204]) and then dialing starts. During this waiting time the user can dial another party, overriding the Hot Line feature.

This feature is also known as Pickup Dialing.

## **Conditions**

• **Compatible Telephone** Proprietary telephone (PT), single line telephone (SLT), and portable station (PS)

### **User Manual References**

1.2.2 Easy Dialing

# 1.7 Busy Line/Busy Party Features

## 1.7.1 Automatic Callback Busy (Camp-on)

## **Description**

If the line is busy when a call is made, a callback ring can inform the caller when the line becomes free. If the called party was another extension, or if the dialed number is handled by Automatic Route Selection (ARS), the number is automatically redialed after the extension user answers the callback ring.

## Conditions

- If the callback ring is not answered within 10 seconds, callback is canceled.
- If the extension hears a busy tone before dialing the telephone number, only the CO line or CO line group is reserved. After answering the callback ring, the extension should dial the telephone number.
- An extension can set only one Automatic Callback Busy. The last setting is effective.
- Multiple extension users can set this feature for the same CO line at the same time. However, a maximum of four extension users can set this feature to one extension.
- The priority of the callback is the setting order.
- This feature cannot be used for calls to a Voice Processing System (VPS).

### **User Manual References**

1.2.4 When the Dialed Line is Busy or There is No Answer

## 1.7.2 Executive Busy Override

## **Description**

Allows an extension user to interrupt an existing call to establish a three-party conference call.

#### **Executive Busy Override Deny**

It is possible for extension users to prevent their calls from being interrupted by another extension user.

## **Conditions**

- Class of Service (COS) programming determines extension users who can use the Executive Busy Override (→ Executive Busy Override [505]) and set the Executive Busy Override Deny mode (→ Executive Busy Override Deny [506]).
- This feature will not function when the busy extension:
  - **a)** Has set Executive Busy Override Deny or Data Line Security ( $\rightarrow$  1.10.4 Data Line Security).
  - **b)** Is being monitored by another extension ( $\rightarrow$  1.7.3 Call Monitor).
  - c) Is on a conference call ( $\rightarrow$  1.13.1 Conference Features).
  - **d)** Is on a doorphone call ( $\rightarrow$  1.15.1 Doorphone Call).
  - e) Is using Live Call Screening (LCS) or Two-way Record ( $\rightarrow$  1.19.2 Voice Mail DPT (Digital) Integration).

- f) Has a call on a consultation hold ( $\rightarrow$  1.12.5 Consultation Hold).
- This feature is not available for a CO-to-CO line call via Direct Inward System Access (DISA) (→ 1.15.6 Direct Inward System Access (DISA)).

#### **User Manual References**

- 1.2.4 When the Dialed Line is Busy or There is No Answer
- 1.7.4 Executive Busy Override Deny

## 1.7.3 Call Monitor

### **Description**

Allows an extension user to listen to a busy extension user's existing conversation. The user can hear the conversation but will not be heard. If desired, the monitoring user can interrupt the call to establish a three-party conference call.

## **Conditions**

- Class of Service (COS) programming determines extension users who can use this feature.
- This feature is available only when the busy extension is in a conversation with another extension or outside party.
- This feature will not function when the busy extension:
  - a) Has set Executive Busy Override Deny ( $\rightarrow$  1.7.2 Executive Busy Override) or Data Line Security ( $\rightarrow$  1.10.4 Data Line Security).
  - **b)** Is on a conference call ( $\rightarrow$  1.13.1 Conference Features).
  - c) Is on a doorphone call ( $\rightarrow$  1.15.1 Doorphone Call).
  - **d)** Is using Live Call Screening (LCS) or Two-way Record ( $\rightarrow$  1.19.2 Voice Mail DPT (Digital) Integration).
  - **e)** Has a call on a consultation hold ( $\rightarrow$  1.12.5 Consultation Hold).
- This feature stops when the busy extension user presses the following buttons during a conversation
  - ( $\rightarrow$  1.18.1 Fixed Buttons,  $\rightarrow$  1.18.2 Flexible Buttons):
    - FLASH/RECALL button
    - HOLD button
    - TRANSFER button
    - CONF (Conference) button
  - DSS button
  - EFA button
  - Two-way Record button
  - Two-way Transfer button
  - One-touch Two-way Transfer button
  - Voice Mail (VM) Transfer button

### **User Manual References**

1.2.4 When the Dialed Line is Busy or There is No Answer

## 1.7.4 Call Waiting Tone

### **Description**

When attempting to call a busy extension (i.e., an extension that is ringing or having a conversation), an extension user can send a call waiting tone to the busy extension.

## Conditions

- This feature functions only if the called extension has activated call waiting. If it is activated, the calling extension will hear a ringback tone. If not, the calling extension will hear a reorder tone.
- One of two call waiting tones can be selected (Tone 1 or Tone 2) through personal programming (Call Waiting Tone Type Selection).
- A call waiting tone can be sent when the called extension is having a conversation with other party. If the extension is not having a conversation but is unavailable to receive the notification (dialing a number, for example), the calling extension will be kept waiting until the called extension becomes available. Even while waiting, the calling extension will hear a ringback tone.

## **Feature Guide References**

1.1.3.3 Call Waiting

### **User Manual References**

- 1.2.4 When the Dialed Line is Busy or There is No Answer
- 3.1.2 Settings on the Programming Mode

# **1.8 Toll Restriction (TRS) Features**

## 1.8.1 Toll Restriction (TRS)

## **Description**

Toll Restriction (TRS) can prohibit extension users from making certain CO line calls, based on the Class of Service (COS) assigned to them ( $\rightarrow$  Class of Service [602]).

Each COS is assigned a TRS level for each time mode; level 1 grants the highest level of authorization, allowing all CO line calls to be made, and level 7 grants the lowest level of authorization, prohibiting all CO line calls from being made. TRS levels 2 through 6 are used to restrict calls by combining preprogrammed Denied and Exception Code Tables, explained below.

Each COS can also have a separate TRS level applicable to calls made using System Speed Dialing. A TRS check is applied each time a dialed number is sent to a CO line after an extension user goes off-hook and seizes a line.

#### **Denied Code Tables**

Denied Code Tables are preprogrammed lists containing the first few digits (leading number) of telephone numbers which may not be called. All outgoing CO line calls made by TRS level 2 through 6 users are compared to at least one Denied Code Table, and when the leading number of a dialed telephone number (not including the CO Line Access number) matches an entry found in the applicable table, the call is denied. There are five Denied Code Tables. Each table applies to a corresponding TRS level as well as the level(s) preceding it, as explained below.

#### **Exception Code Tables**

Exception Code Tables are preprogrammed lists of leading digits or complete telephone numbers which are checked against every dialed number prohibited by a Denied Code Table. When a user dials a number prohibited by a Denied Code Table, it is compared to at least one Exception Code Table. If the dialed number matches an entry found in the applicable Exception Code Table, the call is permitted. There are five Exception Code Tables. Each table applies to a corresponding TRS level as well as the level(s) preceding it, as explained below.

#### **TRS Override by System Speed Dialing**

When TRS Override by System Speed Dialing is enabled for the PBX, each COS has an additional TRS level applicable only to calls made using System Speed Dialing.

This allows extension users to use System Speed Dialing to make CO line calls which are normally prohibited by the TRS level of their assigned COS. If, for example, a user's TRS level is 7, that user normally cannot make any CO line calls. However, if the same user's TRS level for System Speed Dialing is level 1, the user can make a CO line call to any number stored in System Speed Dialing.

#### **TRS Level**

The Denied Code Tables and Exception Code Tables which apply to each TRS level are explained below.

|         | Denied Code Tables <sup>*1</sup> | Exception Code Tables <sup>*2</sup> |  |
|---------|----------------------------------|-------------------------------------|--|
| Level 1 | Not Programmable                 | Not Programmable                    |  |
| Level 2 | Table for Level 2                | Tables for Levels 2 through 6       |  |
| Level 3 | Tables for Levels 2 and 3        | Tables for Levels 3 through 6       |  |
| Level 4 | Tables for Levels 2 through 4    | Tables for Levels 4 through 6       |  |

|         | Denied Code Tables <sup>*1</sup> | Exception Code Tables*2       |  |
|---------|----------------------------------|-------------------------------|--|
| Level 5 | Tables for Levels 2 through 5    | Tables for Levels 5 through 6 |  |
| Level 6 | Tables for Levels 2 through 6    | Tables for Level 6            |  |
| Level 7 | Not Programmable                 | Not Programmable              |  |

\*1  $\rightarrow$  TRS Denied Code [301]

\*2  $\rightarrow$  TRS Exception Code [302]

| Level 1 | All CO line calls permitted. |            |              |                        |  |
|---------|------------------------------|------------|--------------|------------------------|--|
| Level 2 | Level 2 restrictions         | _          |              | Level 2 - 6 exceptions |  |
| Level 3 | Level 2 - 3 restrictions     |            | _            | Level 3 - 6 exceptions |  |
| Level 4 | Level 2 - 4 restrictions     |            |              | Level 4 - 6 exceptions |  |
| Level 5 | Level 2 - 5 restrictions     |            |              | Level 5 - 6 exceptions |  |
| Level 6 | Level 2 - 6 restrictions     |            |              | Level 6 exceptions     |  |
| Level 7 | A                            | II CO line | calls restri | cted.                  |  |

Calls are restricted

Calls are permitted

### [Programming Example: TRS Level]

| 000 | TRS Level <sup>1</sup> |       |       |       | TRS Level for System        |  |
|-----|------------------------|-------|-------|-------|-----------------------------|--|
| COS | Day                    | Lunch | Break | Night | Speed Dialing <sup>*2</sup> |  |
| 1   | 1                      | 1     | 1     | 6     | 1                           |  |
| 2   | 2                      | 2     | 2     | 6     | 1                           |  |
|     |                        |       |       |       |                             |  |

\*1  $\rightarrow$  TRS Level [501]

 $^{*2}$   $\rightarrow$  TRS Level for System Speed Dialing [509]

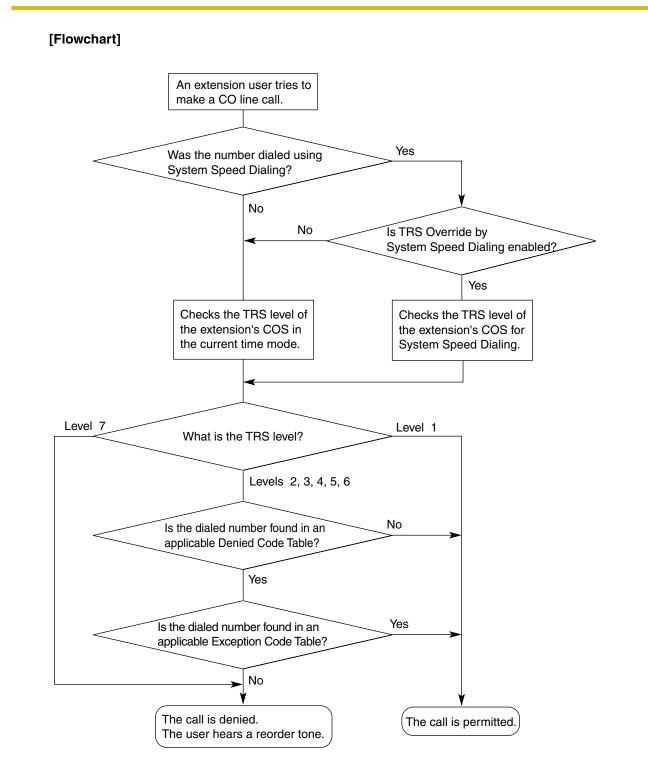

#### <u>WARNING</u>

The software contained in the TRS feature to allow user access to the network must be upgraded to recognize newly established network area codes and exchange codes as they are placed into service.

Failure to upgrade the on-premise PBXs or peripheral equipment to recognize the new codes as they are established will restrict the customer and users of the PBX from gaining access to the network and to these codes.

#### KEEP THE SOFTWARE UP TO DATE WITH THE LATEST DATA.

- TRS checks are performed for all calls made by:
  - Any CO line access (Idle Line Access, CO Line Group Access, S-CO Line Access)
  - Automatic Route Selection (ARS)
- The PBX can also be programmed to perform a TRS check for numbers that contain non-digits (\* or #). By default, the PBX ignores ("No Check") any non-digits that are dialed, which is useful in preventing unauthorized calls which could possibly be made using certain telephone company exchanges.
- TRS can also be programmed to check digits that are dialed after External Feature Access, such as when trying to transfer a call to an outside party. (→ 1.10.6 External Feature Access (EFA))
- Host PBX Access Code/Special Carrier Access Code
   TRS checks can be carried out on telephone numbers dialed using a Host PBX Access code (→ 1.5.4.6
   Host PBX Access Code (Access Code to the Telephone Company from a Host PBX)) or Special Carrier
   Access code (→ 1.5.4.7 Special Carrier Access Code).

|                                | Access Code is s                                            | Access Code is not                                                              |                               |  |
|--------------------------------|-------------------------------------------------------------|---------------------------------------------------------------------------------|-------------------------------|--|
| Access Code Type               | Access Code is dialed Access Code is not dialed             |                                                                                 | stored in the PBX             |  |
| Host PBX Access<br>Code        | TRS ignores the code<br>and checks the<br>remaining digits. | Number dialed is not a<br>CO line call, so TRS<br>does not check the<br>number. | TRS checks the entire number. |  |
| Special Carrier<br>Access Code | TRS ignores the code<br>and checks the<br>remaining digits. | TRS checks the entire number.                                                   | TRS checks the entire number. |  |

#### ARS

If ARS is applied to a dialed number, TRS will check the user-dialed number, not the modified number produced by ARS. You do not need to program ARS-modified numbers in any of the TRS Tables. Additionally, when using ARS, TRS will ignore the Host PBX Access code or Special Carrier Access code.

#### Dialing Digit Restriction during Conversation

TRS can also limit the number of digits which may be dialed by an extension user while the user is engaged on a received CO line call. If the number of dialed digits exceeds the limit, the line will be disconnected.

- It is possible to select through system programming whether the CO line is disconnected when the Inter-digit time expires without the TRS check being completed.
  - If no disconnection is chosen, the TRS check will also be performed after the Inter-digit time expires.
  - If disconnection is chosen, the line will be disconnected when the CO line Inter-digit time expires. This also prevents EFA from being used.

This setting applies to all CO lines.

 When one of the following features is used, the TRS level of the extension can be temporarily changed. If two or more of these features are used simultaneously (Dial Tone Transfer is used while the extension is locked, for example), the TRS level of the feature with the highest priority is applied for the duration of the call. The numbers below (1 through 4) indicate the priority of each feature, with 1 having the highest priority, and 4 having the lowest.

- **1)** Dial Tone Transfer ( $\rightarrow$  1.8.3 Dial Tone Transfer)
- 2) TRS Override by System Speed Dialing
- 3) Walking COS/Verified Code Entry ( $\rightarrow$  1.8.4 Walking COS,  $\rightarrow$  1.8.5 Verified Code Entry)
- 4) Extension Dial Lock ( $\rightarrow$  1.8.2 Extension Dial Lock)

### **Feature Guide References**

- 1.5.5.3 CO Line Access
- 1.6.1.4 Speed Dialing—Personal/System
- 1.9.1 Automatic Route Selection (ARS)
- 2.2.4 Time Service

# 1.8.2 Extension Dial Lock

### **Description**

Extension users can lock their telephones to prevent unauthorized use—useful for situations when extension users must leave their desks temporarily.

When Extension Dial Lock is engaged, the extension's Toll Restriction (TRS) level ( $\rightarrow$  1.8.1 Toll Restriction (TRS)) is temporarily changed to another level, thereby determining which CO line calls can be made from the locked extension by another user.

An extension personal identification number (PIN) is required to unlock a locked extension ( $\rightarrow$  1.23.1 Extension Personal Identification Number (PIN)), however, anyone can engage Extension Dial Lock, as no PIN is required.

This feature is also known as Electronic Station Lockout.

### Conditions

- This feature also restricts changing the Call Forwarding (FWD) destination. (→ 1.3.1.2 Call Forwarding (FWD))
- Remote Extension Dial Lock

Allows an extension assigned as a manager to lock or unlock an extension. When a manager locks an extension remotely, the extension's user cannot unlock it. When a user locks an extension, a manager can override the lock and unlock the extension.

This feature is also known as Remote Station Lock Control.

TRS Level

The TRS level of a locked extension is assigned through system programming. ( $\rightarrow$  TRS Level for Extension Dial Lock [510]).

- Other features can also temporarily change an extension's TRS level, similar to Extension Dial Lock. If an extension is locked, the TRS level determined by the following features takes priority. The numbers below (1 through 3) indicate the priority of each feature, with 1 having the highest priority, and 3 having the lowest.
  - **1)** Dial Tone Transfer ( $\rightarrow$  1.8.3 Dial Tone Transfer)
  - **2)** TRS Override by System Speed Dialing ( $\rightarrow$  1.8.1 Toll Restriction (TRS))
  - **3)** Walking COS/Verified Code Entry ( $\rightarrow$  1.8.4 Walking COS,  $\rightarrow$  1.8.5 Verified Code Entry)

**User Manual References** 

1.5.3 Extension Dial Lock

2.1.1 Extension Control

# 1.8.3 Dial Tone Transfer

### **Description**

Allows an extension assigned as a manager change the Toll Restriction (TRS) level ( $\rightarrow$  1.8.1 Toll Restriction (TRS)) of an extension for the purpose of making a single CO line call. The extension user first calls a manager, who then presses the Toll Restriction button, giving the extension user a dial tone from which the normally unauthorized call can be made.

#### [Example]

A hotel guest calls the front desk and asks for the telephone's toll restriction to be lifted in order to make an international call.

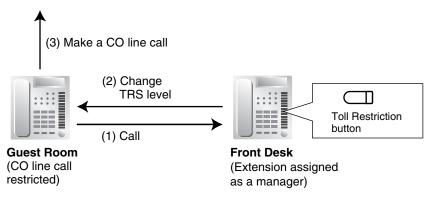

#### **Toll Restriction Button**

A manager extension must store the TRS level granted by the Dial Tone Transfer beforehand, when assigning a flexible button as the Toll Restriction button.

### Conditions

• Dial Tone Transfer is effective for only one CO line call.

### **Feature Guide References**

1.18.2 Flexible Buttons

### **User Manual References**

2.1.3 Dial Tone Transfer

# 1.8.4 Walking COS

### **Description**

Extension users can temporarily assign their own Class of Service (COS) to another extension, allowing them to make calls as if from their own telephones.

This feature is useful when a manager needs to borrow another employee's telephone to make a call. The superior enters the Walking COS feature number followed by his or her extension number and extension personal identification number (PIN), then makes the call.

Other features can be accessed by Walking COS, such as DND Override ( $\rightarrow$  1.3.1.3 Do Not Disturb (DND)) and Executive Busy Override ( $\rightarrow$  1.7.2 Executive Busy Override). The same privileges and restrictions normally applied to a user are applied when using Walking COS.

### **Conditions**

- Walking COS is effective for only one CO line call or one operation at a time.
- When making a call with Walking COS:
  - a) The extension number of the Walking COS user, not the borrowed extension, is logged by Station Message Detail Recording (SMDR). ( $\rightarrow$  1.21.1 Station Message Detail Recording (SMDR))
  - b) The Walking COS user's Itemized Billing Code for ARS will be used.

#### • Walking COS through DISA

This feature is also available through Direct Inward System Access (DISA). ( $\rightarrow$  1.15.6 Direct Inward System Access (DISA))

### **Feature Guide References**

2.2.1 Class of Service (COS)

### **User Manual References**

1.2.6 Calling without Restrictions

# **1.8.5 Verified Code Entry**

### **Description**

A verified code is a code which is assigned its own Class of Service (COS), and therefore contains a Toll Restriction (TRS) level ( $\rightarrow$  1.8.1 Toll Restriction (TRS)). Using a verified code, a PBX user can use any extension to make CO line calls with his or her own set of privileges and restrictions. You may think of Verified Code Entry as Walking COS for PBX users who do not have their own extensions.

Because a verified code user normally has no extension telephone, the verified code will be logged by Station Message Detail Recording (SMDR) for identification or accounting purposes when making a CO line call.

Other features can be accessed by Verified Code Entry, such as DND Override, Executive Busy Override, etc.

Each verified code can be assigned a user name, COS, verified code, personal identification number (PIN), and Itemized Billing Code for ARS. A verified code PIN is required to use Verified Code Entry.

[Programming Example: Verified Codes]

| Location<br>No. | Verified<br>Code⁺¹ | User<br>Name <sup>.</sup> 2 | Verified<br>Code PIN <sup>-3</sup> | COS<br>No.⁺⁴ | Itemized<br>Billing Code<br>for ARS |
|-----------------|--------------------|-----------------------------|------------------------------------|--------------|-------------------------------------|
| 1               | 1111               | Tom Smith                   | 1234                               | 1            | 2323                                |
| 2               | 2222               | John White                  | 9876543210                         | 3            | 4545                                |
|                 |                    |                             |                                    |              |                                     |

- <sup>\*1</sup>  $\rightarrow$  Verified Code [120]
- \*2  $\rightarrow$  Verified Code Name [121]
- \*3  $\rightarrow$  Verified Code Personal Identification Number (PIN) [122]
- <sup>\*4</sup>  $\rightarrow$  Verified Code COS Number [123]

### Conditions

#### <u>WARNING</u>

There is a risk that fraudulent telephone calls will be made if a third party discovers a personal identification number (PIN) (verified code PIN or extension PIN) of the PBX. The cost of such calls will be billed to the owner/renter of the PBX. To protect the PBX from this kind of fraudulent use, we strongly recommend:

- a) Keeping PINs secret.
- b) Selecting complex, random PINs that cannot be easily guessed.
- c) Changing PINs regularly.
- Verified Code Entry is effective for only one CO line call or one operation at a time.
- When making a call with Verified Code Entry:
  - a) The verified code, not the borrowed extension number, is logged by SMDR. (→ 1.21.1 Station Message Detail Recording (SMDR)) It will appear as × + [the verified code].
  - **b)** The verified code user's Itemized Billing Code for ARS will be used.
- Verified Code PIN

A verified code PIN can also be assigned for each verified code through manager programming as well as through system programming.

Verified Code Entry through DISA

This feature is also available through Direct Inward System Access (DISA). ( $\rightarrow$  1.15.6 Direct Inward System Access (DISA))

Verified Code PIN Lock
 If the PIN is entered incorrectly three times, the line will be disconnected. If an incorrect PIN is entered
 a preprogrammed number of times, the PIN will be locked. Only an extension assigned as a manager
 can unlock a PIN, after which it will be reset.

### **Feature Guide References**

- 1.9.1 Automatic Route Selection (ARS)
- 2.2.1 Class of Service (COS)
- 2.2.6 Manager Features

### **User Manual References**

1.2.6 Calling without Restrictions3.2.2 Manager Programming

# **1.9** Automatic Route Selection (ARS) Features

# 1.9.1 Automatic Route Selection (ARS)

### **Description**

Different telephone carriers charge different rates for calls placed to different areas. Your PBX may use different telephone carriers to make calls to different areas in an effort to reduce costs. Automatic Route Selection (ARS) is a feature which automatically selects different carriers each time a CO line call is made. In order to use ARS effectively, various ARS-related tables must be preprogrammed to tell the PBX which calls should be placed using which carriers, during which time of day. If you do not activate ARS, if ARS is bypassed, or if you do not use multiple carriers, CO line calls will be connected via the carrier contracted for each line (default carrier).

#### [Carrier Selection Procedure Flowchart]

The numbers in parentheses indicate the corresponding items found under [Programming Procedures] on the following pages.

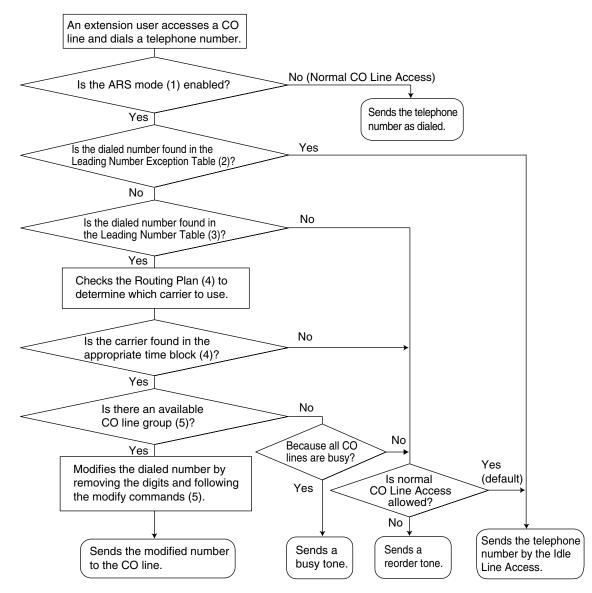

#### [Programming Procedures]

1. ARS Mode ( $\rightarrow$  ARS Mode [320])

ARS is turned on by selecting under which circumstances it operates – either when an extension user makes a call using the Idle Line Access method, or when any CO Line Access method is used. ( $\rightarrow$  1.5.5.3 CO Line Access). ARS can also be turned off for the entire system.

#### 2. Leading Number Exception Table

Once ARS is activated, store the telephone numbers that will bypass ARS in the Leading Number Exception Table.

Note that the first few digits (leading number) of a telephone number, such as an area code or local exchange, can also be stored, so that all calls to those areas or exchanges are exempted from ARS. Also note that the CO Line Access number is always ignored by ARS and does not need to be programmed here.

Calls that are exempt from ARS are connected to the user-selected line, via the default carrier for that line.

#### [Programming Example: ARS Leading Number Exception Table]

| Location<br>No. | Leading No.<br>Exception <sup>11</sup> |
|-----------------|----------------------------------------|
| 1               | 555                                    |
| 2               | 556                                    |
| 3               | 567                                    |
|                 |                                        |

\*1  $\rightarrow$  ARS Exception Number [325]

#### In this example:

555, 556, and 567 are local exchanges. (555-XXXX, 556-XXXX, 567-XXXX) These calls can be made using any carrier, and are therefore exempt from ARS.

#### 3. Leading Number Table

Next, store the leading numbers of telephone numbers that should be routed by ARS, and assign a Routing Plan to each leading number that will control how calls containing these leading numbers are routed.

When an extension user dials a number which contains a leading number stored in the ARS Leading Number Table, the call will be routed the corresponding Routing Plan assigned here. Note that the CO Line Access number is always ignored by ARS and does not need to be programmed here.

Before programming the details of each Routing Plan (explained below), you can simply assign here the same Routing Plan number to all the different leading numbers which will be routed the same way. If a dialed number matches two or more leading numbers stored in the ARS Leading Number Table, the lowest numbered location will have priority.

| Location<br>No. | Leading<br>No. <sup>*1</sup> | Additional<br>No. of Digits | Routing Plan<br>No. <sup>·2</sup> |
|-----------------|------------------------------|-----------------------------|-----------------------------------|
| 1               | 1212                         | 7                           | 1                                 |
| 2               | 01181                        | 0                           | 5                                 |
| 3               | 01144                        | 0                           | 12                                |
|                 |                              |                             |                                   |

#### [Programming Example: ARS Leading Number Table]

- <sup>\*1</sup>  $\rightarrow$  ARS Leading Number [321]
- \*2  $\rightarrow$  ARS Routing Plan Table Number [322]

#### **Additional Number of Digits**

In order for calls to be made using the desired carrier, telephone numbers dialed by extension users must be modified to meet the criteria required by the carrier. (Refer to 5. Carrier Table.) This modification usually involves removing digits and adding access codes to the beginning of the dialed number.

In situations where a preprogrammed number (such as an Itemized Billing Code) must be added automatically after the telephone number that was dialed by the extension user, set the Additional Number of Digits to a value greater than 0.

#### 4. Routing Plan

Since the preferred carrier may vary depending on the time of day, you can create an ARS-specific time

table and break each day of the week into different time blocks. A different carrier can then be assigned to each time block.

**Routing Plan Time Table:** For each Routing Plan, a different carrier can be assigned for each time of day and each day of the week. Each day can have up to four programmable time blocks.

**Routing Plan Priority:** For each Routing Plan, a different carrier can be assigned a different priority for each time of day. Generally, the carrier assigned to priority 1 will be used, however, if the CO lines assigned to this carrier are busy, a different available carrier will be used according to priority level.

#### **ARS Leading Number Table**

| Location<br>No. | Leading<br>No. | Additional No.<br>of Digits | Routing Plan<br>No. |
|-----------------|----------------|-----------------------------|---------------------|
| 1               | 1212           | 7                           | <u>(</u> )          |
| 2               | 01181          | 0                           | - 5                 |
| 3               | 01144          | 0 , -                       | 12                  |
|                 |                |                             |                     |

#### ARS Routing Plan No.

| Time Table"             |              |            |            | Carrier <sup>12</sup> |
|-------------------------|--------------|------------|------------|-----------------------|
| Time Table <sup>1</sup> |              | Priority 1 | Priority 2 |                       |
| Monday                  | Time Block A | 9:00       | Carrier A  | Carrier M             |
|                         | Time Block B | 12:00      | Carrier A  | Carrier M             |
|                         | Time Block C | 17:00      | Carrier C  | Carrier M             |
|                         | Time Block D | 23:00      | Carrier J  | Carrier M             |
|                         |              |            |            |                       |

<sup>\*1</sup>  $\rightarrow$  ARS Routing Plan Time Table [330]

\*2  $\rightarrow$  ARS Routing Plan Table (1–16) [331–346]

#### 5. Carrier Table

Each carrier must be programmed in the Carrier Table. Here each carrier is assigned a carrier number, name, the CO lines it is used with, etc.

Carrier Name: Assign a name for the carrier. Used only as a reference.

**CO Line Group:** Assign the CO line groups which can be used when making calls via this carrier.

Carrier Access Code: Enter the carrier's access code. Consult carrier for details.

**Removed Number of Digits:** There may be circumstances where the user-dialed number must be modified in order for the carrier to connect the call. In this case, enter here the number of digits to be removed automatically from the beginning of the dialed number.

**Modify Command:** When a call is made using this carrier, the telephone number must be modified to meet the criteria required by the carrier in order to connect the call. Program here the commands needed to modify the user-dialed number as necessary.

#### [Command Explanation]

| Command     | Description                                             |
|-------------|---------------------------------------------------------|
| С           | Inserts the Carrier Access Code                         |
| Н           | Inserts the user-dialed number minus any removed digits |
| Р           | Inserts a pause                                         |
| A           | Inserts the Authorization Code for Tenant               |
| G           | Inserts the Authorization Code for CO Line Group        |
| I           | Inserts the Itemized Billing Code                       |
| [0-9, ×, #] | You can enter any of these digits in a modify command   |

#### [Programming Example: Carrier Table]

|                                  | Carrier 1 | Carrier 2 |  |
|----------------------------------|-----------|-----------|--|
| Carrier Name <sup>*1</sup>       | Carrier A | Carrier J |  |
| CO Line Group <sup>12</sup>      | 1, 2, 3   | 4         |  |
| Carrier Access Code <sup>3</sup> | 0880      | 0700      |  |
| Removed No. of Digits*4          | 1         | 3         |  |
| Modify Command                   | СН        | CPH       |  |

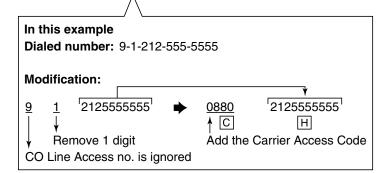

- \*1  $\rightarrow$  ARS Carrier Name [350]
- \*2  $\rightarrow$  ARS CO Line Group for Carrier Access [351]
- \*3  $\rightarrow$  ARS Carrier Access Code [353]
- $^{*4}$   $\rightarrow$  ARS Removed Number of Digits for Carrier Access [352]

#### 6. ARS Options

#### **Authorization Code for Tenant**

A Carrier Authorization Code can be assigned to each tenant.

#### Authorization Code for CO Line Group

A Carrier Authorization Code can be assigned to each CO line group.

#### **Itemized Billing Code**

An Itemized Billing Code can be assigned for each extension and for each verified code. If a call is not made from an extension, such as via Direct Inward System Access (DISA), and no verified

code is used, the Itemized Billing Code assigned to location 1 in the Verified Code Table will be used.

### Conditions

#### WARNING

The software contained in the ARS feature to allow user access to the network must be upgraded to recognize newly established network area codes and exchange codes as they are placed into service.

Failure to upgrade the premises PBXs or peripheral equipment to recognize the new codes as they are established will restrict the customer and the customer's employees from gaining access to the network and to these codes.

#### KEEP THE SOFTWARE UP-TO-DATE WITH THE LATEST DATA.

#### Logging Outgoing Calls by SMDR

Whether SMDR logs the user-dialed number or the ARS-modified number is determined through system programming. ( $\rightarrow$  1.21.1 Station Message Detail Recording (SMDR))

#### ARS Data Import/Export

ARS tables and data can be copied to and from the PBX and a PC using the KX-TAW848 Maintenance Console software. Files are saved in CSV (Comma Separated Value) format. Because of the large amounts of programming that may be necessary to use ARS effectively, you may choose to export ARS tables and data to a PC, edit them using the software of your choosing, then import the new data to the PBX. This is particularly convenient if you need to update your ARS tables for new area codes or telephone rates, or when you'd like to copy ARS tables from one PBX to another.

#### • TRS

Toll Restriction (TRS) checks are performed before ARS number modification, so program TRS Denied Code Tables and Exception Code Tables accordingly. ( $\rightarrow$  1.8.1 Toll Restriction (TRS))

#### • When ARS Routing Takes Place

ARS routing takes place after the preprogrammed number of digits (leading number + additional number of digits) have been dialed.

# 1.10 Conversation Features

# 1.10.1 Hands-free Operation

### **Description**

A proprietary telephone (PT) user can talk to another party without lifting the handset. Pressing specific buttons, such as REDIAL, automatically activate hands-free mode.

### Conditions

PTs with the MONITOR Button
 PTs with the MONITOR button can dial in hands-free mode but cannot have hands-free conversations.

## 1.10.2 Mute

### **Description**

During a conversation, a proprietary telephone (PT) user can disable the built-in microphone or the handset microphone to consult privately with others while listening to the other party on the phone through the built-in speaker or the handset receiver. The user can hear the other party's voice during Mute. Only your voice will be muted.

### **Conditions**

This feature is available on all PTs that have the AUTO ANS/MUTE button.

### **User Manual References**

1.4.6 Mute

# 1.10.3 Headset Operation

### **Description**

This PBX supports headset compatible proprietary telephones (PTs). A PT user can talk to another party hands-free and without lifting the handset by using an optional headset.

For connection and operation, refer to the Operating Instructions for the headset.

This feature is also known as Handset/Headset Selection.

### Conditions

- Pressing the SP-PHONE button activates the headset, not the built-in speaker.
- Answer/Release Button

A flexible button can be customized as an Answer button or a Release button. Such buttons are useful for headset operation. It is possible to answer an incoming call by pressing the Answer button. While hearing a call waiting tone during a conversation, pressing the Answer button enables one to answer

the second call by placing the current call on hold. Pressing the Release button enables one to disconnect the line during or after conversation, or to complete a Call Transfer.

### **Feature Guide References**

1.18.2 Flexible Buttons

### **User Manual References**

- 1.3.5 Answer/Release Button
- 1.4.7 Headset Operation
- 3.1.2 Settings on the Programming Mode

## 1.10.4 Data Line Security

### **Description**

Once Data Line Security is set on an extension, communication between the extension and the other party is protected from signals such as Call Waiting, Hold Recall and Executive Busy Override. Extensions which have devices connected to them such as modems or fax machines may set this feature to maintain secure data transmission, by blocking tones or other interruptions during communication.

### **User Manual References**

1.7.6 Data Line Security

## 1.10.5 Flash/Recall/Terminate

### **Description**

A proprietary telephone (PT) user can use the FLASH/RECALL button (Flash/Recall mode or Terminate mode) or Terminate button (Terminate mode) to disconnect the current call and originate another call without hanging up.

**Flash/Recall Mode:** Disconnects the line and the extension user hears the dial tone from the line used last. For example, if a CO line call is disconnected, the extension user will hear a new dial tone from the same CO line.

**Terminate Mode:** Disconnects the line and the extension user hears a dial tone via the preferred CO line.  $(\rightarrow 1.5.5.2 \text{ Line Preference}-Outgoing)$ 

### Conditions

#### FLASH/RECALL Button Mode

One of the following modes can be selected for each extension through system programming:

- Flash/Recall mode
- Terminate mode
- EFA mode. (→ 1.10.6 External Feature Access (EFA))

#### Terminate Button

Any flexible button can be customized as the Terminate button.

- Disconnect Time (Only for Flash/Recall Mode) The amount of time between successive accesses to the same CO line is programmable for each CO line port (→ LCOT Disconnect Time [418]).
- This feature generates a Station Message Detail Recording (SMDR) call record (→ 1.21.1 Station Message Detail Recording (SMDR)), restarts the call timer, inserts a pause, and checks the Toll Restriction (TRS) level (→ 1.8.1 Toll Restriction (TRS)) again.
- If Automatic Route Selection (ARS) is used (→ 1.9.1 Automatic Route Selection (ARS)) or if a CO line call is established using the INTERCOM button or G-DN button, Terminate mode will be effective even when Flash/Recall mode has been set.

### **Feature Guide References**

1.18.2 Flexible Buttons

# 1.10.6 External Feature Access (EFA)

### **Description**

An extension user can access features of a host PBX or the telephone company, such as Transfer, Hold, Call Waiting, etc. A flash/recall signal is sent to the host PBX or the telephone company. This is only available on CO line calls, including Host PBX Access ( $\rightarrow$  1.5.4.6 Host PBX Access Code (Access Code to the Telephone Company from a Host PBX)).

### Conditions

- Flash/Recall Time The Flash/Recall time can be assigned for each CO line port (→ LCOT Flash/Recall Time [417]).
- EFA Button A flexible button can be customized as the EFA button.
- This feature is accessed by pressing the FLASH/RECALL button which is set to EFA mode (→ 1.10.5 Flash/Recall/Terminate) or the EFA button. It is also possible to perform this feature by entering the feature number when the current call is placed on a consultation hold (→ 1.12.5 Consultation Hold).

### **Feature Guide References**

1.18.2 Flexible Buttons

### **User Manual References**

1.9.4 Host PBX

# 1.10.7 CO Line Call Limitation

### Description

CO Line calls are limited by the following features:

| Feature                                                               | Description                                                                                                    |
|-----------------------------------------------------------------------|----------------------------------------------------------------------------------------------------|
| Extension-to-CO Line<br>Call Duration                                 | If a call between an extension user and an outside party is established, the call duration can be restricted by the system timer selected for each CO line group ( $\rightarrow$ Extension-to-CO Line Call Duration [472]). Both parties will hear an alarm tone 15 seconds before the timer expires, at five-second intervals. If the timer expires, the line will be disconnected.<br>Class of Service (COS) programming determines whether this feature is enabled or disabled ( $\rightarrow$ CO Line Call Duration Limitation [502]). Whether this feature is applied to outgoing calls only or to both incoming and outgoing calls is also programmable. |
| CO-to-CO Line Call<br>(except Unattended<br>Conference Call) Duration | If a call between two outside parties is established, the call duration can be restricted by the system timer selected for each CO line group ( $\rightarrow$ CO-to-CO Line Call Duration [473]). Both parties will hear an alarm tone 15 seconds before the timer expires at five-second intervals. If the timer expires, the line will be disconnected.<br>This timer applies to CO line calls which are made via the PBX. If both calls are made by the extension (such as a CO line call made by an extension is transferred to an outside party), the shorter timer will apply to the call.                                                               |
| Dialing Digit Restriction<br>during Conversation                      | While engaged on a received CO line call, the dialing of digits can be restricted. If the number of dialed digits exceeds the limitation, the line will be disconnected.                                                                                                    |

### **Conditions**

• During an Unattended Conference Call, the Unattended Conference Recall time is applied. ( $\rightarrow$  1.13.1.2 Conference)

# 1.10.8 Paralleled Telephone

### **Description**

By connecting telephones in parallel, you can increase the number of telephones connected to the PBX without adding additional extension cards.

Both wired and wireless telephones can be connected in parallel. Single line telephones (SLTs) and analog proprietary telephones (APTs) can be connected to other telephones or connectors, allowing two telephones to be connected to the PBX through just one extension port. Additionally, portable stations (PSs) can be linked to other telephones wirelessly and be used as a "paired" extension. The different type of parallel connections are described below.

| Features                      | Descriptions                                                                                                    | Connections                                                                                    |
|-------------------------------|----------------------------------------------------------------------------------------------------|------------------------------------------------------------------------------------------------|
| Parallel Mode                 | <ul> <li>Allows an SLT to be connected to an APT which is connected to a preinstalled hybrid port of the PBX.</li> <li>When the two telephones are connected in parallel mode: <ul> <li>Both share one extension number (APT's extension number).</li> <li>Either telephone can make or answer calls.</li> </ul> </li> </ul> | APT + SLT<br>PBX<br>APT SLT<br>Extn. 102 Extn. 102                                             |
| Wireless XDP<br>Parallel Mode | For information on this type of parallel connection, refer to the Wireless XDP Parallel mode feature. ( $\rightarrow$ 1.20.3 Wireless XDP Parallel Mode)                                                                                                    | APT/SLT + PS<br>PBX APT<br>Extn. 101<br>FS<br>Extn. 101<br>SLT<br>Extn. 102<br>PS<br>Extn. 102 |

### Conditions

#### [APT + SLT]

- If one telephone goes off-hook while the other is on a call, a three-party call is established. If one user goes on-hook, the other user continues the call.
- An extension user cannot originate a call from the SLT if the APT is:
  - playing background music (BGM)
  - receiving a paging announcement over the built-in speaker.

### **Installation Manual References**

2.6.2 Parallel Connection of the Extensions

# 1.10.9 Calling Party Control (CPC) Signal Detection

### **Description**

The Calling Party Control (CPC) signal is an on-hook indication (disconnect signal) sent from a CO line when the other party hangs up. To maintain efficient utilization of CO lines, the PBX monitors each line's status and when CPC signal is detected on a line, the PBX disconnects the line and alerts the extension with a reorder tone.

### Conditions

- CPC signal detection is programmable for incoming CO line calls (→ LCOT CPC Signal Detection Time—Incoming [414]), and for outgoing CO line calls (→ LCOT CPC Signal Detection Time— Outgoing [413]).
- If your telephone company sends signals similar to CPC, it is recommended not to enable CPC signal detection on outgoing CO line calls.
- If CPC signal is detected during a conference call (→ 1.13.1.2 Conference), the line is disconnected. The remaining parties stay connected.
- If CPC signal is detected during a call between a caller using the Direct Inward System Access (DISA) feature (→ 1.15.6 Direct Inward System Access (DISA)) and an extension or an outside party, the line is disconnected.

# 1.11 Transferring Features

# 1.11.1 Call Transfer

### **Description**

An extension user can transfer a call to another extension or an outside party. The following features are available:

| Feature              | Transferring method                                                                                                    |
|----------------------|----------------------------------------------------------------------------------------------------|
| With Announcement    | Transfer is completed after announcing the transfer to the destination party.                                                                                      |
| Without Announcement | Transfer is completed without an announcement.<br>After dialing the transfer destination, the originator can replace the handset<br>once a ringback tone is heard. |

Call Transfer with Announcement is also known as Call Transfer—Screened.

Call Transfer without Announcement is also known as Call Transfer—Unscreened.

### Conditions

- If Music on Hold is enabled, music can be sent to the held party while the call is being transferred. (→ 1.12.4 Music on Hold) It is programmable whether a ringback tone or music is sent to the caller. (→ Music for Transfer [712])
- If the transfer destination extension has set FWD to an outside party, the call will be transferred to the outside party. (→ 1.3.1.2 Call Forwarding (FWD))
- Class of Service (COS) programming determines the extensions that are able to transfer a call to an outside party (→ Call Transfer to CO Line [503]).

#### Transfer Recall for Call Transfer without Announcement

If the transfer destination does not answer within the preprogrammed Transfer Recall time ( $\rightarrow$  Transfer Recall Time [201]), the call will be redirected to the Transfer Recall destination assigned to the extension which transferred the call. If a Transfer Recall destination is not assigned, the call will return to the extension.

#### [Available destination for Transfer Recall]

| Destination                      | Availability |
|----------------------------------|--------------|
| Wired Extension (PT/SLT)         | V            |
| PS                               | V            |
| ICD Group                        | V            |
| PS Ring Group                    |              |
| VM Group (DTMF/DPT)              |              |
| External Pager (TAFAS)           |              |
| DISA                             |              |
| Analog Remote Maintenance        |              |
| Idle Line Access no. + Phone no. |              |

| Destination                                                 | Availability |
|-------------------------------------------------------------|--------------|
| CO Line Group Access no. + CO Line Group no. +<br>Phone no. |              |

#### • One-touch Transfer

DSS Console users and the proprietary telephone (PT) users can hold a call and quickly transfer it to an extension by pressing the DSS button directly. A One-touch Dialing button can also be used if the TRANSFER command is stored with an extension number or a telephone number ( $\rightarrow$  1.6.1 Memory Dialing Features).

#### Consultation Hold

When an extension user performs a Call Transfer, the call is placed automatically on consultation hold ( $\rightarrow$  1.12.5 Consultation Hold).

### **User Manual References**

1.4.1 Call Transfer

# 1.12 Holding Features

# 1.12.1 Call Hold

### **Description**

An extension user can put a call on hold. The following Hold features are available:

| Feature                                                           | Description                                                |  |  |  |  |  |
|-------------------------------------------------------------------|------------------------------------------------------------|--|--|--|--|--|
| Call Hold General         Any extension can retrieve a held call. |                                                            |  |  |  |  |  |
| Exclusive Call Hold                                               | Only the extension user who held the call can retrieve it. |  |  |  |  |  |

The result of the holding operation can be determined through system programming. Pressing the HOLD button again just after the first time alternates the mode between General and Exclusive Call Hold.

### Conditions

 Using the Call Hold feature, a proprietary telephone (PT) user can have one intercom call and multiple CO line calls on hold simultaneously. To hold multiple intercom calls, the user should use the Call Park feature. (→ 1.12.2 Call Park) Using the Call Hold feature, a single line telephone (SLT) user can have either one intercom call or one CO line call on hold. To hold multiple calls, the user should use the Call Park feature.

#### • Music on Hold

Music, if available, is sent to the held party. ( $\rightarrow$  1.12.4 Music on Hold)

Hold Recall

If a call on hold is not retrieved within a preprogrammed time period ( $\rightarrow$  Hold Recall Time [200]), the Hold Recall tone is heard at the extension which put the call on hold. If the extension is engaged in a call, the Hold Alarm will be heard.

- If an outside party is placed on hold and the call is not retrieved within a preprogrammed time period after the Hold Recall time expires, the call is automatically disconnected.
- Automatic Call Hold

A PT can be configured through system programming to place the current call on hold when the PT user presses a CO, G-DN, or INTERCOM button to make or answer another call. If this feature is not enabled, the current call will be disconnected.

#### [Example of Automatic Call Hold]

It is possible to receive an incoming CO line call by pressing the flashing G-DN button. The current intercom call (on the INTERCOM button) is placed on hold. To return to the held call, press the INTERCOM button.

#### Call Hold Retrieve Deny

Internal Call Block ( $\rightarrow$  1.1.2.2 Internal Call Block) also determines which extensions' calls an extension user can retrieve, i.e., if extension 101 cannot call extension 201, then it cannot retrieve extension 201's held calls either.

#### SLT Hold Mode

It is possible to choose how to hold and transfer a call with an SLT through system programming. The following methods are available:

|           | Hold                    | Transfer to CO Line     | Transfer to Extension   |  |  |
|-----------|-------------------------|-------------------------|-------------------------|--|--|
|           | Flashing the hookswitch | Flashing the hookswitch | Flashing the hookswitch |  |  |
| Mode 1    | +                       | +                       | +                       |  |  |
|           | Going on-hook           | CO Line Access No.      | Extension No.           |  |  |
|           | Flashing the hookswitch | Flashing the hookswitch | Flashing the hookswitch |  |  |
| Mode 2    | +                       | +                       | +                       |  |  |
| (Default) | Hold Feature No.        | CO Line Access No.      | Extension No.           |  |  |
| (Delault) | +                       |                         |                         |  |  |
|           | Going on-hook           |                         |                         |  |  |
|           | Flashing the hookswitch | Flashing the hookswitch | Flashing the hookswitch |  |  |
|           | +                       | +                       | +                       |  |  |
| Mode 3    | Hold Feature No.        | Hold Feature No.        | Extension No.           |  |  |
|           | +                       | +                       |                         |  |  |
|           | Going on-hook           | CO Line Access No.      |                         |  |  |
|           | Flashing the hookswitch | Flashing the hookswitch | Flashing the hookswitch |  |  |
|           | +                       | +                       | +                       |  |  |
| Mode 4    | Hold Feature No.        | Hold Feature No.        | Hold Feature No.        |  |  |
|           | +                       | +                       | +                       |  |  |
|           | Going on-hook           | CO Line Access No.      | Extension No.           |  |  |

If one of the following occurs frequently with an SLT, choose "Mode 2", "Mode 3", or "Mode 4":

- a) When an SLT user answers a call, a reorder tone is heard or no one is heard on the other end.
- **b)** When an SLT user goes off-hook, a reorder tone is heard instead of a dial tone.

If a call is not terminated after going on-hook, the above cases occur. To avoid these problems, choose "Mode 2", "Mode 3", or "Mode 4". Every call will be terminated unless the Hold feature number is entered after flashing the hookswitch in Mode 2, Mode 3, and Mode 4.

• Hold Alarm tone pattern has a default ( $\rightarrow$  5.2.1 Tones/Ring Tones).

### **User Manual References**

1.4.2 Call Hold

## 1.12.2 Call Park

### **Description**

An extension user can place a call into a common parking zone of the PBX. The Call Park feature can be used as a transferring feature; this releases the user from the parked call to perform other operations. A parked call can be retrieved by any extension user.

### Conditions

• Automatic Call Park It is possible to select an idle parking zone automatically.

#### Retry

If the specified parking zone is occupied or there is no vacant zone for Automatic Call Park, the originator will hear a busy tone. Retrying is possible while hearing a busy tone by selecting another parking zone or a vacant zone.

#### Call Park Recall

If a parked call is not retrieved within a preprogrammed time period, the Call Park Recall tone will be heard at the Transfer Recall destination assigned to the extension which parked the call. If the destination is engaged in a call, the Hold Alarm will be heard.

• If a parked CO line call is not retrieved within a preprogrammed time period (Default: 30 minutes), it is automatically disconnected.

#### Call Park Button

Pressing the Call Park button parks or retrieves a call in a preset parking zone. Any flexible button can be customized as the Call Park button. It shows the current status of the preset parking zone as follows:

| Light pattern     | rn Status                                   |  |  |  |
|-------------------|---------------------------------------------|--|--|--|
| Slow red flashing | A call is parked in the preset parking zone |  |  |  |
| Off               | There are no parked calls                   |  |  |  |

#### • Call Park (Automatic Park Zone) Button

Pressing the Call Park (Automatic Park Zone) button parks a call in an idle parking zone automatically. Any flexible button can be customized as the Call Park (Automatic Park Zone) button.

#### Call Park Retrieve Deny

Internal Call Block ( $\rightarrow$  1.1.2.2 Internal Call Block) also determines which extensions' calls an extension user can retrieve from a parking zone, i.e., if extension 101 cannot call extension 201, then it cannot retrieve extension 201's parked calls either.

#### **Feature Guide References**

1.18.2 Flexible Buttons

#### **User Manual References**

1.4.2 Call Hold

## 1.12.3 Call Splitting

### **Description**

An extension user can speak alternately with two parties, similar to conventional call waiting. Placing the current call on hold allows the user to speak with the other party.

### Conditions

#### Consultation Hold

While having a conversation with one party, the other party is on consultation hold. ( $\rightarrow$  1.12.5 Consultation Hold)

### **User Manual References**

1.4.3 Call Splitting

## 1.12.4 Music on Hold

### **Description**

Music can be played to any party on hold. The following audio sources are available:

- a) Internal audio source
- b) External audio source
- c) Tone

Either a background music (BGM) or tone can be selected as the Music on Hold ( $\rightarrow$ Music on Hold [711]). The audio source for BGM can be selected through system programming ( $\rightarrow$ Audio Source Selection for BGM [710]). Available audio sources include internal audio source 1 and 2, and an external audio source.

### **Conditions**

- Hardware Requirement: User-supplied audio device (CD player, radio, etc.)
- Volume Control It is possible to change the volume of an internal and/or external audio source.
- Each tenant can be assigned an audio source. ( $\rightarrow$ 2.2.3 Tenant Service)

### **Installation Manual References**

2.9.1 Connection of Peripherals

# 1.12.5 Consultation Hold

### **Description**

When an extension user is on a call and performs a Call Transfer ( $\rightarrow$  1.11.1 Call Transfer), Call Splitting ( $\rightarrow$  1.12.3 Call Splitting), or tries to establish a conference call ( $\rightarrow$  1.13.1.2 Conference), the call is automatically placed on consultation hold. When the operation is completed or canceled, the consultation hold is released.

# **1.13 Conference Features**

# 1.13.1 Conference Features

# 1.13.1.1 Conference Features—OVERVIEW

### **Description**

A conference call allows three or more parties to have a conversation. The following features are available to establish a conference call:

| Feature                 | Description                                                                                                    | Details in                         |
|-------------------------|----------------------------------------------------------------------------------------------------|------------------------------------|
| Conference              | During a two-party conversation, an extension user can<br>add other parties to establish a conference call with up to<br>eight parties.                                                   | • 1.13.1.2<br>Conference           |
| Executive Busy Override | An extension user can interrupt an existing call to establish a three-party conference call.                                                                                              | • 1.7.2 Executive<br>Busy Override |
| Privacy Release         | During a conversation with an outside party on the S-CO<br>button, a proprietary telephone (PT) or portable station<br>(PS) user can allow another extension to join the<br>conversation. | • 1.13.1.3 Privacy<br>Release      |

### **Conditions**

• Up to 32 parties (including extension users and outside parties) can be engaged in different conference calls simultaneously. (4 eight-party conferences, 8 three-party conferences plus 2 four-party conferences, 10 three-party conferences, etc.)

# 1.13.1.2 Conference

### **Description**

This PBX supports conference calls consisting of up to eight parties. During a two-party conversation, an extension user can add other parties to their conversation, thereby establishing a conference. Conferences of more than four parties are only possible when a proprietary telephone (PT) user originates the conference.

#### Unattended Conference

The PT user who originated the conference can leave a conference to allow other parties to continue the conversation. The user may return to the conference, if he or she desires.

### Conditions

#### Conference Button

For a PT which does not have the CONF (Conference) button, a flexible button can be customized as the Conference button.

• To allow a three-party conference call involving an outside party or parties to continue after the originator leaves, it is necessary to enable calls to be transferred to CO lines through COS programming.

#### Unattended Conference Call Duration

The duration of an Unattended Conference can be restricted by the Unattended Conference Recall time. The Unattended Conference Recall time consists of the following programmable timers:

- a) Unattended Conference Recall Start Time: When the timer expires, Unattended Conference Recall starts to be heard at the conference originator. If the originator does not return to the conference, Unattended Conference Recall Continuous time before Sending Alarm Tone to CO will start.
- b) Unattended Conference Recall Continuous Time before Sending Alarm Tone to CO: When the timer expires, an alarm tone starts to be heard by parties in the Unattended Conference. If the originator does not return to the conference, Unattended Conference Recall & Alarm Continuous time before Disconnecting will start.
- c) Unattended Conference Recall & Alarm Continuous Time before Disconnecting: When the timer expires, the Unattended Conference call is disconnected.

If the originator returns to the conference before the Unattended Conference call is disconnected, the timer will be canceled. If not, Unattended Conference Recall and an alarm tone will continue to be heard until the Unattended Conference call is disconnected.

For Conferences of Six or More Parties
 An ECHO card is required, and Echocanceler should be enabled through system programming.

Consultation Hold

When an extension user tries to establish a conference call, the current call is placed automatically on consultation hold until the conference is established ( $\rightarrow$  1.12.5 Consultation Hold).

#### **Installation Manual References**

2.5.2 ECHO8 Card

### **Feature Guide References**

1.18.2 Flexible Buttons

### **User Manual References**

1.4.5 Multiple Party Conversation

## 1.13.1.3 Privacy Release

### **Description**

By default, all conversations which take place on CO lines, extension lines and doorphone lines are protected from others interrupting the conversations (**Automatic Privacy**).

Privacy Release allows a proprietary telephone (PT) or portable station (PS) user to suspend Automatic Privacy for an existing CO line call on the S-CO button in order to establish a three-party call. System programming is required to enable or disable this feature.

### Conditions

- S-CO Button Any flexible button can be customized as the S-CO button.
- **Privacy Release Time** Privacy is released for five seconds to allow the conversation to be joined.
- This feature overrides Data Line Security (→ 1.10.4 Data Line Security) and Executive Busy Override Deny (→ 1.7.2 Executive Busy Override).

### **Feature Guide References**

1.18.2 Flexible Buttons

### **User Manual References**

1.4.5 Multiple Party Conversation

# 1.14 Paging Features

# 1.14.1 Paging

### **Description**

An extension user can make a voice announcement to several people at once. The announcement is heard through the built-in speakers of proprietary telephones (PTs) and/or an external pager (loudspeaker) which belong to a paging group.

The paged person can answer the page from a nearby telephone.

It is possible to page with a call on hold in order to transfer the call.

#### **Paging Deny**

It is possible to deny being paged on an extension basis.

#### **Paging Group**

Each paging group consists of extension groups and an external pager. One extension group or external pager can belong to several paging groups.  $(\rightarrow 2.2.2 \text{ Group})$ 

#### [Example]

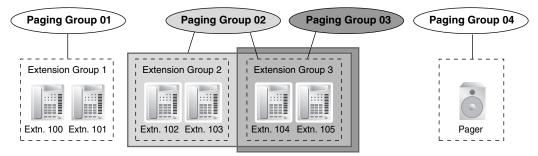

#### [Programming Example]

| Paging Group | E   | Extension | External Pager *2 |  |                |  |
|--------------|-----|-----------|-------------------|--|----------------|--|
| No.          | 001 | 002       | 003               |  | External Fager |  |
| 01           | ~   |           |                   |  |                |  |
| 02           |     | ~         | ~                 |  |                |  |
| 03           |     |           | ~                 |  |                |  |
| 04           |     |           |                   |  | ~              |  |
| 05           | ~   | ~         | ~                 |  | <b>v</b>       |  |
|              |     |           |                   |  |                |  |

- Constituent
- <sup>\*1</sup>  $\rightarrow$  Extension Groups of a Paging Group [640]
- \*2  $\rightarrow$  External Pager of a Paging Group [641]

### Conditions

- Extensions which cannot be paged are:
  - Portable stations (PSs)
  - Single line telephones (SLTs)
  - Ringing or busy PTs
  - PTs in Paging Deny mode
  - PTs in Paging DND mode

These extensions cannot be paged, but can answer a page.

#### External Pager Priority

The external pager can be used with the following priorities: Trunk Answer From Any Station (TAFAS)  $\rightarrow$  Paging  $\rightarrow$  Background Music (BGM) ( $\rightarrow$  1.15.3 Trunk Answer From Any Station (TAFAS),  $\rightarrow$  1.15.4 Background Music (BGM))

• Volume Control The volume level of pages heard from an external pager can be changed through system programming.

#### Paging DND

When Do Not Disturb (DND) ( $\rightarrow$  1.3.1.3 Do Not Disturb (DND)) is set for incoming calls, it is programmable whether an extension receives paging through system programming.

### **User Manual References**

- 1.6.1 Paging
- 1.6.2 Answering/Denying a Paging Announcement

# 1.15 Optional Device Features

# 1.15.1 Doorphone Call

### **Description**

A visitor can use a doorphone to call its preprogrammed destination. Extension users can call a doorphone.

### **Conditions**

- Hardware Requirement: An optional doorphone and DPH card.
- Call Destination

The destination of doorphone calls can be assigned to each doorphone port for each time mode ( $\rightarrow$  Doorphone Call Destination [720]). The Time Table is determined by the tenant number assigned to each doorphone port. ( $\rightarrow$  2.2.4 Time Service)

Certain destinations cannot be the destination of doorphone calls. ( $\rightarrow$  1.1.2.1 Internal Call Features—OVERVIEW)

- Class of Service (COS) programming determines the doorphone ports that are able to make an outgoing CO line call.
- Internal Call Block ( $\rightarrow$  1.1.2.2 Internal Call Block) determines which extensions can call a doorphone.
- Ring Duration

If an incoming doorphone call is not answered within a preprogrammed time period, ringing stops and the call is canceled.

- **Call Duration** The duration of doorphone calls can be restricted by a system timer. If the timer expires, the call will be disconnected.
- Door Open

While engaged on a doorphone call, an extension user can unlock the door to let the visitor in. ( $\rightarrow$  1.15.2 Door Open)

- A doorphone number can be referenced for each doorphone port (→ Doorphone Number Reference [729]).
- Certain pairs of doorphones (doorphones 1 and 2, and doorphones 3 and 4) cannot make or receive calls simultaneously.

If a visitor presses the doorphone button while the other doorphone is engaged in a call, he or she will hear no tone. If an extension user calls a doorphone while the other doorphone is engaged in a call, the extension user will hear a busy tone.

### **Installation Manual References**

- 2.5.1 DPH4 Card
- 2.8.1 Connection of Doorphones, Door Openers, External Sensors, and External Relays

### **User Manual References**

1.9.1 Doorphone/Door Opener

# 1.15.2 Door Open

### **Description**

Using an extension telephone, an extension user can unlock a door for a visitor.

The door can be unlocked by extension users who are allowed to unlock the door in the Class of Service (COS) programming ( $\rightarrow$  Permission for Door Open Access [512]). While engaged on a doorphone call, any extension user can unlock a door to let a visitor in ( $\rightarrow$  1.15.1 Doorphone Call).

### **Conditions**

- Hardware Requirement: A user-supplied door opener installed on each door.
- A door opener can unlock a door even if no doorphone is installed.
- Door Open Duration
   An opened door will remain unlocked for a preprogrammed length of time (→ Door Open Duration [207]).
- The port of the DPH4 card to which the door opener is connected must be assigned through system programming as a door opener port (not a relay port). If it is not, it may not be possible to open the door while on a doorphone call.

### **Installation Manual References**

2.8.1 Connection of Doorphones, Door Openers, External Sensors, and External Relays

### **User Manual References**

1.9.1 Doorphone/Door Opener

# 1.15.3 Trunk Answer From Any Station (TAFAS)

### **Description**

A ring tone is sent through an external pager (loudspeaker) when an incoming call is received. Any extension user can answer the call.

### Conditions

- Hardware Requirement: A user-supplied external pager
- Floating Extension Number
   A floating extension number can be assigned to an external pager (→ External Pager Floating Extension Number [700]). An external pager is accessed by dialing its floating extension number.
- **Pager Volume** It is possible to change the volume level of an external pager through system programming.

### **Installation Manual References**

2.9.1 Connection of Peripherals

### **User Manual References**

1.3.4 Trunk Answer From Any Station (TAFAS)

# 1.15.4 Background Music (BGM)

### **Description**

A proprietary telephone (PT) user can listen to background music (BGM) through the built-in speaker while on-hook and idle.

#### **BGM**—External

BGM can also be broadcast in the office through an external pager (loudspeaker) and can be turned on and off by an extension assigned as a manager.

### Conditions

#### [BGM]

- Hardware requirement: A user-supplied external audio source, such as a CD player or radio.
- The music heard through the PT is interrupted when going off-hook.

#### [BGM—External]

- Hardware requirement: A user-supplied external pager
- The external pager can be used with the following priorities: Trunk Answer From Any Station (TAFAS) → Paging → BGM (→ 1.14.1 Paging, → 1.15.3 Trunk Answer From Any Station (TAFAS))

### **Installation Manual References**

2.9.1 Connection of Peripherals

### **User Manual References**

- 1.7.5 Background Music (BGM)
- 2.1.4 External Background Music (BGM)

# 1.15.5 Outgoing Message (OGM)

### **Description**

An extension assigned as a manager (manager extension) can record outgoing messages (OGMs) for the following features:

| Feature                               | Usage | Details in                                        |
|---------------------------------------|-------|---------------------------------------------------|
| Direct Inward System<br>Access (DISA) |       | • 1.15.6 Direct<br>Inward System<br>Access (DISA) |

| Feature         | Usage                                                                                                    | Details in              |  |  |
|-----------------|----------------------------------------------------------------------------------------------------|-------------------------|--|--|
| Queuing Feature | If assigned in the Queuing Time Table of the incoming call distribution (ICD) group ( $\rightarrow$ Sequences in Queuing Time Table [631]), callers waiting in a queue will hear a message. |                         |  |  |
| Timed Reminder  | When answering the Timed Reminder Alarm, the user will hear a message.                                                                                                    | • 1.23.4 Timed Reminder |  |  |

### **Conditions**

- Hardware Requirement: An MSG card.
- Number of Messages and Recording Time
   The PBX can record a maximum of 32 messages. Note that the total recording time of the PBX is 8
   minutes.
- A floating extension number can be assigned to each outgoing message (OGM) (→ Outgoing Message (OGM) Floating Extension Number [730]).
- Each MSG card can play two messages simultaneously. Adding additional MSG cards increases the number of messages that can be played simultaneously, but does not increase the total recording time or the number of messages that can be recorded.

#### [Example]

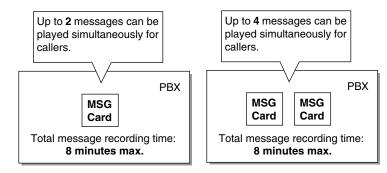

#### <u>Note</u>

When an additional MSG card is added, it is blank—all necessary messages will need to be stored in the new card. This can be done in two ways:

- **a)** By installing the new MSG card then recording each message again. The PBX will automatically store the new recordings in each MSG card.
- **b)** By transferring messages from the PBX to a PC using KX-TAW848 Maintenance Console, then transferring them back to the PBX with the new MSG card installed.
- The same message can be played to multiple callers simultaneously.

#### Recording Methods

- a) Record voice messages through the extension telephone.
- **b)** Transfer prerecorded voice messages from an external audio source to the PBX via an external music port.

#### <u>Note</u>

Record voice messages only; avoid the recording of music.

• After recording messages, a manager extension can also play them back for confirmation.

- A progress tone is sent to a manager extension before recording messages for a preprogrammed time period, or while clearing a prerecorded message assigned to a floating extension number.
- Record a message when PBX traffic is light, such as early morning or late evening.
- When a manager tries to record a message, he or she will hear a ringback tone if a message channel is in use. When all ports of the MSG card(s) become idle, the manager will hear the progress tone for a preprogrammed time period, then the PBX will automatically switch to the recording mode.

### **Installation Manual References**

2.5.3 MSG2 Card

### **User Manual References**

2.1.5 Outgoing Messages (OGM)

# 1.15.6 Direct Inward System Access (DISA)

### **Description**

Direct Inward System Access (DISA) allows outside callers to be connected to their desired PBX destinations without the use of an operator. Callers can listen to an outgoing message (OGM) instructing them as to which numbers to dial to be connected to the person or department they would like to speak with. DISA can also give PBX users access to PBX features, such as making CO line calls or changing their extension settings, when they are outside the office.

To use DISA, the incoming call must first be directed (via DIL distribution) to a floating extension number assigned to an OGM used by DISA. This OGM can then guide callers and allow them to:

- Make an intercom call to an operator, extension, or to a floating extension number, such as an incoming call distribution (ICD) group or a modem used for remote system administration.
- Call another outside party via the CO lines of the PBX.
- Set or operate PBX features, such as Call Forwarding (FWD) or Extension Dial Lock, remotely.

#### OGM

When a call is directed to a floating extension number assigned to an OGM used by DISA, callers will hear the OGM. If using the DISA Automated Attendant (AA) service, this OGM will direct callers to press the appropriate digit (DISA AA number) to be connected to a specific destination. To access other PBX features, such as making intercom or CO line calls, the caller may dial the appropriate numbers while the OGM is playing.

Any extension assigned as a manager can record an OGM. ( $\rightarrow$  1.15.5 Outgoing Message (OGM))

#### **DISA AA Service**

DISA AA service allows a caller to dial a single-digit number (DISA AA number) and be connected to the desired party automatically. Each DISA OGM can be assigned up to ten destinations that can be called by dialing a DISA AA number (0–9). These destinations can be any destination within the PBX which has an extension number or floating extension number.

After or while listening to the OGM, the caller may dial a DISA AA number as directed by the OGM. ("Press 1 to speak to Sales. Press 2 to speak to Support.") Each DISA AA number directs the call to a

preprogrammed location, which can even be another DISA floating extension number (Multistep DISA AA Service).

Since DISA AA numbers are single-digits, if the caller dials a second digit within a preprogrammed time period (DISA Second Digit Time for Automated Attendant), DISA AA service will be bypassed because the

PBX will assume the caller is trying to access a specific feature.

#### [Programming Example: DISA OGM Setting]

Each DISA OGM can be assigned a floating extension number, a destination for each DISA AA number, and the OGM number of the OGM played when the called destination is busy or in Do Not Disturb (DND) mode.

|   |         | Floating      | Automated Attendant No. |     |     |     |     |     |     |     |     | Busy/DND |             |
|---|---------|---------------|-------------------------|-----|-----|-----|-----|-----|-----|-----|-----|----------|-------------|
|   | OGM No. | Extn.<br>No.⁵ | 0                       | 1   | 2   | 3   | 4   | 5   | 6   | 7   | 8   | 9        | Message No. |
|   | 01      | 300           | 100                     | 301 | 200 | 103 | 202 | 101 | 102 | 400 | 104 | 205      | 04          |
| Į | 02      | 301           |                         |     |     |     |     |     |     |     |     |          | 05          |
|   |         |               |                         |     |     |     |     |     |     |     |     |          |             |

 $\rightarrow$  Outgoing Message (OGM) Floating Extension Number [730]

#### **DISA Intercept Routing—No Dial**

If the caller fails to dial any digits within a preprogrammed time period (DISA First Digit Time for Routing to Operator When No Dial) following the OGM, the call is redirected to an operator extension.

#### **DISA Intercept Routing—Busy/DND**

If the destination of a DISA call is in DND mode or is busy (and has not set Call Waiting or FWD), the call will be redirected to an idle extension in the destination's idle extension hunting group. ( $\rightarrow$  1.2.1 Idle Extension Hunting) If no extension in the group is available, or if the destination of the DISA call is not a member of an idle extension hunting group, the call will be handled in one of the following ways, according to system programming:

- a) Busy Tone: The caller hears a busy tone.
- **b)** Intercept Routing: The call will be routed to the Intercept Routing—Busy/DND destination assigned for the extension.
- c) OGM: An OGM used only for when the destination is busy or DND can be played for the caller. ("The party you called is unavailable...")

#### **DISA Intercept Routing—No Answer**

If the destination of a DISA call does not answer the call within a preprogrammed time period (DISA Intercept time) ( $\rightarrow$  DISA Intercept Time [211]), the call will be redirected to the preprogrammed intercept destination. ( $\rightarrow$  1.1.1.4 Intercept Routing)

If the intercept destination does not answer the call within a preprogrammed time period (DISA Disconnect Time after Intercept) after the DISA Intercept time expires, the call will be disconnected.

#### Call Retry

While hearing a ringback, reorder, or busy tone, the caller can press "\*" to "retry" the call. When a DISA call is retried, the caller will hear the original DISA OGM once again and can make the same or a different selection.

During a CO-to-CO line call, the caller can press "X" to disconnect the CO line call and return to the original DISA OGM. If "Mode When DISA Receives DTMF \*" is set to "Send DTMF \*" the "X" tone will be sent—the call will not be retried.

#### **DISA Security Mode**

Security can be enabled for the PBX to control the types of calls that can be made by callers using DISA. ( $\rightarrow$  DISA Security Mode [732]) However, note that the security setting does not effect DISA AA calls (AA

calls can only be made to preprogrammed destinations and security is not an issue) or Operator Calls ( $\rightarrow$  2.2.5 Operator Features).

| Security Mode    | Intercom Calls | CO Line Calls |  |  |
|------------------|----------------|---------------|--|--|
| All Security     |                |               |  |  |
| CO Line Security | v              |               |  |  |
| No Security      | V              | ~             |  |  |

✓ Permitted

#### Walking COS/Verified Code Entry through DISA

While the OGM is playing, DISA callers can use Walking COS ( $\rightarrow$  1.8.4 Walking COS) and Verified Code Entry ( $\rightarrow$  1.8.5 Verified Code Entry) to:

- a) Make calls via DISA which are prohibited by the DISA Security Mode
- b) Gain access to certain features, such as FWD, Extension Dial Lock, etc. (Walking COS only)

This feature is particularly useful when a PBX user needs to make a business call while at home, or when an extension user forgets to set FWD on his or her extension before leaving the office.

All privileges and restrictions on making calls that apply when the user is using an extension telephone are also applied when using Walking COS or Verified Code Entry through DISA.

Additionally, setting features by using Walking COS through DISA can be enabled or disabled through system programming for each Class of Service (COS). ( $\rightarrow$  1.23.5 Remote Extension Control by User)

#### **CO-to-CO Line Calls through DISA**

DISA callers can use DISA to make CO line calls in either of the following situations:

- a) When the DISA Security Mode allows CO line calls
- **b)** When the caller uses Walking COS or Verified Code Entry through DISA, and his or her COS allows CO line calls.

If a call between two outside parties is established via DISA, the length of the call can be limited to a preprogrammed duration. ( $\rightarrow$  1.10.7 CO Line Call Limitation) A timer will activate when the call is connected, and a tone will be heard 15 seconds before the timer expires at five-second intervals.

At this point the call can be extended for a preprogrammed amount of time ( $\rightarrow$  DISA CO-to-CO Line Call Prolong Time [210]) by pressing any dialing button excluding " $\star$ ". 15 seconds before the extended time runs out, the tone will be heard again.

The number of times a CO-to-CO line call can be extended is also programmable; if set to "0", calls can be extended as many times as needed.

If the caller wishes to end the CO-to-CO line call but remain connected to the PBX in order to make other calls or access other DISA features, the caller can press "\*" at any time to return to the original DISA OGM (Call Retry).

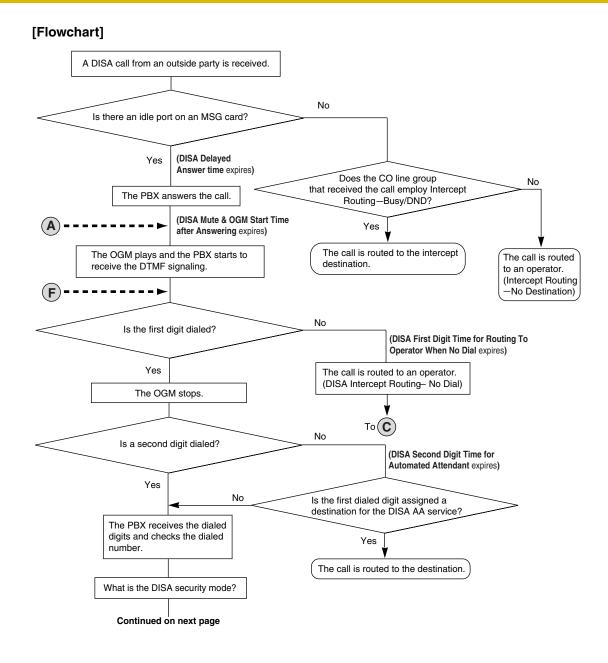

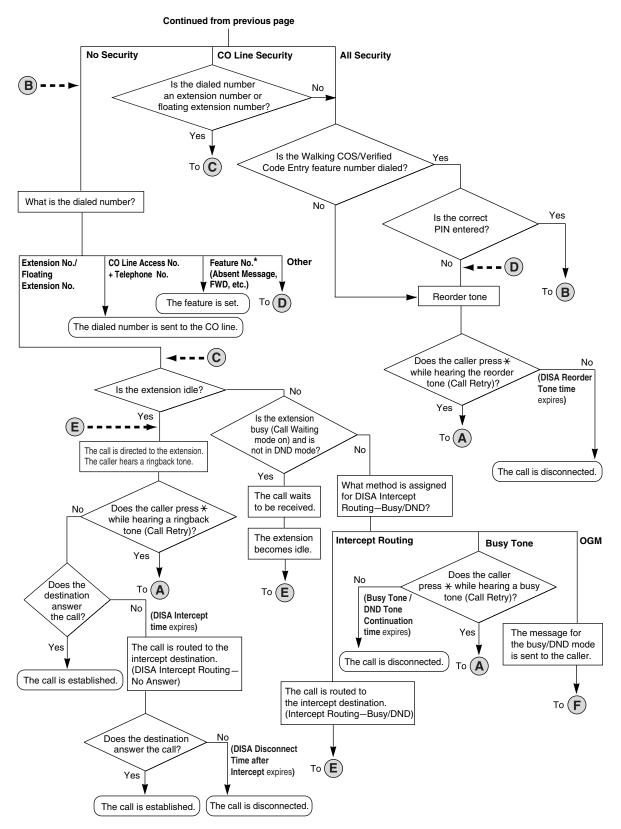

\* Feature numbers are available only when the Walking COS feature is used.

### Conditions

### WARNING

There is a risk that fraudulent telephone calls will be made using the CO-to-CO Line Call feature of DISA.

The cost of such calls will be billed to the owner/renter of the PBX.

To protect the PBX from this kind of fraudulent use, we strongly recommend:

- a) Enabling DISA security (CO Line Security or All Security).
- b) Keeping passwords (verified code PINs/extension PINs) secret.
- c) Selecting complex, random PINs that cannot be easily guessed.
- d) Changing PINs regularly.
- Hardware Requirement: An MSG card.

### DISA Delayed Answer Time

It is possible to set the DISA Delayed Answer time ( $\rightarrow$  DISA Delayed Answer Time [209]) so that the caller will hear a ringback tone for a preprogrammed length of time before hearing an OGM.

### DISA Mute Time

Certain DTMF signals, such as Caller ID information, may be sent from the telephone company when a call is first connected. Because these signals may interfere with DISA, the PBX can be programmed to ignore DTMF signals for a specified amount of time (DISA Mute & OGM Start Time after Answering) after a call is connected. After the DISA Mute time passes, DTMF signals are recognized by the PBX and the OGM begins playing.

### SMDR

The following are logged by Station Message Detail Recording (SMDR) ( $\rightarrow$  1.21.1 Station Message Detail Recording (SMDR)) for DISA calls:

- a) The floating extension number of the DISA OGM.
- **b)** The destination of the DISA call. (Extension number for internal calls, telephone number for CO-to-CO line calls.)
- c) The extension number used for Walking COS through DISA, or the verified code used for Verified Code Entry through DISA.

### Tone Detection

Three different types of tone detection can be used to disconnect a CO-to-CO line call via DISA. Each tone detection type can be enabled or disabled for each CO line group.

- Silence Detection ( $\rightarrow$  DISA Silence Detection [475])
- Continuous Signal Detection ( $\rightarrow$  DISA Continuous Signal Detection [476])
- Cyclic Signal Detection ( $\rightarrow$  DISA Cyclic Signal Detection [477])

### • DISA Reorder Tone Time

If a caller makes an invalid selection, a reorder tone will be sent to the caller. The caller can retry the call by pressing " $\times$ ", otherwise the call will be disconnected after a preprogrammed length of time (DISA Reorder Tone time).

### Call Deny

Each COS can be programmed to accept or deny incoming DISA calls. A DISA call will be accepted or denied by an extension based on the COS of the extension.

 When using Walking COS or Verified Code Entry, a PIN must be entered. If the PIN is entered incorrectly three times when using DISA, the line will be disconnected. If an incorrect PIN is entered a preprogrammed number of times, the PIN will be locked. Only an extension assigned as a manager can unlock a PIN, after which it will be reset.

- Each OGM can be assigned a name to be used as a reference while programming. (→ Outgoing Message (OGM) Name [731])
- Account Code Entry (→ 1.5.4.3 Account Code Entry) can be used when making a CO line call via DISA.

### **Installation Manual References**

2.5.3 MSG2 Card

### **Feature Guide References**

- 1.1.1.4 Intercept Routing
- 1.1.1.5 Intercept Routing—No Destination
- 1.3.1 Call Forwarding (FWD)/Do Not Disturb (DND)
- 2.2.5 Operator Features

### **User Manual References**

- 1.2.7 Direct Inward System Access (DISA)
- 1.2.8 Remote Setting

## 1.15.7 Automatic Fax Transfer

### **Description**

The PBX can distinguish between fax calls and other types of calls arriving on DISA lines, and automatically transfer fax calls to preprogrammed destinations. When a call arrives on a DISA line, an OGM is played ( $\rightarrow$  1.15.5 Outgoing Message (OGM)). At the same time, the PBX begins fax signal detection. If a fax signal is detected, the PBX recognizes that the call is a fax call, and transfers the call to the fax destination assigned to that OGM through system programming. This allows a single CO line to be used seamlessly for both voice and fax calls, with only voice calls arriving at user extensions.

### [Available Automatic Fax Transfer Destinations]

| Destination                                              | Availability |
|----------------------------------------------------------|--------------|
| Wired Extension                                          | v            |
| PS                                                       | v            |
| ICD Group                                                | v            |
| PS Ring Group                                            |              |
| VM Group (DTMF/DPT)                                      |              |
| External Pager (TAFAS)                                   |              |
| DISA                                                     |              |
| Analog Remote Maintenance                                |              |
| Idle Line Access no. + Phone no.                         |              |
| CO Line Group Access no. + CO Line Group no. + Phone no. |              |

### Conditions

- Hardware Requirement: An MSG card
- This feature is only effective for calls arriving on DISA lines.
- If a fax signal is not detected before the DISA Intercept Routing—No Dial timer expires, the call is redirected to the operator extension, and fax detection ends.

### **Installation Manual References**

2.5.3 MSG2 Card

### **Feature Guide References**

1.15.6 Direct Inward System Access (DISA)

## 1.15.8 External Sensor

### **Description**

External sensing devices, such as security alarms or smoke detectors, can be connected to the PBX. When the PBX receives input from a sensor, a call is made to the preset destination, alerting the extension user. The available destinations of a sensor call are as follows:

### [Available Destinations]

| Destination                                              | Availability |
|----------------------------------------------------------|--------------|
| Wired Extension (PT/SLT)                                 | v            |
| PS                                                       | v            |
| ICD Group                                                |              |
| PS Ring Group                                            |              |
| VM Group (DTMF/DPT)                                      |              |
| External Pager (TAFAS)                                   |              |
| DISA                                                     |              |
| Analog Remote Maintenance                                |              |
| Idle Line Access no. + Phone no.                         |              |
| CO Line Group Access no. + CO Line Group no. + Phone no. |              |

When the call is answered, a special dial tone is heard, which continues until the user goes on-hook. If the sensor call is not answered within a specified time, the call will be canceled. It is possible to set a different ring tone pattern for calls received from each external sensor, to distinguish between them.

### Conditions

- Hardware Requirement: An external sensor and the DPH card
- Some devices may be unable to communicate correctly with the PBX. Confirm compatibility with the manufacturer of a device before installing it.

- After a sensor has been activated, the PBX will ignore any further alerts from the same sensor for the duration specified by a timer. This timer can be set separately for each sensor.
- As long as the previous sensor call is still being performed, any further alerts from the same sensor are ignored.
- The assigned sensor name and/or number are shown on the display of PTs and PSs when a sensor call is received.
- If the destination of a sensor call has set FWD, the sensor call will be redirected to the FWD destination. However, if the FWD destination is not supported as the destination of a sensor call (e.g., an outside party), the call will be received at the original destination. (→ 1.3.1.2 Call Forwarding (FWD))
- The following features cannot be used when a sensor call is received:
  - Alternate Receiving—Voice ( $\rightarrow$  1.5.3 Intercom Call)
  - Hands-free Answerback ( $\rightarrow$  1.4.1.4 Hands-free Answerback)
  - Consultation Hold/Call Hold (→ 1.12.1 Call Hold)
  - Call Transfer ( $\rightarrow$  1.11.1 Call Transfer)
  - Executive Busy Override ( $\rightarrow$  1.7.2 Executive Busy Override)
  - Remote Extension Control by User ( $\rightarrow$  1.23.5 Remote Extension Control by User)
- Sensor call information is output on SMDR.

### **Installation Manual References**

- 2.5.1 DPH4 Card
- 2.8.1 Connection of Doorphones, Door Openers, External Sensors, and External Relays

# 1.15.9 External Relay Control

### **Description**

By turning external device relays on and off, the PBX can control external devices such as alarms.

When an extension user enters the External Relay Control feature number, the specified relay turns on for a preprogrammed length of time. When this timer expires, the relay turns off automatically. This gives the PBX simple control over other equipment, allowing an extension user to, for example, activate an alarm from his extension.

If the relay cannot be accessed (for example, because use is not permitted by COS, or the port is not in service), a reorder tone will be heard at the extension.

### Conditions

- Hardware Requirement: An external relay device and the DPH card
- The port of the DPH4 card to which the relay is connected must be assigned through system programming as a relay port (not a door opener port).
- Some devices may be unable to communicate correctly with the PBX. Confirm compatibility with the manufacturer of a device before installing it.
- Each external relay port has a COS assigned. This and the COS of an extension determine the extension users who can use External Relay Control.
- The length of time that a relay is turned on can be specified separately for each relay through system programming.
- If the same or another extension tries to access an external relay that has already been switched on, the timer for that relay is reset.

### **Installation Manual References**

2.5.1 DPH4 Card

2.8.1 Connection of Doorphones, Door Openers, External Sensors, and External Relays

### **Feature Guide References**

2.2.1 Class of Service (COS)

### **User Manual References**

1.9.2 External Relay

# 1.16 Caller ID Features

# 1.16.1 Caller ID

### **Description**

The PBX can receive Caller ID information (a caller's name and telephone number) from calls received on CO lines. This information can be shown on a proprietary telephone (PT) display when receiving a call and can be used to direct calls from specific callers to specific destinations automatically. Additionally, Caller ID information is logged in the Incoming Call Log of the extension which received the call, allowing the caller to view a record of incoming calls or make a call to a person in the call log later.

The PBX can be programmed to modify a caller's telephone number when it is received and, for example, add a CO Line Access number or add/delete certain digits of incoming telephone numbers automatically. This allows an extension user to be able to make a call later to a telephone number logged in his or her call log without worrying about CO Line Access numbers, area codes, etc.

### Notes

- The term "Caller ID" used in this Feature Guide refers to features that can receive caller information sent from the telephone company and received on CO lines. Your network provider may use a different name for this type of service.
- To receive Caller ID information, you must subscribe to the telephone company's Caller ID service and enable Caller ID for the appropriate CO line through system programming.

#### Caller ID to SLT Port:

Caller ID information can also be shown on a single line telephone (SLT) display. This feature is available only for SLTs compatible with FSK-type Caller ID.

#### <u>Note</u>

This feature is compatible with ETSI-type FSK and Bellcore-type FSK.

| Features                                          | Description                                                                                                    | Details in                                                     |
|---------------------------------------------------|----------------------------------------------------------------------------------------------------|----------------------------------------------------------------|
| Calling Line Identification<br>(CLI) Distribution | Caller ID information received by the PBX is used to<br>direct calls from specific callers to specific<br>destinations. The caller's telephone number and a<br>destination must be assigned in the System Speed<br>Dialing Table. | • 1.1.1.3 Calling<br>Line Identification<br>(CLI) Distribution |
| Incoming Call Log                                 | Caller information is automatically recorded in the call log of the extension which received the call. This information can be used to view a record of incoming calls or make calls to any number in the call log.               | • 1.16.2 Incoming<br>Call Log                                  |

#### 1. Caller ID-Related Features

### 2. Automatic Caller ID Number Modification

When a call is received, the PBX can automatically modify the caller's telephone number according to a preprogrammed set of rules (Caller ID Modification Table). This modified number will be automatically stored in the extension's Incoming Call Log, allowing the extension user to make a call to this number later without worrying about CO Line Access numbers, area codes, etc.

Each CO line group can be assigned a modification table. Each table has ten formulas for modifying local/international numbers, and one formula for modifying long distance numbers. When a call is received, the PBX compares the received telephone number to the area codes programmed under "Local/International Call Data" first. If a match is not found, the telephone number will be modified according to the method programmed under "Long Distance Code".

#### [Programming Example: Caller ID Modification]

#### <Table Selection>

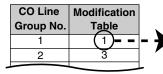

#### <Modification Table>

Call Data 10 Long Distance

Code

| Modification Table 1               |           |                                       |           |
|------------------------------------|-----------|---------------------------------------|-----------|
|                                    | Area Code | Removed No. of Digits                 | Added No. |
| Local/International<br>Call Data 1 | 212       | 3                                     | 0         |
| Local/International<br>Call Data 2 | 011       | 3                                     | 001       |
|                                    |           |                                       |           |
| Local/International                |           | · · · · · · · · · · · · · · · · · · · |           |

0

0

[Not

programmable]

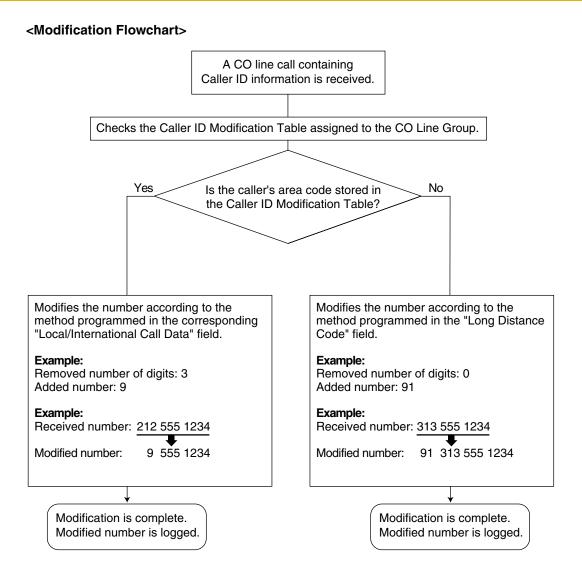

### 3. System Speed Dialing Table

The System Speed Dialing Table can store telephone numbers, names, and CLI destinations for hundreds of callers.

- a) **Telephone Number:** Contains a CO Line Access number and the caller's telephone number. If Automatic Caller ID Number Modification is used, telephone numbers should be stored in the System Speed Dialing Table in their modified format in order for CLI distribution to function.
- **b)** Caller's Name: Shown on the display and logged (Incoming Call Log, Station Message Detail Recording [SMDR]) when a call from this telephone number is received.
- c) CLI Destination: The destination to which an incoming call from the stored telephone number is directed via the CLI distribution feature.

### [Programming Example: System Speed Dialing Table]

| Location<br>(System Speed<br>Dialing No.) | System Speed<br>Dialing Name <sup>-1</sup> | Telephone No. <sup>2</sup> | CLI Destination |
|-------------------------------------------|--------------------------------------------|----------------------------|-----------------|
| 000                                       | ABC Company                                | 912125551234               | 200             |
| 001                                       | XYZ Company                                | 913135551234               | 300             |
|                                           |                                            |                            |                 |

<sup>\*1</sup>  $\rightarrow$  System Speed Dialing Name [002]

<sup>\*2</sup>  $\rightarrow$  System Speed Dialing Number [001]

#### 4. Displaying the Caller's Name

In addition to the System Speed Dialing Table, each extension can store names and numbers in Personal Speed Dialing. Therefore, it is entirely possible for the same telephone number to be stored under a different name in different locations within the PBX.

When a call containing Caller ID information is received, the PBX will search for the caller's name in the following order, then show that name on the display and log it via SMDR.

- 1) Personal Speed Dialing data of the extension which received the call
- 2) System Speed Dialing Table
- 3) The Caller ID information received from the telephone company

If a caller's name is not stored in the PBX or sent from the telephone company, it will not be displayed or logged.

### Conditions

#### [General]

• Caller ID signaling type can be selected through system programming ( $\rightarrow$  Caller ID Signal Type [490]).

#### [Caller ID to SLT Port]

- Hardware Requirement: An EXT-CID card.
- Up to 8 SLTs can be programmed to receive Caller ID information through system programming.
- When the caller's telephone number is sent to an SLT, a CO Line Access number can be automatically added to the telephone number through system programming.
- If the caller's telephone number exceeds 16 digits, the SLT receives only the first 16 digits, not counting the preceding CO Line Access number (if it is programmed to be added).
- If a call is transferred to an SLT, the transferring extension's information will be shown on the SLT. If the transferring extension goes on-hook before the call is answered, the original caller's information will be shown.
- When Caller ID information such as "Private", "Out of Area", or "Long Distance" is received, this
  information will be shown instead of the caller's number and name.
- Depending on the type of SLT being used, caller names may not be able to be displayed.
- Incoming Call Log information is not shown on the SLT.

### **Feature Guide References**

1.6.1.4 Speed Dialing—Personal/System

1.21.1 Station Message Detail Recording (SMDR)

# 1.16.2 Incoming Call Log

### **Description**

When a call containing Caller ID information is received by an extension, the information is shown on the telephone display, notifying the extension user of the caller's identity. This information is also automatically logged in the Incoming Call Log of the extension, and can be viewed later or used to call that caller back. Each extension and incoming call distribution (ICD) group has its own Incoming Call Log.

### **Call Log button**

The Call Log button will alert an extension user to any missed (unanswered) calls. A flexible button can be customized as the Call Log button, and will indicate the status of the Incoming Call Log for the extension or corresponding ICD group, as shown below.

| Light pattern | Status of the corresponding call log                          |
|---------------|---------------------------------------------------------------|
| Red on        | There are call records in the log which have not been viewed. |
| Off           | There are no new call records in the log.                     |

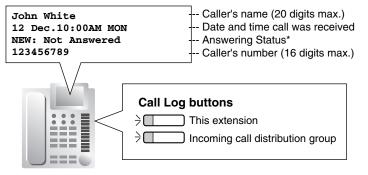

\* "New" is displayed for call records which have not previously been viewed; "Old" is displayed for call records which have previously been viewed.

### Conditions

• The following information is logged.

| Telephone<br>Information                                     | KX-TD7690/KX-TD7680 | KX-T7735 | 1-line display PT<br>Wireless phone<br>(KX-T7885/KX-TD7895) |
|--------------------------------------------------------------|---------------------|----------|-------------------------------------------------------------|
| Caller's Name or<br>Caller's Phone<br>Number*                | ~                   | ~        | ~                                                           |
| Date/Time call received                                      | v                   | ~        | _                                                           |
| Answered or<br>Not Answered<br>Confirmed or<br>Not Confirmed | V                   | ~        | _                                                           |

\*: If the caller's name is not logged, the caller's phone number is displayed. If the caller's name is logged, the caller's phone number is not displayed.

• If the answering destination is not the original destination (Call Forwarding (FWD)—No Answer, Intercept Routing—No Answer, Overflow and Call Pickup):

If a call is not answered and forwarded to another destination, or if an extension picks up a call ringing at another extension, the call is logged in the Incoming Call Logs of both the original and the answering destination. If a call is forwarded to multiple extensions before being answered, the call is logged in the call logs of all the extensions it was forwarded to. If a call is forwarded to an ICD group and is not answered, the call is not logged in the call log for the ICD group.

### Incoming Call Log for Calls to an ICD Group

If a call directed to an ICD group is not answered, the call is logged in the Incoming Call Log of the ICD group. If the call is answered, it is logged in the call log of the answering extension only.

### • Incoming Call Log for Calls to a PS

Each portable station (PS) also has an Incoming Call Log. When a call is directed to a PS, the call will be logged in the call log of the PS even when:

- a) The PS is out of range.
- **b)** The PS is turned off.
- c) The Cell Station (CS) is busy.

### Incoming Call Log Display Lock

The Incoming Call Log of an extension can be locked through personal programming (Display Lock) to prevent other users from viewing its contents. If locked, the Outgoing Call Log and Personal Speed Dialing are also locked.

An extension personal identification number (PIN) is required to use this feature. ( $\rightarrow$  1.23.1 Extension Personal Identification Number (PIN))

#### Incoming Call Log Memory

The total number of incoming calls that can be logged by the PBX is limited. ( $\rightarrow$  5.1.1 Capacity of System Resources) The maximum number of calls that can be logged in the Incoming Call Log of each extension and ICD group can be specified through system programming. When a call log is full, the oldest call will be replaced each time a call is received.

#### • Automatic Caller ID Number Modification

If the PBX is programmed to automatically modify incoming telephone numbers, the modified numbers will be logged in the Incoming Call Log.

### **Feature Guide References**

1.6.1.4 Speed Dialing—Personal/System

1.16.1 Caller ID

1.18.2 Flexible Buttons

### **User Manual References**

- 1.11.1 Call Log
- 3.1.2 Settings on the Programming Mode

# **1.17 Message Features**

# 1.17.1 Message Waiting

### **Description**

When an extension user calls another extension that does not or cannot answer the call, he or she can leave a Message Waiting notification. The appropriate button or lamp on the called extension user's telephone will light, indicating that a call was missed or a message recorded by the Voice Processing System (VPS) is waiting. A Message button can be used to call the caller back or listen to the message.

When a message is left for a proprietary telephone (PT), the Message button on it lights or the Message/ Ringer Lamp turns red. Pressing the lit Message button while on-hook shows the caller's information as shown below:

### [Example]

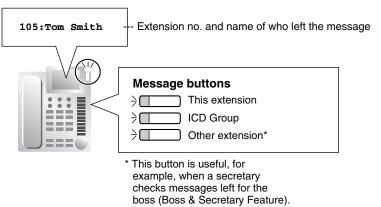

### **Conditions**

### Message Button

Any flexible button can be assigned as a Message button. This button can be used on a PT which does not have the MESSAGE button (fixed button), or can be used on any PT to access messages left for another extension or for an incoming call distribution (ICD) group.

- Distinctive Dial Tone for Message Waiting
   If Distinctive Dial mode is enabled, dial tone 4 will be sent to an extension when a message has been
   left on the extension. (→ 1.24.1 Dial Tone)
- It is possible to leave a Message Waiting notification while hearing a ringback tone, busy tone, or DND tone.
- Message Waiting notifications are always left on the original extension. Message Waiting notifications cannot be sent to a Call Forwarding (FWD) destination (→ 1.3.1.2 Call Forwarding (FWD)).
- Both the calling extension and the called extension can cancel a notification after it has been left.
- If a call is missed, the Message Waiting notification will be cleared when the called extension calls the caller back and the call is answered.
- Message Waiting Notification via Voice Mail DPT (Digital) Integration
   If a voice message is left for the called extension, the notification will be cleared after each new
   message has been played. (→ 1.19.2 Voice Mail DPT (Digital) Integration)

### Message Waiting Notification via Voice Mail DTMF Integration

If a voice message is left for the called extension, the notification will be cleared either by the PBX after the MESSAGE button (or a Message button) is pressed, or by the VPS after each new message has been played, according to system programming. ( $\rightarrow$  1.19.3 Voice Mail DTMF Integration)

### **Feature Guide References**

1.18.2 Flexible Buttons

### **User Manual References**

- 1.2.4 When the Dialed Line is Busy or There is No Answer
- 1.9.5 Voice Processing System

## 1.17.2 Absent Message

### **Description**

Extension users can prepare a brief text message (Absent Message) that will be displayed to other extension users when they are called. These messages can explain the reason for their absence, and may be edited through system programming and personal programming.

The following Absent Messages may be programmed:

| Туре                | Message No. | Message (Example)                 | Description                                                                                                    |
|---------------------|-------------|-----------------------------------|----------------------------------------------------------------------------------------------------|
| System              | 1           | Will Return Soon                  | Messages may be edited through                                                                                                    |
| message             | 2           | Gone Home                         | system programming ( $\rightarrow$ Absent Message [008]). They can be used by                                                                                  |
|                     | 3           | At Ext %%%% (Extension<br>Number) | any extension user.                                                                                                    |
|                     | 4           | Back at %%:%% (Hour:Minute)       |                                                                                                    |
|                     | 5           | Out until %%/%% (Month/Day)       | -                                                                                                    |
|                     | 6           | In a Meeting                      |                                                                                                    |
|                     | 7           |                                   |                                                                                                    |
|                     | 8           |                                   |                                                                                                    |
| Personal<br>message | 9           |                                   | A message is programmable by each<br>extension through personal<br>programming (Personal Absent<br>Message), which can only be used by<br>that extension user. |

#### <u>Note</u>

The "%" shown above indicates a parameter to be entered when assigning a message at an individual extension.

Up to seven "%"s can be stored for each message.

### **Conditions**

- An extension user can select only one Absent Message at a time. The selected message is displayed at the extension while on-hook.
- The caller must use a display proprietary telephone (PT) to see the Absent Message.

### **User Manual References**

- 1.5.2 Absent Message
- 3.1.2 Settings on the Programming Mode

# 1.18 Proprietary Telephone (PT) Features

# 1.18.1 Fixed Buttons

### **Description**

Proprietary telephones (PTs) and DSS Consoles feature a wide variety of feature buttons and Line Access buttons, explained below.

Note that certain models do not feature certain buttons.

For a description of the buttons found on portable station (PS), please refer to the Operating Instructions for each PS.

### [PT]

| Butto                        | n         | Usage                                                                                                    |
|------------------------------|-----------|----------------------------------------------------------------------------------------------------|
| Navigator Key,<br>Volume Key |           | Used to adjust the volume of the speaker, handset and headset, and<br>also adjust the display contrast. The Navigator Key can also be used to<br>select data from the Call Directory on the display.                                                                                                    |
| PROGRAM                      |           | Used to enter and exit programming mode.                                                                                                    |
| FLASH/RECALL                 |           | Used to disconnect the current call and make another call without<br>hanging up (Flash/Recall mode or Terminate mode), or used to send a<br>flash/recall signal to the telephone company or host PBX to access<br>external features (External Feature Access mode). Also used as a<br>CANCEL button while on-hook. |
| HOLD                         |           | Used to place a call on hold.                                                                                                    |
| SP-PHONE (Spea               | kerphone) | Used for hands-free operation. Also used to switch between handset and hands-free operation.                                                                                                    |
| MONITOR                      |           | Used for hands-free dialing. Also used to monitor the other party's voice in hands-free mode.                                                                                                    |
| MESSAGE                      |           | Used to leave a Message Waiting indication or call back the party who left the Message Waiting indication.                                                                                                    |
| REDIAL                       |           | Used to redial the last number dialed.                                                                                                    |
| TRANSFER                     |           | Used to transfer a call to another party.                                                                                                    |
| Flexible CO                  |           | Used to access a CO line or CO line group when making or receiving a call according to the button's preprogrammed CO Line Access method (Default: S-CO). Can also be customized as a different feature button.                                                                                                    |
| INTERCOM                     |           | Used to make or receive intercom calls.                                                                                                    |

| Button                          | Usage                                                                                                    |
|---------------------------------|----------------------------------------------------------------------------------------------------|
| AUTO ANS (Auto Answer/<br>MUTE) | Used to receive an incoming call in hands-free mode, or used to mute the built-in microphone or handset during a conversation.                                   |
| VOICE CALL                      | Used to monitor an intercom call automatically (a hands-free conversation is not possible).                                                                      |
| AUTO DIAL/STORE                 | Used for System/Personal Speed Dialing and storing program changes.                                                                                              |
| CONF (Conference)               | Used to establish a multiparty conversation.                                                                                                    |
| FWD/DND                         | Used to set Call Forwarding (FWD) or Do Not Disturb (DND)                                                                                                    |
| PAUSE                           | Used to insert a dialing pause in a stored number. Also used as the Program button on analog proprietary telephones (APTs) which do not have the PROGRAM button. |
| PF (Programmable Feature)       | Used to access a preprogrammed feature with a one-touch operation. (no default)                                                                                  |

### [DSS Console]

| Button                                  | Usage                                                                                                    |
|-----------------------------------------|----------------------------------------------------------------------------------------------------|
| Flexible CO                             | Used to access a CO line or CO line group when making or receiving a call according to the button's preprogrammed CO Line Access method. Can also be customized as a different feature button. |
| Flexible DSS (Direct Station Selection) | Used to call an extension with a one-touch operation. Each button is programmed to correspond to an extension. DSS buttons can also be customized as other different feature buttons.          |
| PF (Programmable Feature)               | Used to access a preprogrammed feature with a one-touch operation. (no default)                                                                                                    |

### Conditions

• Certain buttons are equipped with a light to indicate the status of the corresponding line or feature.

## 1.18.2 Flexible Buttons

### **Description**

Flexible buttons are customized through either system or personal programming. The following types of flexible buttons are found on proprietary telephones (PTs), DSS Consoles, and/or portable stations (PSs):

- a) Flexible CO buttons
- **b)** Flexible Direct Station Selection (DSS) buttons
- c) Programmable Feature (PF) buttons

### [Button Usage]

| Button                                 | Usage                                                                                                    |
|----------------------------------------|----------------------------------------------------------------------------------------------------|
| Single-CO (S-CO)                       | Used to access a specified CO line for making or receiving calls. ( $\rightarrow$ 1.5.5.3 CO Line Access)                                                                                               |
| Group-CO (G-CO)                        | Used to access an idle CO line in a specified CO line group for making calls. Incoming calls from CO lines in the assigned CO line group arrive at this button. ( $\rightarrow$ 1.5.5.3 CO Line Access) |
| Loop-CO (L-CO)                         | Used to access an idle CO line for making calls. Incoming calls from any CO line arrive at this button. ( $\rightarrow$ 1.5.5.3 CO Line Access)                                                         |
| Direct Station Selection (DSS)         | Used to call an extension with a one-touch operation. ( $\rightarrow$ 1.5.3 Intercom Call)                                                                                                    |
| One-touch Dialing                      | Used to call a preprogrammed party or access a feature with a one-touch operation. ( $\rightarrow$ 1.6.1.2 One-touch Dialing)                                                                           |
| Group Directory Number (G-<br>DN)      | Used to access a specified incoming call distribution (ICD) group for making or receiving calls. ( $\rightarrow$ 1.2.2.1 Incoming Call Distribution (ICD) Group Features—OVERVIEW)                      |
| Message                                | Used to leave a Message Waiting indication or call back the party who left the Message Waiting indication. ( $\rightarrow$ 1.17.1 Message Waiting)                                                      |
| FWD/DND (External/Internal/<br>Both)*  | Used to set the FWD or DND feature for the extension. The feature is applied to CO line calls, intercom calls, or both. ( $\rightarrow$ 1.3.1.1 Call Forwarding (FWD)/Do Not Disturb (DND)—OVERVIEW)    |
| Group FWD (External/Internal/<br>Both) | Used to set the FWD feature for a specified ICD group. The feature is applied to CO line calls, intercom calls, or both. ( $\rightarrow$ 1.3.1.1 Call Forwarding (FWD)/Do Not Disturb (DND)—OVERVIEW)   |
| Account Code Entry (Account)           | Used to enter an account code. ( $\rightarrow$ 1.5.4.3 Account Code Entry)                                                                                                    |
| Conference                             | Used to establish a multiparty conversation. ( $\rightarrow$ 1.13.1.2 Conference)                                                                                                    |
| Terminate                              | Used to disconnect the current call and make another call without hanging up. ( $ ightarrow$ 1.10.5 Flash/Recall/Terminate)                                                                             |
| External Feature Access (EFA)          | Used to send a flash/recall signal to the telephone company or host PBX to access external features. ( $\rightarrow$ 1.10.6 External Feature Access (EFA))                                              |
| Call Park                              | Used to park or retrieve a call in a preset PBX parking zone. ( $\rightarrow$ 1.12.2 Call Park)                                                                                                    |
| Call Park (Automatic Park<br>Zone)     | Used to park a call in an idle PBX parking zone automatically. ( $\rightarrow$ 1.12.2 Call Park)                                                                                                    |
| Call Log                               | Used to show a log of received calls. ( $\rightarrow$ 1.16.2 Incoming Call Log)                                                                                                    |
| Log-in/Log-out*                        | Used to switch between Log-in and Log-out status. ( $\rightarrow$ 1.2.2.6 Log-in/ Log-out)                                                                                                    |
| Hurry-up                               | Used to redirect the longest waiting call in the queue of an ICD group to the overflow destination. ( $\rightarrow$ 1.2.2.3 Queuing Feature)                                                            |
| Wrap-up*                               | Used to switch between Wrap-up/Not Ready and Ready modes. ( $\rightarrow$ 1.2.2.6 Log-in/Log-out)                                                                                                    |
| System Alarm                           | Used to display a PBX error. ( $\rightarrow$ 2.4.3 Local Alarm Information)                                                                                                    |
|                                        |                                                                                                    |

| Button                                             | Usage                                                                                                    |
|----------------------------------------------------|----------------------------------------------------------------------------------------------------|
| Time Service*                                      | Used to change or display the current time mode (day/lunch/break/ night). ( $\rightarrow$ 2.2.4 Time Service)                                                                   |
| Answer                                             | Used to answer an incoming call. ( $\rightarrow$ 1.10.3 Headset Operation)                                                                                                    |
| Release                                            | Used to disconnect the line during or after a conversation, or to complete a Call Transfer. ( $\rightarrow$ 1.10.3 Headset Operation)                                           |
| Toll Restriction                                   | Used to change the Toll Restriction (TRS) level of other extension users temporarily. ( $\rightarrow$ 1.8.3 Dial Tone Transfer)                                                 |
| Time Service Switching Mode<br>(Automatic/Manual)* | Used to switch between Automatic Switching and Manual Switching mode. ( $\rightarrow$ 2.2.4 Time Service)                                                                       |
| Two-way Record                                     | Used to record a conversation into your own mailbox. ( $\rightarrow$ 1.19.2 Voice Mail DPT (Digital) Integration)                                                               |
| Two-way Transfer                                   | Used to record a conversation into the mailbox of a specified extension. ( $\rightarrow$ 1.19.2 Voice Mail DPT (Digital) Integration)                                           |
| One-touch Two-way Transfer                         | Used to record a conversation into the mailbox of a specified extension with a one-touch operation. ( $\rightarrow$ 1.19.2 Voice Mail DPT (Digital) Integration)                |
| Live Call Screening (LCS)                          | Used to monitor your own voice mailbox while a caller is leaving a message and, if desired, intercept the call. ( $\rightarrow$ 1.19.2 Voice Mail DPT (Digital) Integration)    |
| Voice Mail (VM) Transfer                           | Used to transfer a call to the mailbox of a specified extension. ( $\rightarrow$ 1.19.2 Voice Mail DPT (Digital) Integration, $\rightarrow$ 1.19.3 Voice Mail DTMF Integration) |

\* **One-touch Feature Setting Buttons:** Pressing these buttons while on-hook changes the feature settings. The new mode will be displayed for a preprogrammed time period.

### **User Manual References**

3.1.3 Customizing the Buttons

# 1.18.3 LED Indication

### **Description**

The LED of the Message/Ringer Lamp and the following buttons (Line Status Buttons and Corresponding Extension Status Button) can indicate line status with a variety of light patterns. Line Status Buttons: S-CO, G-CO, L-CO, INTERCOM, G-DN Corresponding Extension Status Button: DSS

- 1. Light Pattern of the Message/Ringer Lamp
  - Incoming call: Red flashing
  - Message(s) present (no incoming call): Red on
  - No message(s) present (no incoming call): Off

### 2. Light Pattern of the Line Status Buttons

| Line Status<br>Button:<br>Light | CO Line Status                                                                                                    |                                                                                |                | Intercom<br>Line Status            | Incoming Call<br>Distribution<br>(ICD) Group<br>Line Status |
|---------------------------------|----------------------------------------------------------------------------------------------------|--------------------------------------------------------------------------------|----------------|------------------------------------|-------------------------------------------------------------|
| Pattern                         | S-CO                                                                                                    | G-CO                                                                           | L-CO           | INTERCOM                           | G-DN                                                        |
| Off                             |                                                                                                    |                                                                                | Idle           |                                    |                                                             |
| Green on                        |                                                                                                    | This exte                                                                      | ension is usir | ng the line.                       |                                                             |
| Slow green<br>flashing          |                                                                                                    | This exte                                                                      | nsion is hold  | ing the line.                      |                                                             |
| Moderate<br>green<br>flashing   |                                                                                                    |                                                                                |                | e using Exclusiv<br>ed Conference. |                                                             |
| Rapid green<br>flashing         | Incoming<br>call/Privacy<br>Release                                                                                                    | /Privacy                                                                       |                |                                    |                                                             |
| Red on                          | Incoming<br>call for<br>another<br>extension/<br>Another<br>extension<br>is using the<br>line/Another<br>extension<br>has the line<br>on Exclusive<br>Hold. | Other –<br>extensions<br>are using<br>all CO lines<br>in the CO<br>line group. |                | _                                  | This extension<br>is logged out<br>of the ICD<br>group.     |
| Slow red<br>flashing            | Another<br>extension<br>is holding<br>the line.                                                                                                    | -                                                                              | -              | -                                  | -                                                           |
| Rapid red<br>flashing           | Incoming call to the ICD group in Ring – – – distribution method                                                                                            |                                                                                |                |                                    |                                                             |

### 3. Light Pattern of the Corresponding Extension Status Button

| Corresponding<br>Extension<br>Status Button<br>Light Pattern | DSS                                        |
|--------------------------------------------------------------|--------------------------------------------|
| Off                                                          | Idle                                       |
| Red on                                                       | Busy/Incoming call*1/DND for CO line calls |
| Rapid red flashing                                           | Incoming call*2                            |

<sup>\*1</sup>: Only when Call Pickup by a DSS button is disabled.

\*2: Only when Call Pickup by a DSS button is enabled.

### 4. Flashing Light Patterns

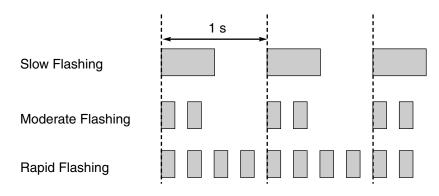

### Conditions

- The incoming CO line call shows on the buttons in the following priority: G-DN  $\rightarrow$  S-CO  $\rightarrow$  G-CO  $\rightarrow$  L-CO  $\rightarrow$  INTERCOM
- The light pattern of a DSS button for incoming calls can be set to "Off" through system programming. In this case, the DSS button light will not indicate the status of the corresponding extension.

### **Feature Guide References**

- 1.2.2.2 Group Call Distribution
- 1.2.2.6 Log-in/Log-out
- 1.3.1 Call Forwarding (FWD)/Do Not Disturb (DND)
- 1.12.1 Call Hold
- 1.13.1.2 Conference
- 1.13.1.3 Privacy Release

# 1.18.4 Display Information

### **Description**

A display proprietary telephone (PT) can relay the following information to the user while making or receiving calls:

| Display Item                                                                                                    | Display Example                                         | Condition                                                                                              |
|----------------------------------------------------------------------------------------------------|---------------------------------------------------------|----------------------------------------------------------------------------------------------------|
| The extension number and name of the calling or called extension, or Incoming Call Distribution (ICD) Group                                                                                        | 123: Tom Smith                                          | _                                                                                                    |
| Status of the called extension                                                                                                    | 123: Busy                                               | -                                                                                                    |
| The number and name of the optional device                                                                                                    | Door 02: 1st Door                                       | -                                                                                                    |
| The telephone number dialed                                                                                                    | 1234567890                                              | -                                                                                                    |
| <ul> <li>The received call information</li> <li>a) Caller's name</li> <li>b) Caller's number</li> <li>c) CO line number/name</li> <li>d) Original Destination, if the call is forwarded</li> </ul> | ABC Company<br>12345678<br>Line 001: Sales<br>→102:Mike | The first line message can<br>be either (a) or (c) at each<br>extension through system<br>programming. |
| Duration of the current CO line call                                                                                                    | Line 001 11:02'28                                       | -                                                                                                    |

### **Conditions**

- Multilingual Display Each extension can select its display language through personal programming (Display Language Selection).
- Characters (name) or digits (number) exceeding the display's limitations are not displayed. Although in this case information may not be displayed properly, the received information is not altered.

### **User Manual References**

3.1.2 Settings on the Programming Mode

# **1.19 Voice Mail Features**

# 1.19.1 Voice Mail (VM) Group

### **Description**

A Panasonic Voice Processing System (VPS) or similar product from another manufacturer can provide Voice Mail (VM) and Automated Attendant (AA) services when connected to the PBX.

VM service allows callers to leave voice messages in the VM mailboxes of the desired party. AA service allows callers to dial a number and connect themselves to an extension by following directions provided by a voice prompt. ("Enter the extension number of the desired party...", "Press 1 for Sales...", etc.) A VPS is connected to the APT, SLT, or hybrid ports of the PBX. The extension ports to which a VPS is connected make up a VM group. A VM group has a floating extension number, which allows the VPS to be set as the destination for incoming calls, or as the destination for redirected calls that are already being handled elsewhere in the PBX.

The type of VPS and/or the type of cards installed in the VPS determine whether the VPS is connected to the APT or hybrid ports of the PBX (DPT [Digital] Integration), or to the SLT ports (DTMF Integration). A Panasonic VPS which supports DPT (Digital) Integration should be connected to the APT or hybrid ports of the PBX. These ports make up a VM group referred to hereafter as a "VM (DPT) group". DPT (Digital) Integration provides for effortless connection and setup, conveniences which are unachievable with non-Panasonic VPSs and DTMF Integration.

A non-Panasonic VPS can be connected to the SLT ports of the PBX. These ports make up a VM group referred to hereafter as a "VM (DTMF) group". Although DTMF Integration does not offer the ease of use that DPT (Digital) Integration does, the features available through DTMF Integration can satisfy many needs.

| VM Group Type   | Description                                                                                                    | System Capacity                                                                                                    |
|-----------------|----------------------------------------------------------------------------------------------------|----------------------------------------------------------------------------------------------------|
| VM (DPT) Group  | A group of APT or hybrid ports on the<br>PBX connected to a Panasonic VPS<br>which supports DPT (Digital) Integration.                        | <ul> <li>One VM (DPT) group can be assigned to the PBX.</li> <li>Up to 4 ports (8 voice channels) can form a VM (DPT) group.</li> </ul> |
| VM (DTMF) Group | A group of SLT ports on the PBX<br>connected to a VPS. The PBX<br>communicates with the VPS by sending<br>DTMF tones through these SLT ports. | <ul> <li>Up to two VM (DTMF) groups can be assigned to the PBX.</li> <li>Up to 24 ports can form one VM (DTMF) group.</li> </ul>        |

### [Example of VPS Configuration]

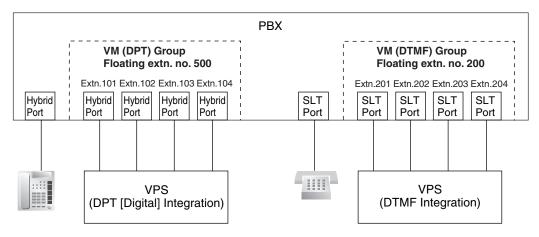

### VM (DPT) Group Assignment

The VPS is connected to the APT or hybrid ports of the PBX. These extension ports, as well as VM (DPT) group settings, must be configured through system programming to allow DPT (Digital) Integration, as shown in the following programming examples, "Extension Port" and "VM (DPT) Group". Note that every port in a VM (DPT) group must be connected to either the same HLC or PLC card, or to the preinstalled hybrid ports.

### VM (DTMF) Group Assignment

The VPS is connected to the SLT ports of the PBX. These extension ports, as well as VM (DTMF) group settings, must be configured through system programming to allow DTMF Integration, as shown in the following programming examples, "Extension Port" and "VM (DTMF) Group".

|   |      |      |           |           | PT Pr          | operty             |                   |
|---|------|------|-----------|-----------|----------------|--------------------|-------------------|
|   | Slot | Port | Port Type | Extn. No. | Type*1         | Port No.<br>of VPS |                   |
|   | 1    | 1    | S-Hybrid  | 101       | VM (DPT)       | 1 -                |                   |
|   | 1    | 2    | S-Hybrid  | 102       | VM (DPT)       | 2 -                | VM (DPT) Group    |
|   |      | !    | l         | !<br>     | []             |                    | ].                |
|   | 4    | 1    | SLT       | 201       | Not assignable | Not assignable -   |                   |
| Ī | 4    | 2    | SLT       | 202       | Not assignable | Not assignable -   | VM (DTMF) Group 1 |
|   |      |      |           |           | l              |                    | 1                 |
|   | _    |      |           |           | ·····          |                    |                   |
|   | 5    | 1    | SLT       | 301       | Not assignable | Not assignable -   |                   |
|   | 5    | 2    | SLT       | 302       | Not assignable | Not assignable -   | VM (DTMF) Group 2 |

### [Programming Example: Extension Port]

### [Programming Example: VM (DPT) Group]

| Floating Extension No.*2 | Group Name |  |  |
|--------------------------|------------|--|--|
| 500                      | Company A  |  |  |

| VM (DTMF)<br>Group No. | Floating<br>Extension<br>No. | Group<br>Name | Service<br>Mode | Port | ension<br>Conne<br>VPS Po | cted to |
|------------------------|------------------------------|---------------|-----------------|------|---------------------------|---------|
| •                      | NO.                          |               |                 | 1    | 2                         | 3       |
| 1                      | 200                          | Company B     | AA              | 201  | 202                       | 203     |
| 2                      | 300                          | Company C     | VM              | 301  | 302                       | 303     |

### [Programming Example: VM (DTMF) Group]

\*1  $\rightarrow$  Terminal Device Assignment [601]

\*2  $\rightarrow$  VM Group Floating Extension Number [660]

### Incoming Calls to a VM Group

A VPS can receive calls through either the floating extension number assigned to one of its VM groups, or through one of the VM group's extension ports.

When calls are directed to a floating extension number assigned to a VM group, calls will hunt for an available extension port beginning with the lowest numbered extension port assigned to the group.

### Conditions

- During typical use, the PBX should be configured through system programming to use a floating extension number assigned to a VM group for all VPS-related features. In the event that settings such as Call Forwarding (FWD) or Do Not Disturb (DND) are set for any of these ports (→ 1.3.1 Call Forwarding (FWD)/Do Not Disturb (DND)), they are disregarded.
- An extension port assigned to a VM group can be called (or have calls directed to it) directly using the port's extension number. In this case, features such as FWD or DND can be enabled for the extension port and will function.
- When all extension ports assigned to a VM group are busy, additional calls to the group will be handled according to the "Call Waiting on VM Group" setting (enable or disable) made through system programming.
  - a) If enabled, callers will hear a ringback tone while waiting for a VPS port to become available. To prevent call waiting tones from interrupting VM operation, call waiting tones are not sent to the VPS.
  - **b)** If disabled, the calls will be redirected via Intercept Routing to the destination assigned to the CO line group carrying the call. ( $\rightarrow$  1.1.1.4 Intercept Routing)

### **Feature Guide References**

- 1.19.2 Voice Mail DPT (Digital) Integration
- 1.19.3 Voice Mail DTMF Integration

# 1.19.2 Voice Mail DPT (Digital) Integration

### **Description**

A Panasonic Voice Processing System (VPS) which supports DPT (Digital) Integration can provide countless features and conveniences that are unachievable using traditional voice mail systems which rely on DTMF Integration.

Many of these features are explained below. For more information, refer to the Installation Manual supplied with your Panasonic VPS.

### **Basic Features**

#### Voice Mail Service

Allows callers to leave voice messages for specific parties, such as an extension user or an incoming call distribution (ICD) group. Extension users can listen to messages left in their mailboxes at their convenience.

#### Automated Attendant (AA) Service

The VPS answers calls and directs callers to dial a number in order to connect themselves to the desired party. ("Enter the extension number of the desired party.")

### **Advanced Features**

#### 1. Automatic Configuration—Quick Setup

The PBX shares information with the VPS during setup which allows the VPS to automatically create the appropriate mailboxes for all extension numbers and floating extension numbers of ICD groups within the PBX.

### 2. FWD to a Mailbox of the VPS

An extension user can set his or her calls to be forwarded to the VPS. ( $\rightarrow$  1.3.1.2 Call Forwarding (FWD)) When a call is received at the extension, the PBX sends the extension's mailbox number to the VPS and the VPS can answer the call with an outgoing message (OGM) ("Hi, I'm out of the office today...").

### 3. Intercept Routing to a Mailbox of the VPS

CO line calls can be programmed to be automatically redirected to an extension user's mailbox when the extension user does not or cannot answer them. ( $\rightarrow$  1.1.1.4 Intercept Routing) The VPS can answer the call with an OGM ("I can't take your call now...") and callers can leave messages in the mailbox. In order to use this feature, a floating extension number used by the VPS must be assigned as the intercept destination for the original destination (extension, ICD group, etc.) which received the call, and "Intercept to Mailbox" must be enabled through system programming.

#### 4. Transferring to a Mailbox of the VPS

Extension users can transfer calls to a mailbox, after which callers can leave a message for the desired party. ( $\rightarrow$  1.11.1 Call Transfer) While answering a call, the extension user simply presses the Voice Mail (VM) Transfer button and enters the extension number of the party the caller wishes to leave a message for. The VPS will answer the transferred call and record a message.

#### VM Transfer Button

In order to use this feature, the extension user must use a flexible button customized as the VM Transfer button. A floating extension number of a VM group must be assigned to the button when creating it. Note that when a user transfers a call to the VPS with the VM Transfer button, any caller ID information associated with the original call is not passed to the VPS.

#### 5. Transfer Recall to a Mailbox of the VPS

When a call is directed to an extension via the VPS's AA service but is not answered within a preprogrammed amount of time (→ Transfer Recall Time [201]), the PBX can transfer the call to the extension's mailbox. The VPS can answer the call with an OGM ("I can't take your call now...") and the caller can leave a message. In order to use this feature, "Transfer Recall to Mailbox" must be enabled through system programming.

### 6. Listening to Recorded Messages (Direct Mailbox Access)

After the VPS records a message, it will light the appropriate lamp or button on the extension for which the message was intended, to indicate there is a new message. ( $\rightarrow$  1.17.1 Message Waiting) The extension user can play the message back simply by pressing the button used for mailbox access; he or she does not need to enter a mailbox number. This button may be the MESSAGE button, depending on the proprietary telephone (PT) being used, or a One-touch Dialing button assigned to dial a floating extension number of a VM group. ( $\rightarrow$  1.6.1.2 One-touch Dialing)

An extension user can, at any time, play back any messages in his or her mailbox, including old messages. The user simply dials a floating extension number used by the VM (DPT) group from his or her extension. (**Direct Mailbox Access**) A mailbox number does not need to be dialed. This feature is enabled or disabled according to the Class of Service (COS) assigned to the mailbox through VPS programming.

### 7. VPS CO Line Service & Automatic Time Mode Notification\*

Multiple tenants can share a single VPS; a dedicated VPS port for each tenant is not required. This is possible because when CO line calls are directed or redirected to a VM (DPT) group, the PBX sends information to the VPS which determines the OGM that is heard by callers. ("Thank you for calling Company A", "Thank you for calling Company B", etc.)

If an incoming CO line call is directed via DIL distribution to a VM (DPT) group, the PBX sends to the VPS the corresponding information that is assigned in the DIL Table, namely, the VPS trunk (CO line) group number and the tenant number. ( $\rightarrow$  1.1.1.2 Direct In Line (DIL))

This information is used to send the appropriate OGM to the caller for the current time mode ( $\rightarrow$  2.2.4 Time Service), and is programmable for each CO line in the DIL Table.

\* The software contained in the VPS may need to be updated before this feature can be used.

### [Example]

In order for callers to hear the correct OGM for the current time mode, the DIL Table of the PBX must be programmed to match the settings of the VPS.

#### [Programming Example]

Each CO line can be assigned a VPS trunk (CO line) group number as well as a tenant number.

| Port No.      | DIL Destination |       |       | VPS Trunk (CO | Tenant No.      |            |
|---------------|-----------------|-------|-------|---------------|-----------------|------------|
| (CO Line No.) | Day             | Lunch | Break | Night         | Line) Group No. | renant No. |
| 01            | 105             | 100   | 105   | 100           | 1               | 1          |
| 02            | 102             | 100   | 102   | 100           | 2               | 2          |
|               |                 |       |       |               |                 |            |

### [Programming Example: Trunk (CO Line) Group Assignment for VPS]

These settings are made on the VPS. The trunk (CO line) group number should correspond to the number programmed in the PBX's DIL Table.

| Trunk (<br>Group I | CO Line)<br>No. | Company Greeting No. |  |
|--------------------|-----------------|----------------------|--|
|                    | Day             | 1                    |  |
|                    | Lunch           | 2                    |  |
|                    | Break           | 3                    |  |
|                    | Night           | 4                    |  |
|                    | Day             | 5                    |  |
| 2                  | Lunch           | 6                    |  |
| 2                  | Durali          | 7                    |  |

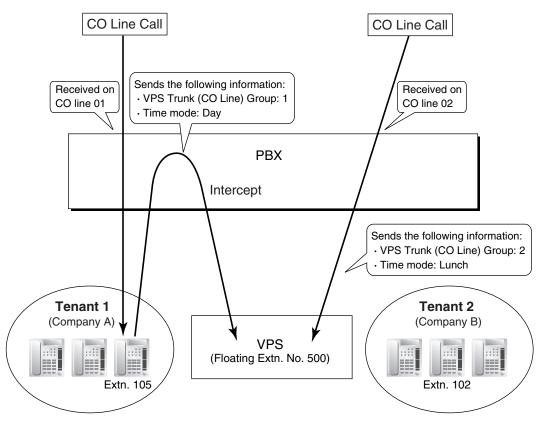

#### In this example:

A customer dials the telephone number for Company A.

The call is received on CO line 01 and is handled by DIL distribution according to system programming. (Refer to the above system programming example, "DIL Table".) The tenant number programmed for CO line 01 determines that the current time mode is Day (not shown here), and the call is therefore directed to extension 105.

If extension 105 does not answer the call, the call is redirected to extension 100 via Intercept Routing (not shown here), which is a floating extension number assigned to a VM (DPT) group. When the PBX redirects the call to the VPS, it also sends the VPS trunk (CO line) group number and tenant number as programmed in the DIL Table.

The VPS answers the call with the greeting message assigned to the trunk (CO line) group number and

current time mode, Company Greeting Number 1. (Refer to the above system programming example, "Trunk (CO Line) Group Assignment for VPS".)

A customer dials the telephone number for Company B.

The call is received on CO line 02 and is handled by DIL distribution according to system programming. (Refer to the above system programming example, "DIL Table".) The tenant number programmed for CO line 02 determines that the current time mode is Lunch (not shown here). The call is therefore directed to extension 100, which is a floating extension number assigned to a VM (DPT) group. When the PBX directs the call to the VPS, it also sends the VPS trunk (CO line) group number and tenant number as programmed in the DIL Table.

The VPS answers the call with the greeting message assigned to the trunk (CO line) group number and current time mode, Company Greeting Number 6. (Refer to the above system programming example, "Trunk (CO Line) Group Assignment for VPS".)

#### 8. Caller ID Information

If the PBX receives Caller ID information (caller's name and telephone number) when receiving a CO line call, the PBX sends this information to the VPS. This information can be used to play specific OGMs to specific callers, or announce the name of the calling party when listening to recorded messages.

#### 9. Paging by the VPS

The VPS can page a called party. ( $\rightarrow$  1.14.1 Paging) If the names of staff members have been previously recorded into the VPS, the VPS can announce, "I have a call for (name of staff member)". If Caller ID information is received by the PBX, and if the name of a caller has been previously recorded, the VPS can also announce the name of the caller.

#### 10. Status Notification to the VPS

When a call is redirected to the VPS, the PBX sends the status of the called extension to the VPS. This allows the VPS to quickly handle the call, playing the appropriate OGM for the caller.

#### 11. Live Call Screening (LCS)

Similar to a conventional home answering machine, LCS allows a proprietary telephone (PT) or portable station (PS) user to monitor his or her own mailbox as a caller is leaving a message and, if desired, answer the call simply by pressing the LCS button.

PT users can choose one of two ways to perform LCS, through personal programming (Live Call Screening Mode Set):

Hands-free mode: The user can screen the call automatically through the built-in speaker.

**Private mode:** The user will hear an alarm tone when a message is being recorded in his or her mailbox. To screen the call, the user goes off-hook with the handset, MONITOR button, or SP-PHONE button.

#### <u>Note</u>

Only Private mode is available for PS users. When using LCS, PS users cannot monitor a call through the speakerphone.

#### LCS Button

Any flexible button can be customized as the LCS button. Once LCS is turned on, it will stay on until turned off, therefore extension users may wish to turn LCS off when they are away from their desks to prevent others from screening their calls.

#### 12. Two-way Recording into the VPS

PT users can record their own telephone conversations. These recordings can be stored in the PT user's own mailbox (**Two-way Record**) or in another user's mailbox (**Two-way Transfer**), depending on which button the user presses to begin recording.

#### Two-way Record/Two-way Transfer Button

A flexible button can be customized as the Two-way Record or the Two-way Transfer button. If an extension number is assigned when creating the Two-way Transfer button, conversations will be recorded into that extension's mailbox by simply pressing this button (**One-touch Two-way Transfer Button**).

#### <u>Note</u>

When you record Two-way telephone conversations, you should inform the other party that the conversation is being recorded.

#### 13. Time Synchronization\*

The VPS can automatically adjust its clock if the date and time settings of the PBX are adjusted. For example, if the PBX is programmed to automatically adjust to Daylight Saving Time, the VPS will adjust its clock as well. ( $\rightarrow$  2.3.4 Automatic Time Adjustment)

\* The software contained in the VPS may need to be updated before this feature can be used.

#### 14. Remote Call Forwarding Set\*

While accessing the VPS from an extension or a remote location, a PBX user can set his or her calls to be forwarded, as well as select the destination of the forwarded calls. Calls can be forwarded to an outside party provided this feature is enabled through system programming ( $\rightarrow$  Call Forwarding to CO Line [504]).

\* The software contained in the VPS may need to be updated before this feature can be used.

### **Conditions**

### [Live Call Screening (LCS)]

- To prevent the unauthorized screening of calls, it is recommended that extension users who use LCS assign an extension personal identification number (PIN). This PIN will be required when setting LCS.
   (→ 1.23.1 Extension Personal Identification Number (PIN))
- If an extension user is screening a call and then goes off-hook to answer it, the VPS will either stop or continue recording the message, according to personal programming (LCS Mode Set [After Answering]).
- If a single line telephone (SLT) is connected in parallel to a PT, and if LCS is activated for the PT in Private mode, both the PT and SLT can be used to screen calls while in idle status. The SLT will ring to indicate a message is being recorded. The call can be screened with the SLT by going off-hook. To intercept the call, press Flash/Recall button or flash the hookswitch. (→ 1.10.8 Paralleled Telephone)
- When using a PS that is in Wireless XDP Parallel Mode, LCS can be turned on or off from the wired telephone only. Turning LCS on or off on the PS has no effect. (→ 1.20.3 Wireless XDP Parallel Mode)

#### [Two-way Recording into the VPS]

- If all ports of the VPS are busy when a user tries to record a conversation:
  - a) The user hears an alarm tone when pressing the Two-way Record or the One-touch Two-way Transfer button.
  - **b)** The user hears an alarm tone after pressing the Two-way Transfer Button followed by an extension number.

### **Feature Guide References**

- 1.18.2 Flexible Buttons
- 1.19.1 Voice Mail (VM) Group

### **User Manual References**

- 1.9.5 Voice Processing System
- 3.1.2 Settings on the Programming Mode
- 3.2.2 Manager Programming

# **1.19.3 Voice Mail DTMF Integration**

### **Description**

A Panasonic Voice Processing System (VPS) or similar product from another manufacturer can provide Voice Mail (VM) and Automated Attendant (AA) services when connected to the SLT ports of this PBX. Connecting a VPS to the PBX via SLT ports is called "DTMF Integration" because the VPS and PBX communicate with each other by sending analog DTMF tones. For more information, refer to the documentation provided with your VPS.

### 1. Voice Mail (VM) Service

Allows callers to leave voice messages for specific parties, such as an extension user or an incoming call distribution (ICD) group. Extension users can then listen to the messages left in their mailboxes at their convenience.

### 2. Automated Attendant (AA) Service

Allows your VPS to answer calls and direct callers to dial a number in order to connect themselves to the desired party. ("Enter the extension number of the desired party.")

### **VM Service**

#### 1. Accessing a Mailbox

There are two methods in which a call can reach an extension's mailbox. In the first method, the caller must dial a mailbox number. In the second method, the PBX sends DTMF tones to the VPS to indicate which mailbox should be accessed (**Follow on ID**).

#### Method 1:

- 1. An incoming CO line call is directed to a VM (DTMF) group.
- 2. The caller listens to an outgoing message (OGM) which directs the caller to dial a mailbox number. ("Press 101 to leave a message for Sales. Press 102 to leave a message for Support.")
- **3.** The caller dials a mailbox number and then hears the called party's personal greeting. ("Please leave a message for our Sales team.")
- 4. The caller leaves a message and hangs up.

### Method 2 (Follow on ID):

- 1. An incoming CO line call is directed to an extension or ICD group.
- 2. The PBX redirects the call to a mailbox via:
  - a) Call Forwarding (FWD)
  - **b)** Intercept Routing
  - c) Call Transfer

The PBX sends the appropriate DTMF tones to the VPS so that the caller does not need to dial a mailbox number.

**3.** The caller hears the called party's personal greeting. ("Please leave a message for our Sales team.")

4. The caller leaves a message and hangs up.

#### 2. Transferring to a Mailbox

Extension users can transfer calls to a mailbox, after which callers can leave a message for the desired party. While answering a call, the extension user simply presses the Voice Mail (VM) Transfer button and enters the extension number of the party the caller wishes to leave a message for. The VPS will answer the transferred call and record a message.

#### VM Transfer Button

In order to use this feature, the extension user must use a flexible button customized as the VM Transfer button. A floating extension number of a VM group must be assigned to the button when creating it.

### 3. Listening to Recorded Messages

If the VPS receives a message, the VPS will set the Message Waiting feature on the corresponding telephone to notify the extension user that there is a message waiting in his mailbox. The Message button light of the extension will turn on ( $\rightarrow$  1.17.1 Message Waiting), thereby notifying the extension user that there is a message waiting in his mailbox. The extension user can play the message back simply by pressing the button used for mailbox access. Depending on the proprietary telephone (PT) being used, this button may be the MESSAGE button, or a One-touch Dialing button assigned to dial a floating extension number of a VM group, the user's mailbox number, and other DTMF commands. ( $\rightarrow$  1.6.1.2 One-touch Dialing) When the button is pressed, the PBX calls the floating extension number assigned to the appropriate VM group, then sends DTMF tones to the VPS to indicate the extension's mailbox number.

Whether the PBX turns off the message indication lamp after the button is pressed, or your VPS turns off the lamp after all new messages in the mailbox are played, is selectable by through system programming.

An extension user can also, at any time, play back any messages in his or her mailbox, including old messages, however this is not available as a one-touch operation with the MESSAGE button. The user must dial a floating extension number of a VM group, his or her mailbox number, and other DTMF commands manually, or customize a One-touch Dialing button.

### **AA Service**

A VPS can also be used as an automated attendant. When a call is directed to a port of your VPS which is in AA service mode, the caller will hear an OGM. After or while listening to the OGM, the caller may dial an extension number as directed. ("Enter the extension number of the desired party.")

If the VPS transfers a call via the AA service, the PBX will inform the VPS of the status of the called party using a preprogrammed DTMF status signal so that the VPS will know the status without needing to listen to system tones, such as a busy tone or ringback tone. This enables the VPS to quickly play an appropriate OGM to the caller. ("I'm handling another call now...", "I'm away from my desk now...", etc.)

The default DTMF status signals sent by the PBX are explained below. Change the DTMF status signals through system programming to match the settings of your VPS.

### [DTMF Status Signals]

| Status                            | Condition                                                                                                    | Default DTMF<br>Status Signal |
|-----------------------------------|----------------------------------------------------------------------------------------------------|-------------------------------|
| Ringback Tone                     | The PBX is ringing the corresponding extension.                                                                                                    | 1                             |
| Busy Tone                         | The called extension is busy.                                                                                                    | 2                             |
| Reorder Tone                      | The dialed number is invalid.                                                                                                    | 3                             |
| DND Tone                          | The called extension has set Do Not Disturb (DND). ( $\rightarrow$ 1.3.1.3 Do Not Disturb (DND))                                                                                                    | 4                             |
| Answer                            | The called extension has answered the call.                                                                                                    | 5                             |
| Confirm                           | The PBX confirms that a feature (such as Message Waiting) has been set or canceled on the extension.                                                                                                    | 9                             |
| Disconnect                        | The caller has hung up.                                                                                                    | #9                            |
| FWD to VM Ringback<br>Tone        | The called extension has set FWD to VPS and the PBX is calling another port of the VPS.                                                                                                    | 6                             |
| FWD to VM Busy Tone               | The called extension has set FWD to VPS and all ports of the VPS are busy.                                                                                                    | 7                             |
| FWD to Extension<br>Ringback Tone | The PBX is calling an extension other than the one dialed,<br>most likely because the called extension has set its calls to<br>be forwarded to another extension or because it is a member<br>of an idle extension hunting group. ( $\rightarrow$ 1.2.1 Idle Extension<br>Hunting) | 8                             |

### System Programming

The service mode for each VM (DTMF) group and various DTMF settings must be programmed through system programming to match the settings of your VPS. If the settings of the PBX and your VPS do not agree, the VPS will not perform as expected.

#### 1. Service Mode Assignment

Through system programming, assign a service mode (VM or AA) to each VM (DTMF) group to match the settings of your VPS.

### 2. DTMF Status Signal Assignment

When using AA service, the PBX will communicate with your VPS by sending DTMF tones to indicate the status of PBX extensions. Assign these DTMF status signals through PBX system programming to match the settings of your VPS.

### 3. DTMF Command Assignment

The PBX also sends DTMF tones to your VPS to command the VPS to play or record messages, or to switch between VM and AA service modes. Assign these DTMF commands through PBX system programming to match the settings of your VPS.

### 4. Redirecting Calls to the VPS via FWD or Intercept Routing

When a call is redirected to the VPS via FWD or Intercept Routing it will be redirected to either the VM service or the AA service of your VPS, based on system programming. This allows a caller to, for example, be connected to an extension via AA service, then be connected to that extension's mailbox if the extension does not answer.

#### FWD to the VPS

An extension user can set his or her calls to be forwarded to your VPS. The way in which the VPS will then handle these calls is determined through system programming.

- a) If "FWD to the VPS Sequence" is set to "Answer by Mailbox", the PBX will direct forwarded calls to the VM service of your VPS. The PBX will send the extension's mailbox number to the VPS via Follow on ID, allowing callers to leave a message for the extension user without dialing a mailbox number.
- b) If "FWD to the VPS Sequence" is set to "AA", the PBX will direct forwarded calls to the AA service of your VPS. Callers will hear the AA greeting ("Enter the extension number of the desired party.") and can connect themselves to a destination.
- c) If "FWD to the VPS Sequence" is set to "None", the PBX will direct forwarded calls to whichever service (VM or AA) is assigned to the VM (DTMF) group.

#### Intercept Routing to the VPS

CO line calls which are not answered can be programmed to be redirected to your VPS. The way in which the VPS will then handle these calls is determined through system programming.

- a) If "Intercept Routing to the VPS Sequence" is set to "Answer by Mailbox", the PBX will direct calls to the VM service of your VPS. The PBX will send the extension's mailbox number to the VPS via Follow on ID, allowing callers to leave a message for the extension user without dialing a mailbox number.
- b) If "Intercept Routing to the VPS Sequence" is set to "AA", the PBX will direct calls to the AA service of your VPS. Callers will hear the AA greeting ("Enter the extension number of the desired party.") and can connect themselves to a destination.
- **c)** If "Intercept Routing to the VPS Sequence" is set to "None", the PBX will direct calls to whichever service (VM or AA) is assigned to the VM (DTMF) group.

### **DTMF Commands Sent to the VPS**

In order to access the appropriate feature of your VPS (playing or recording messages, playing the OGM used by the AA service, etc.), the PBX sends preprogrammed DTMF tones which command the VPS. Assign these DTMF commands through system programming to match the settings of your VPS. If the settings of the PBX and VPS do not agree, the VPS will not perform as expected.

| Feature          | DTMF Command Sent to VPS* |
|------------------|---------------------------|
| Record a message | н                         |
| Play a message   | ×H                        |
| Switch to VM     | #6                        |
| Switch to AA     | #8                        |

#### [Programming Example: DTMF Commands]

H = Mailbox Number. The appropriate mailbox number will be sent to the VPS in place of the "H".

\* The DTMF commands here are the default commands used by the PBX. Program either the PBX or your VPS so that these settings match. Note, however, that non-Panasonic VPSs may use different feature names.

### [DTMF Commands Sent to the VPS]

| VPS Access Method                                                       |                   | DTMF Command Sent to VPS*                     |                                               |
|-------------------------------------------------------------------------|-------------------|-----------------------------------------------|-----------------------------------------------|
|                                                                         |                   | When VM (DTMF) Group<br>is in VM Service Mode | When VM (DTMF) Group<br>is in AA Service Mode |
| FWD                                                                     | Answer by Mailbox | Н                                             | #6 + H                                        |
|                                                                         | AA                | #8                                            | #8                                            |
|                                                                         | None              | No command is sent.                           |                                               |
| Intercept Routing                                                       | Answer by Mailbox | Н                                             | #6 + H                                        |
|                                                                         | AA                | #8                                            | #8                                            |
|                                                                         | None              | No command is sent.                           |                                               |
| Transfer (pressing the VM Transfer button and dialing an extension no.) |                   | н                                             | #6 + H                                        |
| Pressing the MESSAGE button or similar operation                        |                   | ×Н                                            | #6 + ×H                                       |

\* The DTMF commands here are the default commands used by the PBX. Program either the PBX or your VPS so that these settings match.

### [Example of a DTMF Command Sent to the VPS]

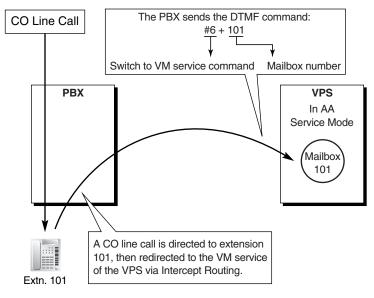

### Conditions

- After the VPS answers a call, the PBX sends Follow on ID information to the VPS. The amount of time before the PBX sends this data is programmable.
- After the VPS transfers a call to the PBX via AA service, the PBX sends a DTMF status signal to indicate the status of the called party. The amount of time before the PBX sends this status signal is programmable.

- The amount of time (inter-digit time) between each individual DTMF tone sent by the PBX can be specified through system programming.
- The length of each DTMF tone sent by the PBX can be specified through system programming.
- By default, each extension's and ICD group's mailbox number is the same as its corresponding extension number/floating extension number, however, a different mailbox number can be specified through PBX system programming for each extension and ICD group. The specified mailbox number will be used when "Mailbox for Extension" is set to "Programmed Mailbox Number".
- In order to achieve proper recording quality, Data Line Security is turned on automatically for extensions in a VM (DTMF) group. (→ 1.10.4 Data Line Security)

## **Feature Guide References**

- 1.1.1.4 Intercept Routing
- 1.3.1.2 Call Forwarding (FWD)
- 1.11.1 Call Transfer
- 1.18.2 Flexible Buttons
- 1.19.1 Voice Mail (VM) Group

## **User Manual References**

1.9.5 Voice Processing System

# **1.20** Portable Station (PS) Features

# 1.20.1 Portable Station (PS) Connection

## **Description**

A Panasonic KX-TD7680 or KX-TD7690 portable station (PS) can be used in place of a proprietary telephone (PT), providing wireless access to PBX features and call handling.

## 1. Registration

Before a PS can be used, it must be registered with the PBX through system programming ( $\rightarrow$  PS Registration [690]) and assigned an extension number.

Because a PS transmits radio waves, it is possible that a PS belonging to a neighboring PBX can be registered to your PBX. To prevent this sort of unauthorized registration, a personal identification number (PIN) can be programmed for this PBX that must be entered on the PS during registration. ( $\rightarrow$  Personal Identification Number (PIN) for PS Registration [692]). This PIN, if programmed, is only used during the PS registration process.

Each PS can be registered to more than one PBX if necessary, and registration can be canceled if a PS will no longer be used with one of these PBXs. ( $\rightarrow$  PS Termination [691])

## 2. Connection

There are two ways a PS can be used.

### As an Extension

A PS is assigned its own extension number when it is registered to a PBX. The PS can use this extension number to make and receive calls, just as a wired telephone can. A PS can be a member of an incoming call distribution (ICD) group, can be assigned as the destination for redirected calls, etc., just as a wired telephone can.

A PS can also be a member of a PS ring group ( $\rightarrow$  1.20.2 PS Ring Group). A PS ring group is a way for several PSs to be notified of an incoming call simultaneously, but does not offer all of the features provided by an ICD group. ( $\rightarrow$  1.2.2 Incoming Call Distribution (ICD) Group Features)

### In Wireless XDP Parallel Mode

A PS can share an extension number with a wired telephone, allowing extension users to use their PSs when they are away from their desks to answer or make calls as if they were using their wired telephones. ( $\rightarrow$  1.20.3 Wireless XDP Parallel Mode)

### 3. PS Interaction with CS

Each PS communicates with the PBX wirelessly through a cell station (CS). Each CS is connected to the PBX and sends and receives radio waves to and from different PSs within its range, using different channels for different PSs. Each CS has two channels, i.e., up to two calls (conversations) can be handled simultaneously by one CS.

A PS must be within range of a CS in order to be used, however, multiple CSs can be used with the same PBX to offer a greater area of wireless coverage. Additionally, a PS does not need to be used with a specific CS; any PS can communicate with any CS provided the PS is registered to the PBX, and provided the CS has at least one channel available.

### Handover

If a PS is within range of more than one CS, the PS will communicate with the CS which has the greatest signal strength and an available channel. When a PS user moves out of range of one CS and moves in

range of another CS, the PS will "hand over" its communications to the new CS. Handover is possible when:

- a) The PS is on an intercom call or on a call with an outside party. (The call will not be disconnected during the handover.)
- b) A call is ringing at the PS. (The call will continue to ring after the handover.)
- c) The PS is in idle status (i.e., waiting to receive calls).

#### [Example of Handover]

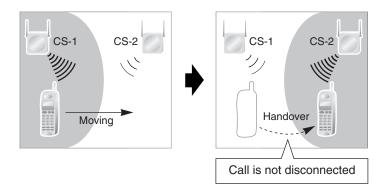

Handover is not possible when the PS is:

- a) Not within range of another CS.
- b) Within range of another CS but that CS is busy.
- c) Screening a call via Live Call Screening (LCS) or recording a call via Two-way Record (→ 1.19.2 Voice Mail DPT (Digital) Integration)
- **d)** Paging other extensions. ( $\rightarrow$  1.14.1 Paging)
- e) On a doorphone call.
- f) Dialing digits to make a CO line call.

## Conditions

• If every CS that a PS is in range of is busy when that PS is called, the call will not be connected and the caller will hear a busy tone.

## **Installation Manual References**

2.7 Connection of 2.4 GHz Portable Stations

## 1.20.2 PS Ring Group

## **Description**

A PS ring group is a way for several portable stations (PSs) to be notified of an incoming call simultaneously, while using only one channel of a cell station (CS).

Normally when a PS receives a call, one channel of a CS is used to ring the PS ( $\rightarrow$  1.20.1 Portable Station (PS) Connection). If several PSs are members of an incoming call distribution (ICD) group, the available channels of a CS will become busy just by ringing each PS. Assigning a group of PSs to a PS ring group alleviates this strain on the CS because only one channel is needed to ring a PS ring group's members.

PS ring group members and related parameters are assigned through system programming, as explained below.

- a) Floating Extension Number: When this number is called, all PSs in the group ring.
- **b) Group Name:** Can be displayed on a ringing PS to indicate that the incoming CO line call is a group call, and not a call directed to the PS's extension number. This is only available when Incoming CO Line Call Information Display is set to "Called Number".
- c) Incoming CO Line Call Information Display: Determines which information is shown on the PS display when a group call is received. Select "Caller ID" to display the caller's telephone number or name, or "Called Number" to display the name of the PS ring group which is receiving the call.
- **d)** Member PSs: Select each PS that will be a member of the corresponding PS ring group. Note that a PS can belong to more than one PS ring group.

|                                         | PS Ring Group 1       | PS Ring Group 2 | PS Ring Group 3       |
|-----------------------------------------|-----------------------|-----------------|-----------------------|
| Floating Extension No.                  | 301                   | 302             | 303                   |
| Group Name                              | Sales 1               | Sales 2         | Customer Service      |
| Incoming CO Line<br>Information Display | Caller ID             | Called Number   | Caller ID             |
| PS 1                                    | <ul> <li>✓</li> </ul> |                 |                       |
| PS 2                                    | <ul> <li>✓</li> </ul> |                 |                       |
| PS 3                                    | <ul> <li>✓</li> </ul> | ✓               |                       |
| PS 4                                    |                       | ✓               |                       |
| PS 5                                    |                       | ✓               |                       |
| PS 6                                    |                       |                 | ✓                     |
| PS 7                                    |                       |                 | <ul> <li>✓</li> </ul> |
| PS 8                                    |                       |                 | <b>v</b>              |
|                                         |                       |                 |                       |

#### [Programming Example: PS Ring Group]

✓ PS Ring Group Member

### [Example of PS Ring Groups 1 and 2]

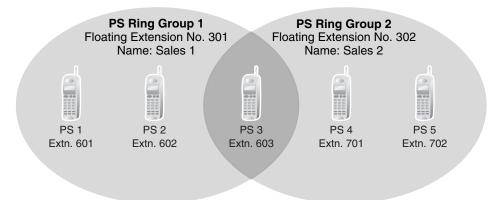

### **Explanation:**

### PS Ring Group 1

PS 1, PS 2, and PS 3 will ring simultaneously when a call is directed to floating extension number 301, and, in the case of a CO line call, will display the Caller ID information for the call.

These PSs will ring individually when a call is directed to their assigned extension numbers (programming not shown here).

#### PS Ring Group 2

PS 3, PS 4, and PS 5 will ring simultaneously when a call is directed to floating extension number 302, and, in the case of a CO line call, will display "Sales 2".

These PSs will ring individually when a call is directed to their assigned extension numbers (programming not shown here).

### ICD Groups vs. PS Ring Groups

Assigning PSs to either an ICD group or a PS ring group will allow multiple PSs to receive group calls simultaneously. The differences between the two are highlighted below:

| Features                                                                          | PS Ring Group | ICD Group |
|-----------------------------------------------------------------------------------|---------------|-----------|
| Members can ring simultaneously when a call is received                           | ~             | ~         |
| Calls can be distributed to member extensions using different methods             |               | V         |
| The CS is less likely to be busy; ringing all member PSs uses only one CS channel | V             |           |
| Members can log-in, log-out, and use Wrap-up time, G-DN button                    |               | V         |
| Both PTs and PSs can belong to the same group                                     |               | V         |
| Each member can belong to more than one group                                     | ~             | ~         |
| Calls can wait in a queue if they cannot be answered                              |               | ~         |

### [Example of CS Channels Used for PS Ring Group Calls and ICD Group Calls]

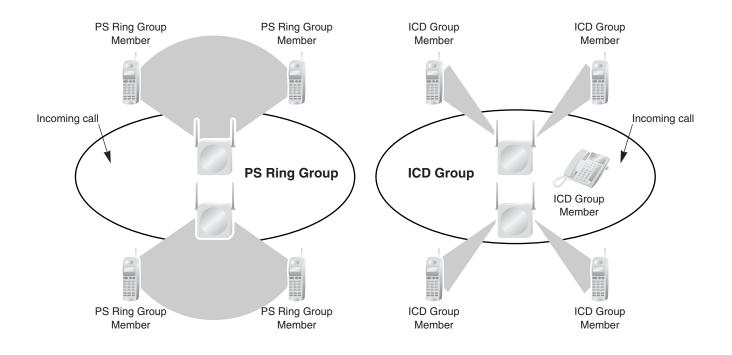

#### Explanation:

The PS ring group has four members which are in range of two different CSs. When a call arrives, each CS uses one channel to ring all member PSs within its range.

The ICD group has one proprietary telephone (PT) member, as well as four PS members which are in range of two different CSs. When a call arrives, each CS uses all two of its channels to ring each of the member PSs within its range.

## Conditions

- A maximum of 32 PS ring groups can be programmed.
- Each member of a PS ring group must be a PS, but each member does not need to be in range of the same CS. When a call is directed to a PS ring group, all CSs connected to the PBX will try to ring members of the group.
- PS ring groups do not have Log-in or Log-out features. There is no way for a PS to log-in to or log-out from a PS ring group.
- A PS ring group may be assigned as a member of an ICD group, but the PS ring group cannot log-in to or log-out from an ICD group. The PS ring group (and therefore its members) will always be loggedin.
- When a PS is assigned to a PS ring group, the following settings are used if it receives a call directly, but are disregarded when it receives a group call:
  - a) Delayed Ringing (All PSs will ring simultaneously.)
  - b) The incoming call display preference assigned to the PS through system programming.
  - c) Features set on the PS, such as Call Forwarding (FWD). Note, however, that if a PS user has set Do Not Disturb (DND), that PS will not ring for group calls either.
- When a call is directed to a PS ring group, the PBX will try to ring the group's members regardless of whether or not they are already on another call. If all members of a PS ring group are busy when the group is called, their PSs will not ring but the caller will hear a ringback tone.
- A PS ring group will only ring one call at a time on its member PSs. If a PS ring group is ringing one call when another call is directed to the group, the group will appear busy to the caller. If a call is directed to a specific PS within the group in this situation and the PS is available to answer calls, the PS will ring as usual.
- The PBX will ring calls for only two PS ring groups at a time. In other words, if two calls directed to two
  different PS ring groups are ringing, no other PS ring group calls will ring until one of the other ringing
  calls is answered.
- If a PS in a PS ring group has set the DND feature for CO line calls, the PS will not ring for CO line calls as well as intercom calls directed to the group.

#### • **Compatible PS** A Panasonic KX-TD7680 and KX-TD7690 can be assigned to PS ring groups.

## Feature Guide References

- 1.2.2 Incoming Call Distribution (ICD) Group Features
- 1.3.1.3 Do Not Disturb (DND)

# 1.20.3 Wireless XDP Parallel Mode

## **Description**

A portable station (PS) can be used in parallel with a wired telephone, i.e., an analog proprietary telephone (APT), or single line telephone (SLT), allowing an extension user to make or receive calls with either the wired telephone or the PS. The PS will use the same extension number as the wired telephone, and many of the wired telephone's extension settings (Call Forwarding [FWD], Class of Service [COS], etc.) are also used by the PS.

In order to use a PS in Wireless XDP Parallel mode, the mode must be turned on using the PS.

## [Example of Wireless XDP Parallel Mode, Parallel Mode]

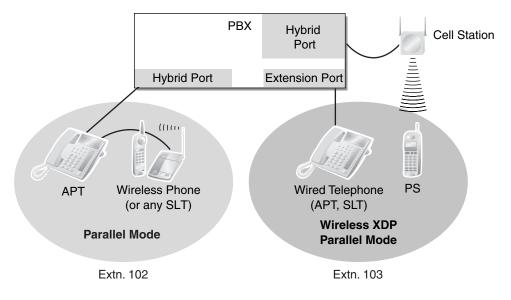

## **Conditions**

- Whether or not a PS is allowed to pair itself with a wired telephone is determined by the COS assigned to the extension number of the wired telephone. (→ Wireless XDP Parallel Mode for Paired Telephone [515])
- Wireless XDP Parallel mode can be turned on or off using the PS only.
- To switch between the wired telephone and the PS during a conversation, simply go off-hook with the other telephone. Alternatively, to seize a separate line, use another method, such as pressing a CO or INTERCOM button.

In addition, going off-hook with the other telephone seizes a separate line when the extension is:

- **a)** Engaged in a conference call. ( $\rightarrow$  1.13.1 Conference Features)
- **b)** Screening a call using Live Call Screening (LCS) or when recording a conversation using Two-way Record. ( $\rightarrow$  1.19.2 Voice Mail DPT (Digital) Integration)
- c) Being monitored by another extension. ( $\rightarrow$  1.7.3 Call Monitor)
- **d)** When the extension has a call on consultation hold. ( $\rightarrow$  1.12.5 Consultation Hold)
- When a PS in Wireless XDP Parallel mode is on a call, other extension users cannot perform Executive Busy Override when they call this extension.
- When a PS is paired with a wired telephone, most of the extension settings assigned to the wired telephone (extension number, extension name, etc.) will be used by the PS, and the PS will use its own extension settings once again when Wireless XDP Parallel mode is canceled. Note, however, that the

following extension settings of the wired telephone are copied to the extension settings of the PS when Wireless XDP Parallel mode is activated, and will remain in effect for the PS after the mode is canceled.

- Call Waiting Setting (→ 1.1.3.3 Call Waiting)
- FWD/Do Not Disturb (DND) Setting (→ 1.3.1 Call Forwarding (FWD)/Do Not Disturb (DND))
- Call Pickup Deny Setting ( $\rightarrow$  1.4.1.3 Call Pickup)
- Executive Busy Override Deny Setting
- Itemized Billing Code for Automatic Route Selection (ARS) ( $\rightarrow$  1.9.1 Automatic Route Selection (ARS))
- Extension Personal Identification Number (PIN) (→ Extension Personal Identification Number (PIN) [005]) (→ 1.23.1 Extension Personal Identification Number (PIN))
- COS Programming ( $\rightarrow$  Class of Service [602]) ( $\rightarrow$  2.2.1 Class of Service (COS))
- Extension Group ( $\rightarrow$  Extension Group [603]) ( $\rightarrow$  2.2.2 Group)
- Transfer Recall Destination for Call Transfer and Call Park
- The PS will retain its original settings for the following items even when in Wireless XDP Parallel mode. These settings can be set on the wired telephone and PS independently, and the settings can be different.
  - Ring Tone Pattern Table Selection ( $\rightarrow$  1.1.3.2 Ring Tone Pattern Selection)
  - Preferred Line Assignment—Incoming ( $\rightarrow$  1.4.1.2 Line Preference—Incoming)
  - Preferred Line Assignment—Outgoing (→ 1.5.5.2 Line Preference—Outgoing)
  - Hot Line Setting ( $\rightarrow$  1.6.1.6 Hot Line)
  - Display Language ( $\rightarrow$  1.18.4 Display Information)
  - Flexible Button Assignment (→ 1.18.2 Flexible Buttons)
  - Transfer Recall Destination for Call Transfer and Call Park (The setting assigned to the wired telephone will first be copied to the PS's extension settings, then can be changed for the PS if necessary.)

If an extension number is required when changing any PS settings while in Wireless XDP Parallel mode, use the original extension number assigned to the PS, not the extension number of the paired (wired) telephone.

- If the Extension Feature Clear is performed, the corresponding extension data for both the wired telephone and the PS will be cleared. (→ 1.23.2 Extension Feature Clear)
- When a call arrives, both the wired telephone and the PS will ring. However, when one of the following settings is made, only the telephone which was used to make the setting will ring.
  - Automatic Callback Busy
  - Transfer Recall
  - Hold Recall (→ 1.12.1 Call Hold)
  - Call Park Recall

## **Feature Guide References**

- 1.7.1 Automatic Callback Busy (Camp-on)
- 1.7.2 Executive Busy Override
- 1.11.1 Call Transfer
- 1.12.2 Call Park

## **User Manual References**

1.7.8 Wireless XDP Parallel Mode

# 1.20.4 PS Directory

## **Description**

A portable station (PS) user can make a call or access PBX features using information stored in the PS and PBX.

Refer to the Operating Instructions supplied with your PS for available directories and usage.

| Directory Type                     | Description                                                                                                    | Programming                                                                                                    |
|------------------------------------|----------------------------------------------------------------------------------------------------|----------------------------------------------------------------------------------------------------|
| PS Dialing Directory               | A list of names and telephone numbers. Used to make a call to one of the stored parties.                                                                                                    | Stored in the PS by the PS user.                                                                                              |
| Quick Dialing                      | A list of frequently dialed feature numbers as well<br>as names and telephone numbers. Used to quickly<br>access one of the stored features, or quickly make<br>a call to one of the stored parties. | Stored in the PS by the PS user.                                                                                              |
| System Speed Dialing<br>Directory  | A system-wide list of names and telephone<br>numbers. Used to make a call to one of the stored<br>parties.                                                                                           | Stored in the PBX. ( $\rightarrow$<br>System Speed Dialing<br>Number [001], $\rightarrow$ System<br>Speed Dialing Name [002]) |
| PBX Extension Dialing<br>Directory | A system-wide list of extension names. Used to make a call to one of the stored extensions.                                                                                                    | Stored in the PBX. ( $\rightarrow$ Extension Name [004])                                                                      |

# 1.20.5 PS Feature Buttons

## **Description**

Although a portable station (PS) does not feature as many buttons as a proprietary telephone (PT), a PS can be customized to give a PS user access to PBX features, just as the flexible buttons on a PT can be customized. ( $\rightarrow$  1.18.2 Flexible Buttons)

# **1.21 Administrative Information Features**

# 1.21.1 Station Message Detail Recording (SMDR)

## **Description**

Automatically logs detailed information for each extension.

## 1. SMDR Output Port

The Serial Interface (RS-232C) port can be used to output Station Message Detail Recording (SMDR) data to a PC, printer, etc.

## 2. SMDR Output Data

The following data can be recorded and sent to the SMDR output port:

- a) CO line call information (incoming/outgoing)
- **b)** Intercom call information (outgoing)
- c) Log-in/Log-out information
- d) PBX error log ( $\rightarrow$  2.4.3 Local Alarm Information)
- e) Hospitality feature information ( $\rightarrow$  1.22.1 Hospitality Features—SUMMARY)
- f) Printing Message information ( $\rightarrow$  1.21.2 Printing Message)

**Memory for SMDR:** A specified number of records (data) can be remembered by the PBX. When memory is full, the oldest data is overwritten by new data.

#### 3. SMDR Format and Contents

The following three types of output format can be selected through system programming:

#### Pattern A: 80-column text without call charge information

| Date Time<br>(8 digits) (7)                                                                                                    |              | CO<br>(2)            | Dial Number<br>(25)                                                                                                    | Ring<br>(4)   | Duration<br>(8)                              | ACC Code<br>(10)                       | CD<br>(3) |
|----------------------------------------------------------------------------------------------------|--------------|----------------------|----------------------------------------------------------------------------------------------------|---------------|----------------------------------------------|----------------------------------------|-----------|
| 01/02/02 10:03AM<br>01/02/02 10:07AM<br>01/02/02 10:15AM<br>01/02/02 10:30AM                                                                                 | 1200         | 01<br>01<br>01<br>01 | <l>&gt;12345678901234567890<br/><l><br/>1234567890123456<br/>1234567890123456</l></l>                                                     | 5'15<br>0'05  | 00:01'05                                     | 9876543210<br>9876543210<br>9876543210 | NA<br>TR  |
| 01/02/02 01:07PM<br>01/02/02 01:07PM<br>01/02/02 01:07PM<br>01/02/02 01:07PM                                                                                 | 1234<br>1234 | 01<br>01<br>01<br>01 | <i>ABC COMPANY12345678<br/><i>Q COMPANY23456789<br/>ABC COMPANY12345678<br/>123</i></i>                                                   | 0'05<br>0'05  | 00:01'05<br>00:01'05<br>00:01'05<br>00:01'05 | 9876543210<br>9876543210               |           |
| 01/02/02 08:33AM<br>01/02/02 01:07PM<br>01/02/02 03:35PM<br>01/02/02 03:45PM<br>01/02/02 04:00PM<br>01/02/02 04:01PM<br>01/02/02 04:01PM<br>01/02/02 04:05PM | 1234         |                      | In the office<br>LOG IN<br>LOG OUT<br>EXT1235<br>Timed Reminder/Start<br>Timed Reminder/No Answer<br>Timed Reminder/Answer<br><i>S003</i> |               | 00:03'05                                     |                                        | RC        |
| (1) (2)                                                                                                    | ;<br>(3)     | •<br>•<br>(4)        | ;<br>(5)                                                                                                    | •<br>•<br>(6) | •<br>•<br>(7)                                | •<br>(8)                               | (9)       |

#### Pattern B: 80-column text with call charge information

| Date Time<br>(8 digits) (7)        | Ext<br>(4) | CO<br>(2) | Dial Number<br>(20)                | Duration<br>(8) | Cost<br>(8+2) | ACC Code<br>(10) | CD<br>(3) |
|------------------------------------|------------|-----------|------------------------------------|-----------------|---------------|------------------|-----------|
| 01/02/0210:03AM<br>01/02/0210:07AM |            |           | <l><l>12345678901234567890</l></l> | 00:00'05        | 00560.00EU    | 9876543210       | NA        |
| : :                                | :          | :         | :                                  | •               | •             | •                | :         |

#### Pattern C: 120-column text

| Date<br>(8 digits) | Time<br>(7) | Ext<br>(4) | CO<br>(4)     | Dial Number<br>(50)                                              | Ring<br>(4)   | Duration<br>(8) | Cost<br>(8+3) | ACC Code<br>(10)         | CD<br>(3)     |
|--------------------|-------------|------------|---------------|------------------------------------------------------------------|---------------|-----------------|---------------|--------------------------|---------------|
|                    |             |            |               | 12345678901234567890123456789<br><i>ABC COMPANY1234567890123</i> |               |                 | 00560.00EUR   | 9876543210<br>9876543210 |               |
| (1)                | ;<br>(2)    | ;<br>(3)   | •<br>•<br>(4) | •<br>•<br>(5)                                                    | •<br>•<br>(6) | (7)             | (10)          | •<br>•<br>(8)            | •<br>•<br>(9) |

#### [Explanation]

Г

The following table explains the types of data logged by SMDR. Each description below refers to data indicated above by the numbers in parentheses.

| Number in the<br>Pattern | Data                       | Description                                                                                                    |
|--------------------------|----------------------------|----------------------------------------------------------------------------------------------------|
| (1)                      | Date                       | Shows the date of the call.                                                                                                    |
| (2)                      | Time                       | Shows the end time of a call as hour/minute/AM or PM.                                                                                                    |
| (3)                      | Ext (Extension)            | Shows the extension number, floating extension number, etc.,<br>which was engaged in the call.<br>Also shows the following codes:<br><b>Dxxx:</b> Outgoing CO line call from a doorphone<br>(xxx=doorphone number) ( $\rightarrow$ 1.15.1 Doorphone Call)<br>* <b>xxx:</b> Verified call (xxx=verified code) ( $\rightarrow$ 1.8.5 Verified Code<br>Entry)                                                                                                    |
| (4)                      | со                         | Shows the CO line number used for the call.                                                                                                    |
| (5)                      | Dial Number                | [CO Line Call]<br>Outgoing CO Line Call<br>Shows the dialed telephone number.<br>Digits shown are as follows:<br>0 through 9, ★ , #<br>P: Pause<br>F: External Feature Access (EFA) signal<br>=: Host PBX Access code (→ 1.5.4.6 Host PBX Access Code<br>(Access Code to the Telephone Company from a Host PBX))<br>. (dot): Secret dialing<br>-: Transferred call<br>If the transfer destination extension enters additional digits,<br>those digits will be added after "-". Incoming CO Line Call<br>Shows <l> + the caller's identification name/number.</l> |
|                          |                            | [Outgoing Intercom Call]<br>Shows the dialed extension number followed by "EXT".                                                                                                    |
|                          |                            | [Log-in/Log-out]<br>Shows the Log-in or Log-out status.                                                                                                    |
|                          |                            | <b>[Timed Reminder]</b><br>Shows the status of a timed reminder, either "Start", "No<br>Answer", or "Answer". ( $\rightarrow$ 1.23.4 Timed Reminder)                                                                                                    |
|                          |                            | [Printing Message]<br>Shows the selected message. ( $\rightarrow$ 1.21.2 Printing Message)                                                                                                    |
|                          |                            | [Sensor Call]<br>Shows calls from an external sensor as follows:<br><i> S + sensor number. (<math>\rightarrow</math> 1.15.8 External Sensor)</i>                                                                                                    |
| (6)                      | Ring                       | Shows the ring duration before the call was answered in minutes/seconds.                                                                                                    |
| (7)                      | Duration                   | Shows the duration of the CO line call in hours/minutes/ seconds.                                                                                                    |
| (8)                      | Acc Code<br>(Account Code) | Shows the account code appended to the call. ( $\rightarrow$ 1.5.4.3 Account Code Entry)                                                                                                    |

| Number in the<br>Pattern | Data                   | Description                                                                                                    |
|--------------------------|------------------------|----------------------------------------------------------------------------------------------------|
| (9)                      | CD (Condition<br>Code) | Shows other call information using the following codes:<br><b>TR:</b> Transfer<br><b>FW:</b> Call Forwarding (FWD) to CO line<br><b>D0:</b> Call using Direct Inward System Access (DISA)<br><b>RM:</b> Remote maintenance (modem) ( $\rightarrow$ 2.3.1 PC<br>Programming)<br><b>NA:</b> Not answered call<br><b>RC:</b> Received call<br><b>RC:</b> Received call<br><b>AN:</b> Answered call<br><b>VR:</b> Received call with Call Waiting Caller ID (Visual Caller ID)<br><b>VA:</b> Answered call with Call Waiting Caller ID (Visual Caller ID) |
| (10)                     | Cost                   | Shows the call charge. This is not available if your telephone company does not provide a call charge reporting service.                                                                                                    |

The following data can be controlled through system programming to adjust whether (or how) they are printed or displayed by SMDR.

## [Programmable Items]

| Item                    | Description                                                                                                    |
|-------------------------|----------------------------------------------------------------------------------------------------|
| Outgoing CO line call   | Controls whether outgoing CO line calls are shown. This setting is common throughout the PBX ( $\rightarrow$ SMDR Outgoing Call Printing [804]). Class of Service (COS) programming is also required.                                                                                                    |
| Incoming CO line call   | Controls whether incoming CO line calls are shown ( $\rightarrow$ SMDR Incoming Call Printing [805]).                                                                                                    |
| Outgoing intercom call  | Controls whether outgoing intercom calls are logged.                                                                                                    |
| Log-in/Log-out status   | Controls whether the Log-in/Log-out status of extensions is logged.                                                                                                    |
| ARS dial                | Controls whether the user-dialed number or the ARS-modified number is shown.<br>A Host PBX Access code ("=" followed by the access code) can be shown (as supplementary information) only when the modified number is selected in this setting. ( $\rightarrow$ 1.9.1 Automatic Route Selection (ARS))          |
| Caller's identification | Controls whether a caller's telephone number, name, number and name, or nothing is shown. If "none" is selected, <l> will not be shown.</l>                                                                                                    |
| Secret dialing          | Controls the display of secret dialing, when ARS dial, above, is set to<br>show ARS-modified numbers. If enabled, numbers dialed secretly will be<br>shown as dots.<br>If ARS dial is set to show user-dialed numbers, secretly dialed numbers<br>are always shown as dots in SMDR, regardless of this setting. |
| Date order              | Controls the date format. (MM-DD-YY, DD-MM-YY, YY-MM-DD, or YY-DD-MM)                                                                                                    |
| Received call           | Controls whether the time of receiving an incoming CO line call is shown.                                                                                                    |
| Answered call           | Controls whether the time of answering an incoming CO line call is shown.                                                                                                    |

| Item                | Description                                                                                             |
|---------------------|----------------------------------------------------------------------------------------------------|
| Timed Reminder call | Controls whether Timed Reminder calls are shown. ( $\rightarrow$ 1.23.4 Timed Reminder)                 |
| Printing Message    | Specifies the messages that can be selected from an extension. ( $\rightarrow$ 1.21.2 Printing Message) |
| Time format         | Controls whether time is displayed in 12-hour or 24-hour format.                                        |

## **Conditions**

## SMDR Format

The following SMDR format parameters can be set through system programming in order to match the paper size being used by the printer:

- a) Page Length: determines the number of lines per page ( $\rightarrow$  SMDR Page Length [802]).
- b) Skip Perforation: determines the number of lines to be skipped at the end of every page ( $\rightarrow$  SMDR Skip Perforation [803]).

The page length should be at least four lines longer than the skip perforation length.

## **Explanation:**

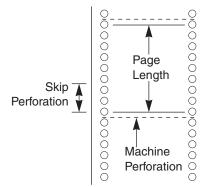

- SMDR data is not deleted even if the PBX is reset.
- If the PBX is reset during a conversation, the call will not be logged by SMDR.
- The following calls are regarded as two separated calls in the SMDR:
  - Calls before and after the flash/recall/EFA signal is manually sent during a conversation
  - CO-to-CO line calls by Call Transfer, FWD or DISA (each is logged as both an "incoming call" and an "outgoing call")
- The PBX waits for a preprogrammed length of time (→ Call Duration Count Starting Time for LCOT [208]) after the end of dialing before starting the SMDR timer for outgoing CO line calls. When the PBX has sent out all dialed digits to the telephone company and this timer expires, the PBX begins measuring the duration of the call. A display proprietary telephone (PT) shows the elapsed time of the call. The starting time and the total duration of the call are logged by SMDR.

### • Serial Interface (RS-232C) Parameters

The following communication parameters can be assigned for the Serial Interface (RS-232C port) ( $\rightarrow$  RS-232C Parameter—New Line Code [800],  $\rightarrow$  RS-232C Parameter—Baud Rate [800],  $\rightarrow$  RS-232C Parameter—Word Length [800],  $\rightarrow$  RS-232C Parameter—Parity Bit [800],  $\rightarrow$  RS-232C Parameter—Stop Bit Length [800]).

- a) New Line Code: Select the code appropriate for the PC or printer. If the PC or printer automatically feeds lines with carriage return, select "CR". If not, select "CR+LF".
- b) Baud Rate: Baud rate indicates the transmission speed of data from the PBX to the PC or printer.

- c) Word Length: Word length indicates how many bits compose each character.
- **d) Parity Bit:** Parity bit indicates what type of parity is used to detect errors in the string of bits composing a character. Make an appropriate selection depending on the requirements of the PC or printer.
- e) Stop Bit Length: Stop bit indicates the end of a bit string which composes a character. Select an appropriate value depending on the requirements of the PC or printer.

## **Installation Manual References**

2.9.1 Connection of Peripherals

## **Feature Guide References**

1.2.2.6 Log-in/Log-out1.11.1 Call Transfer1.15.6 Direct Inward System Access (DISA)

## 1.21.2 Printing Message

## **Description**

An extension user can select a message to be output on SMDR. Up to eight messages can be preprogrammed in the Printing Message table, and are available to all extensions connected to the PBX. A message can contain the "%" symbol, which requires a number to be entered in its place when the message is selected at an extension.

Depending on the content of the preprogrammed messages, this feature can be used to record a variety of information, which can be output on SMDR to, for example, a connected PC.

#### [Example]

If message 1 is preprogrammed as "Started work", and message 2 as "Finished work", employees can sign in by selecting message 1 when starting work, and sign out by selecting message 2 when finishing. A connected PC can then be used to generate employee work records.

## Conditions

• Up to seven "%"s can be stored for each message.

## **Feature Guide References**

1.21.1 Station Message Detail Recording (SMDR)

## **User Manual References**

2.1.6 Hospitality Features

# **1.22 Hospitality Features**

# 1.22.1 Hospitality Features—SUMMARY

## **Description**

This PBX has several features that support its use in a hotel-type environment.

| Feature                                | Description                                                                                            | Details in                                                |
|----------------------------------------|----------------------------------------------------------------------------------------------------|-----------------------------------------------------------|
| Remote Wake-up Call                    | An extension designated as the hotel operator can set a timed reminder for another extension remotely. | • 1.23.4 Timed Reminder                                   |
| SMDR for External Hotel<br>Application |                                                                                                    | • 1.21.1 Station<br>Message Detail<br>Recording<br>(SMDR) |

# **1.23 Extension Controlling Features**

# **1.23.1 Extension Personal Identification Number (PIN)**

## **Description**

Each extension can be assigned a personal identification number (PIN) through system programming ( $\rightarrow$  Extension Personal Identification Number (PIN) [005]) or personal programming (Extension PIN [Personal Identification Number]). This PIN is used to set features or access the extension remotely. The following features require a valid PIN:

- a) Live Call Screening (LCS)\* ( $\rightarrow$  1.19.2 Voice Mail DPT (Digital) Integration)
- **b)** Incoming Call Log Display Lock ( $\rightarrow$  1.16.2 Incoming Call Log), Personal Speed Dialing Display Lock ( $\rightarrow$  1.6.1.4 Speed Dialing—Personal/System)
- c) Walking Extension ( $\rightarrow$  1.23.3 Walking Extension)
- d) Extension Dial Lock ( $\rightarrow$  1.8.2 Extension Dial Lock)
- e) Remote Extension Control ( $\rightarrow$  1.23.5 Remote Extension Control by User) and Walking COS ( $\rightarrow$  1.8.4 Walking COS)
- f) Remote Extension Control and Walking COS using Direct Inward System Access (DISA) (→ 1.15.6 Direct Inward System Access (DISA))
- \*: If an extension user has assigned an extension PIN, the PIN is required when activating this feature.

## **Conditions**

### <u>WARNING</u>

There is a risk that fraudulent telephone calls will be made if a third party discovers a personal identification number (PIN) (verified code PIN or extension PIN) of the PBX. The cost of such calls will be billed to the owner/renter of the PBX. To protect the PBX from this kind of fraudulent use, we strongly recommend:

- a) Keeping PINs secret.
- b) Selecting complex, random PINs that cannot be easily guessed.
- c) Changing PINs regularly.

### Extension PIN Lock

If the extension PIN is entered incorrectly three times, the line will be disconnected. If an incorrect PIN is entered a preprogrammed number of times, the PIN will be locked. Only an extension assigned as a manager can unlock a PIN, after which it will be reset.

This feature is also known as Station Password Lock.

### Remote Extension PIN Clear

If an extension user forgets his or her PIN, a manager can clear (reset) the PIN, and the extension user can assign a new PIN.

• Extension PIN Display It is possible to select whether to show the extension PIN on the display through system programming. By default, it is shown as dots.

## **User Manual References**

3.1.2 Settings on the Programming Mode

3.2.2 Manager Programming

# 1.23.2 Extension Feature Clear

## **Description**

Extension users can clear the following features set on their own telephone all at once:

| Features                     | After Setting                                          |
|------------------------------|--------------------------------------------------------|
| Absent Message               | Off                                                    |
| BGM                          | Off                                                    |
| FWD*/DND*                    | Off                                                    |
| Call Pickup Deny             | Allow                                                  |
| Call Waiting*                | Enable (Call Waiting tone)                             |
| Data Line Security           | Off                                                    |
| Executive Busy Override Deny | Allow                                                  |
| Log-in/Log-out               | Log-in                                                 |
| Message Waiting              | All messages left by other extensions will be cleared. |
| Paging Deny                  | Allow                                                  |
| Hot Line*                    | Off                                                    |
| Timed Reminder               | Cleared                                                |

\* These features can be programmed to not be canceled by Extension Feature Clear.

This feature is also known as Station Program Clear.

## Conditions

- Extension Dial Lock (→ 1.8.2 Extension Dial Lock) and the extension personal identification number (PIN) (→ 1.23.1 Extension Personal Identification Number (PIN)) will not be cleared by this feature.
- If dial tone 2 is heard after Extension Feature Clear: After performing Extension Feature Clear, Call Waiting will be enabled if "Extension Clear: Call Waiting" is set to "Clear" through system programming. In this case, dial tone 2 will be heard when going off-hook. (→ 1.24.1 Dial Tone)

## **User Manual References**

1.7.9 Extension Feature Clear

## 1.23.3 Walking Extension

## **Description**

It is possible for an extension user to trade extension settings with another extension. When Walking Extension is executed, all extension settings (extension number, Class of Service (COS), One-touch Dialing memory, etc.) of the "old" extension are exchanged with the "new" extension. This feature is useful when an extension user moves desks, or when an extension user has no permanent desk.

This feature is also known as Walking Station.

## **Conditions**

- This feature is available by switching the telephone between proprietary telephone (PT) and PT, single line telephone (SLT) and SLT, PT and SLT. Moving across the tenants is also possible.
- Incoming calls to your extension will reach you at your new location.
- An extension personal identification number (PIN) is required to use this feature. (→ 1.23.1 Extension Personal Identification Number (PIN))
- If a DSS Console is connected to a PT and the DSS Console is continuously used with the PT after the Walking Extension has been performed, the new extension number of the PT must be assigned as the paired extension through system programming (→ Console Paired Telephone [007]).

## **User Manual References**

1.10.1 Walking Extension

## 1.23.4 Timed Reminder

## **Description**

An extension can be preset to ring at a certain time, to act as a wake-up call or reminder. This feature can be programmed to activate only once, or daily. If the user answers the alarm call, a special dial tone or a prerecorded voice message will be heard.

Timed reminders can be set in one of two ways:

- By the extension user, from his or her own extension.
- Remotely, by the hotel operator (Remote Wake-up Call)

## Conditions

- Be sure that the PBX clock is set to the correct time.
- Only one timed reminder can be set for an extension at a time. Setting a new reminder clears the previous reminder. If both the extension user and the hotel operator set a timed reminder for the same extension, the timed reminder that was set most recently is effective.
- **Programmable Time** The Alarm Ringing time, the number of alarm repeat times, and Interval time are programmable through system programming.
- To use the voice message feature: An MSG card is required and a message must be recorded. An extension assigned as a manager can

record messages. ( $\rightarrow$  1.15.5 Outgoing Message (OGM)) A different message can be assigned for each time mode ( $\rightarrow$  2.2.4 Time Service).

## **Installation Manual References**

2.5.3 MSG2 Card

## **User Manual References**

1.7.1 Timed Reminder

2.1.6 Hospitality Features

## 1.23.5 Remote Extension Control by User

## Description

Extension users can remotely change the feature settings, such as Call Forwarding (FWD), and time service mode for their own extensions from inside or outside the PBX using Direct Inward System Access (DISA) ( $\rightarrow$  1.15.6 Direct Inward System Access (DISA)). This feature can be used only on the extensions which, through Class of Service (COS) programming are allowed to be controlled remotely.

The following feature settings can be changed:

- a) FWD/Do Not Disturb (DND) ( $\rightarrow$  1.3.1 Call Forwarding (FWD)/Do Not Disturb (DND))
- **b)** Log-in/Log-out ( $\rightarrow$  1.2.2.6 Log-in/Log-out)
- **c)** Absent Message ( $\rightarrow$  1.17.2 Absent Message)
- d) Extension Dial Lock ( $\rightarrow$  1.8.2 Extension Dial Lock)
- e) Time Service—Changing the Time Mode (day/lunch/break/night) ( $\rightarrow$  2.2.4 Time Service)

This feature is also known as Remote Station Control by User.

## Conditions

Extension PIN

An extension personal identification number (PIN) ( $\rightarrow$  Extension Personal Identification Number (PIN) [005]) is required to use this feature. ( $\rightarrow$  1.23.1 Extension Personal Identification Number (PIN)) If the PIN is entered incorrectly three times, the line will be disconnected.

 Internal Call Block (→ 1.1.2.2 Internal Call Block) also determines which extensions can perform remote operations on which extensions, i.e., if extension 101 cannot call extension 201, then it cannot remotely operate extension 201 either.

## **User Manual References**

1.2.8 Remote Setting

# **1.24 Audible Tone Features**

# 1.24.1 Dial Tone

## **Description**

The following dial tones inform extension users about features activated on their extensions: Each dial tone type has two frequencies, such as dial tone 1A and dial tone 1B.

| Туре       | Description                                                                 |
|------------|-----------------------------------------------------------------------------|
| Tone 1A/1B | A normal dial tone is heard when:                                           |
|            | a) No features listed for dial tones 2 through 4 has been set, or           |
|            | <b>b)</b> Automatic Route Selection (ARS) is used.                          |
| Tone 2A/2B | Heard when any one of the following features is set.                        |
|            | Absent Message                                                              |
|            | • BGM                                                                       |
|            | Call Forwarding (FWD)                                                       |
|            | Call Pickup Deny                                                            |
|            | Call Waiting                                                                |
|            | Do Not Disturb (DND)                                                        |
|            | Extension Dial Lock                                                         |
|            | Executive Busy Override Deny                                                |
|            | Hot Line                                                                    |
|            | Timed Reminder                                                              |
| Tone 3A/3B | Heard while a called PS is being searched, or when any one of the following |
|            | features is performed.                                                      |
|            | Account Code Entry                                                          |
|            | Consultation Hold                                                           |
|            | Answering a Timed Reminder call with no message                             |
| Tone 4A/4B | Heard when messages are waiting for the extension.                          |

## Conditions

Dial Tone Type A/B

Through system programming, it is possible to select dial tone type A or B for dial tones 1 through 4. If "Type A" is selected, all dial tones 1 through 4 will become dial tone type A. The dial tone type for ARS feature can be selected separately. If "Type A" is selected for ARS, dial tone 1A will be heard. If "Type B" is selected, dial tone 1B will be heard.

- **Distinctive Dial tone** Distinctive dial tone mode can be disabled. In this case, dial tone 1 will be heard.
- Dial Tone Patterns

All dial tone patterns have a default ( $\rightarrow$  5.2.1 Tones/Ring Tones).

• Only dial tone 1 is sent to the extensions in a VM (DPT/DTMF) group. (→ 1.19.1 Voice Mail (VM) Group)

# 1.24.2 Confirmation Tone

## **Description**

At the end of feature operations, the PBX confirms the success of the operation by sending a confirmation tone to extension users.

| Туре     | Description                                                                                                    |  |  |
|----------|----------------------------------------------------------------------------------------------------|--|--|
| Tone 1   | a) Sent when the setting is accepted.                                                                                                    |  |  |
|          | <ul> <li>b) Sent when a call is received in voice-calling mode (Alternate<br/>Receiving—Ring/Voice). The caller's voice will be heard after the tone.</li> </ul> |  |  |
| Tone 2   | a) Sent from an external paging device or an extension before being paged.                                                                                       |  |  |
|          | <ul> <li>b) Sent when a call is received while an extension is in Hands-free<br/>Answerback mode.</li> </ul>                                                     |  |  |
| Tone 3-1 | a) Sent before a conversation is established using the Paging feature.                                                                                           |  |  |
|          | <b>b)</b> Sent to the caller when a conversation is established with an extension in one of the following modes:                                                 |  |  |
|          | Hands-free Answerback mode                                                                                                    |  |  |
|          | Voice-calling mode (Alternate Receiving—Ring/Voice)                                                                                                    |  |  |
| Tone 3-2 | Sent before a conversation is established when accessing the following features by their feature numbers:                                                        |  |  |
|          | Call Park Retrieve                                                                                                    |  |  |
|          | Call Pickup                                                                                                    |  |  |
|          | Hold Retrieve                                                                                                    |  |  |
|          | Paging Answer                                                                                                    |  |  |
|          | Trunk Answer From Any Station (TAFAS)                                                                                                    |  |  |
| Tone 4-1 | Sent when a call changes from a two-party call to a three-party call. (For example, Executive Busy Override, Conference, Privacy Release, Two-way Record.)       |  |  |
| Tone 4-2 | Sent when a call changes from a three-party call to a two-party call. (For example, Executive Busy Override, Conference, Privacy Release, Two-way Record.)       |  |  |
| Tone 5   | Sent when a call is placed on hold (including a consultation hold).                                                                                              |  |  |

## **Conditions**

- Confirmation Tone Patterns All confirmation tone patterns have a default ( $\rightarrow$  5.2.1 Tones/Ring Tones).
- It is possible to eliminate each tone.

# Section 2

# System Configuration and Administration Features

# 2.1 System Configuration—Hardware

# 2.1.1 Extension Port Configuration

## **Description**

There are three types of extension ports, used to connect analog proprietary telephones (APTs), single line telephones (SLTs), Cell Stations (CSs), DSS Consoles, and Voice Processing Systems (VPS) to the PBX. The devices which can be connected to each type of port are listed below.

- a) APT Port: APT, DSS Console, and Panasonic VPS which supports DPT (Digital) Integration
- b) SLT Port: SLT and VPS which supports DTMF Integration
- c) Hybrid Port: APT, SLT, CS, DSS Console, and VPS

## **Conditions**

- Automatic Detection on Hybrid Port An APT, SLT, or CS can be connected to a hybrid port with no programming required.
- APT and SLT in Parallel Mode An APT and an SLT can also be connected to a hybrid port and used in parallel mode.
- Wireless XDP Parallel Mode
   A PS can be used in Wireless XDP Parallel mode with a wired telephone.
   (→ 1.20.3 Wireless XDP Parallel Mode)
- DSS Console and Paired Telephone Assignment When a DSS Console is connected, a PT must be paired with the DSS Console through system programming (→ Console Paired Telephone [007]).

# 2.2 System Configuration—Software

# 2.2.1 Class of Service (COS)

## **Description**

Each extension is assigned a Class of Service (COS) number ( $\rightarrow$  Class of Service [602]). The following features operate differently depending on an extension's COS.

- a) Internal Call Block (→ 1.1.2.2 Internal Call Block)
- **b)** Call Forwarding (FWD) ( $\rightarrow$  1.3.1.2 Call Forwarding (FWD))
- c) Do Not Disturb (DND) Override ( $\rightarrow$  1.3.1.3 Do Not Disturb (DND))
- **d)** Call Pickup ( $\rightarrow$  1.4.1.3 Call Pickup)
- e) Account Code Entry ( $\rightarrow$  1.5.4.3 Account Code Entry)
- f) External Call Block ( $\rightarrow$  1.5.5.3 CO Line Access)
- g) Executive Busy Override ( $\rightarrow$  1.7.2 Executive Busy Override)
- h) Call Monitor (→ 1.7.3 Call Monitor)
- i) Toll Restriction (TRS) ( $\rightarrow$  1.8.1 Toll Restriction (TRS))
- j) Extension Dial Lock (→ 1.8.2 Extension Dial Lock)
- **k)** Walking COS ( $\rightarrow$  1.8.4 Walking COS)
- I) CO Line Call Limitation ( $\rightarrow$  1.10.7 CO Line Call Limitation)
- **m)** Call Transfer ( $\rightarrow$  1.11.1 Call Transfer)
- **n)** Door Open ( $\rightarrow$  1.15.2 Door Open)
- o) Direct Inward System Access (DISA) (→ 1.15.6 Direct Inward System Access (DISA))
- **p)** Wireless XDP Parallel Mode ( $\rightarrow$  1.20.3 Wireless XDP Parallel Mode)
- q) Station Message Detail Recording (SMDR) for Outgoing CO Line Call (→ 1.21.1 Station Message Detail Recording (SMDR))
- r) Time Service Switching ( $\rightarrow$  2.2.4 Time Service)
- s) Manager Features (→ 2.2.6 Manager Features)
- t) PT Programming ( $\rightarrow$  2.3.2 PT Programming)

## **Conditions**

Walking COS

Extension users can make a call from extensions of a less-privileged COS by using their own COS temporarily.

## **User Manual References**

1.2.6 Calling without Restrictions

## 2.2.2 Group

## **Description**

This PBX supports various types of groups.

#### 1. CO Line Group

CO lines can be grouped into CO line groups based on carrier, CO line type, etc. ( $\rightarrow$  LCOT CO Line Group Number [402]). Several settings can be assigned on a CO line group basis. All CO lines belonging to a CO line group follow the programming for that CO line group. Each CO line can belong to only one CO line group. CO lines are assigned to a CO line group based on their port numbers.

### 2. Extension Group

Extensions can be grouped into extension groups ( $\rightarrow$  Extension Group [603]). Extension groups then compose the following groups:

- a) Tenant ( $\rightarrow$  2.2.3 Tenant Service)
- b) Call Pickup Group (See below.)
- c) Paging Group (See below.)

Every extension must belong to one extension group and cannot belong to more than one extension group.

**Assignable Extensions:** Proprietary telephone (PT)/single line telephone (SLT)/portable station (PS) [Example]

| Extension Group 1   | Extension Group 2   | Extension Group 3   | Extension Group 4   |
|---------------------|---------------------|---------------------|---------------------|
|                     |                     |                     |                     |
| Extn. 100 Extn. 101 | Extn. 102 Extn. 103 | Extn. 104 Extn. 105 | Extn. 106 Extn. 107 |

### 2.1. Call Pickup Group (→ Extension Groups of a Pickup Group [650])

Using the Group Call Pickup feature, extensions can answer any calls within the call pickup group to which they belong. One extension group can belong to several call pickup groups. ( $\rightarrow$  1.4.1.3 Call Pickup)

### [Example]

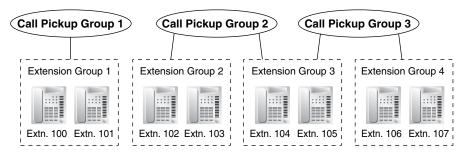

### 2.2. Paging Group (→ Extension Groups of a Paging Group [640])

Using the Paging feature, extensions can make a page to any paging group or answer a page to their own groups. One extension group or external pager (loudspeaker) can belong to several paging groups.

 $(\rightarrow 1.14.1 \text{ Paging})$ 

## [Example]

| Paging Group 1      | Paging Group 2      | Paging Group 3      | Paging Group 4 |
|---------------------|---------------------|---------------------|----------------|
| ,                   | r                   |                     |                |
| Extension Group 1   | Extension Group 2   | Extension Group 3   |                |
| Extn. 100 Extn. 101 | Extn. 102 Extn. 103 | Extn. 104 Extn. 105 | Pager          |

### 3. Idle Extension Hunting Group

If a called extension is busy or in Do Not Disturb (DND) mode, Idle Extension Hunting redirects the incoming call to an idle member of the same idle extension hunting group. Members are programmed through system programming ( $\rightarrow$  Idle Extension Hunting Group Member [681]). When calls are received, idle extensions are automatically searched for according to a preprogrammed hunting type: Circular Hunting or Terminated Hunting ( $\rightarrow$  Idle Extension Hunting Type [680]). ( $\rightarrow$  1.2.1 Idle Extension Hunting)

## 4. Incoming Call Distribution Group (ICD Group)

An ICD group is a group of extensions which receives incoming calls directed to the group ( $\rightarrow$  ICD Group Member [620]). Each ICD group has a floating extension number ( $\rightarrow$  ICD Group Floating Extension Number [622]) and name ( $\rightarrow$  ICD Group Name [623]). One extension can belong to multiple ICD groups.

Assignable Extensions: PT/SLT/PS/PS ring group

 $(\rightarrow$  1.2.2 Incoming Call Distribution (ICD) Group Features)

#### [Example]

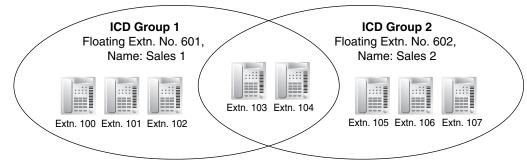

## 5. VM Group

There are two types of VM groups, explained below.

| Туре            | Description                                                                                                    |
|-----------------|----------------------------------------------------------------------------------------------------|
| VM (DPT) Group  | A group of APT or hybrid ports ( $\rightarrow$ VM Group Floating Extension Number [660]) which use Voice Mail DPT (Digital) Integration features. |
| VM (DTMF) Group | A group of SLT ports which use Voice Mail DTMF Integration features.<br>One SLT port can belong to only one group.                                |

 $(\rightarrow 1.19.1$  Voice Mail (VM) Group)

### [Example]

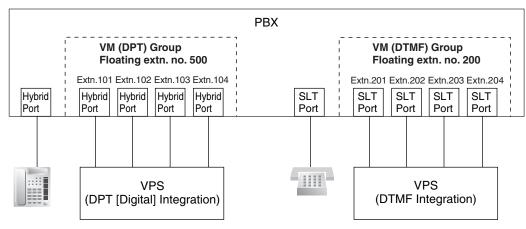

#### 6. PS Ring Group

A PS ring group is a group of PS extensions which receives incoming calls directed to the group. Each group has a floating extension number and name assigned through system programming. One PS can belong to multiple PS ring groups.

 $(\rightarrow 1.20.2 \text{ PS Ring Group})$ 

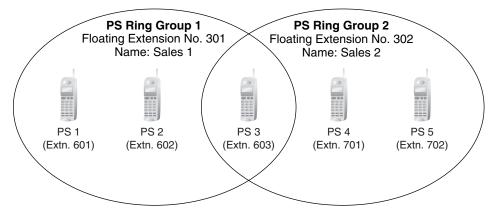

## 2.2.3 Tenant Service

## **Description**

Tenant service is a cost-effective method of providing PBX services to different offices or companies located in the same building, while using only one PBX.

#### 1. Tenant Configuration

#### 1.1. Tenant Members

Extensions are assigned to a tenant indirectly; they are assigned to extension groups, and these extension groups are assigned to tenants. An extension can belong to only one extension group and an extension group can belong to only one tenant, therefore an extension can belong to only one tenant. ( $\rightarrow$  2.2.2 Group)

#### 1.2. Time Service

Time modes are used by many PBX features to determine how they will function during different times of day ( $\rightarrow$  2.2.4 Time Service). The start and end times of each time mode (day/lunch/break/ night) for each day of the week are programmed in a Time Table. Each Time Table has a number which corresponds to the tenant number of the tenant it serves. (Tenant 1 uses Time Table 1, etc.)

#### [Example of Tenant Configuration]

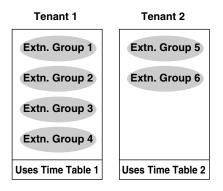

#### 2. System Management

Each of the following system management items can be assigned to each tenant.

- a) Tenant Operator: Determines the destination for calls directed to the tenant's operator. If no operator is designated, the PBX operator will serve as the tenant's operator. ( $\rightarrow$  2.2.5 Operator Features)
- **b) ARS Mode:** Determines under which circumstances Automatic Route Selection (ARS) operates for calls made by the tenant's extensions either when a call is made using the Idle Line Access method, or when any CO Line Access method is used. ( $\rightarrow$  1.5.5.3 CO Line Access). The ARS mode for each tenant can also be programmed to be the same ARS mode assigned to the entire PBX, or turned off. ( $\rightarrow$  1.9.1 Automatic Route Selection (ARS))
- c) Audio Source for Music on Hold: Determines the audio source for the Music on Hold heard by the tenant's callers. Either a tone or background music (BGM) can be used. The audio source for each tenant can also be programmed to use the same audio source used for Music on Hold assigned to the entire PBX. ( $\rightarrow$  1.12.4 Music on Hold)

### 3. Call Blocking

Through Class of Service (COS) programming, it is possible to:

- 1. Prevent extensions of one tenant from calling extensions of another tenant. (Tenant-to-Tenant Call Block)
- 2. Limit the CO line groups which can be used by the extensions of each tenant. (External Call Block)

#### 3.1. Tenant-to-Tenant Call Block

Using Internal Call Block, certain features, such as making intercom calls, can be restricted based on the COS assigned to extensions. ( $\rightarrow$  1.1.2.2 Internal Call Block) Well-planned COS programming can prevent extensions of one tenant from:

- Calling an extension or doorphone which belongs to another tenant
- Picking up calls ringing at extensions belonging to another tenant ( $\rightarrow$  1.4.1.3 Call Pickup)
- Retrieving calls being held by another tenant ( $\rightarrow$  1.12.1 Call Hold)

| Caller | Called Party |       |       |       |       |       |  |
|--------|--------------|-------|-------|-------|-------|-------|--|
| Caller | COS 1        | COS 2 | COS 3 | COS 4 | COS 5 | COS 6 |  |
| COS 1  |              |       |       |       |       |       |  |
| COS 2  |              |       |       |       |       |       |  |
| COS 3  |              |       |       |       | Block | Block |  |
| COS 4  |              |       |       |       | Block | Block |  |
| COS 5  | Block        | Block | Block | Block |       |       |  |
| COS 6  | Block        | Block | Block | Block |       |       |  |
|        |              |       |       |       |       |       |  |

#### [Programming Example: Internal Call Block]

#### In this example:

Internal Call Block is employed to block calls between certain tenants. Each extension in a tenant is assigned a COS that is not assigned to extensions which belong to another tenant.

- a) Extensions in Tenant 1 are either COS 1 or 2. They can make calls to extensions in Tenants 1, 2, and 3.
- **b)** Extensions in Tenant 2 are either COS 3 or 4. They can make calls to extensions in Tenants 1 and 2, but not 3.
- c) Extensions in Tenant 3 are either COS 5 or 6. They can make calls to other extensions in Tenant 3 only.

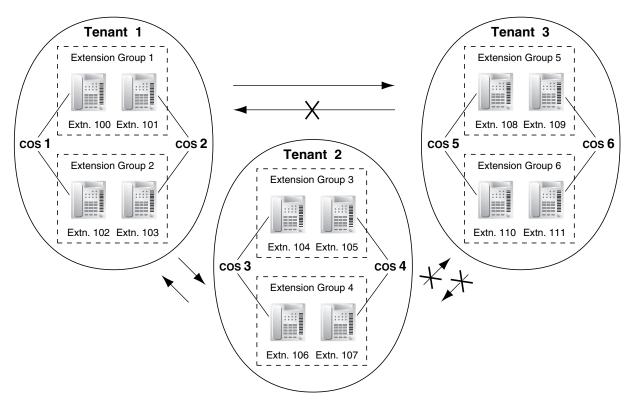

### **3.2. External Call Block**

If multiple tenants are using the PBX, the External Call Block feature should be programmed to control which COS numbers are allowed to access which CO line groups. By preventing certain

COS numbers from accessing certain CO line groups, each tenant can be given its own CO line groups which no other tenant can access.

| COS   | CO Line<br>Group 1 | CO Line<br>Group 2 | CO Line<br>Group 3 | CO Line<br>Group 4 | CO Line<br>Group 5 | CO Line<br>Group 6 |  |
|-------|--------------------|--------------------|--------------------|--------------------|--------------------|--------------------|--|
| COS 1 |                    |                    | Block              | Block              | Block              | Block              |  |
| COS 2 |                    |                    | Block              | Block              | Block              | Block              |  |
| COS 3 | Block              | Block              |                    |                    | Block              | Block              |  |
| COS 4 | Block              | Block              |                    |                    | Block              | Block              |  |
| COS 5 | Block              | Block              | Block              | Block              |                    |                    |  |
| COS 6 | Block              | Block              | Block              | Block              |                    |                    |  |
|       |                    |                    |                    |                    |                    |                    |  |

#### [Programming Example: External Call Block]

#### In this example:

External Call Block is employed to prevent tenants from accessing all CO line groups except the ones designated to them. Each extension in a tenant is assigned a COS that is not assigned to extensions which belong to another tenant.

- a) Extensions in Tenant 1 are either COS 1 or 2. They can access CO line groups 1 and 2.
- b) Extensions in Tenant 2 are either COS 3 or 4. They can access CO line groups 3 and 4.
- c) Extensions in Tenant 3 are either COS 5 or 6. They can access CO line groups 5 and 6.

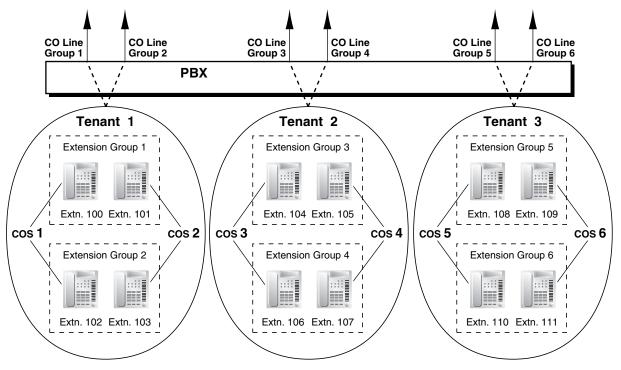

## Conditions

- The following features used by incoming call distribution (ICD) group are determined by the tenant number assigned to them ( $\rightarrow$  1.2.2.1 Incoming Call Distribution (ICD) Group Features—OVERVIEW):
  - The Music on Hold heard by a caller while waiting in a queue.
  - The Time Table used by the ICD group to determine the current time mode. An overflow destination and Queuing Time Table can be assigned for each time mode.

# 2.2.4 Time Service

## Description

Time modes are used by many PBX features to determine how they will function during different times of day. For example, incoming calls can be directed to sales staff during the day and to a Voice Processing System (VPS) at night, extension users can be prohibited from making long distance calls during lunch time, etc.

There are four time modes—day, lunch, break, and night. The start and end times of each time mode are programmed for each day of the week in a Time Table. Each Time Table has a number which corresponds to the tenant it serves, i.e., Tenant 1 uses Time Table 1, etc.

#### 1. Time Service Switching Mode

The current time mode can switch automatically to another time mode at the preprogrammed time assigned in the Time Table. It is possible, however, to switch time modes manually. Whether time modes are normally switched manually or automatically is determined through system programming ( $\rightarrow$  Time Service Switching Mode [101]). Each tenant is assigned a switching mode.

| Time Mode<br>Switching | Description                                                                                                    | Condition                                                                                                    |
|------------------------|----------------------------------------------------------------------------------------------------|----------------------------------------------------------------------------------------------------|
| Automatic              | The current time mode will switch<br>automatically to another time mode at<br>the time programmed in the tenant's<br>Time Table, and can be switched<br>manually by pressing the Time Service<br>button or by dialing the Time Service<br>Switch feature number. | The current time mode (day/lunch/break/<br>night) and the switching mode<br>(automatic/manual) can be switched<br>manually by an extension assigned as a<br>manager, or by an extension whose<br>Class of Service (COS) is authorized ( $\rightarrow$<br>Time Service Manual Switching [514]). |
| Manual                 | The current time mode will switch only<br>when the Time Service button is pressed<br>or when the Time Service Switch feature<br>number is dialed.                                                                                                    |                                                                                                    |

#### 2. Time Table

Each tenant has a Time Table that is used when the tenant is in Automatic Time Service Switching mode. Each Time Table has four basic modes—day, lunch, break, and night—and also provides for multiple "breaks", such as morning breaks and afternoon breaks, and multiple "days", such as the morning shift and the afternoon shift following lunch.

A tenant's Time Table is programmed to control when each time mode starts (and therefore, ends) and can be programmed separately for each day of the week.

Each Time Table has a number which corresponds to the tenant number of the tenant it serves. (Tenant 1 uses Time Table 1, etc.)

| Tim | Time Schedule |       | Time Table No. (Tenant No.) |       |       |  |  |  |
|-----|---------------|-------|-----------------------------|-------|-------|--|--|--|
|     |               |       | 2                           | 3     | 4     |  |  |  |
| MON | Day 1         | 09:00 | 15:00                       | 11:00 | 12:00 |  |  |  |
|     | Lunch         | 12:00 | 18:30                       |       | 15:00 |  |  |  |
|     | Day 2         | 13:00 | 19:00                       |       | 18:00 |  |  |  |
|     | Break 1 start | 15:00 | 20:30                       |       | 06:00 |  |  |  |
|     | Break 1 end   | 15:15 | 20:45                       |       |       |  |  |  |
|     | Break 2 start |       | 22:30                       |       | 21:00 |  |  |  |
|     | Break 2 end   |       | 22:45                       |       | 21:15 |  |  |  |
|     | Night         | 18:00 | 01:00                       | 22:00 | 06:15 |  |  |  |
| TUE | Day 1         | 09:00 | 15:00                       | 11:00 |       |  |  |  |
|     |               |       |                             |       |       |  |  |  |

### [Programming Example: Time Table]

#### [Visualization of Time Schedule for Tenant 1]

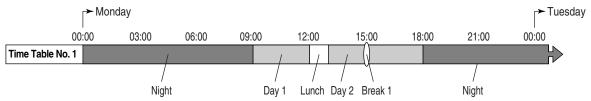

Note that in this example, the day mode (Day 2) resumes automatically when the break mode (Break 1) ends.

#### [Visualization of Time Schedule for Other Tenants]

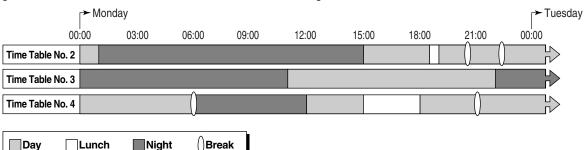

Note that time modes can be arranged as they are needed (for example, night mode can occur in the morning and afternoon, if necessary) and not all time modes need to be used in a tenant's time schedule.

Also note that Tenant 4's Break 1 is followed by the night mode because no end time is programmed for the break.

#### 3. Features Using Time Service

The following features can be programmed separately for each time mode:

- a) Destination of incoming CO line calls (Direct In Line (DIL) (→ 1.1.1 Incoming CO Line Call Features)
- **b)** Destination of calls handled by Intercept Routing ( $\rightarrow$  1.1.1.4 Intercept Routing)
- c) Destination of calls that are overflowed while waiting in a queue for an available agent of an incoming call distribution (ICD) group ( $\rightarrow$  1.2.2.5 Overflow Feature)
- d) Destination of incoming doorphone calls ( $\rightarrow$  1.15.1 Doorphone Call)

- e) Destination of Operator Calls ( $\rightarrow$  2.2.5 Operator Features)
- f) Toll Restriction (TRS) level of each COS
- g) COS numbers which are permitted/restricted to access certain CO line groups (External Call Block) (→ 1.5.5.3 CO Line Access)
- **h)** Outgoing Message (OGM) for Timed Reminder ( $\rightarrow$  1.23.4 Timed Reminder)
- i) Queuing Time Table used by an ICD group ( $\rightarrow$  1.2.2.3 Queuing Feature)
- j) Intercept time for Intercept Routing—No Answer ( $\rightarrow$  1.1.1.4 Intercept Routing)
- k) Intercept time for DISA Intercept Routing—No Answer (→ 1.15.6 Direct Inward System Access (DISA))

#### [Programming Example: DIL Table]

The DIL Table can be programmed to direct calls to a different destination for each time mode based on the CO line receiving the call. Calls can, for example, be directed to an ICD group during the day mode, or to the Voice Mail (VM) service of a VPS during the lunch and night modes.

| Port No.      | Tenant (Time |     | DIL Des | tination |       |
|---------------|--------------|-----|---------|----------|-------|
| (CO Line No.) | Table) No.   | Day | Lunch   | Break    | Night |
| 01            | 1            | 105 | 150     | 105      | 150   |
| 02            | 2            | 210 | 200     | 210      | 200   |
|               |              |     |         |          |       |

#### **Explanation:**

A call is received at 20:00 on CO line 01.

- 1) The call will be handled by Time Table 1.
- 2) The current time mode is "night" (shown in "Programming Example: Time Table", above).
- **3)** The call is directed to extension 150, which is a floating extension number used by the VPS (programming not shown here).

#### 4. Holiday Mode

The PBX can also accommodate 24 different holidays. The start and end date of each holiday can be programmed, and all holidays are assigned a single time mode. For example, if the "night" mode is assigned as the time mode for holidays, and a holiday begins December 31st and ends January 1st, all PBX features will use their "night" settings from 0:00 A.M. on December 31st until 0:00 A.M. on January 1st.

#### 5. Time Service Button

A flexible button can be customized as one of the following Time Service buttons:

- a) Day/Night button
- b) Day/Night/Lunch button
- c) Day/Night/Break button
- d) Day/Night/Lunch/Break button

These buttons can be used to switch the current time mode: pressing the Day/Night button will toggle between the day and night modes, for example.

Each Time Service button will display the current time mode using a different light pattern or color, as shown below.

| Light Pattern       | Current Time Mode |
|---------------------|-------------------|
| Off                 | Day               |
| Red on              | Night             |
| Green on            | Lunch             |
| Slow green flashing | Break             |
| Slow red flashing   | Holiday           |

#### <u>Note</u>

Pressing a Time Service button will change the current time mode only if the COS assigned to the extension is authorized to do so ( $\rightarrow$  Time Service Manual Switching [514]) or if the extension is assigned as a manager. All other extension users can press this button on their proprietary telephones (PTs) to display the current time mode.

## **Conditions**

• The start times of the following time modes can be specified through PC programming as well as PT programming (→ Time Service Starting Time [102]).

- Day 1 and 2
- Lunch
- Night

The start and end times of the following break modes can be specified through PC programming only.

- Break 1
- Break 2
- Break 3

Note that if an end time is programmed for a break, the day mode will start or resume at this time, as shown previously in "Visualization of Time Schedule for Tenant 1" example. If no end time is programmed, the break will continue until the start of the next time mode, as shown in Time Table 4 in "Visualization of Time Schedule for Other Tenants".

### • Time Service Switching Mode (Automatic/Manual) Button

Any flexible button can be customized as the Time Service Switching Mode (Automatic/Manual) button.

## **Feature Guide References**

- 1.8.1 Toll Restriction (TRS)
- 1.18.2 Flexible Buttons
- 2.2.3 Tenant Service

## **User Manual References**

- 1.7.7 Time Service
- 2.1.2 Time Service Mode Control

# 2.2.5 Operator Features

## Description

This PBX supports separate operators for both the PBX and each tenant. Any extension or incoming call distribution (ICD) group can be designated as an operator. Operators are the destination of Operator Calls.

| Туре            | Description                                                                                                    |
|-----------------|----------------------------------------------------------------------------------------------------|
| PBX operator    | A different extension or ICD group can be assigned as a PBX operator for each time mode ( $\rightarrow$ Operator Assignment [006]).                                                                                          |
| Tenant operator | Each tenant can be assigned an operator. This operator is the same for all time modes and can be either an extension or an ICD group. A tenant's operator does not need to be an extension assigned to the tenant it serves. |

#### **Operator Call**

An extension user can call an operator by dialing the preprogrammed Operator Call feature number, often simply, "0". When an Operator Call is made, the call is directed to the tenant operator of the calling extension's tenant. If no tenant operator is assigned, the call is routed to the PBX operator. The tenant number of the calling extension determines the current time mode which is then used to determine the current PBX operator.

If neither a tenant operator nor a PBX operator is assigned, the caller will hear a reorder tone.

## Conditions

- An extension or ICD group can be assigned as both a tenant operator and the PBX operator.
- The same tenant operator can be assigned as the operator for multiple tenants.

## **Feature Guide References**

2.2.3 Tenant Service

## **User Manual References**

1.2.1 Basic Calling

## 2.2.6 Manager Features

## **Description**

An extension assigned as a manager (manager extension) is allowed to use certain features which most extensions cannot. Class of Service (COS) programming determines which extensions are manager extensions ( $\rightarrow$  Manager Assignment [511]) and can therefore use the following manager features:

| Feature                |                                                                 | Description                                                                                                    | Manager<br>Password | Details in                                                                                                    |
|------------------------|-----------------------------------------------------------------|----------------------------------------------------------------------------------------------------|---------------------|----------------------------------------------------------------------------------------------------|
| Manager<br>Programming | Manager<br>Password<br>Change                                   | Changes the manager password.                                                                                                    | Required            | -                                                                                                    |
|                        | Verified Code<br>Personal<br>Identification<br>Number (PIN) Set | Sets a Verified Code PIN for each Verified Code.                                                                                                 | Required            | • 1.8.5 Verified<br>Code Entry                                                                                               |
|                        | Remote PIN Clear                                                | Clears the extension PIN of an<br>extension remotely, or a verified<br>code PIN. PIN Lock is also<br>unlocked.                                   | Required            | <ul> <li>1.23.1 Extension<br/>Personal<br/>Identification<br/>Number (PIN)</li> <li>1.8.5 Verified<br/>Code Entry</li> </ul> |
|                        | Remote<br>Extension Dial<br>Lock                                | Sets or cancels the Extension Dial Lock on an extension remotely.                                                                                | Required            | • 1.8.2 Extension<br>Dial Lock                                                                                               |
| Dial Tone Transfer     |                                                                 | Changes the Toll Restriction (TRS)<br>level of an extension temporarily,<br>allowing the extension user to make<br>a normally unauthorized call. | Not<br>required     | • 1.8.3 Dial Tone<br>Transfer                                                                                                |
| Outgoing Message (OGM) |                                                                 | Records and plays back OGMs.                                                                                                    | Not<br>required     | • 1.15.5 Outgoing<br>Message (OGM)                                                                                           |
| Time Service           |                                                                 | Switches the time mode manually.                                                                                                    | Not<br>required     | • 2.2.4 Time<br>Service                                                                                                    |
| BGM—External           |                                                                 | Turns the External BGM on and off.                                                                                                    | Not<br>required     | • 1.15.4<br>Background Music<br>(BGM)                                                                                        |

### Conditions

#### WARNING

There is a risk that fraudulent telephone calls will be made if a third party discovers a personal identification number (PIN) (verified code PIN or extension PIN) of the PBX. The cost of such calls will be billed to the owner/renter of the PBX. To protect the PBX from this kind of fraudulent use, we strongly recommend:

- a) Keeping PINs secret.
- b) Selecting complex, random PINs that cannot be easily guessed.
- c) Changing PINs regularly.

• Manager Password Only one manager password can be assigned per PBX (→ Manager Password [112]).

### **User Manual References**

2.1 Control Features

#### 3.2.2 Manager Programming

# 2.3 System Data Control

## 2.3.1 PC Programming

### **Description**

Although many PBX features can be programmed using a proprietary telephone (PT) ( $\rightarrow$  2.3.2 PT Programming), a PC connected to the PBX can use the KX-TAW848 Maintenance Console software to program in further detail. System programming, diagnosis, and data upload/download can be performed either through on-site programming or remote programming.

- 1) On-site Programming: Programming that is performed using an on-site PC connected directly to the PBX.
- 2) Remote Programming: Programming that is performed using an off-site PC that connects to the PBX via a CO line.

| Method                               | Description                                                                                                    | Required<br>Hardware                   |
|--------------------------------------|----------------------------------------------------------------------------------------------------|----------------------------------------|
| Serial Interface<br>(RS-232C port)   | The PC is connected to the PBX via the Serial Interface (RS-232C port) of the PBX.                                                                                                    | —                                      |
| USB                                  | The PC is connected to the PBX via the USB port.                                                                                                    | —                                      |
| Modem<br>(connected to SLT<br>port)* | The PC is connected to a modem, which is then connected to an SLT port of the PBX. Use the modem to dial the floating extension number assigned to the analog remote maintenance feature ( $\rightarrow$ Modem Floating Extension Number [811]) to access the PBX. | RMT card and<br>user-supplied<br>modem |

#### 1. Connection Methods for On-site Programming

\* Remote access must be enabled through system programming ( $\rightarrow$  Remote Programming [810]) when performing on-site programming via modem.

#### 2. Connection Methods for Remote Programming

| Method         | Description                                                                                                    | Required<br>Hardware                   |
|----------------|----------------------------------------------------------------------------------------------------|----------------------------------------|
| Off-site modem | Call the PBX and have the call directed to the floating extension number assigned to the analog remote maintenance feature ( $\rightarrow$ Modem Floating Extension Number [811]) using one of the following methods:                                                                                                    | RMT card and<br>user-supplied<br>modem |
|                | <b>Direct Access:</b> Using the off-site modem, dial a telephone number with the modem which will direct your call (via Direct In Line [DIL] distribution) to the floating extension number assigned to the analog remote maintenance feature.                                                                                                    |                                        |
|                | <b>DISA:</b> Using a telephone, dial a telephone number which will direct your call (via DIL distribution) to a floating extension number used by the Direct Inward System Access (DISA) feature ( $\rightarrow$ 1.15.6 Direct Inward System Access (DISA)). Next, dial the floating extension number assigned to the analog remote maintenance feature. Then access the PBX with the modem.                                                                                                    |                                        |
|                | <b>Call Transfer:</b> Using a telephone, dial a telephone number which will direct your call to an operator (or other extension of the PBX) and request to be transferred to the floating extension number assigned to the analog remote maintenance feature. ( $\rightarrow$ 1.11.1 Call Transfer) Then access the PBX with the modem.                                                                                                    |                                        |
| On-site modem  | The modem is connected to the Serial Interface (RS-232C port) and also to either an extension port which is assigned as the DIL destination, or to a CO line directly. AT commands can be sent to the modem automatically when it is connected to the Serial Interface (RS-232C port) and can be programmed beforehand, through system programming, to initialize the modem. AT commands can also be sent manually in the PT system programming mode ( $\rightarrow$ External Modem Control [801]). | User-supplied<br>modem                 |

### Conditions

- Only one system programming session is permitted at a time. Access will be denied when a second party tries to perform system programming, including system programming via a PT.
- **Programmer Code and Password for System Programming** To access system programming, a programmer code and its password must be entered. For more details, see Section 3.1 Introduction.
- Remote Programming Limitation
   It is possible to disable remote access through system programming (→ Remote Programming [810]).
   Disabling this feature will also disable the ability to perform on-site programming via modem.
- If an extension user sets Walking Extension at the same time that the extension's data is being programmed through PC programming, the data may not be transferred properly. (→ 1.23.3 Walking Extension)

### **Installation Manual References**

- 2.5.5 RMT Card
- 3.1 Overview
- 3.2 Connection
- 3.3 Installation of the PC Programming Software

### **Feature Guide References**

1.1.1.2 Direct In Line (DIL) 3.2 PC Programming

## 2.3.2 PT Programming

### **Description**

A proprietary telephone (PT) can be used to customize the settings of the PBX or of an extension, using the following programming features:

| Programming<br>Type     | Description                                                                                                    | Example                                                                                      | Authorized<br>Programmer                         |
|-------------------------|----------------------------------------------------------------------------------------------------|----------------------------------------------------------------------------------------------|--------------------------------------------------|
| Personal<br>Programming | Used by an extension user to customize the extension's settings.                                                                                            | PT Display Language,<br>Call Waiting Tone, etc.                                              | Extension user                                   |
| System<br>Programming   | Used by an authorized party to customize the PBX.                                                                                                    | Intercept Destination,<br>ARS Mode, Date and<br>Time, etc.                                   | Authorized<br>administrator or<br>extension user |
| Manager<br>Programming  | Used by an extension assigned as a manager to customize the current state of an extension, or to grant special privileges temporarily to an extension user. | Switching the current<br>time mode, Remote<br>Extension Dial Lock,<br>Remote PIN Clear, etc. | Extension assigned as a manager                  |

### Conditions

- Class of Service (COS) programming determines the level of programming an extension user is authorized to perform (→ Programming Mode Limitation [516]):
  - System programming and personal programming
  - Personal programming only
  - No programming may be performed
- The extension which is connected to the lowest numbered port on the card installed in the lowest numbered slot can perform both personal programming and system programming regardless of the extension's COS.
- COS programming determines which extensions are manager extensions and can therefore perform manager programming.
- During programming, the PT is considered to be busy and will not receive calls.
- Only one system programming (including PC programming) or manager programming session is permitted at a time, i.e., these two programming features cannot be performed simultaneously by two users.

- The PBX will allow 16 simultaneous personal programming sessions, or one system or manager programming session and 15 personal programming sessions.
- System Programming Password Level To access system programming, a valid password must be entered. For more details, see Section 3.1 Introduction.

Personal Programming Data Reset
 A PT user can return settings made through personal programming (Preferred Line Assignment, Live Call Screening Mode, etc.) to their default settings all at once.

### **Feature Guide References**

2.2.6 Manager Features

3.3 PT Programming

#### **User Manual References**

- 3.1 Personal Programming
- 3.2 Manager Programming
- 3.3 System Programming

## 2.3.3 Quick Setup

#### **Description**

Basic PBX parameters can be programmed the first time the PBX is accessed with a PC using the KX-TAW848 Maintenance Console software.

When the PBX is accessed with the Installer Level Programmer Code and default password ( $\rightarrow$  2.3.1 PC Programming), for the first time (i.e., accessed after the PBX's settings have been initialized or when the PBX's settings are still set to their default values), Quick Setup will launch automatically. From here the following basic parameters can be programmed as desired:

| Item                                | Parameter                       | Description                                                                                                    |
|-------------------------------------|---------------------------------|----------------------------------------------------------------------------------------------------|
| Date & Time Set                     | Year/Month/Date/<br>Hour/Minute | The date and time set on the PC can be used by default.                                                                                                    |
| System<br>Password for<br>Installer | 4–10 characters                 | Enter the system password for installer ( $\rightarrow$ 3.1 Introduction).                                                                                                    |
| Operator &<br>Manager               | Extension<br>Number             | Assign a PBX operator. ( $\rightarrow$ 2.2.5 Operator Features) This extension will be the operator for all time modes, and is automatically assigned manager status to perform manager operations. ( $\rightarrow$ 2.2.6 Manager Features) |

| Item                            | Parameter                                                                                                 | Description                                                                                                    |
|---------------------------------|----------------------------------------------------------------------------------------------------|----------------------------------------------------------------------------------------------------|
| Flexible<br>Numbering Type      | <ol> <li>Pattern 1         <ul> <li>(with *)</li> <li>Pattern 2             <ul></ul></li></ul></li></ol> | Select whether or not the prefix "*" must be entered before dialing feature numbers.<br>[Example] Call Pickup feature number<br>Pattern 1 (with *): *41                                                                                                    |
|                                 |                                                                                                    | Pattern 2 (without $\times$ ): 41<br>Note that certain feature numbers (Line Access numbers, Operator<br>Call, etc.) never need this prefix.<br>For a list of the default flexible numbers, refer to the [Flexible<br>Numbering Table (available while a dial tone is heard)] ( $\rightarrow$ 2.3.5<br>Flexible Numbering/Fixed Numbering). |
| Operator/Local<br>Access        | 1. 0/9<br>2. 9/0                                                                                          | Select the feature numbers for Operator Call and Idle Line Access.<br>These will be either 0 and 9, respectively, or 9 and 0, respectively.                                                                                                    |
| Remote<br>Maintenance<br>Number | Remote<br>Maintenance Dial<br>Number                                                                      | Enter the complete telephone number of the PBX (including the country code). When necessary, this number will be used to access the PBX from a remote location for maintenance purposes.                                                                                                    |

## 2.3.4 Automatic Time Adjustment

### **Description**

The PBX clock can be adjusted automatically in the following two ways:

#### 1. Daylight Saving Time Setting

The start and end dates of Daylight Saving Time can be programmed. The PBX clock will automatically adjust itself one hour forward or backward at 2:00 A.M. on the programmed date, if enabled through system programming. At 2:00 A.M. on the start date, the clock will change to 3:00 A.M., and at 2:00 A.M. on the end date, the clock will change to 1:00 A.M.

#### <u>Note</u>

If a Timed Reminder (Wake-up call) is set:

- On the Daylight Saving Time start date, a reminder set for between 2:00 A.M. and 3:00 A.M. will not ring.
- On the Daylight Saving Time end date, a reminder set for between 1:00 A.M. and 2:00 A.M. will ring twice.

#### 2. Time Information from Telephone Company

Time information can be received when an incoming call with Caller ID which includes time information is received.

The PBX clock will be adjusted everyday with the first call after 3:05 AM, if enabled through system programming.

#### <u>Note</u>

If a Timed Reminder (Wake-up call) is set, the setting will not ring or will ring twice depending on the adjustment.

### **Conditions**

Station Message Detail Recording (SMDR) will log call information using the PBX clock so that the logging time will be overlapped at the end of Daylight Saving Time. (→ 1.21.1 Station Message Detail Recording (SMDR))

### **Feature Guide References**

1.23.4 Timed Reminder

## 2.3.5 Flexible Numbering/Fixed Numbering

### **Description**

To dial another extension user or to access PBX features, access numbers (extension numbers or feature numbers) are required.

There are three types of numbering plans:

- 1) Flexible Numbering (available while a dial tone is heard)
- 2) Flexible Numbering (available while a busy, DND, or ringback tone is heard)
- 3) Fixed Numbering (available while dialing or talking)

#### 1. Flexible Numbering (available while a dial tone is heard)

Extension numbers and feature numbers which are available while a dial tone is heard can be customized for easy use ( $\rightarrow$  Flexible Numbering [100]). The numbers must not conflict. It is also possible to use the default numbering (Pattern 1 or Pattern 2) shown in the following table:

a) Extension Numbers (Extension Numbering Scheme 1 through 32): Extension numbers can consist of up to four digits. They consist of either a one- or two-digit leading number (0-9 or 00-99) and a one- or two-digit suffix (0-9 or 00-99). The default suffix is a two-digit number (00-99).

#### [Example]

If the number "3" is programmed as a leading number for the 1st extension numbering scheme, and "XX" is programmed as the additional digits, extension numbers 300 through 399 are available.

**b)** Feature Numbers: Up to four-digit number consisting of 0–9, "\*", and "#"

#### [Flexible Numbering Table (available while a dial tone is heard)]

The default Flexible Numbering Table (Pattern 1 or Pattern 2) is selected when running Quick Setup ( $\rightarrow$  2.3.3 Quick Setup).

| Feature                                     | Default                           |                          |
|---------------------------------------------|-----------------------------------|--------------------------|
|                                             | Pattern 1<br>(with <del>×</del> ) | Pattern 2<br>(without *) |
| Extension Numbering Scheme 1—Leading Number | 1                                 | 11                       |
| Extension Numbering Scheme 2—Leading Number | 2                                 | 12                       |
| Extension Numbering Scheme 3—Leading Number | 3                                 | 13                       |
| Extension Numbering Scheme 4—Leading Number | 4                                 | 14                       |
| Extension Numbering Scheme 5—Leading Number | 5                                 | 15                       |

| Feature                                                      | Default               |                          |
|--------------------------------------------------------------|-----------------------|--------------------------|
|                                                              | Pattern 1<br>(with *) | Pattern 2<br>(without *) |
| Extension Numbering Scheme 6—Leading Number                  | 6                     | 16                       |
| Extension Numbering Scheme 7–32—Leading Number               | None                  | None                     |
| Operator Call                                                | 0                     | 0                        |
| Idle Line Access (Local Access)                              | 9                     | 9                        |
| CO Line Group Access                                         | 8                     | 8                        |
| Redial                                                       | #                     | #                        |
| Speed Dialing—System/Personal                                | **                    | *                        |
| Personal Speed Dialing—Programming                           | <del>×</del> 30       | 30                       |
| Doorphone Call                                               | <del>×</del> 31       | 31                       |
| Group Paging                                                 | <del>×</del> 33       | 33                       |
| External BGM on/off                                          | <del>×</del> 35       | 35                       |
| Outgoing Message (OGM) playback/record/clear                 | <del>×</del> 36       | 36                       |
| S-CO Line Access                                             | <del>×</del> 37       | 37                       |
| Group Call Pickup                                            | <del>×</del> 40       | 40                       |
| Directed Call Pickup                                         | <del>×</del> 41       | 41                       |
| TAFAS—Calls through an External Pager                        | <del>×</del> 42       | 42                       |
| Group Paging answer                                          | <del>×</del> 43       | 43                       |
| Automatic Callback Busy cancel                               | <del>×</del> 46       | 46                       |
| User Remote Operation/Walking COS/Verified Code Entry        | <del>×</del> 47       | 47                       |
| Wireless XDP Parallel Mode set/cancel                        | <del>×</del> 48       | 48                       |
| Account Code Entry                                           | <del>×</del> 49       | 49                       |
| Call Hold/Call Hold Retrieve                                 | <del>×</del> 50       | 50                       |
| Call Hold Retrieve—Specified with a Holding Extension Number | <del>×</del> 51       | 51                       |
| Call Park/Call Park Retrieve                                 | <del>×</del> 52       | 52                       |
| Call Hold Retrieve—Specified with a Held CO Line Number      | <del>×</del> 53       | 53                       |
| Door Open                                                    | <del>×</del> 55       | 55                       |
| External Relay                                               | <del>×</del> 56       | 56                       |
| External Feature Access                                      | <del>×</del> 60       | 60                       |
| Message Waiting set/cancel/callback                          | <b>*70</b>            | 70                       |
| FWD/DND set/cancel—Both                                      | ¥710                  | 710                      |

| Feature                                                                                                    | Default                           |                          |
|----------------------------------------------------------------------------------------------------|-----------------------------------|--------------------------|
| -                                                                                                    | Pattern 1<br>(with <del>*</del> ) | Pattern 2<br>(without *) |
| FWD/DND set/cancel—External                                                                                          | <del>×</del> 711                  | 711                      |
| FWD/DND set/cancel—Internal                                                                                          | <del>×</del> 712                  | 712                      |
| FWD/DND No Answer Timer set                                                                                          | <del>×</del> 713                  | 713                      |
| Group FWD set/cancel—Both                                                                                            | <del>×</del> 714                  | 714                      |
| Group FWD set/cancel—External                                                                                        | <del>×</del> 715                  | 715                      |
| Group FWD set/cancel—Internal                                                                                        | <del>×</del> 716                  | 716                      |
| Call Pickup Deny set/cancel                                                                                          | <del>×</del> 720                  | 720                      |
| Paging Deny set/cancel                                                                                               | <del>×</del> 721                  | 721                      |
| Walking Extension                                                                                                    | <del>×</del> 727                  | 727                      |
| Data Line Security set/cancel                                                                                        | <del>×</del> 730                  | 730                      |
| Call Waiting for Intercom Calls set/cancel                                                                           | <del>×</del> 731                  | 731                      |
| Call Waiting for CO Line Calls (including doorphone calls, calls for an incoming call distribution group) set/cancel | <del>×</del> 732                  | 732                      |
| Executive Busy Override Deny set/cancel                                                                              | <del>×</del> 733                  | 733                      |
| Not Ready Mode on/off                                                                                                | <del>×</del> 735                  | 735                      |
| Log-in/Log-out                                                                                                    | <del>×</del> 736                  | 736                      |
| Hot Line program/set/cancel                                                                                          | <del>×</del> 740                  | 740                      |
| Absent Message set/cancel                                                                                            | <del>×</del> 750                  | 750                      |
| BGM set/cancel                                                                                                    | <del>×</del> 751                  | 751                      |
| Remote Wake-up Call                                                                                                  | <del>*</del> 76*                  | 76×                      |
| Timed Reminder set/cancel                                                                                            | <del>×</del> 760                  | 760                      |
| Printing Message                                                                                                    | <del>×</del> 761                  | 761                      |
| Extension Dial Lock set/cancel                                                                                       | <del>×</del> 77                   | 77                       |
| Time Service Switch                                                                                                  | <del>×</del> 780                  | 780                      |
| Remote Extension Dial Lock off                                                                                       | <del>×</del> 782                  | 782                      |
| Remote Extension Dial Lock on                                                                                        | <del>×</del> 783                  | 783                      |
| Extension Feature Clear                                                                                              | <del>×</del> 790                  | 790                      |
| Extension Personal Identification Number (PIN) set/cancel                                                            | <del>×</del> 799                  | 799                      |
| Quick Dialing 1–80                                                                                                   | None                              | None                     |

#### 2. Flexible Numbering (available while a busy, DND, or ringback tone is heard)

Feature numbers which are available while a busy, DND, or ringback tone is heard can be customized for easy use. The numbers should be one digit (0–9, " $\star$ ", or "#") and must not conflict. For a list of the default settings, refer to the following table:

| Feature                      | Default |
|------------------------------|---------|
| Call Waiting/DND Override    | 1 or 2* |
| Executive Busy Override 3    |         |
| Message Waiting set          | 4       |
| Call Monitor 5               |         |
| Automatic Callback Busy      | 6       |
| Alternate Calling—Ring/Voice | *       |

[Flexible Numbering Table (available while a busy, DND, or ringback tone is heard)]

\* To use Call Waiting/DND Override, both "1" and "2" are available by default.

#### 3. Fixed Numbering (available while dialing or talking)

Features which are available while dialing or talking have fixed numbers, as shown in the following table:

[Fixed Numbering Table (available while dialing or talking)]

| Feature                  | Fixed Numbering |
|--------------------------|-----------------|
| Pulse to Tone Conversion | *               |
| Conference               | 3               |
| Door Open                | 5               |

### Conditions

- The following are examples of feature number conflicts: 1 and 11, 0 and 00, 2 and 21, 10 and 101, 32 and 321, etc.
- Feature number + Additional number (Parameter) Certain flexible feature numbers require additional digits to make the feature active. For example, to set Call Waiting, the feature number for "Call Waiting" must be followed by "1" and to cancel it, the same feature number should be followed by "0".
- Rotary single line telephone (SLT) users cannot dial feature numbers which include "\*" or "#".
- Portable station (PS) users cannot use the following features:
  - Personal Speed Dialing
  - OGM playback/record
  - S-CO Line Access
  - Walking Extension
  - BGM set/cancel
  - Timed Reminder

### **User Manual References**

4.2.1 Feature Number Table

## 2.3.6 Floating Extension

### **Description**

Virtual extension numbers can be assigned to resources to make them as easily accessible as extensions. These numbers are referred to as "floating extension numbers" and can be assigned as a destination of incoming calls, intercepted calls, etc.

This feature is also known as Floating Station.

| Resource                                           |                              | Description                                                                                                    |  |
|----------------------------------------------------|------------------------------|----------------------------------------------------------------------------------------------------|--|
| Device External Pager                              |                              | Used as the destination for the Trunk Answer From Any Station (TAFAS) feature ( $\rightarrow$ External Pager Floating Extension Number [700]). ( $\rightarrow$ 1.15.3 Trunk Answer From Any Station (TAFAS))             |  |
|                                                    | Outgoing Message<br>(OGM)    | Used to play messages for callers via the Direct Inward System Access (DISA) feature ( $\rightarrow$ Outgoing Message (OGM) Floating Extension Number [730]). ( $\rightarrow$ 1.15.6 Direct Inward System Access (DISA)) |  |
|                                                    | Analog Remote<br>Maintenance | Used to access PC programming mode through a modem on a PC $(\rightarrow Modem Floating Extension Number [811]).$                                                                                                    |  |
| Group Incoming Call<br>Distribution (ICD)<br>Group |                              | Used to call an ICD group ( $\rightarrow$ ICD Group Floating Extension<br>Number [622]). ( $\rightarrow$ 1.2.2.1 Incoming Call Distribution (ICD) Group<br>Features—OVERVIEW)                                            |  |
|                                                    | PS Ring Group                | Used to call a PS ring group. ( $\rightarrow$ 1.20.2 PS Ring Group)                                                                                                    |  |
|                                                    | VM (DPT) Group               | Used to call a VM (DPT) group ( $\rightarrow$ VM Group Floating Extension Number [660]).                                                                                                    |  |
|                                                    | VM (DTMF) Group              | Used to call a VM (DTMF) group.                                                                                                    |  |

### **Conditions**

• Certain resources which are assigned a floating extension number can also be assigned a name (→ ICD Group Name [623], → Outgoing Message (OGM) Name [731]).

### **Feature Guide References**

- 1.19.1 Voice Mail (VM) Group
- 2.3.1 PC Programming

## 2.3.7 Software Upgrading

### **Description**

It is possible to upload software from a PC to the PBX to upgrade the following:

| Data File                                             | Storing Area                                                                                                    |
|-------------------------------------------------------|----------------------------------------------------------------------------------------------------|
| Main Processing (MPR) software data                   | Operating system data area on the Main Board                                                                                                    |
| Default system programming data for each country/area | Country/area data area on the Main Board                                                                                                    |
| Language data for PT display                          | Each language data area on the Main Board.<br>There are two types:<br><b>Type 1:</b> Proprietary telephone (PT) display except for PT system<br>programming ( $\rightarrow$ 2.3.2 PT Programming) (five languages max.)<br><b>Type 2:</b> PT system programming data (one language max.) |
| Cell Station (CS) software data                       | Flash ROM on the CS                                                                                                    |

### **Conditions**

• The software version of the MPR can be confirmed through system programming (→ Main Processing (MPR) Software Version Reference [190]).

# 2.4 Fault Recovery/Diagnostics

## 2.4.1 Power Failure Transfer

### **Description**

If the power supply to the PBX fails, specific single line telephones (SLTs) are automatically connected to specific CO lines (**Power Failure Connections**). The PBX will switch from the current connections to Power Failure Connections, and all existing conversations will be disconnected. Only CO line conversations handled by Power Failure Connections can be made during a power failure.

### Conditions

• Only ports 1 and 2 of the preinstalled LCOT4 card and ports 1 and 2 of the preinstalled hybrid ports can be used for Power Failure Connections.

#### <u>Note</u>

When power is restored to the PBX and the Main Board is recovering, Power Failure Connections remain established so that any existing conversations can be maintained.

• Only CO line conversations are possible during a power failure. All other features will not work.

### **Installation Manual References**

2.10.1 Power Failure Connections

## 2.4.2 Power Failure Restart

### **Description**

When the electricity is turned back on, the PBX restarts, loads its stored data automatically, and logs the event as a System Restart in the error log.

### **Conditions**

 In the event of a power failure, PBX memory is protected by a factory-installed lithium battery. There is no memory loss except the memories of Automatic Callback Busy (Camp-on) (→ 1.7.1 Automatic Callback Busy (Camp-on)) and Call Park (→ 1.12.2 Call Park).

## 2.4.3 Local Alarm Information

### **Description**

When the PBX detects an error, the System Alarm button on the proprietary telephone (PT) of an extension which is allowed to use this feature through system programming (a maximum of two extensions per PBX), lights red. Pressing the button will show the error number on the display. If multiple errors occur, the error

number will be displayed in order of highest priority to lowest. The System Alarm button light turns off automatically after all error numbers have been displayed.

For details regarding errors and their solutions, refer to the Installation Manual.

#### [Error Example]

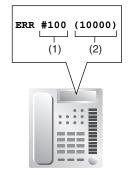

#### [Explanation]

| Number in the Example | Item       | Description                                                                                                    |
|-----------------------|------------|----------------------------------------------------------------------------------------------------|
| (1)                   | Error Code | Shows three-digit error code.                                                                                                |
| (2)                   | Sub Code   | Shows five-digit sub code (XYYZZ).<br>X: Cabinet number (1–4)<br>YY: Slot number (00–11)<br>ZZ: Physical port number (01–08) |

### Conditions

- System Alarm Button Any flexible button can be customized as the System Alarm button.
- The alarm information will be logged on the Station Message Detail Recording (SMDR) if enabled through system programming.
- The PBX can be automatically diagnosed at a preprogrammed time everyday.

#### **Installation Manual References**

4.1.5 Troubleshooting by Error Log

#### **Feature Guide References**

- 1.18.2 Flexible Buttons
- 1.21.1 Station Message Detail Recording (SMDR)

# Section 3

**Programming Instructions** 

# 3.1 Introduction

## 3.1.1 Introduction

These programming instructions are designed to serve as an overall system programming reference for the PBX.

The PBX has default settings which can be changed to meet your needs. These settings control the manner in which the PBX features described in this Feature Guide function, and changing these settings is referred to as "system programming".

System programming can be performed by only one person at a time. A second person attempting to program the system will be denied access to system programming.

### Ways to Program

There are two programming methods:

• PC Programming

All system programming can be performed. Installing and starting the KX-TAW848 Maintenance Console is described in Section 3.2 PC Programming. Individual PC programming items are described in the on-line help of the Maintenance Console.

• PT (Proprietary Telephone) Programming

A subset of system programming can be performed. PT programming is described in Section 3.3 PT Programming. An extension user can perform system programming by entering 3-digit programming numbers with a PT.

## 3.1.2 Password Security

To maintain system security, system passwords are required to access programming functions of the PBX. The following system passwords are available:

| Passwo                                    | rd                                        | Description                                                                                                    |
|-------------------------------------------|-------------------------------------------|----------------------------------------------------------------------------------------------------|
| PT                                        | System Password (PT) for<br>User          | Used to access user-level PT programming. Permitted PT programming settings are available. Access to each system programming item can be controlled.                             |
| System Password (PT) for<br>Administrator |                                           | Used to access administrator-level PT programming. All PT programming settings are available.                                                                                    |
| PC                                        | System Password (PC) for<br>User          | Used with the user-level programmer code to access user-level PC programming. The installer can specify which system programming settings are available.                         |
|                                           | System Password (PC) for<br>Administrator | Used with the administrator-level programmer code to access<br>administrator-level PC programming. The installer can specify<br>which system programming settings are available. |
|                                           | System Password (PC) for<br>Installer     | Used with the installer-level programmer code to access installer-<br>level PC programming. All system programming settings are<br>available.                                    |

#### Warning to the Administrator or Installer regarding the system password

- 1. Please provide all system passwords to the customer.
- **2.** To avoid unauthorized access and possible abuse of the PBX, keep the passwords secret, and inform the customer of the importance of the passwords, and the possible dangers if they become known to others.
- **3.** The PBX has default passwords preset. For security, change these passwords the first time that you program the PBX.
- 4. Change the passwords periodically.
- **5.** It is strongly recommended that passwords of 10 numbers or characters be used for maximum protection against unauthorized access. For a list of numbers and characters that can be used in system passwords, refer to Section 3.1.3 Entering Characters.
- 6. If a system password is forgotten, it can be found by loading a backup of the system data into a PC, and checking the password using the KX-TAW848 Maintenance Console software. If you do not have a backup of the system data, you must reset the PBX to its factory defaults and reprogram it. Therefore, we strongly recommend maintaining a backup of the system data. For more information on how to back up the system data, refer to the on-line help of the Maintenance Console.

However, as system passwords can be extracted from backup copies of the system data file, do not allow unauthorized access to these files.

## 3.1.3 Entering Characters

The characters that can be used when performing system programming differ depending on whether programming is being done using a PT or a PC.

### **PT Programming**

The following characters can be used when storing a name, message, or other text entry data using a PT. The tables below show you the characters available on each button.

| Times<br>Buttons | 1       | 2   | 3 | 4 | 5 | 6 | 7 | 8 | 9 |
|------------------|---------|-----|---|---|---|---|---|---|---|
| 1                | !       | ?   | " | 1 |   |   |   |   |   |
| 2                | A       | В   | С | a | b | С | 2 |   |   |
| 3                | D       | Е   | F | d | е | f | 3 |   |   |
| 4                | G       | Н   | I | g | h | i | 4 |   |   |
| 5                | J       | K   | L | j | k | 1 | 5 |   |   |
| 6                | М       | Ν   | 0 | m | n | 0 | 6 |   |   |
| 7                | Р       | Q   | R | S | р | q | r | s | 7 |
| 8                | Т       | U   | v | t | u | v | 8 |   |   |
| 9                | W       | Х   | Y | Z | w | x | У | z | 9 |
| 0                | (space) |     | , | T | : | ; | 0 |   |   |
| *                | /       | +   | _ | = | < | > | × |   |   |
| #                | \$      | olo | & | @ | ( | ) |   |   | # |

#### [Example of Character Entry]

To enter "Ann":

| A | n                | n                  |
|---|------------------|--------------------|
| 2 | 6 (5 times) ► OR | <b>6</b> (5 times) |

Notes

- To move the cursor left or right, press or , respectively.
- To delete a character, move the cursor left or right to highlight it, then press CLEAR.
- Press SELECT to cycle through the characters located on a dialing button in reverse order.

## **PC Programming**

The following characters can be used when storing a name, message, password or other text entry data using a PC.

|           | 00   | 01 | 02 | 03 | 04 | 05 | 06 | 07                  | 08 | 09 | 0A | <b>0</b> B | 0C  | 0D  | 0E  | 0F  |
|-----------|------|----|----|----|----|----|----|---------------------|----|----|----|------------|-----|-----|-----|-----|
| 20        | SP   | !  | "  | #  | \$ | %  | &  | 1                   | (  | )  | *  | +          | ,   | -   |     | /   |
| 30        | 0    | 1  | 2  | 3  | 4  | 5  | 6  | 7                   | 8  | 9  | :  | ;          | <   | =   | >   | ?   |
| 40        | @    | А  | В  | С  | D  | Е  | F  | G                   | Н  | Ι  | J  | K          | L   | М   | N   | 0   |
| 50        | Р    | Q  | R  | S  | Т  | U  | V  | W                   | Х  | Y  | Ζ  | [          | /   | ]   | ^   | _   |
| 60        | `    | а  | b  | с  | d  | e  | f  | g                   | h  | i  | j  | k          | 1   | m   | n   | 0   |
| 70        | р    | q  | r  | s  | t  | u  | v  | W                   | х  | у  | z  | {          |     | }   | 2   | DEL |
| 80        | €    |    | ,  | f  | "  |    | ** | - <del>1- 1</del> - | ^  | ‰  | Š  | $\vee$ I   | Œ   |     | Ž   |     |
| 90        |      | 4  | ,  | 66 | "  | •  | -  |                     | ~  | ТМ | š  | $\geq$     | œ   |     | ž   | Ÿ   |
| A0        | NBSP | i  | ¢  | £  | ¤  | ¥  |    | ş                   |    | ©  | а  | «          | Г   | SHY | R   | -   |
| <b>B0</b> | 0    | ±  | 2  | 3  | ,  | μ  | ¶  | •                   | ذ  | 1  | 0  | »          | 1⁄4 | 1/2 | 3/4 | i   |
| C0        | À    | Á  | Â  | Ã  | Ä  | Å  | Æ  | Ç                   | È  | É  | Ê  | Ë          | Ì   | Í   | Î   | Ï   |
| DO        | Đ    | Ñ  | Ò  | Ó  | Ô  | Õ  | Ö  | ×                   | Ø  | Ù  | Ú  | Û          | Ü   | Ý   | Þ   | ß   |
| EO        | à    | á  | â  | ã  | ä  | å  | æ  | ç                   | è  | é  | ê  | ë          | ì   | í   | î   | ï   |
| FO        | ð    | ñ  | ò  | ó  | ô  | õ  | ö  | ÷                   | ø  | ù  | ú  | û          | ü   | ý   | þ   | ÿ   |

# 3.2 PC Programming

## 3.2.1 Installing and Starting KX-TAW848 Maintenance Console

System programming, diagnosis, and data upload/download can be performed with a PC using the KX-TAW848 Maintenance Console software.

This section briefly describes how to install and start KX-TAW848 Maintenance Console on a PC which is connected to the PBX via USB.

### **System Requirements**

#### **Operating System**

• Microsoft® Windows® 98 SE, Windows Me, Windows 2000, or Windows XP

#### Hardware

- CPU: 133 MHz Intel® Pentium® or faster
- RAM: At least 64 MB of available RAM (128 MB recommended)
- Hard disk space: At least 100 MB of space for the installation, and approximately 2 MB of additional space for user files.

### Installing KX-TAW848 Maintenance Console

#### Notes

- Make sure to install and use the KX-TAW Maintenance Console for MPR version 2.0.
- To install or uninstall the software on a PC running Windows 2000 Professional or Windows XP Professional, you must be logged in as a user which is in either the "Administrators" or "Power Users" group.
- When the PBX is first connected to the PC via USB, a wizard should appear and ask you to select the appropriate USB driver. Browse for and select the KX-TDA USB driver, which is copied to the local drive during installation.

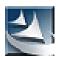

- 1. Copy the KX-TAW848 Maintenance Console setup file to a local drive on the PC. (Its icon is shown here, on the left.)
- 2. Double-click the setup file to run the installer.
- **3.** Follow the on-screen instructions provided by the installation wizard.

### Starting KX-TAW848 Maintenance Console

#### <u>Note</u>

The screenshots shown here are for reference only, and may differ from the screens displayed on your PC.

| Enter Programmer Code : |  |
|-------------------------|--|
| QK Qancel Help          |  |

- 1. Connect the PC to the PBX with a USB cable.
- 2. Start KX-TAW848 Maintenance Console from the Start menu.
- 3. Enter a valid programmer code (INSTALLER, ADMIN, or USER), then click [OK].

#### <u>Note</u>

When starting KX-TAW848 Maintenance Console for the first time (i.e., either when the PBX is still set to the factory default settings, or after initializing the PBX), Quick Setup can be launched automatically by entering the Installer Level Programmer Code and password. ( $\rightarrow$  2.3.3 Quick Setup)

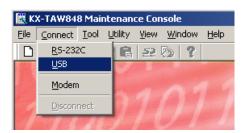

**4.** Click "**Connect**"  $\rightarrow$  "**USB**" from the menu bar.

#### <u>Note</u>

To connect to the PBX via USB, the KX-TDA USB driver must be installed on the PC, as explained above in "Installing KX-TAW848 Maintenance Console".

| USB |              |        |      | × |
|-----|--------------|--------|------|---|
|     | Password : 📗 |        |      |   |
|     | <u>o</u> k   | Cancel | Help |   |

entered in Step 3 and click [OK]. <u>Note</u>

5. Enter the password appropriate to the programmer code

The password for each programmer code is **1234** by default. ( $\rightarrow$  2.3.1 PC Programming)

| Quick Setup - Step1 |              |      |
|---------------------|--------------|------|
| Date & Time :       | 2003/03/23   | + 12 |
| System Passwor      | rd :         | 1234 |
| Re-enter System     | n Password : |      |

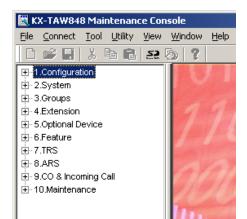

**6.** Follow the Quick Setup instructions if starting KX-TAW848 Maintenance Console for the first time, otherwise, proceed to the next step.

7. The program menu appears. You may now begin programming the PBX.

#### <u>Notes</u>

- During long programming sessions, it is highly recommended that you periodically save the system data to the SD Memory Card. If the PBX suffers a sudden power failure or if the system is reset for some reason and all system data is lost, it can be restored from the SD Memory Card. To save the system data to the SD Memory Card, either click the "SD Memory Backup" icon, or exit KX-TAW848 Maintenance Console and click "Yes" to save when prompted.
- When programming PBX data which can be displayed on a proprietary telephone (PT) (extension names, group names, System Speed Dialing names, etc.), it is possible to enter characters which cannot be displayed.

Characters which can be displayed on a PT are shown below in the white cells.

|    | 00 | 01 | 02 | 03 | 04 | 05 | 06     | 07 | 08 | 09 | 0a | 0b | 0c  | 0d  | 0e  | Of |
|----|----|----|----|----|----|----|--------|----|----|----|----|----|-----|-----|-----|----|
| 00 |    |    |    |    |    |    |        |    |    |    |    |    |     |     |     |    |
| 10 |    |    |    |    |    |    |        |    |    |    |    |    |     |     |     |    |
| 20 |    | !  | "  | #  | \$ | %  | &      | 1  | (  | )  | *  | +  | ,   | -   |     | 1  |
| 30 | 0  | 1  | 2  | 3  | 4  | 5  | 6      | 7  | 8  | 9  | :  | ;  | <   | =   | >   | ?  |
| 40 | @  | Α  | В  | С  | D  | Ε  | F      | G  | Н  |    | J  | K  | L   | Μ   | Ν   | 0  |
| 50 | Ρ  | Q  | R  | S  | Т  | U  | V      | W  | X  | Y  | Ζ  | [  | 1   | ]   | ^   |    |
| 60 | `` | a  | b  | с  | d  | е  | f      | g  | h  | i  | j  | k  |     | m   | n   | 0  |
| 70 | р  | q  | r  | s  | t  | u  | v      | w  | x  | У  | z  | {  |     | }   | ~   |    |
| 80 | €  |    | ,  | f  | ,, |    | +      | ‡  | ^  | ‰  | Š  | <  | Œ   |     | Ž   |    |
| 90 |    | "  | ,  | "  | "  | •  | _      |    | ~  | тм | Š  | >  | œ   |     | Ž   | Ÿ  |
| a0 |    | i  | ¢  | £  | a  | ¥  | I<br>I | §  | •  | ©  | a  | ~~ | -   |     | ®   | -  |
| b0 | 0  | ±  | 2  | 3  | '  | μ  | ¶      | •  | د  | 1  | 0  | >> | 1⁄4 | 1⁄2 | 3⁄4 | Ś  |
| c0 | À  | Á  | Â  | Ã  | Ä  | Å  | Æ      | Ç  | È  | É  | Ê  | Ë  | Ì   | Í   | Î   | Ï  |
| d0 | Ð  | Ñ  | Ò  | Ó  | Ô  | Õ  | Ö      | ×  | Ø  | Ù  | Ú  | Û  | Ü   | Ý   | Þ   | ß  |
| e0 | à  | á  | â  | ã  | ä  | å  | æ      | Ç  | è  | é  | ê  | ë  | ì   | í   | î   | ï  |
| fO | ð  | ñ  | ò  | Ó  | Ô  | õ  | Ö      | ÷  | ø  | ù  | ú  | û  | ü   | ý   | þ   | ÿ  |

 The PC will not perform any shutdown operation, or enter the power-saving system standby mode while the KX-TAW848 Maintenance Console is connected to the PBX.
 To perform either of the operations above, first close the connection to the PBX.

• Software features, design, and system requirements are subject to change.

#### **CAUTION**

Do not remove the SD Memory Card while power is supplied to the Hybrid IP-PBX. Doing so may cause the Hybrid IP-PBX to fail to start when you try to restart the system.

# 3.3 PT Programming

## 3.3.1 Programming Instructions

### **Requirements**

PBX settings can be customized through system programming by using a proprietary telephone (PT) with a display, such as the KX-T7735. To access system programming, the Class of Service (COS) assigned to the PT's extension must be programmed to allow system programming, or the PT must be connected to the lowest numbered port on the card installed in the lowest numbered slot.

Only one system programming session can be performed at a time, i.e., only one extension user can access system programming at a time. This includes PC programming.

For a list of characters that can be entered during system programming, see Section 3.1.3 Entering Characters.

| Fixed Buttons | Function      |
|---------------|---------------|
|               | PREVIOUS      |
|               | NEXT          |
|               | ► (Page up)   |
|               | ◄ (Page down) |
|               | SELECT        |
|               | PROGRAM       |
|               | STORE         |
| HOLD          | END           |
| TRANSFER      | CLEAR         |
| FLASH/RECALL  | FLASH         |
|               | SECRET        |

#### **Buttons and Functions**

### **Entering System Programming Mode**

Using a PT to perform system programming allows an authorized extension user to set a wide range of PBX features and parameters.

There are two levels of system programming that can be performed with a PT—administrator level programming and user level programming.

Administrator Level: All system programming that can be performed with a PT is accessible.

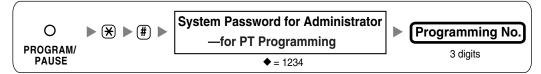

**User Level:** System programming that has been made accessible to PT users through PC programming can be performed.

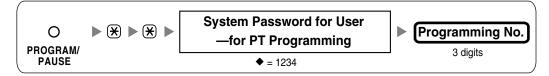

<u>Note</u>

igoplus is used throughout these pages to indicate the default value for the given setting.

### **Programming Structure**

| Programming Number | Programming Group Title           | Description                                                                                                    |
|--------------------|-----------------------------------|----------------------------------------------------------------------------------------------------|
| [0XX]              | Basic Programming                 | Frequently used programming steps                                                                                                    |
| [1XX]              | System Management<br>Programming  | Global system parameters                                                                                                    |
| [2XX]              | Time Programming                  | Flexible system timers                                                                                                    |
| [3XX]              | TRS/ARS Programming               | Toll Restriction (TRS) and Automatic Route Selection (ARS) parameters                                                                  |
| [4XX]              | CO Line Programming               | CO line and CO line group settings                                                                                                    |
| [5XX]              | COS Programming                   | COS parameters                                                                                                    |
| [6XX]              | Extension Programming             | Assignment of extension features                                                                                                    |
| [7XX]              | Resource/Interface<br>Programming | Assignment of various interfaces of the PBX                                                                                            |
| [8XX]              | SMDR & Maintenance<br>Programming | Setting of Station Message Detail Recording (SMDR) and maintenance features                                                            |
| [9XX]              | Card Programming                  | Used to display the cards currently installed in the PBX, or to "delete" a card from system programming before physically removing it. |

## 3.3.2 Basic Programming

### Date & Time [000]

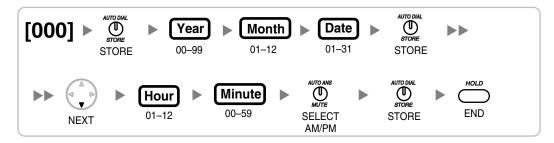

## System Speed Dialing Number [001]

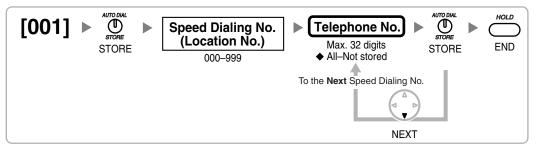

### System Speed Dialing Name [002]

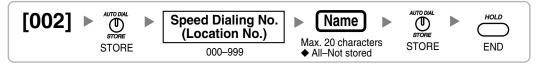

### **Extension Number [003]**

### **Extension Name [004]**

## **Extension Personal Identification Number (PIN) [005]**

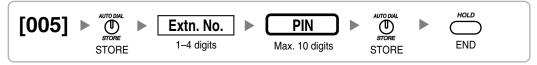

#### WARNING

There is a risk that fraudulent telephone calls will be made if a third party discovers a personal identification number (PIN) (verified code PIN or extension PIN) of the PBX. The cost of such calls will be billed to the owner/renter of the PBX. To protect the PBX from this kind of fraudulent use, we strongly recommend:

- a) Keeping PINs secret.
- b) Selecting complex, random PINs that cannot be easily guessed.
- c) Changing PINs regularly.

### **Operator Assignment [006]**

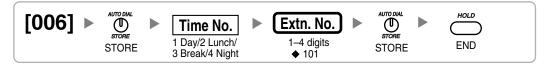

### **Console Paired Telephone [007]**

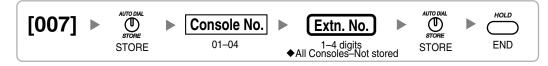

#### <u>Note</u>

This program is available after the port connected to the DSS Console is assigned as "Console" in Terminal Device Assignment [601].

### Absent Message [008]

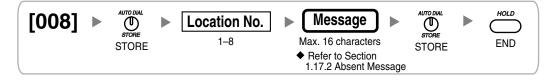

## 3.3.3 System Management Programming

### Flexible Numbering [100]

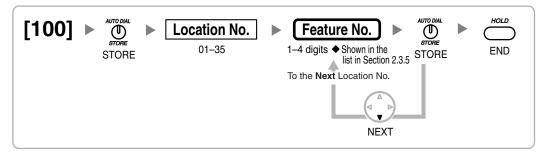

## Time Service Switching Mode [101]

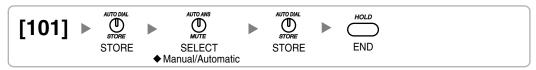

## Time Service Starting Time [102]

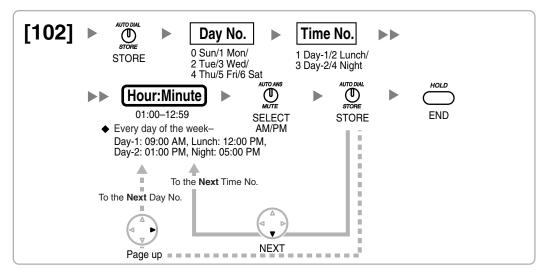

### Idle Line Access (Local Access) [103]

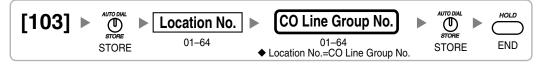

### System Password for Administrator—for PT Programming [110]

## System Password for User—for PT Programming [111]

### Manager Password [112]

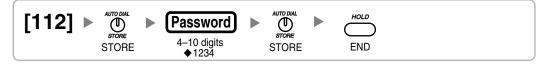

### Verified Code [120]

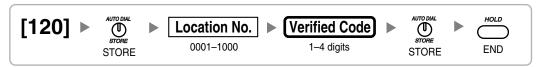

## Verified Code Name [121]

| [121] ► ⊕<br>STORE | Location No. | Max. 20 characters | AUTO DIAL<br>STORE<br>STORE | ► → HOLD<br>END |
|--------------------|--------------|--------------------|-----------------------------|-----------------|
|--------------------|--------------|--------------------|-----------------------------|-----------------|

## Verified Code Personal Identification Number (PIN) [122]

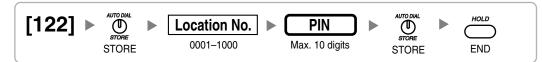

#### WARNING

There is a risk that fraudulent telephone calls will be made if a third party discovers a personal identification number (PIN) (verified code PIN or extension PIN) of the PBX. The cost of such calls will be billed to the owner/renter of the PBX. To protect the PBX from this kind of fraudulent use, we strongly recommend:

- a) Keeping PINs secret.
- b) Selecting complex, random PINs that cannot be easily guessed.
- c) Changing PINs regularly.

### Verified Code COS Number [123]

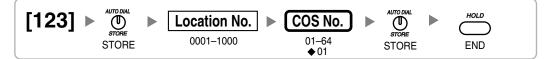

### Main Processing (MPR) Software Version Reference [190]

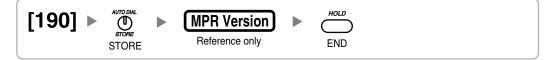

## 3.3.4 Time Programming

## Hold Recall Time [200]

$$\begin{bmatrix} 200 \end{bmatrix} \blacktriangleright \bigoplus_{\substack{\text{STORE} \\ \text{STORE}}}^{\text{AUTO DIAL}} \blacktriangleright \bigoplus_{\substack{\text{O}=240 \text{ s} \\ \text{O}=60 \text{ s}}}^{\text{AUTO DIAL}} \blacktriangleright \bigoplus_{\substack{\text{STORE} \\ \text{STORE}}}^{\text{AUTO DIAL}} \blacktriangleright \bigoplus_{\substack{\text{O}=240 \text{ s} \\ \text{STORE}}}^{\text{HOLD}}$$

## **Transfer Recall Time [201]**

$$\begin{bmatrix} 201 \end{bmatrix} \blacktriangleright \bigoplus_{\substack{\text{AUTO DAL} \\ \text{STORE}}} \blacktriangleright \bigoplus_{\substack{1-240 \text{ s} \\ 460 \text{ s}}} \blacktriangleright \bigoplus_{\substack{\text{STORE} \\ \text{STORE}}} \bigsqcup_{\substack{\text{STORE} \\ \text{END}}} \bigsqcup_{\substack{\text{END} \\ \text{END}}}$$

### Intercept Time [203]

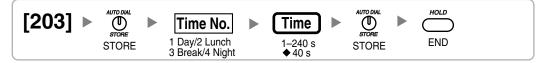

## Hot Line Waiting Time [204]

$$\begin{bmatrix} 204 \end{bmatrix} \blacktriangleright \bigcup_{\substack{\text{STORE} \\ \text{STORE}}}^{\text{AUTO DAL}} \blacktriangleright \bigcup_{\substack{\text{STORE} \\ \text{STORE}}}^{\text{AUTO DAL}} \blacktriangleright \bigcup_{\substack{\text{STORE} \\ \text{STORE}}}^{\text{HOLD}} \vdash \bigcup_{\text{END}}^{\text{HOLD}}$$

## **Door Open Duration [207]**

$$\begin{bmatrix} 207 \end{bmatrix} \blacktriangleright \underset{store}{\overset{AUTO DIAL}{\$}} \blacktriangleright \overbrace{Time}^{Time} \blacktriangleright \underset{store}{\overset{2-7 \text{ s}}{\$ \text{ s s s}}} \blacksquare \underset{store}{\overset{BUTO DIAL}{\$}} \blacktriangleright \underset{end}{\overset{Hold}{\longleftarrow}}$$

## Call Duration Count Starting Time for LCOT [208]

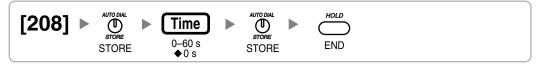

## **DISA Delayed Answer Time [209]**

$$\begin{bmatrix} 209 \end{bmatrix} \blacktriangleright \underset{storie}{\overset{AUTO DIAL}{STORE}} \blacktriangleright \underset{storie}{\overset{Time}{5 s}} \blacktriangleright \underset{storie}{\overset{AUTO DIAL}{STORE}} \blacktriangleright \underset{end}{\overset{Hold}{\longrightarrow}} \underset{storie}{\overset{Hold}{\longrightarrow}}$$

### DISA CO-to-CO Line Call Prolong Time [210]

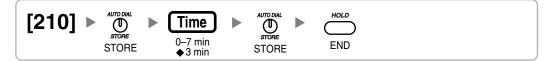

### **DISA Intercept Time [211]**

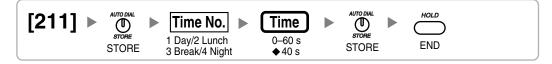

## 3.3.5 TRS/ARS Programming

### TRS Override by System Speed Dialing [300]

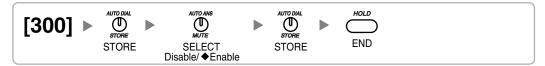

### TRS Denied Code [301]

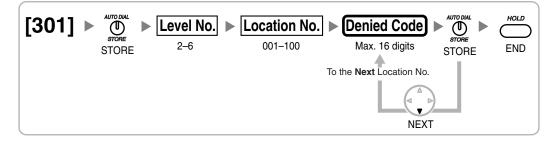

### **TRS Exception Code [302]**

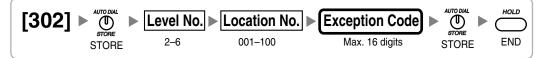

### **Special Carrier Access Code [303]**

### **Emergency Number [304]**

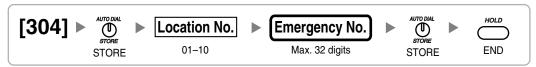

### **ARS Mode [320]**

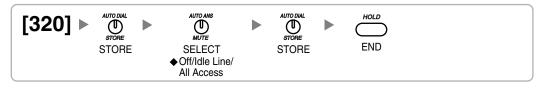

## ARS Leading Number [321]

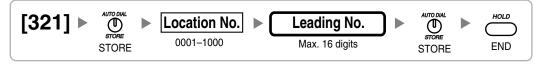

## **ARS Routing Plan Table Number [322]**

## **ARS Exception Number [325]**

## **ARS Routing Plan Time Table [330]**

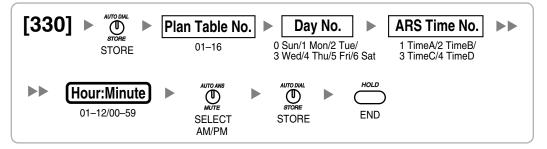

### ARS Routing Plan Table (1–16) [331–346]

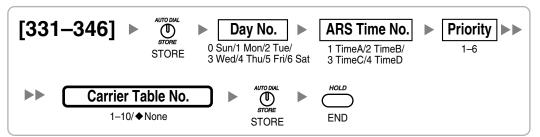

### **ARS Carrier Name [350]**

| [350] ▶ |               | Carrier Table No. | Name                                 | AUTO DIAL |     |
|---------|---------------|-------------------|--------------------------------------|-----------|-----|
|         | store<br>TORE | 01–10             | Max. 20 characters<br>All–Not stored | STORE     | END |

### **ARS CO Line Group for Carrier Access [351]**

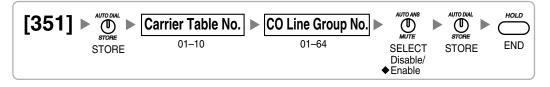

### **ARS Removed Number of Digits for Carrier Access [352]**

## **ARS Carrier Access Code [353]**

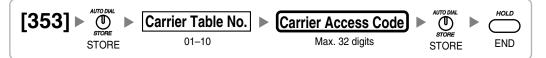

## 3.3.6 CO Line Programming

### LCOT CO Line Connection [400]

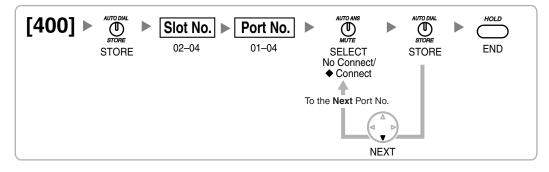

## LCOT CO Line Name [401]

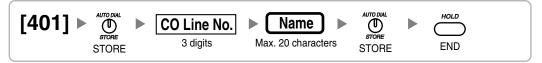

## LCOT CO Line Group Number [402]

## LCOT CO Line Number Reference [409]

## LCOT Dialing Mode [410]

[410] ► 
$$\underbrace{\underset{\text{store}}{\text{MUTO DIAL}}}_{\text{STORE}}$$
 ► Slot No. ► Port No.   
STORE 02-04 01-04 ►  $\underbrace{\underset{\text{ot-out}}{\text{Port No.}}}_{01-04}$  ►  $\underbrace{\underset{\text{store}}{\text{Stelect}}}_{\text{Store}}$  ►  $\underbrace{\underset{\text{store}}{\text{Store}}}_{\text{Store}}$  ►  $\underbrace{\underset{\text{end}}{\text{Comparison}}}_{\text{END}}$ 

### LCOT Pulse Rate [411]

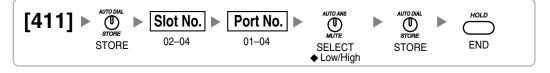

#### **LCOT DTMF Minimum Duration [412]**

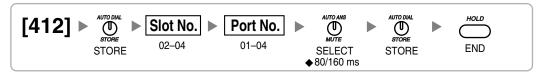

# LCOT CPC Signal Detection Time—Outgoing [413]

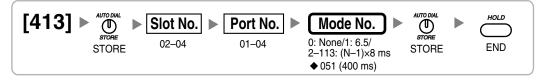

# LCOT CPC Signal Detection Time—Incoming [414]

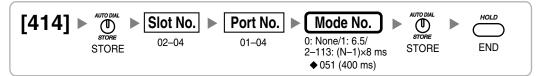

### LCOT Pause Time [416]

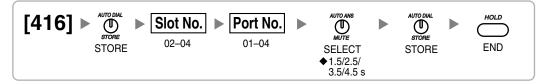

# LCOT Flash/Recall Time [417]

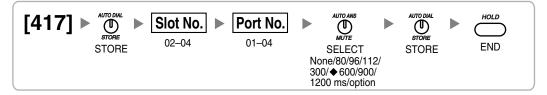

### LCOT Disconnect Time [418]

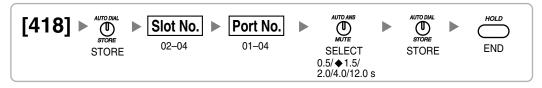

### DIL 1:1 Destination [450]

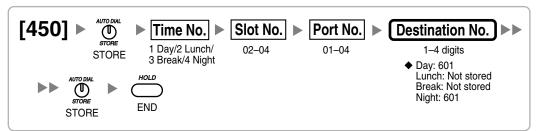

### **CO Line Group Intercept Destination [470]**

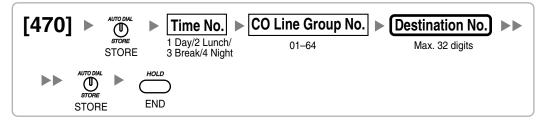

#### Host PBX Access Code [471]

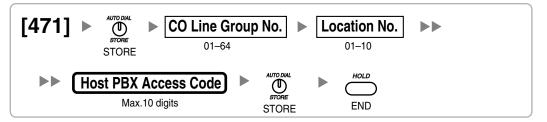

# **Extension-to-CO Line Call Duration [472]**

### **CO-to-CO Line Call Duration [473]**

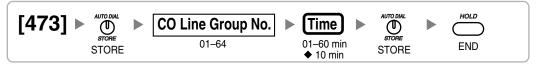

# **DISA Silence Detection [475]**

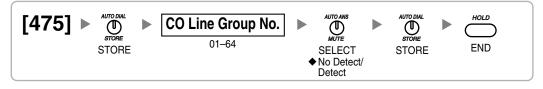

### **DISA Continuous Signal Detection [476]**

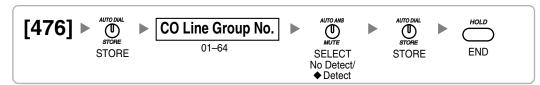

## **DISA Cyclic Signal Detection [477]**

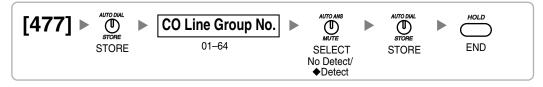

### Caller ID Signal Type [490]

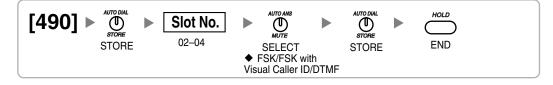

# 3.3.7 COS Programming

### CO Line Group Number [500]

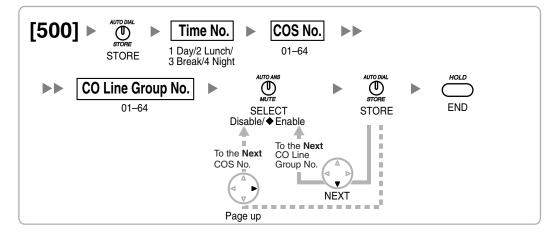

TRS Level [501]

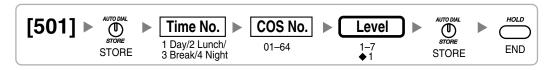

#### **CO Line Call Duration Limitation [502]**

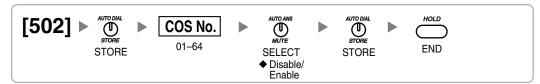

### Call Transfer to CO Line [503]

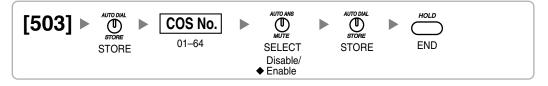

### Call Forwarding to CO Line [504]

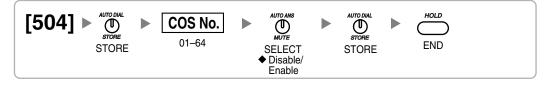

### **Executive Busy Override [505]**

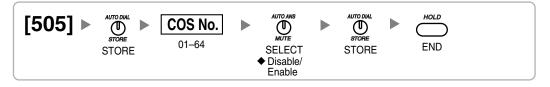

### **Executive Busy Override Deny [506]**

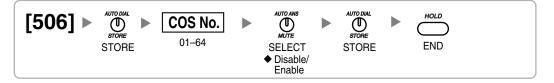

### **DND Override [507]**

#### Account Code Mode [508]

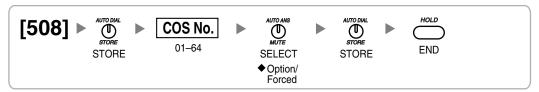

### TRS Level for System Speed Dialing [509]

| [509] ► (D) ► | COS No. | TRS Level  |       |     |
|---------------|---------|------------|-------|-----|
| STORE         | 01–64   | 1-7<br>◆ 1 | STORE | END |

# **TRS Level for Extension Dial Lock [510]**

| [510] > <sup>AUTODAL</sup> | COS No. | TRS Level |       |     |
|----------------------------|---------|-----------|-------|-----|
| STORE                      | 01–64   | 1-7<br>◆7 | STORE | END |

### Manager Assignment [511]

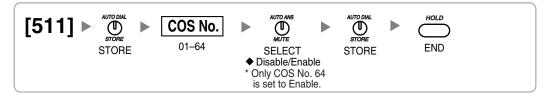

### Permission for Door Open Access [512]

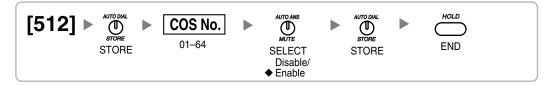

### **Time Service Manual Switching [514]**

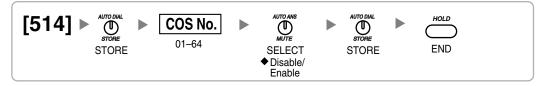

### Wireless XDP Parallel Mode for Paired Telephone [515]

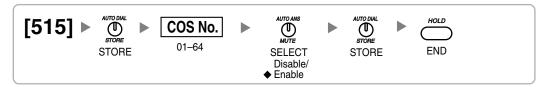

### **Programming Mode Limitation [516]**

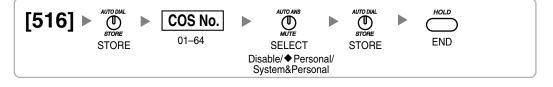

# 3.3.8 Extension Programming

### **Terminal Device Assignment [601]**

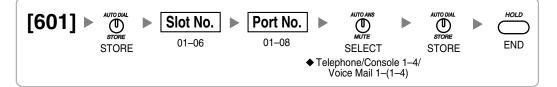

#### **Class of Service [602]**

$$\begin{bmatrix} 602 \end{bmatrix} \blacktriangleright \bigcup_{\text{store} \\ \text{STORE}}^{\text{AUTO DIAL}} \blacktriangleright \boxed{\text{Extn. No.}}_{1-4 \text{ digits}} \blacktriangleright \boxed{\text{COS No.}}_{01-64} \blacktriangleright \bigcup_{\text{STORE}}^{\text{AUTO DIAL}} \blacktriangleright \bigcup_{\text{END}}^{\text{HOLD}}_{\text{STORE}}$$

#### **Extension Group [603]**

# **Extension Intercept Destination [604]**

#### Call Forwarding—No Answer Time [605]

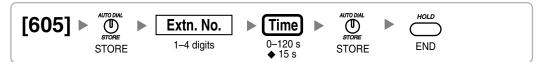

#### ICD Group Member [620]

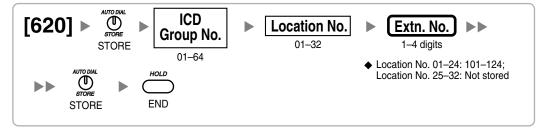

### ICD Group Delayed Ringing [621]

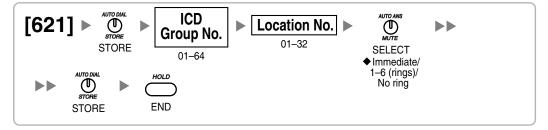

#### **ICD Group Floating Extension Number [622]**

$$\begin{bmatrix} 622 \end{bmatrix} \blacktriangleright \bigcup_{\text{STORE}}^{\text{AUTO DAL}} \blacktriangleright \boxed{\begin{array}{c} \text{ICD} \\ \text{Group No.} \\ \text{STORE} \end{array}} \models \underbrace{\begin{array}{c} \text{Extn. No.} \\ 1-4 \text{ digits} \\ \bullet 601-664 \end{array}} \models \underbrace{\begin{array}{c} \text{OD} \\ \text{STORE} \\ \text{STORE} \end{array}} \models \underbrace{\begin{array}{c} \text{Hold} \\ \text{OD} \\ \text{END} \\ \text{STORE} \end{array}}$$

#### ICD Group Name [623]

### **ICD Group Distribution Method [624]**

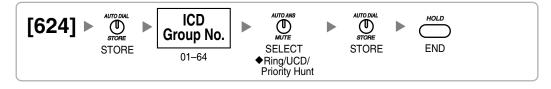

## **Destination for Overflow Time Expiration [625]**

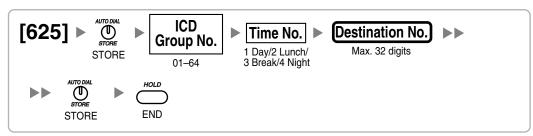

### **Overflow Time [626]**

$$\begin{bmatrix} 626 \end{bmatrix} \triangleright \bigcup_{\substack{\text{STORE} \\ \text{STORE}}}^{\text{AUTO DAL}} \triangleright \boxed{\begin{bmatrix} \text{ICD} \\ \text{Group No.} \\ 01-64 \end{bmatrix}} \triangleright \underbrace{\underbrace{\text{Overflow Time}}_{(\diamond \text{ None/1-125}) \times 10 \text{ s}} \triangleright \underbrace{\bigoplus_{\substack{\text{STORE} \\ \text{STORE}}}^{\text{AUTO DAL}} \triangleright \underbrace{\bigoplus_{\substack{\text{Hold} \\ \text{END}}}^{\text{Hold}}$$

### **Destination When All Busy [627]**

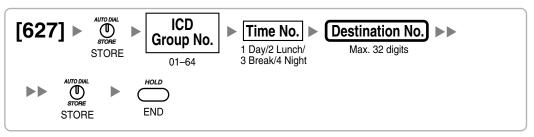

### **Queuing Call Capacity [628]**

$$[628] \blacktriangleright \bigcup_{\text{STORE}}^{\text{AUTO DAL}} \blacktriangleright \boxed{[CD]_{Group \text{ No.}}}_{01-64} \blacktriangleright \boxed{[Number in Queuing]}_{0-30} \blacktriangleright \underbrace{\bigcup_{\text{STORE}}^{\text{AUTO DAL}}}_{\text{STORE}} \blacktriangleright \underbrace{\bigcup_{\text{END}}^{\text{Hold}}}_{\text{END}}$$

# **Queuing Hurry-up Level [629]**

$$\begin{bmatrix} 629 \end{bmatrix} \blacktriangleright \bigcup_{\text{STORE}}^{\text{AUTO DUAL}} \blacktriangleright \boxed{\begin{matrix} \text{ICD} \\ \text{Group No.} \end{matrix}}_{01-64} \blacktriangleright \overbrace{\begin{matrix} \text{None/1-30} \end{matrix}}^{\text{AUTO DUAL}} \blacktriangleright \bigcup_{\text{STORE}}^{\text{AUTO DUAL}} \blacktriangleright \bigcup_{\text{END}}^{\text{Hold}}$$

#### **Queuing Time Table [630]**

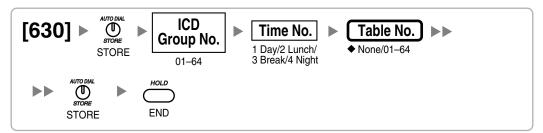

### Sequences in Queuing Time Table [631]

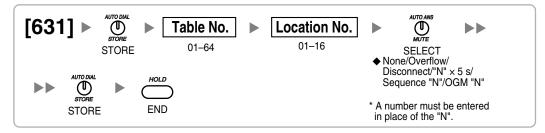

#### Maximum Number of Agents [632]

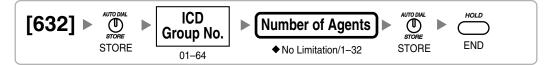

### Extension Groups of a Paging Group [640]

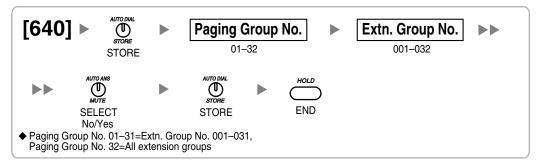

### **External Pager of a Paging Group [641]**

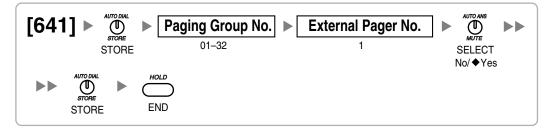

#### **Extension Groups of a Pickup Group [650]**

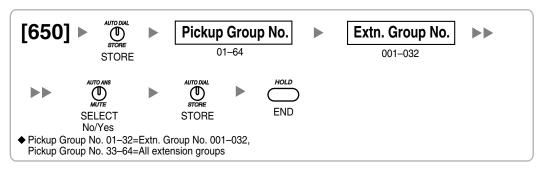

#### VM Group Floating Extension Number [660]

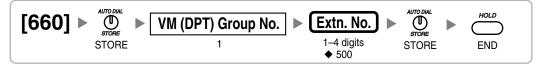

#### Idle Extension Hunting Type [680]

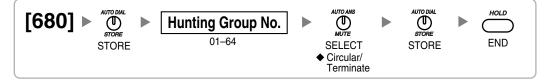

#### Idle Extension Hunting Group Member [681]

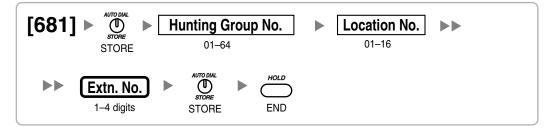

#### **PS Registration [690]**

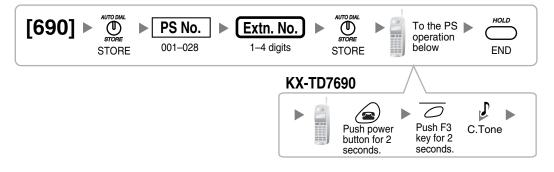

#### <u>Note</u>

Please refer to Installation Manual for more information regarding Portable Station (PS) registration.

#### **PS Termination [691]**

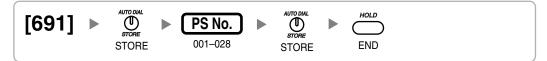

#### Personal Identification Number (PIN) for PS Registration [692]

#### CS Status Reference [699]

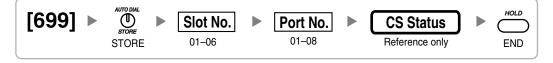

# 3.3.9 Resource/Interface Programming

#### **External Pager Floating Extension Number [700]**

#### Audio Source Selection for BGM [710]

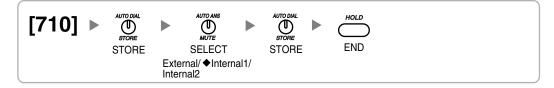

#### Music on Hold [711]

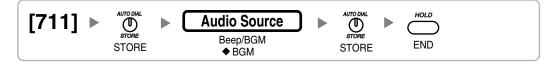

#### Music for Transfer [712]

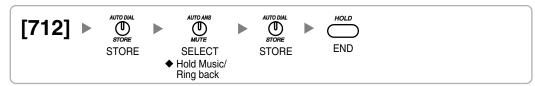

### **Doorphone Call Destination [720]**

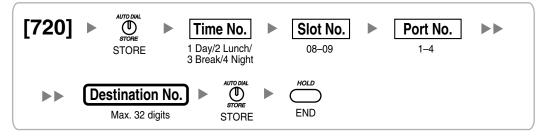

#### **Doorphone Number Reference [729]**

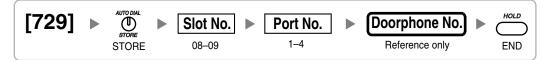

### **Outgoing Message (OGM) Floating Extension Number [730]**

### Outgoing Message (OGM) Name [731]

#### **DISA Security Mode [732]**

# 3.3.10 SMDR & Maintenance Programming

#### **RS-232C** Parameter—New Line Code [800]

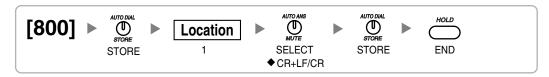

### RS-232C Parameter—Baud Rate [800]

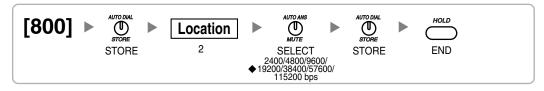

### RS-232C Parameter—Word Length [800]

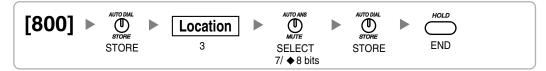

#### RS-232C Parameter—Parity Bit [800]

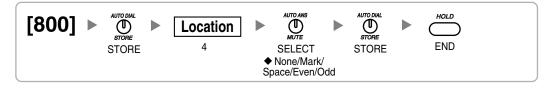

# RS-232C Parameter—Stop Bit Length [800]

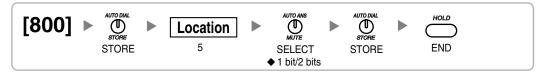

### **External Modem Control [801]**

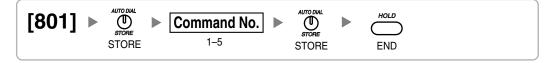

#### SMDR Page Length [802]

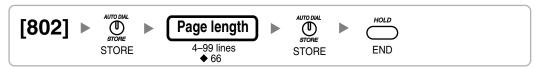

#### **SMDR Skip Perforation [803]**

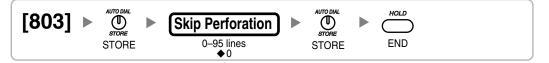

### SMDR Outgoing Call Printing [804]

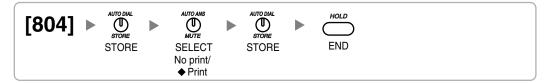

### SMDR Incoming Call Printing [805]

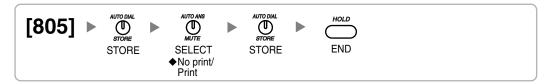

### **Remote Programming [810]**

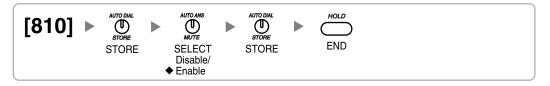

### Modem Floating Extension Number [811]

# 3.3.11 Card Programming

#### Slot Card Type Reference [900]

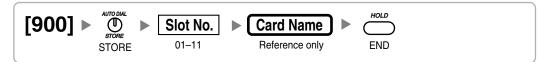

### Slot Card Deletion [901]

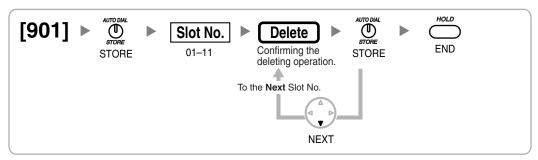

### Slot Card Reset [902]

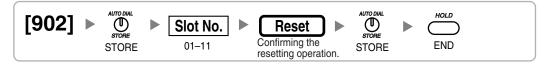

# Section 4

# KX-TAW848 Maintenance Console Operating Instructions

# 4.1 Introduction

# 4.1.1 Software Modes

When the Maintenance Console is started, it enters Initial mode. From here, you can choose to enter either Batch mode or Interactive mode to program the PBX.

Batch mode

Batch mode allows you to create new system data files, and make modifications to system data files stored on your PC, without being connected to the PBX. When you connect to the PBX, the modified data will be uploaded at one time. To enter Batch mode, select an option from the **File** menu.

Interactive mode

Interactive mode allows you to directly modify the system data and settings stored in the PBX's memory from a PC that is connected to the PBX. This mode displays the system data that is currently being used by the PBX, rather than the system data stored on the SD memory card. Data can be modified and results displayed in real time. To enter Interactive mode, select an option from the **Connect** menu.

#### <u>Note</u>

In Initial mode, the only other option that can be accessed is 4.4.5 Tool-System data Convert.

# 4.1.2 Status Bar

The status bar is the bar at the bottom of the Maintenance Console window, which displays information on the current state of the Maintenance Console.

Whether the status bar is displayed or not can be chosen by selecting Status Bar from the View menu.

| Area                       | Values                                             | Description                                                                                                    |
|----------------------------|----------------------------------------------------|----------------------------------------------------------------------------------------------------|
| Program Mode               | Initial Mode<br>Batch Mode xxx<br>Interactive Mode | See "4.1.1 Software Modes" above.<br>"xxx" is replaced by the name of the<br>current system data file.                                                                         |
| РВХ Туре                   | Type: TAW848                                       | Displays the type of PBX being programmed.                                                                                                    |
| PBX System Data<br>Version | Versionxxx-xxx                                     | Displays the version number of the<br>system software installed to the PBX.<br>The first 3 digits are the version number,<br>and the last 3 digits are the revision<br>number. |

The information displayed is as follows, in order from left to right:

# 4.1.3 Access Levels

There are 3 main levels of access to the Maintenance Console: User, Administrator and Installer. Each level has its own Programmer Code, which must be entered to run the Maintenance Console.

Access to menu options within the Maintenance Console is also restricted depending on the Programmer Code, and the current software mode (see "4.1.1 Software Modes"). When a menu option is limited to certain access levels, this is noted in the initial description of that menu option, for example:

"This option is only available at Installer level."

If a sentence like this is not included, the menu option is available at all levels.

The target users for each access level are as follows:

| Access Level  | User                              |
|---------------|-----------------------------------|
| User          | For end users                     |
| Administrator | For system administrators         |
| Installer     | For dealers and system installers |

The options available in each mode and access level are shown below.

The access levels are abbreviated as follows:

U: User; A: Administrator; I: Installer

A check mark indicates that the menu option is available for that access level.

| Menu Option | Initial |   |   | Batch |   |   | Interactive |   |   |
|-------------|---------|---|---|-------|---|---|-------------|---|---|
|             | U       | Α | I | U     | Α | I | U           | Α | I |
| New         |         |   | > |       |   |   |             |   |   |
| Open        | ~       | ~ | ~ |       |   |   |             |   |   |
| Close       |         |   |   | ~     | ~ | ~ |             |   |   |
| Save        |         |   |   | ~     | ~ | ~ |             |   |   |
| Save As     |         |   |   | ~     | > | ~ |             |   |   |
| eXit        | ~       | ~ | ~ | ~     | ~ | V | ~           | ~ | ~ |

#### Connect

| Menu Option | Initial |   |   | Batch |   |   | Interactive |   |   |
|-------------|---------|---|---|-------|---|---|-------------|---|---|
|             | U       | Α | I | U     | Α | I | U           | Α | Ι |
| RS-232C     | ~       | ~ | ~ |       |   |   |             |   |   |
| USB         | ~       | ~ | ~ |       |   |   |             |   |   |
| Modem       | ~       | ~ | ~ |       |   |   |             |   |   |
| Disconnect  |         |   |   |       |   |   | ~           | 1 | ~ |

Tool

| Menu Option                                  | Initial |   |   | Batch |   |   | Interactive |   |   |
|----------------------------------------------|---------|---|---|-------|---|---|-------------|---|---|
|                                              | U       | Α | I | U     | Α | I | U           | Α | Ι |
| SD memory backup                             |         |   |   |       |   |   | ~           | ~ | ~ |
| Extension list View                          |         |   |   | V     | V | ~ | ~           | ~ | ~ |
| Import —> Feature - Speed Dial and Caller ID |         |   |   | V     | V | ~ | ~           | ~ | ~ |
| Import —> ARS - Leading Digit                |         |   |   |       |   | > |             |   | ~ |
| Import —> ARS - Except Code                  |         |   |   |       |   | ~ |             |   | ~ |
| Import —> ARS - Routing Plan                 |         |   |   |       |   | ~ |             |   | ~ |
| Export —> Feature - Speed Dial and Caller ID |         |   |   | ~     | ~ | ~ | ~           | ~ | ~ |
| Export —> ARS - Leading Digit                |         |   |   |       |   | ~ |             |   | ~ |
| Export —> ARS - Except Code                  |         |   |   |       |   | ~ |             |   | ~ |
| Export —> ARS - Routing Plan                 |         |   |   |       |   | ~ |             |   | ~ |
| System data Convert                          |         |   | ~ |       |   |   |             |   |   |

#### Utility

| Menu Option                          |   | Initia | I |   | Batch | ו | Interactive |   |   |
|--------------------------------------|---|--------|---|---|-------|---|-------------|---|---|
|                                      | U | Α      | I | U | Α     | I | U           | Α | I |
| Diagnosis                            |   |        |   |   |       |   | ~           | ~ | ~ |
| File Transfer PC to PBX (SD Card)    |   |        |   |   |       |   |             |   | ~ |
| File Transfer PBX (SD Card) to PC    |   |        |   |   |       |   |             |   | ~ |
| SD Card File View and Load           |   |        |   |   |       |   |             |   | ~ |
| SD Card File Delete                  |   |        |   |   |       |   |             |   | ~ |
| Message File Transfer PC to PBX      |   |        |   |   |       |   |             |   | ~ |
| Message File Transfer PBX to PC      |   |        |   |   |       |   |             |   | ~ |
| Error Log                            |   |        |   |   |       |   | ~           | ~ | ~ |
| CS Information                       |   |        |   |   |       |   |             |   | ~ |
| PS Information                       |   |        |   |   |       |   |             |   | ~ |
| System Reset —> Reset by the Command |   |        |   |   |       |   |             |   | ~ |

#### View

| Menu Option | Initial |   |   | Batch |   |   | Interactive |   |   |
|-------------|---------|---|---|-------|---|---|-------------|---|---|
|             | U       | Α | I | U     | Α | I | U           | Α | Ι |
| Toolbar     | ~       | ~ | ~ | ~     | ~ | ~ | ~           | ~ | ~ |
| Status Bar  | ~       | ~ | ~ | ~     | ~ | > | ~           | ~ | ~ |

#### Window

| Menu Option | Initial |   |   | Batch |   |   | Interactive |   |   |
|-------------|---------|---|---|-------|---|---|-------------|---|---|
|             | U       | Α | I | U     | Α | I | U           | Α | I |
| Cascade     |         |   |   | ~     | ~ | ~ | ~           | ~ | ~ |
| Tile(Horz)  |         |   |   | ~     | ~ | ~ | ~           | ~ | ~ |
| Tile(Vert)  |         |   |   | ~     | ~ | ~ | ~           | ~ | ~ |

#### Help

| Menu Option            | Initial |   |   | Batch |   |   | Interactive |   |   |
|------------------------|---------|---|---|-------|---|---|-------------|---|---|
|                        | U       | Α | Ι | U     | Α | Ι | U           | Α | I |
| Help                   |         |   |   | ~     | ~ | ~ | ~           | ~ | ~ |
| Additional Information | ~       | ~ | ~ | ~     | ~ | ~ | ~           | ~ | ~ |
| About                  | ~       | ~ | ~ | ~     | ~ | ~ | ~           | ~ | ~ |

# 4.1.4 Standard Buttons

There are several standard buttons that are displayed on many screens within the Maintenance Console.

The standard buttons are as follows:

| Button | Function                                                 |  |
|--------|----------------------------------------------------------|--|
| ОК     | Implements changes and closes the current screen.        |  |
| Cancel | Abandons changes and returns to the previous screen.     |  |
| Apply  | Implements changes and remains on the same screen.       |  |
| Help   | Displays the relevant help topic for the current screen. |  |

# 4.1.5 Card Status

Certain tools, utilities and settings require that the target card be set to out-of-service (OUS) or in-service (INS) status before the operation is carried out. Where required, this is noted in the description of each item.

"In service" means that the card is installed correctly in the PBX, and is capable of being used normally. "Out of service" means that the card is installed correctly in the PBX, but has been temporarily removed from use. This allows settings to be modified or software to be upgraded.

#### To change the status of a card

- 1. Open the Configuration—Slot screen of the Maintenance Console (see "4.7.1 Slot [1-1]").
- 2. Select the card command of the desired card:
  - Click the desired cell in the Status column.
  - Use the arrow keys to select the desired cell in the Status column, and then click Command.
- 3. Select the desired status:
  - Click INS to set the card to in-service status.
  - Click **OUS** to set the card to out-of-service status.

### 4.1.6 Display Options

The View and Window menus provide options to control the display of items within the Maintenance Console.

- View
  - Toolbar: Displays or hides the toolbar of commonly used buttons.
  - Status Bar: Displays or hides the bar at the bottom of the Maintenance Console window.
- Window
  - Cascade: When multiple data screens are open, displays all open screens overlapped, with the title bars visible.
  - Tile(Horz): When multiple data screens are open, displays all open screens side by side.
  - Tile(Vert): When multiple data screens are open, displays all open screens vertically.

# 4.2 File

### 4.2.1 File—New

Creates a new system data file, used to program the PBX in Batch mode. All settings are in their initial or default state.

To upload the file created here to the SD memory card installed in the PBX, see "4.5.2 Utility—File Transfer PC to PBX (SD Card)".

This option is only available at Installer level.

#### <u>Note</u>

Since selecting this option creates a blank system data file, uploading this file to the PBX will overwrite all previous settings. Use only when necessary.

#### To create a new system data file

- 1. From the File menu, select New.
- 2. Click OK.

#### 4.2.2 File—Open

Opens a system data file previously saved on the PC, and enters Batch mode.

When opening a file created with an older version of the Maintenance Console (e.g. KX-TAW848 Maintenance Console version 1.1), you will be asked whether you want to convert the data for use with the current version or not. Using the data without converting may result in some data being loaded to an incorrect destination, and is not recommended.

For more details regarding file conversion, see "4.4.5 Tool-System data Convert".

If the file is not supported by the PBX (e.g. a system data file from an incompatible PBX), it will not be opened. The only files that can be opened are files that were created by the Maintenance Console for a supported PBX.

To upload a file opened here to the SD memory card installed in the PBX, see "4.5.2 Utility—File Transfer PC to PBX (SD Card)".

#### To open a system data file

1. From the File menu, select Open.

The Open dialog box will be displayed.

- 2. Navigate to the folder containing the system data file you want to open.
- 3. Select the file.
- 4. Click Open.

If the file was created with an older version of the Maintenance Console, you will be asked if you want to convert the data.

- Click **Yes** to convert the data for use with the current version of the Maintenance Console. Enter a name for the new converted system file.
- Click **No** to open the file as it is.

# 4.2.3 File—Close

Closes the system data file that is currently being modified, and returns to Initial mode.

#### To close a system data file

From the **File** menu, select **Close**.

If the system data file has not been saved, a warning message will be displayed, giving you the option to save the file.

- Click Yes to save the file.
- Click No to abandon the changes.

### 4.2.4 File—Save

Overwrites the previously saved system data file with the system data currently being modified in Batch mode.

To upload a file saved here to the SD memory card installed in the PBX, see "4.5.2 Utility—File Transfer PC to PBX (SD Card)".

#### To save a system data file

• From the File menu, select Save.

If the data has never been saved, the Save dialog box will be displayed. For more details, see "4.2.5 File—Save As".

# 4.2.5 File—Save As

Saves the system data file being modified in Batch mode with the name chosen by the user. To upload a file saved here to the SD memory card installed in the PBX, see "4.5.2 Utility—File Transfer PC to PBX (SD Card)".

#### To save a system data file with a new name

- 1. From the File menu, select Save As.
- 2. Navigate to the folder in which you want to save the file.
- **3.** Enter a file name, or select a file to overwrite.
- 4. Click Save.

If choosing to overwrite another file, a warning message will be displayed.

- Click Yes to overwrite.
- Click **No** to return to the previous screen.

### 4.2.6 File—eXit

Closes the Maintenance Console.

#### To exit the Maintenance Console

• From the File menu, select eXit.

If the system data file being modified has not been saved, a warning message will be displayed, giving you the option to save the file.

- Click **Yes** to save the file.
- Click **No** to abandon the changes.

# 4.3 Connect

# 4.3.1 Connect—RS-232C

Connects to the PBX in Interactive mode through the serial RS-232C interface of the PBX.

The settings are as follows:

| Setting      | Values                                                                      | Description                                                                                                    |
|--------------|-----------------------------------------------------------------------------|----------------------------------------------------------------------------------------------------|
| Port         | COM1–COMx                                                                   | Specify the number of the COM port<br>assigned to the PC's RS-232C interface.<br>Only available COM ports will be<br>displayed. |
| NL Code      | CR, CR+LF                                                                   | Specify the code to be sent to signify the end of a line. Choose <b>CR+LF</b> .                                                 |
| Baud Rate    | 2400bps, 4800bps,<br>9600bps, 19200bps,<br>38400bps, 57600bps,<br>115200bps | Specify the speed of data transmission.                                                                                         |
| Flow Control | None, Hardware                                                              | Specify whether the rate of data transfer is managed by hardware or not. Choose <b>Hardware</b> .                               |
| Password     | _                                                                           | Enter the password corresponding to the<br>Programmer Code used to log on to the<br>Maintenance Console.                        |

#### To connect using RS-232C

- 1. From the Connect menu, select RS-232C.
- **2.** Enter the settings as required.
- **3.** Click **OK**.

#### 4.3.2 Connect—USB

Connects to the PBX in Interactive mode through the USB port on the PBX, or a USB port (USB Module) attached to a DPT.

#### To connect using USB

- 1. From the Connect menu, select USB.
- **2.** Enter the password corresponding to the Programmer Code used to log on to the Maintenance Console.
- 3. Click OK.

# 4.3.3 Connect—Modem

Connects to the PBX in Interactive mode through the modem.

To access the PBX remotely using this feature, an RMT card must be installed and the analog remote maintenance floating extension number assigned. For more details, see "4.16.3 Miscellaneous [10-3]".

The settings are as follows:

| Setting       | Values                                                       | Description                                                                                                    |  |  |  |
|---------------|--------------------------------------------------------------|----------------------------------------------------------------------------------------------------|--|--|--|
| Profile Name  | _                                                            | Enter a name used to identify this set of values.                                                                             |  |  |  |
| Port          | COM1–COMx                                                    | Specify the number of the COM port<br>assigned to the PC's modem interface.<br>Only available COM ports will be<br>displayed. |  |  |  |
| NL Code       | CR, CR+LF                                                    | Specify the code to be sent to signify the end of a line. Choose <b>CR+LF</b> .                                               |  |  |  |
| Baud Rate     | 1200bps, 2400bps,<br>4800bps, 9600bps,<br>19200bps, 38400bps | Specify the speed of data transmission.                                                                                       |  |  |  |
| Flow Control  | None, Hardware                                               | Specify whether the rate of data transfering is managed by hardware or not. Choose <b>Hardware</b> .                          |  |  |  |
| Command       | _                                                            | Enter the modem initialize command.<br>For more details, refer to your modem's<br>instruction manual.                         |  |  |  |
| Dial Number   | 1-9, 0, *, and #                                             | Enter the telephone number to be dialed to access the PBX.                                                                    |  |  |  |
| Dial Type     | Auto(Tone),<br>Auto(Pulse), Manual                           | Specify the outgoing dialing method.<br>If <b>Manual</b> is chosen, dialing must be<br>done with a connected telephone.       |  |  |  |
| Password      | _                                                            | Enter the password corresponding to the<br>Programmer Code used to log on to the<br>Maintenance Console.                      |  |  |  |
| Save Password | Checked, not checked                                         | Select whether to save the password when the profile is saved.                                                                |  |  |  |
| Comment       | -                                                            | Enter a comment to help to identify this profile.                                                                             |  |  |  |

The functions of the buttons on this screen are as follows:

| Button | Function                                 |  |
|--------|------------------------------------------|--|
| Save   | Saves the current profile information.   |  |
| Delete | Deletes the current profile information. |  |

| Button  | Function                                                                             |  |
|---------|--------------------------------------------------------------------------------------|--|
| New     | Creates a new, empty profile. Any unsaved modem data currently being edited is lost. |  |
| Initial | Sends the value entered in <b>Command</b> to the modem.                              |  |
| ОК      | Begins connection using the modem.                                                   |  |
| Cancel  | Closes the current screen without connecting.                                        |  |

#### To connect using a modem

- 1. From the Connect menu, select Modem.
- 2. Enter the settings as required, or choose a previously stored profile from the **Profile Name** drop-down list.
- 3. Click OK.

# 4.3.4 Connect—Disconnect

Closes the connection between the Maintenance Console and the PBX. When this option is chosen, system data is automatically backed up from the PBX to the SD memory card (see "4.4.1 Tool—SD memory backup").

#### To disconnect

- 1. From the Connect menu, select Disconnect.
- 2. Click OK.

# 4.4 **Tool**

# 4.4.1 Tool—SD memory backup

Saves system data from the PBX to the SD memory card. Backup begins as soon as this option is chosen.

#### To back up system data

• From the Tool menu, select SD memory backup.

# 4.4.2 Tool—Extension List View

Displays a list of all programmed extension numbers and types.

| Туре             | Detail                                |
|------------------|---------------------------------------|
| Intercom         | Wired Extension                       |
| VM               | Voice Mail                            |
| Portable Station | Wireless Extension (Portable Station) |
| ICDG             | Incoming Call Distribution Group      |
| WG               | PS Ring Group                         |
| VM (DPT)         | VM (DPT) Group                        |
| VM (DTMF)        | VM (DTMF) Group                       |
| Pager            | External Pager                        |
| MODEM            | Analog Modem                          |
| OGM (DISA)       | DISA                                  |
| DSS              | DSS Console                           |
| DPT-I/F CS       | PT-interface CS                       |

The types that can be displayed are as follows:

#### To view extension information

• From the Tool menu, select Extension List View.

# 4.4.3 Tool—Import

Allows several types of system data files or tables to be imported.

Except for Speed Dial and Caller ID, this option is only available at Installer level.

The files from which data can be imported are files that were previously saved at this or another PBX using the Export tool (see "4.4.4 Tool—Export"), or comma-separated value (CSV) files. Unsupported file types cannot be opened.

For all tables except **ARS - Routing Plan**, it is possible to edit the CSV file directly using an appropriate editor, before importing.

The types of data that can be imported using this tool, and the matching destination fields, are as follows:

#### Feature - Speed Dial and Caller ID

| Data Type                                   | Import Destination | Reference                                              |
|---------------------------------------------|--------------------|--------------------------------------------------------|
| System Speed Dialing<br>Number              | Location           | 4.12.1 Speed Dialing & Caller<br>ID—Main Table [6-1-1] |
| Name                                        | Name               | 4.12.1 Speed Dialing & Caller<br>ID—Main Table [6-1-1] |
| CO Line Access Number +<br>Telephone Number | Dial               | 4.12.1 Speed Dialing & Caller<br>ID—Main Table [6-1-1] |
| CLI Destination                             | CLI Destination    | 4.12.1 Speed Dialing & Caller<br>ID—Main Table [6-1-1] |

#### **ARS - Leading Digit**

| Data Type                   | Import Destination     | Reference                   |
|-----------------------------|------------------------|-----------------------------|
| No.                         | Location               | 4.14.2 Leading Number [8-2] |
| Leading Number              | Leading Digit          | 4.14.2 Leading Number [8-2] |
| Additional Number of Digits | Additional Dial Digits | 4.14.2 Leading Number [8-2] |
| Routing Plan Number         | Route Plan Number      | 4.14.2 Leading Number [8-2] |

#### **ARS - Except Code**

| Data Type                | Import Destination | Reference                             |
|--------------------------|--------------------|---------------------------------------|
| No.                      | Location           | 4.14.6 Leading Number Exception [8-6] |
| Leading Number Exception | Exception Code     | 4.14.6 Leading Number Exception [8-6] |

#### **ARS - Routing Plan**

| Data Type             | Import Destination    | Reference                      |
|-----------------------|-----------------------|--------------------------------|
| (no fields to select) | (no fields to select) | 4.14.3 Routing Plan Time [8-3] |

#### To import system data

- 1. From the **Tool** menu, point to **Import**, and then click the type of data to import.
- 2. Navigate to the folder containing the system data file you want to open.
- 3. Select the file.
- 4. Click Open to open the file.

A list of field names found in the imported file will be displayed.

- 5. Click the name to select a field that you want to import.
- 6. Click Import to.
- **7.** From the drop-down list, select the field in the destination table to receive this data. Use the tables above for reference.

8. Click OK to link the fields.

If data in a field being imported does not match the required format for the import destination, an error message will be displayed when the import operation is attempted, and the operation will be cancelled.

This can occur when, for example, the destination field can only accept numeric data, but the data being imported contains alphabet characters, as the correct fields were not linked together.

- 9. Repeat steps 5 to 8 for other fields as required.
- **10.** Click **OK** to perform the import operation.

### 4.4.4 Tool—Export

Allows several types of system data files or tables to be exported as comma-separated value (CSV) files. These files can be used with the Import tool (see "4.4.3 Tool—Import") to update another PBX. Except for Speed Dial and Caller ID, this option is only available at Installer level.

#### <u>Note</u>

The separator used in CSV files created using the Export tool is decided by the unit specified in List Separator, in the Windows Regional Options Control Panel.

#### To export system data

- 1. From the **Tool** menu, point to **Export**, and then click the type of data to export.
- 2. Navigate to the folder in which you want to save the file.
- **3.** Enter a file name.
- 4. Click **Save** to display the Export window.

A list of field names that can be exported will be displayed.

- 5. Click the check box beside the name of each field that you want to export.
- 6. Click OK.

### 4.4.5 Tool—System data Convert

Converts system data (DSSYS) files created with a previous version of the Maintenance Console for use with the currently loaded version.

This option is only available when the Maintenance Console is in Initial mode.

It is necessary to convert system data to use it with a version of the Maintenance Console other than the version that saved that data. This is because each new version of the Maintenance Console adds new options and settings that are not saved by older versions.

#### To convert system data

- 1. From the **Tool** menu, select **System data Convert**.
- 2. In Source File Name, enter the file to convert.
  - Enter the path and name of the file in the text field.
  - Click the "..." button to navigate to and select the target file.
- **3.** In **Destination File Name**, enter the desired name for the converted file.

The destination file name or location must be different from the source file name.

If another file with the same name already exists in that location, it will be automatically overwritten.

• Enter the path and name of the file in the text field.

If you do not specify a path, the new file will be saved in the same directory as the source file.

- Click the "..." button to navigate to and select the target file.
- 4. Click OK.

If the convert operation was successful, a message will be displayed.

5. Click OK.

# 4.5 Utility

# 4.5.1 Utility—Diagnosis

Performs diagnostic tests on cards installed in the PBX, to ensure that they are operating correctly. The tests carried out vary according to the type of card being tested.

If any of the tests listed here returns the result "NG" ("No Good"), contact your dealer. Test results can be saved, as a TXT-format (text) file.

When testing is complete, any cards that were set to OUS status must be returned to INS status if they are to be used again.

The tests that are performed on each card are as follows:

A check mark indicates that the test is available for that card.

|                            | SLC8 | HLC4 | PLC4 | PLC8 | LCOT4 | ECHO8 | MSG2 | DPH4 | EXT-CID |
|----------------------------|------|------|------|------|-------|-------|------|------|---------|
| Local loop back diagnosis  | ~    | ~    | ~    | ~    | ~     |       |      |      |         |
| Card CT Bus diagnosis      | ~    |      |      | ~    |       |       |      |      |         |
| DTMF Receive test port     | ~    | ~    |      |      |       |       |      |      |         |
| MSG Card DTMF receive test |      |      |      |      |       |       | ~    |      |         |
| EXT-CID path test          |      |      |      |      |       |       |      |      | ~       |

#### To perform a card test

- 1. From the Utility menu, select Diagnosis.
- Click on the Status cell of the card to be tested, and set it to "OUS". To perform the EXT-CID path test, set the status of both the EXT-CID card and the card in slot 1 to "OUS".
- **3.** Click on the cell showing the card type.

A new window will be displayed.

4. Select the Card Test option.

A new window will be displayed.

5. Click **OK** to perform the test(s).

The error report will be displayed. When all tests are completed, the words "Test End!" will be shown on the last line of the output.

- 6. Select an option:
  - Click **Capture** if you want to save the displayed information.
    - **1.** Enter a file name, or select a file to overwrite.
    - 2. Click Save.
  - Click **Cancel** to return to the Diagnosis screen.

# 4.5.2 Utility—File Transfer PC to PBX (SD Card)

Copies PBX system files (program files and data files) from the connected PC to the SD memory card installed in the PBX. Pre-existing files on the SD memory card are overwritten. This option is only available at Installer level.

2 types of files can be copied using this tool:

- Program files: These contain the programs used to operate cards within the PBX and CSs, acting as on-board drivers.
- Data files: These contain the initial configuration data for individual cards and settings.

Not all files that are copied using this tool are automatically made active. To install new program files or main system data to the PBX, use the System Reset—Reset by the Command utility (see "4.5.10 Utility—System Reset—Reset by the Command") for PSMPR and DSSYS files, and the SD Card File View and Load utility (see "4.5.4 Utility—SD Card File View and Load") for all other files.

The PBX examines the header information of a file to determine 2 things: whether the file contains supported data, and which system component the file applies to.

Only files whose header information matches that of a system file supported by the PBX can be transferred. Attempting to transfer any other type of file results in an error message.

The names of all files that can be stored on the SD memory card are as follows:

#### Main Program

| Name on SD Memory Card | Corresponding Card |
|------------------------|--------------------|
| PSMPR                  | MPR                |
| PSMPR_S                | MPR*               |

\*: PSMPR-file-format data that is transferred to the PBX from the PC is saved as "PSMPR\_S".

#### System Data

| Name on SD Memory Card | Corresponding Card |
|------------------------|--------------------|
| DSSYS                  | MPR                |
| DSSYS_S                | MPR*               |

\*: DSSYS-file-format data that is transferred to the PBX from the PC is saved as "DSSYS\_S".

#### Language Data

| Name on SD Memory Card | Corresponding Unit          |
|------------------------|-----------------------------|
| DLNG0-DLNG1            | РТ                          |
| DVMLNG1-DVMLNG5        | VPS (Display Guidance data) |

#### Initial Data

| Name on SD Memory Card | Corresponding Card |
|------------------------|--------------------|
| DSINI                  | MPR                |
| DSIHLC                 | HLC4               |
| DSIPLC                 | PLC4/PLC8          |
| DSISLCLC               | SLC4/SLC8          |
| DSILCOT                | LCOT2/LCOT4        |
| DSIEIO                 | DPH4               |

#### To transfer files to the SD memory card

- 1. From the Utility menu, select File Transfer PC to PBX (SD Card). The dialog box will be displayed.
- **2.** Select the file to upload.

A window showing the upload progress will be displayed.

During transfer, the PBX automatically renames files transferred to the SD memory card according to the header information.

A message will be displayed when the transfer is complete.

3. Click OK.

# 4.5.3 Utility—File Transfer PBX (SD Card) to PC

Copies system data files from the SD memory card installed in the PBX to the connected PC. This option is only available at Installer level.

| File Type           | File Name           |
|---------------------|---------------------|
| System Data         | DSSYS               |
| Error Data          | \$SYSERR            |
|                     | \$SYSERR1-\$SYSERR9 |
| Feature Restriction | DSKEYSD             |

The files that can be downloaded from the SD memory card are as follows:

Downloading the DSSYS system data file allows you to make a backup of the configuration of the PBX.

The error data files are snapshots of the configuration of the PBX taken automatically when a major error causes a system reset. They can be analyzed by your dealer to identify the source of a problem. If there is only one error data file, its name will be \$SYSERR. If there is more than one file, the files will be numbered in chronological order, up to a maximum of 9 files.

#### To transfer files to the PC

- 1. From the Utility menu, select File Transfer PBX (SD Card) to PC.
- 2. Select the file to download from the list of files on the SD memory card.

Only the files listed in the table above can be downloaded. Selecting any other file will cause an error message to be displayed.

3. Click Transfer.

The Save dialog box will be displayed.

- 4. Navigate to the folder in which you want to save the file.
- 5. Enter a file name.
- 6. Click Save.

A window showing the download progress will be displayed.

A message will be displayed when the transfer is complete.

7. Click OK.

# 4.5.4 Utility—SD Card File View and Load

Displays a list of files on the SD memory card, and allows you to update the programs stored in Cell Stations (CSs).

This option is only available at Installer level.

The name, date and time of creation, and size of files are displayed.

#### To view and load files on the SD memory card

- 1. From the Utility menu, select SD Card File View and Load.
- Click on the name of the file whose information you want to view.
   Only files containing program data (whose names start with "P") can be selected.
- 3. Click Detail.

The Detail screen will be displayed. Header information from the chosen SD memory card file is displayed on the left.

- 4. From the Card drop-down list on the right, select the card(s) whose software you want to update.
  - To update a specific CS, select the slot number and card name, and then select the port to which the CS is connected from the drop-down list directly below.
  - To update all matching cards simultaneously:
    - Select "ALL".

All matching cards currently in INS status are displayed. When one is selected, all related CS ports currently in OUS status are displayed in the drop-down list directly below.

- **5.** Click **View** to update the displayed header information of the selected files. The file with the higher File Version and File Revision numbers is newer.
- 6. Click Load to update the file stored on the PBX.

When the update is finished, a message will be displayed.

7. Click OK.

The display will return to the Detail screen.

# 4.5.5 Utility—Message File Transfer PC to PBX

Transfers Outgoing Message (OGM) files from the PC to the selected MSG card. This option is only available at Installer level, and requires that at least 1 MSG card is installed. Files are stored on the MSG card in the location specified by the file's header information. Uploaded files are automatically renamed as necessary. If this location already contains an OGM, it will be overwritten by the newly uploaded message.

#### To transfer OGMs to an MSG card

- 1. From the Utility menu, select Message File Transfer PC to PBX.
- **2.** Select the target MSG card from the drop-down list, and click **OK**. The Open dialog box will be displayed.
- **3.** Select the message files to upload. It is possible to select multiple files.
- 4. Click OK.

The files will be uploaded. Files that do not contain message data will be ignored. When complete, the display will return to the main screen.

# 4.5.6 Utility—Message File Transfer PBX to PC

Transfers Outgoing Message (OGM) files from the MSG card to the PC. This option is only available at Installer level, and requires that at least 1 MSG card is installed.

#### To transfer OGMs to the PC

- 1. From the Utility menu, select Message File Transfer PBX to PC.
- 2. From the upper drop-down list, select the target MSG card.
- 3. From the lower drop-down list, select the messages to transfer.
  - To transfer a certain message, select the number of that message.
  - To transfer all messages at once, select "ALL".

The Save dialog box will be displayed.

- 4. Enter a file name.
- 5. Click Save.
- 6. Click OK.

When you choose to transfer all messages, each message is saved as an individual file, with a number appended to the file name corresponding to that message's location on the MSG card. When complete, the display will return to the main screen.

# 4.5.7 Utility—Error Log

Collects and displays system error information.

Whenever there is a system failure, the PBX stores the error code generated. The connected PC collects all of these codes, along with other information, and displays an explanatory error message.

The functions of the buttons on this screen are as follows:

| Butto | n  | Function                                    |
|-------|----|---------------------------------------------|
| Cance | el | Closes the Error Log screen without saving. |

| Button  | Function                                                                                        |
|---------|-------------------------------------------------------------------------------------------------|
| Capture | Saves the currently displayed Error Log information as a text file.                             |
| Minor   | Displays minor errors, which affect only a certain part of system operation.                    |
| Major   | Displays major errors, which affect operation of the whole system, or result in system failure. |
| Clear   | Erases the stored error log information from both the screen and the PBX.                       |

The items displayed on screen are as follows:

| Item          | Description                                                                                                    |
|---------------|----------------------------------------------------------------------------------------------------|
| Index         | The ordinal number assigned to an error record in the current log.                                                                    |
| Date          | The date of the error detection.                                                                                                    |
| Time          | The time of the error detection.                                                                                                    |
| Error Code    | The 3-digit error code assigned by the PBX.                                                                                           |
| Sub Code      | The 5-digit sub code of the relevant hardware. (1XXYY)<br>1: Cabinet number<br>XX: Slot number<br>YY: Physical port number (01 to 16) |
| Error Message | A description of the error.                                                                                                    |

#### <u>Note</u>

For a list of common errors and solutions, see "4.1.5 Troubleshooting by Error Log" of the Installation Manual.

#### To view the error log

• From the **Utility** menu, select **Error Log**.

# 4.5.8 Utility—CS Information

Displays information stored by the PBX regarding each Cell Station (CS). This option is only available at Installer level, and requires that the target HLC or DHLC card be set to INS status.

| Item    | Description             |
|---------|-------------------------|
| Slot    | Number of the slot      |
| Port    | Number of the port      |
| CS Name | Name of the attached CS |

The displayed items are as follows:

| Item       | Description                                                                                                    |
|------------|----------------------------------------------------------------------------------------------------|
| Status     | Service status of the attached CS: INS, OUS, or FAULT.                                                                                                  |
|            | If the status is FAULT, subsequent data items for that port will be left blank.                                                                         |
| Version    | Version number of the program file stored in the CS                                                                                                    |
| Revision   | Revision number of the program file stored in the CS                                                                                                    |
| CSID       | 12-digit ID number of the CS                                                                                                    |
| Path       | Number of the wireless extension currently using each path. In the case of a group, several extensions may be using the same floating extension number. |
|            | When an extension number is not registered, the display shows "OFF". PSs can use up to 2 paths.                                                         |
| Group Call | Number of PSs registered to the attached CS that are members of a PS Ring Group.                                                                        |

#### To view CS information

- 1. From the Utility menu, select CS Information.
- 2. From the Target CSI/F Slot No drop-down list, select the target slot.
  - To display information on a single card, select the slot number and name of that card.
  - To display information on all matching cards, select "ALL".
- **3.** From the **Interval Timer** drop-down list, select the number of seconds between each automatic screen refresh.
- 4. Click Start to begin monitoring.

Monitoring will be performed and the screen will refresh according to the interval specified. To refresh the screen manually at any time, click **Refresh**.

5. Click Stop to end monitoring.

# 4.5.9 Utility—PS Information

Displays Portable Station (PS) registration information, including the associated Cell Station (CS). This option is only available at Installer level.

| Item             | Description                                           |
|------------------|-------------------------------------------------------|
| PS No.           | PS location number.                                   |
|                  | Only registered PSs will be displayed.                |
| Extension Number | Extension number of the PS.                           |
| Location—Slot    | Slot number of the CS that the PS is registered with. |
| Location—Port    | Port number of the CS that the PS is registered with. |

The displayed items are as follows:

#### To view PS information

- 1. From the Utility menu, select PS Information.
- 2. Click Refresh.

# 4.5.10 Utility—System Reset—Reset by the Command

Updates the main system program and data files stored within the PBX using files taken from the SD memory card, and resets the connected PBX.

This option is only available at Installer level.

2 copies each of the main system files can be stored on the SD memory card. The names of these files are as follows:

| File Name | Description                                                                        |
|-----------|------------------------------------------------------------------------------------|
| DSSYS     | Main system data file. Contains all of the current configuration data for the PBX. |
| DSSYS_S   | Backup main system data file                                                       |
| PSMPR     | PBX program file. Contains the software to run the MPR board of the PBX.           |
| PSMPR_S   | Backup PBX program file                                                            |

When new DSSYS and PSMPR files are transferred from an attached PC to the SD memory card using the **File Transfer PC to PBX (SD Card)** utility (see "4.5.2 Utility—File Transfer PC to PBX (SD Card)"), they are stored as the backup files. To use these files on the PBX, it is necessary to first swap them with the currently active files on the SD memory card.

#### **Requirements**

- This utility functions on PBXs with MPR version 1.005 or later.
- On earlier versions, the reset request confirmation screen will be displayed, and files will not be updated.

#### To update system files and reset the PBX

- 1. From the Utility menu, point to System Reset and then click Reset by the Command.
- 2. Choose whether to back up current system data or not.
  - Click **SD Backup** to back up the current system data to the SD memory card before proceeding. Select this if you intend to use the current system data unchanged after reset.
  - Click Skip to continue without backing up.
     Select this if you intend to replace the current system data with data that was uploaded from the PC.

The second screen will be displayed. A list of matching files found on the SD memory card, with dates and times, is shown at the top.

3. Select whether to replace the DSSYS and PSMPR files or not.

When no backup file is found, the corresponding options are not available.

4. Click OK.

A confirmation screen will be displayed.

- 5. Select an option:
  - Click **OK** to reset the PBX.

If **OK** is clicked, a final confirmation screen will be displayed.

- Click **Cancel** to return to the main screen without copying files.
- 6. Click OK to reset the PBX, or Cancel to return to the main screen without copying files.

If the reset command was not carried out correctly, an error message will be displayed, and you will be returned to the main screen.

After resetting the PBX with this command, it is necessary to reconnect to the PBX to continue programming.

# 4.6 Help

# 4.6.1 FAQ

Α

Α

#### Q The Maintenance Console cannot connect to the PBX via RS-232C cable.

- Is the cable firmly connected to both the PC and the PBX?
  - Is the serial port that the PC uses correctly specified?
  - Is the baud rate correct? The default setting, and a safe rate, is 19 200 bps.
  - Is the password correct?
  - Is the Maintenance Console not connected to the PBX by another connection method?

#### **Q** The Maintenance Console cannot connect to the PBX via USB.

- Is the USB cable firmly connected to both the PC and the PBX?
  - Is the USB driver on the PC running? To confirm, open the Windows Device Manager, and look for "Panasonic KX-TDA USB Main Unit driver" in the USB Controllers section. If it is not present, re-install the USB driver.
  - Is the password correct?
  - Is the Maintenance Console not connected to the PBX by another connection method?

#### **Q** The Maintenance Console cannot connect to the PBX via modem.

- Is the dial number of the modem correct? For more details, see"4.16.3 Miscellaneous [10-3]".
  - Has a modem been installed to the PBX?
  - Are the modem settings of the PBX and Maintenance Console correct? For more details, see "4.16.3 Miscellaneous [10-3]".
  - Is the password correct?
  - Is the Maintenance Console not connected to the PBX by another connection method?

#### Q Can the background picture of the Maintenance Console be changed?

A • Yes. The background picture is stored in the following location:

C:\Program Files\Panasonic\TAW-848 Maintenance Console\V200\taw848.bmp The picture is a  $1024 \times 768$ -pixel, BMP-format image. To change the image, replace this file with another BMP-format file of the same name.

#### Q Can I perform initial setup of the PBX without being connected to the PBX?

 Yes. This is possible in Batch mode. Create a new system data file using File—New (see "4.2.1 File—New"), edit settings as required, and then upload this file to the PBX later (see "4.5.2 Utility—File Transfer PC to PBX (SD Card)").

#### Q Changes that I made to settings are not being updated in the PBX.

A • Click **Apply** or **OK** in the sub-menu screen.

# Q If I reset the PBX directly after modifying settings, the modified settings are not updated in the PBX.

When you click Apply, the settings are updated in the PBX, but are not yet saved to the SD memory card. If system data is not saved to the SD memory card, the PBX will restore the data that was last saved to the card in the event that the PBX is reset, or power is turned off and back on again.

Therefore, before resetting the PBX, click the **SD memory backup** icon to save the system data to the SD memory card. Alternatively, exit the Maintenance Console. This automatically saves system data to the SD memory card.

#### <u>Note</u>

Do not remove the SD memory card during access. Doing so may result in failure to back up data correctly.

- Q After reinitializing the PBX, I restored system data from a previous backup. However, some of the settings have not been restored to their previous values.
- The following setting data is not saved to the SD memory card, so will be deleted when the PBX is initialized. This data is stored in the PBX's battery backup memory.
  - Present Button Status of extension FWD/DND
  - Status of Group FWD
  - Call logs
  - Status of Station Lock
  - Status of Login
- Q Not all of the characters of a setting can be displayed because the column is too narrow.
- Move the mouse to the line between the names of 2 setting items, at the top of the table. The pointer should change to a double arrow. Click and drag the line to the right until all characters are displayed.

#### Q How do I set card status to "INS"?

In the Configuration—Slot screen (see "4.7.1 Slot [1-1]"), click the Status cell of the card, and select "INS".

#### Q How do I set card status to "OUS"?

A • In the **Configuration—Slot** screen (see "4.7.1 Slot [1-1]"), click the **Status** cell of the card, and select "OUS".

#### Q The status of a new card will not change to "INS".

- A With the new card installed, does the total number of extensions or CO lines exceed the maximum supported by the PBX?
  - Is the type of card installed in the slot different from the card type set as "Pre-INS" for that slot? Confirm that the correct card is installed in the slot.
  - Is the card firmly and fully installed in the slot? Confirm that the card is installed correctly in the slot.
  - Confirm that the card is not damaged.

- Q When registering a Portable Station, I set an extension number, click the Select cell to set it to ON (blue), and click Registration, but the registration process does not execute.
- A After setting the extension number, click **Apply** to update the PBX with the change before continuing.
- Q I cannot register Portable Stations using the method described in Portable Station [1-2].
- A Is the status of the DHLC or HLC card set to "INS"?
  - Is a CS connected to the DHLC or HLC? If not, connect one.
  - Do the PINs (Personal Identification Numbers) of the PBX and the Portable Station match? Confirm that they are the same.
  - Is the Portable Station within transmission range of the CS?
  - Has the Portable Station previously been registered at another location? It is not possible to register a Portable Station at 2 locations, so use the Forced Deregistration option to delete the previous registration.
- Q I cannot delete the extension number of a Portable Station.
- A First, de-register the Portable Station itself, and then delete the extension number.

#### Q I cannot de-register a Portable Station.

- A Is the Portable Station turned on? If not, turn it on.
  - Is the Portable Station within transmission range of the CS? If not, move it closer to the CS and try the de-registration operation again.
- Q The Portable Station I want to de-register is broken, and will not turn on, or is not available, or the registration information was deleted first from the Portable Station, so it cannot be de-registered.
- **A** The Portable Station can be forcibly de-registered by the following steps.
  - 1. In the **Portable Station** screen (see "4.7.7 Portable Station [1-2]"), click the **Select** cell of the Portable Station you want to delete to set it to **ON** (blue).
  - 2. Click Forced De-registration.
  - 3. Confirm that the status changes to "None".
- Q I changed the extension number of a Portable Station, but the display of the Portable Station still shows the old extension number.
- A Turn the Portable Station off and back on again, to force it to re-register its location.
- Q I changed the FCO of a Portable Station, but the display of the Portable Station still shows the old FCO.
- A Turn the Portable Station off and back on again, to force it to re-register its location.
- Q If I delete the extension number of a Portable Station, and then turn the Portable Station off and back on again, it does not function correctly.
- A Do not delete the extension number of the Portable Station.

- Q How do I prevent extension numbers being automatically assigned to a newly installed card?
- Change Extension Number Set Mode in the Configuration—Option screen (see "4.7.8 Option [1-3]") from Automatic to Manual.
- Q How do I prevent newly installed cards automatically being changed to "INS"?
- Change Status after Card Install in the Configuration—Option screen (see "4.7.8 Option [1-3]") from "In Service (INS)" to "Out of Service (OUS)".

#### Q I cannot change an LCO port to INS status.

- Is the card installed in the appropriate slot?
  - Is the card installed in the correct slot, but not functioning correctly? Check the condition of the card.
  - Is the card itself in INS status? Set it to INS status.

Α

- Is a CO line connected to the appropriate port?
- Is the port in FAULT status, even though a CO line is connected? Run diagnosis on the relevant slot.

#### Q How do I change the dialing mode of an analog CO line?

From the Configuration—LCO Port screen (see "4.7.9 LCO Port [1-4]"), change the Dialing Mode setting of the target port to "DTMF" or "Pulse", as required.

#### **Q** How do I set disconnect detection (CPC Detection) for an analog CO line?

 From the Configuration—LCO Port screen (see "4.7.9 LCO Port [1-4]"), modify the CPC Signal Detection Time—Outgoing, Incoming setting of the target port. The required value varies by carrier. Transmission and reception can be set separately.

#### Q I cannot open the subwindow for a certain card.

A • First, either install the card, or set the status of a slot to "Pre-Install".

#### Q How do I change the extension number of a wired extension?

- A Change the extension number of the target port to the new number, and click **Apply**. Then set the port to OUS status, and then back to INS status.
- Q During a conversation, I changed the extension number of a wired extension, but the display still shows the previous extension number.
- The extension number will not change while the extension is in use. When the conversation is finished, set the port to OUS status, and then back to INS status.

#### Q How do I change the type of an extension port?

- Set the port to OUS status. Then, change Type in the Configuration—Extension Port window (see "4.7.11 Extension Port [1-5]").
- Q I have set the type of an extension port to "DSS Console", but I cannot apply this setting. (Error E000402)

- The number entered in Location No. on the Configuration—Extension Port screen (see "4.7.11 Extension Port [1-5]") is the same as that entered for another DSS Console. Change this so that the numbers do not overlap.
- Q I have set the type of an extension port to "VM (DPT)", but I cannot apply this setting. (Error E000403)
- The VM Unit No. and Port No. settings entered on the Configuration—Extension Port screen (see "4.7.11 Extension Port [1-5]") are the same as those entered for another VM (DPT). Change this so that the numbers do not overlap.
- Q What programming do I have to perform to use a headset with an extension?
- Set Headset OFF/ON on the Configuration—Extension Port screen (see "4.7.11 Extension Port [1-5]") to "Headset ON".

#### Q Modified settings are not saved even when I press the Apply button.

- A To save the system data files, choose **Save** from the **File** menu.
- Q How do I change the extension numbering plan from 3-digit numbers to 4-digit numbers?
- From the System—Numbering Plan—Extension screen (see "4.8.10 Numbering Plan—Extension [2-6-1]"), enter a 2-digit number in Leading Number, or change Additional Digits from "x" to "xx".
   For more details, see What is the procedure to modify the Numbering Plan?.

#### Q How do I set a 3-digit numbering plan?

- There are 2 methods of creating a 3-digit numbering plan, using the System— Numbering Plan—Extension screen (see "4.8.10 Numbering Plan—Extension [2-6-1]"):
  - **1.** Set the leading number to be 2 digits, with one additional digit. This method allows a maximum of 10 extensions.

Example: Leading Number = 10; Additional Digits = x

In this example, extension numbers 100 to 109 can be used.

**2.** Set the leading number to be one digit, with 2 additional digits. This method allows a maximum of 100 extensions.

Example: Leading Number = 1; Additional Digits = xx

In this example, extension numbers 100 to 199 can be used.

For more details, see What is the procedure to modify the Numbering Plan?.

#### Q What is the procedure to modify the Numbering Plan?

- A Perform the following steps:
  - 1. Confirm that the Numbering Plan you will change is not currently being used by any extensions (see "4.4.2 Tool—Extension List View").

If it is being used by extensions, temporarily change the number of those extensions to that of another numbering plan, or delete the extension number (see "4.10.1 Wired Extension—Extension Settings [4-1-1]" and "4.10.7 Portable Station—Extension Settings [4-2-1]").

- 2. Clear the Leading Number cell.
- 3. Click Apply.
- 4. Modify the Additional Digits cell as required.
- 5. Click Apply.
- 6. Enter the desired value in the Leading Number cell.
- 7. Click Apply.
- 8. Set all extension ports to OUS status, and then back to INS status.

#### Q When modifying the Numbering Plan, I cannot change the Leading Number.

- It is not possible to use the same Leading Number for 2 extension blocks, or to use a number that could possibly overlap with another Leading Number.
   So, for example, if "2" is already set as a Leading Number it is not possible to set "21" as another Leading Number because of the possible overlap of extension numbers. The number you are trying to store cannot be used if it is already being used by:
  - A feature number
  - Another extension block
  - Quick Dialing (see "4.8.12 Numbering Plan—Quick Dialing [2-6-3]")

In any of these cases, choose another number.

#### Q When modifying the Numbering Plan, how do I set a 1-digit extension number?

• Perform the following steps:

Α

- 1. Clear the Leading Number cell.
- 2. Click Apply.
- 3. Set Additional Digits to "None".
- 4. Click Apply.
- 5. Enter the desired value in the Leading Number cell.
- 6. Click Apply.
- 7. Set all extension ports to OUS status.
- **8.** On the relevant screens, set the extension numbers of extensions to the desired values.
- 9. Set all extension ports back to INS status.

#### Q How do I change a feature number?

- A Perform the following steps:
  - 1. Open the System—Numbering Plan—Feature screen (see "4.8.11 Numbering Plan—Feature [2-6-2]").
  - 2. Change the value in the **Dial** cell of the desired feature.
  - 3. Click Apply.

#### Q I cannot change a feature number.

- It is not possible to use the same number for 2 items.
   The number you are trying to store cannot be used if it is already being used by:
  - A feature number
  - An extension
  - Quick Dialing (see "4.8.12 Numbering Plan—Quick Dialing [2-6-3]")

In any of these cases, choose another number.

#### Q How do I edit a Class of Service, or create a new Class of Service?

 Class of Service feature restrictions can be set from the System—Class of Service— COS Settings screen (see "4.8.14 Class of Service—COS Settings [2-7-1]").

#### Q How do I restrict calls between 2 extensions?

 Calls between extensions can be restricted from the System—Class of Service— Internal Call Block screen (see "4.8.16 Class of Service—Internal Call Block [2-7-3]"). Click in the relevant cells to select the COS levels whose extensions are blocked from calling each other.

#### Q How do I restrict CO line calls made by extensions?

 CO line calls made by extensions can be restricted from the System—Class of Service—External Call Block screen (see "4.8.15 Class of Service—External Call Block [2-7-2]").

Click in the relevant cells to select the trunk (CO line) groups that cannot be used by extensions associated with a particular COS in each time mode.

To prevent extensions associated with a COS from making CO line calls, set all trunk groups for that COS to **Block** (blue).

#### Q How do I modify the hold operation for SLTs?

It is possible to choose how to hold a line and transfer a call with an SLT using the System—System Options—Option 2 screen (see "4.8.21 System Options—Option 2 [2-9-2]").

For more details, see "1.12.1 Call Hold" of the Feature Guide.

# Q How do I set up an Incoming Call Distribution (ICD) group to receive CO line calls directly?

- A Perform the following steps:
  - On the Groups—Incoming Call Distribution Group—Group Settings screen (see "4.9.6 Incoming Call Distribution Group—Group Settings [3-5-1]"), enter the floating extension number you chose for the ICD group in the Floating Extension Number cell.
  - 2. Click Apply.
  - **3.** On the **Groups—Incoming Call Distribution Group—Member** screen (see "4.9.7 Incoming Call Distribution Group—Member [3-5-2]"), select the ICD group you created from the **Incoming Call Distribution** drop-down list.
  - 4. Enter the extension numbers of member extensions in the Extension No. column.
  - 5. Click Apply.
  - On the DIL tab of the CO & Incoming Call—DIL Table & Port Setting screen (see "4.15.2 DIL Table & Port Setting [9-2]"), enter the floating extension number of the ICD group as the DIL Destination of each time mode.
  - 7. Modify other settings as required from the Group—Incoming Call Distribution Group submenu.

#### Q How do I set the queuing operation for an Incoming Call Distribution group?

- A Perform the following steps:
  - 1. On the Groups—Incoming Call Distribution Group—Queuing Time Table screen (see "4.9.8 Incoming Call Distribution Group—Queuing Time Table [3-5-3]"), set the actions as required for each queuing table.
  - 2. On the Groups—Incoming Call Distribution Group—Group Settings screen (see "4.9.6 Incoming Call Distribution Group—Group Settings [3-5-1]"), from the **Queuing Time Table** tab, select the number of the Queuing Time Table to use in each time mode.

# Q How do I add an extension as a member of an Incoming Call Distribution (ICD) group?

- A Perform the following steps:
  - On the Groups—Incoming Call Distribution Group—Member screen (see "4.9.7 Incoming Call Distribution Group—Member [3-5-2]"), from the Incoming Call Distribution drop-down list, select the group you want to modify. The ICD group must have an extension number set.
  - 2. Enter the extension number of the extension you want to add in a blank cell of the **Extension No.** column.
  - 3. Set Delayed Ring and Wrap-up Time as necessary.
  - 4. Click Apply.

Note that it is necessary to set the extension number of the ICD group in advance.

- Q I cannot set system speed dialing numbers from PC Console.
- Set the COS of the extension to which PC Console is connected to Manager class, by setting Manager on the Options tab of the System—Class of Service—COS Settings screen (see "4.8.14 Class of Service—COS Settings [2-7-1]") to "Enable".
  - System speed dialing numbers can only be edited by one PC Console at a time.

# Q I have set FWD through system programming, but calls are still not being forwarded.

- A Perform the following steps:
  - Check that the Present Button Status of the target extension on the Extension— Wired Extension—FWD/DND screen (see "4.10.2 Wired Extension—FWD/DND [4-1-2]"), or Extension—Portable Station—FWD/DND screen (see "4.10.8 Portable Station—FWD/DND [4-2-2]") is set to "FWD".
  - 2. Create a FWD button on the target extension if one does not already exist.
  - 3. Press the FWD button so that it changes to FWD status.

# 4.7 Configuration [1]

# 4.7.1 Slot [1-1]

The operating characteristics associated with each service card can be programmed.

# Slot Type

Indicates the type of each slot (reference only).

#### Default

Not applicable.

#### Value Range

Fixed Slot: For initially installed 4 Hybrid ports Free Slots Type A (02–04): For LCOT4/HLC4/PLC4 Free Slots Type B (05–06): For PLC8/SLC8 Option Slots (08–09): For MSG2/DPH4/ECHO8/EXT-CID card Option Slots (10–11): For MSG2/ECHO8/EXT-CID card

#### Installation Manual References

2.2.6 Installing/Removing the Optional Service Cards

#### **Feature Guide References**

None

# Card Type

Indicates the type of service card that is installed or pre-installed in each slot (reference only). This column offers two ways to open the screen to specify the property of each card:

- Click the desired card in the column.
- Use the arrow keys to select the desired card in the column, and then click **Property**.

#### Default

Slot 00: MPR (Main Processing Card: fixed) Slot 01: HLC4 (Hybrid ports: fixed) Slot 02: LCOT4 (4-Port Analog Trunk Card: installed by default) Other slots: Not stored.

#### Value Range

#### Card Type:

HLC4: 4-Port Hybrid Extension Card PLC8: 8-Port Proprietary Extension Card PLC4: 4-Port Proprietary Extension Card SLC8: 8-Port Single Line Telephone Extension Card LCOT4: 4-Port Analog Trunk Card MSG2: 2-Channel Message Card DPH4: 4-Port Doorphone Card ECHO8: 8-Channel Echo Canceller Card EXT-CID: Extension Caller ID Card

#### **Maximum Quantity:**

Extension card: 3 (1 in the Free Slots Type A; 2 in the Free Slots Type B) Trunk card: 2 MSG2 card: 2 DPH4 card: 1 ECHO8 card: 1 EXT-CID card: 1

#### **Installation Manual References**

1.3.1 Options

#### **Programming References**

4.7.2 Slot [1-1] Extension Card Property4.7.3 Slot [1-1] LCO Card Property4.7.4 Slot [1-1] DPH Card Property

**Feature Guide References** 

None

### Status

Indicates the status of the service card in each slot (reference only). This column offers two ways to open the screen to select the card command:

- Click the desired cell in the column.
- Use the arrow key to select the desired cell in the column, and then click Command.

#### Default

Slot 00: - (fixed) Other slots: Current status

#### Value Range

INS: The card is in service.

OUS: The card is out of service.

Fault: The card has been removed from the slot, or is not communicating with the PBX.Fault-OVER: The number of CO line and/or extension ports exceed the system capacity.Fault-DIF: The card installed in the slot differs from the programmed card type.Pre-Install: There is no card in the slot, but the card type is programmed for the slot.Idle: There is no card in the slot, nor programming of the card type for the slot.

#### **Programming References**

4.7.6 Slot [1-1] Card Command

Feature Guide References None

Version
 Indicates the version of the installed card (reference only).

### Default

Current version number

#### Value Range

Version number

Feature Guide References None

# 4.7.2 Slot [1-1] Extension Card Property

The property for the extension cards can be specified.

# SLT Pulse Dial Mode

Selects the type of pulse dial transmission appropriate to your area.

#### Default

Normal

Value Range Normal, Sweden, New Zealand

#### **Programming References**

4.7.1 Slot [1-1]

## **Feature Guide References**

None

# SLT Off Hook Time

Specifies the minimum time required by the PBX to recognize the pulse dial sent from an SLT as an off-hook signal.

Default

160 ms

Value Range  $8 \times n (n=3-255) ms$ 

Programming References 4.7.1 Slot [1-1]

Feature Guide References None

# SLT Off Hook Guard Time

Specifies the length of time used to prevent the PBX from mistaking an off-hook signal as a pulse dial.

Default 504 ms

Value Range  $8 \times n (n=12-63) ms$ 

Programming References 4.7.1 Slot [1-1]

Feature Guide References None

# SLT Pulse Maximum Break Width

Specifies the maximum length of the break signal in a pulse dial.

**Default** 96 ms

Value Range  $8 \times n (n=9-20) ms$ 

Programming References 4.7.1 Slot [1-1]

**Feature Guide References** 

None

# SLT Pulse Minimum Make Width

Specifies the minimum length of the make signal in a pulse dial.

#### Default

8 ms

#### Value Range

 $8 \times n (n=1-5) ms$ 

#### **Programming References**

4.7.1 Slot [1-1]

#### Feature Guide References

None

#### SLT Flash Detection

Enables the PBX to detect a flash signal an SLT user sent by pressing the hookswitch or the Flash/Recall button.

#### Default

Enable

#### Value Range

Disable: The PBX disconnects the line to prevent placing the call on hold. Enable: The PBX places the call on consultation hold.

#### **Programming References**

4.7.1 Slot [1-1]

### Feature Guide References

None

#### Flash Timing - Min.

Specifies the minimum time before the PBX starts recognizing a hookswitch flash signal sent from an SLT.

Default

112 ms

Value Range  $8 \times n (n=3-63) ms$ 

Programming References 4.7.1 Slot [1-1]

Feature Guide References

None

#### Flash Timing - Range

Specifies the length of time required by the PBX to recognize a hookswitch flash signal sent from an SLT.

**Default** 904 ms

Value Range  $8 \times n (n=3-191) ms$ 

Programming References 4.7.1 Slot [1-1]

Feature Guide References None

### DTMF-R STD Detection Time

Specifies the minimum time required by the PBX to detect the DTMF tone.

### Default

30 ms

Value Range  $2 \times n (n=1-31) \text{ ms}$ 

Programming References 4.7.1 Slot [1-1]

Feature Guide References None

# 4.7.3 Slot [1-1] LCO Card Property

The properties of the analog CO line cards can be specified.

# Outgoing Guard Time

Specifies the length of time after a CO line is disconnected, during which the PBX cannot seize the line.

#### Default

3 s

**Value Range** 3–6 s

Programming References 4.7.1 Slot [1-1]

Feature Guide References None

# First Dial Timer (CO)

Specifies the minimum time that the PBX waits after seizing a CO line, before sending the dialed digits to the telephone company. This allows the telephone company to have enough time to accept the dialed digits correctly.

#### Default

1.0 s

Value Range  $0.5 \times n (n=1-16) s$ 

#### **Programming References**

4.7.1 Slot [1-1]

#### **Feature Guide References**

None

### CO Feed Back Tone

Specifies whether to turn on or turn off the pulse feedback tone. For outgoing CO line calls, the dialed number is toned out, which informs the extension user that the dialed number has been dialed out.

#### Default

Yes

Value Range

No, Yes

**Programming References** 

4.7.1 Slot [1-1]

#### Feature Guide References

None

# Bell Detection—Bell Start Detection Timer

Specifies the minimum time required by the PBX to confirm the bell signal sent from the telephone company, before the PBX detects an arriving call.

#### Default

144 ms

# Value Range

24 × n (n=1–50) ms

#### **Programming References**

4.7.1 Slot [1-1]

#### **Feature Guide References**

None

#### Bell Detection—Bell Off Detection Timer

Specifies the minimum time required by the PBX to confirm that the bell signal is no longer sent from the telephone company, before the PBX realizes the call is lost.

#### Default

6.0 s

#### Value Range

1.0 s–15.0 s

#### **Programming References**

4.7.1 Slot [1-1]

#### **Feature Guide References**

None

#### Pulse / DTMF Dial—DTMF Inter Digit Pause

Specifies the length of the DTMF inter-digit pause. This allows the telephone company to have enough time to accept the dialed digits correctly.

#### Default

112 ms

#### Value Range

 $64 + 16 \times n (n=0-11) ms$ 

#### **Programming References**

4.7.1 Slot [1-1]

#### **Feature Guide References**

None

#### Pulse / DTMF Dial—Pulse Inter Digit Pause

Specifies the length of the pulse inter-digit pause. This allows the telephone company to have enough time to accept the dialed digits correctly.

#### Default

830 ms

#### Value Range

630 ms, 830 ms, 1030 ms

#### **Programming References**

4.7.1 Slot [1-1]

#### **Feature Guide References**

None

### Low Speed Pulse Dial—Pulse % Break

Specifies the % break for a low speed pulse dial. This is the ratio between the break (on-hook) signal and make (off-hook) signal in a pulse dial.

#### Default

60 %

Value Range Other, 60 %, 67 %

#### **Programming References**

4.7.1 Slot [1-1] 4.7.9 LCO Port [1-4]

#### **Feature Guide References**

None

### Low Speed Pulse Dial—Break Width

Specifies the maximum length of the break signal in a low speed pulse dial. Low Speed Pulse Dial—Pulse % Break on this screen determines the value that can be specified here.

#### Default

60 ms

# Value Range

4 × n (n=6–20) ms

#### **Programming References**

4.7.1 Slot [1-1] 4.7.9 LCO Port [1-4]

#### **Feature Guide References**

None

#### Low Speed Pulse Dial—Make Width

Specifies the minimum length of the make signal in a low speed pulse dial. Low Speed Pulse Dial—Pulse % Break on this screen determines the value that can be specified here.

#### Default

40 ms

Value Range  $4 \times n (n=3-15) ms$ 

#### **Programming References**

4.7.1 Slot [1-1] 4.7.9 LCO Port [1-4]

#### **Feature Guide References**

None

### High Speed Pulse Dial—Pulse % Break

Specifies the % break for a high speed pulse dial. This is the ratio between the break (on-hook) signal and make (off-hook) signal in a pulse dial.

#### Default

60 %

Value Range Other, 60 %, 67 %

#### **Programming References**

4.7.1 Slot [1-1] 4.7.9 LCO Port [1-4]

#### **Feature Guide References**

None

# High Speed Pulse Dial—Break Width

Specifies the maximum length of the break signal in a high speed pulse dial. **High Speed Pulse Dial**—**Pulse % Break** on this screen determines the value that can be specified here.

#### Default

32 ms

#### Value Range

 $4 \times n$  (n=4–18) ms

#### **Programming References**

4.7.1 Slot [1-1] 4.7.9 LCO Port [1-4]

#### **Feature Guide References**

None

## High Speed Pulse Dial—Make Width

Specifies the minimum length of the make signal in a high speed pulse dial. **High Speed Pulse Dial—Pulse % Break** on this screen determines the value that can be specified here.

#### Default

20 ms

#### Value Range

 $4 \times n (n=3-15) ms$ 

#### **Programming References**

4.7.1 Slot [1-1] 4.7.9 LCO Port [1-4]

#### Feature Guide References

None

## Pulse Type

Selects the type of pulse dial transmission appropriate to your area.

### Default

Normal

#### Value Range Normal, Sweden, New Zealand

#### **Programming References**

4.7.1 Slot [1-1]

#### Feature Guide References

None

# Option Card Equipment—Option 1 and Option 2

Indicates the type of the card that is installed in the LCOT card (reference only).

**Default** Current option card type

### Value Range None, Caller ID Card

#### **Programming References**

4.7.1 Slot [1-1] 4.7.9 LCO Port [1-4]—Caller ID Detection

Feature Guide References

None

# Caller ID—Caller ID Signaling

Selects the signaling type of the Caller ID that the telephone company provides.

Default

FSK

Value Range FSK (Frequency Shift Keying), FSK (with Visual Caller ID), DTMF

# Programming References

4.7.1 Slot [1-1]

Feature Guide References

None

# Caller ID—Max Receive Time

Specifies the maximum number of times that the PBX receives a Caller ID series.

#### Default

1

Value Range 0 (no limit), 1, 2, 3

Programming References 4.7.1 Slot [1-1]

Feature Guide References

# Caller ID—Caller ID (FSK) Carrier Detection

Enables the PBX to detect the carrier when receiving Caller ID. To enable this setting, **Caller ID Signaling** on this screen should be assigned to **FSK**.

#### Default

Enable

# Value Range

Disable, Enable

Programming References 4.7.1 Slot [1-1]

Feature Guide References

None

# Caller ID—Caller ID (FSK) END Detection

Selects the method used to detect the end of Caller ID information.

**Default** Length + Timer

Value Range Length + Timer, Timer

Programming References

4.7.1 Slot [1-1]

Feature Guide References None

# Caller ID—Caller ID (FSK) Header Examination

Enables the PBX to check the header of received Caller ID information. To enable this setting, **Caller ID Signaling** on this screen should be assigned to **FSK**.

Default Enable

Value Range Disable, Enable

Programming References 4.7.1 Slot [1-1]

Feature Guide References

None

# Caller ID—Caller ID (FSK) Detection Start Timer

Specifies the length of time that the PBX waits before detecting Caller ID information, after receiving a call. To enable this setting, **Caller ID Signaling** on this screen should be assigned to **FSK**.

#### Default

80 ms

Value Range None,  $80 \times n$  (n=1-15) ms

# Programming References

4.7.1 Slot [1-1]

### **Feature Guide References**

None

# Caller ID—Caller ID (FSK) Detection Timer

Specifies the total time required by the PBX to detect Caller ID information. To enable this setting, **Caller ID Signaling** on this screen should be assigned to **FSK**.

## Default

2000 ms

# Value Range

 $80 \times n (n=13-50) ms$ 

### Programming References 4.7.1 Slot [1-1]

**Feature Guide References** 

None

# 4.7.4 Slot [1-1] DPH Card Property

Status of the DPH ports can be referred to, or set to INS (in service) or OUS (out of service).

# Slot

Indicates the slot position (reference only).

**Default** Current slot number

Value Range Slot number

### **Programming References**

4.7.1 Slot [1-1]

#### **Feature Guide References**

None

#### Port Number

Indicates the port number (reference only).

#### Default

Current port number

#### Value Range

Port number

#### **Programming References**

4.7.1 Slot [1-1]

#### **Feature Guide References**

None

#### Port Status

Indicates the port status (reference only). This column offers two ways to open the screen to select the port command:

- Click the desired cell in the column.
- Use the arrow key to select the desired cell in the column, and then click Command.

#### Default

Current status

#### Value Range

INS: The port is in service. OUS: The port is out of service. Fault: The port is not communicating with the network.

#### **Programming References**

4.7.1 Slot [1-1] 4.7.5 Slot [1-1] DPH Port Command

#### **Feature Guide References**

None

# 4.7.5 Slot [1-1] DPH Port Command

Commands for the DPH ports can be programmed.

### INS

Puts the port in service.

#### Default

Not applicable.

Value Range

Not applicable.

#### **Programming References**

4.7.4 Slot [1-1] DPH Card Property

# Feature Guide References

None

# OUS

Takes the port out of service. This enables a temporary non-use of the port, for example, for the purpose of repair.

**Default** Not applicable.

Value Range Not applicable.

### **Programming References**

4.7.4 Slot [1-1] DPH Card Property

### **Feature Guide References**

None

# 4.7.6 Slot [1-1] Card Command

Commands for the service cards can be programmed.

# INS

Puts the card in service.

#### Default

Not applicable.

### Value Range

Not applicable.

**Programming References** 

4.7.1 Slot [1-1]

Feature Guide References

None

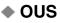

Takes the card out of service. This enables a temporal non-use of the card, for example, for the purpose of repair.

**Default** Not applicable.

Value Range Not applicable.

Programming References 4.7.1 Slot [1-1]

Feature Guide References

None

# Pre-INS

Assigns the card type to a certain sub-slot (Pre-installation).

**Default** Not applicable.

#### Value Range

Card Type:

HLC4: 4-Port Hybrid Extension Card PLC8: 8-Port Proprietary Extension Card PLC4: 4-Port Proprietary Extension Card SLC8: 8-Port Single Line Telephone Extension Card LCOT4: 4-Port Analog Trunk Card MSG2: 2-Channel Message Card DPH4: 4-Port Doorphone Card ECHO8: 8-Channel Echo Canceller Card EXT-CID: Extension Caller ID Card

#### **Installation Manual References**

1.3.1 Options

**Programming References** 

4.7.1 Slot [1-1]

#### **Feature Guide References**

None

### Delete

Assigns the card type to be deleted from the slot.

**Default** Not applicable.

### Value Range

Not applicable.

# Programming References

4.7.1 Slot [1-1]

#### **Feature Guide References**

None

# 4.7.7 Portable Station [1-2]

Various portable station (PS) settings can be programmed. A maximum of 28 PS can be registered.

# **PS Registration and De-registration**

A PS must be registered to the PBX by programming both the PBX and PS before it can be used. Programming instructions of the PBX are given below; programming instructions of the PS are found in the Installation Manual.

If desired, it is possible to de-register the PS later on.

# Registration

Follow the steps below to register the PS.

- 1. Specify the extension number of the PS, and then click Apply.
- Select the PS by clicking the Select cell and set it to ON. More than one PS can be selected at a time (only the unregistered PS with an extension number can be selected).
- 3. Click Registration.

A dialog box will appear when the registration starts to execute.

- **4.** While the registration is executing, program the PS referring to "2.7.7 Connecting a Cell Station to the PBX" of the Installation Manual.
- 5. Click Confirm.
  - If the registration is still in the process, the dialog box will show "Waiting: PS Registration". Click Close.
  - If the registration is successful, the dialog box will show "Registration Succeed". If there are more PSs to be registered, click **Continue** to resume or **Quit** to terminate the registration. If not, click **Close**.

• If the registration is unsuccessful, the dialog box will show "Registration Error". Click **Close**. The registration will be terminated.

Once the PS is successfully registered, the status of the PS will update to show "Registered".

While the registration is executing, it is possible to abort registration by clicking **Halt** in the step 5 above. However, if the registration is already completed, the registration cannot be aborted and the dialog box will show "Registration Halt: NG". Click **Continue** and confirm the progress of registration.

### De-registration

Follow the steps below to de-register the PS.

- Select the PS by clicking the Select cell and set it to ON. More than one PS can be selected at a time (only the registered PS can be selected).
- 2. Click De-registration.
  - If the de-registration is successful, the dialog box will show "De-registration Succeed".
     If there are more PSs to be de-registered, click **Continue** to resume or **Quit** to terminate the de-registration. If not, click **Close**.
  - If the de-registration is unsuccessful, the dialog box will show "De-registration Error". Click **Close**. De-registration will be terminated.

Once the PS is successfully de-registered, the status of the PS will update to show "None".

### Forced De-registration

Follow the steps below to forcibly de-register the PS when normal de-registration has been unsuccessful or de-registration has been performed only on the PS.

1. Select the PS by clicking the **Select** cell and set it to **ON**.

More than one PS can be selected at a time (only the unregistered PS with an extension number can be selected).

- 2. Click Forced De-registration.
- 3. Click OK.

If the forced de-registration is successful, the dialog box will show "Forced De-registration Succeed".

If there are more PSs to be de-registered, click **Continue** to resume or **Quit** to terminate the forced de-registration. If not, click **Close**.

Once the PS is successfully de-registered, the status of the PS will update to show "None".

#### Index

Indicates the PS number (reference only).

#### Default

Not applicable.

#### Value Range

1–28

#### **Programming References**

None

#### **Feature Guide References**

1.20 Portable Station (PS) Features

## Extension No.

Specifies the extension number of a PS.

In Wireless XDP Parallel Mode, the PS can be used as a sub telephone with a wired main telephone (PT/SLT), and two of them will share one extension number of the main telephone. However, note that the PS extension number specified here will not be altered by the extension number of the main telephone even if the PS is in Wireless XDP Parallel Mode.

#### Default

Not stored.

Value Range Max. 4 digits (consisting of 0–9)

**Programming References** 

None

Feature Guide References 1.20.1 Portable Station (PS) Connection

#### Status

Indicates whether a certain PS is registered (reference only).

### Default

None

Value Range None, Registered

Programming References None

#### **Feature Guide References**

1.20.1 Portable Station (PS) Connection

#### Select

Selects the PS to be registered or deregistered.

#### Default

OFF

#### Value Range

ON, OFF

#### **Programming References**

None

#### **Feature Guide References**

1.20.1 Portable Station (PS) Connection

### Personal Identification Number

Specifies the Personal Identification Number (PIN) of the PBX used to avoid unexpected registration to another PBX. Note that the same PIN of the PBX should be registered into the PS, before the PS is registered to the PBX.

#### Default

1234

Value Range 4 digits (consisting of 0–9)

#### **Installation Manual References**

2.7.7 Connecting a Cell Station to the PBX

Programming References None

#### Feature Guide References

1.20.1 Portable Station (PS) Connection

# 4.7.8 Option [1-3]

System options can be programmed.

### Extension Number Set Mode

Selects whether extension numbers are assigned to extension ports automatically or manually.

#### Default

Automatic

Value Range Automatic, Manual

#### Feature Guide References None

# Status after Card Install

Selects the initial status of the card after the installation.

**Default** In Service (INS)

Value Range In Service (INS), Out of Service (OUS)

Feature Guide References

None

# 4.7.9 LCO Port [1-4]

Various settings can be programmed for each analog CO port.

Slot

Indicates the slot position (reference only).

Default Current slot number

Value Range Slot number

Feature Guide References

None

# Port

Indicates the port number (reference only).

**Default** Current port number

Value Range

Port number

# **Feature Guide References**

None

# Connection

Indicates the port status (reference only).

This column offers two ways to open the screen to select the port command:

- Click the desired cell in the column.
- Use the arrow keys to select the desired cell in the column, and then click **Command**.

## Default

Current status

## Value Range

INS: The port is in service. OUS: The port is out of service.

#### **Programming References**

4.7.10 LCO Port [1-4] Port Command

## Feature Guide References

## Dialing Mode

Selects the type of signal used to dial out to the analog CO line.

#### Default DTMF

## Value Range

DTMF, Pulse

#### Feature Guide References

None

## CPC Signal Detection Time—Outgoing, Incoming

Specifies the length of time required by the PBX to detect a CPC signal on outgoing or incoming CO line calls before disconnecting the line .

#### Default

400 ms

#### Value Range

None, 6.5 ms,  $8 \times n$  (n=1–112) ms

#### Feature Guide References

None

## DTMF Width

Selects the length of the DTMF tone sent to the analog CO line.

#### Default

80 ms

#### Value Range

80 ms, 160 ms

**Feature Guide References** 

None

## Pulse Speed

Selects the speed at which pulse dials are sent to the analog CO line.

### Default

Low

## Value Range

Low, High

### **Feature Guide References**

None

## Caller ID Detection

Enables the PBX to detect a Caller ID signal from the analog CO line.

#### Default

Enable

### Value Range Disable, Enable

Programming References

4.7.3 Slot [1-1] LCO Card Property

#### Feature Guide References None

## Pause Time

Specifies the length of a pause.

## Default

1.5 s

Value Range 1.5 s , 2.5 s , 3.5 s , 4.5 s

## Feature Guide References

## Flash Time

Specifies the length of a flash signal.

Default 608 ms

Value Range None,  $16 \times n (n=1-255)$  ms

Feature Guide References None

## Disconnect Time

Specifies the length of time after a CO line is disconnected, during which the PBX cannot seize the line.

#### Default

1.5 s

## Value Range

0.5 s, 1.5 s, 2.0 s, 4.0 s, 12.0 s

Feature Guide References None

## 4.7.10 LCO Port [1-4] Port Command

Commands for the LCO ports can be programmed.

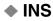

Puts the port in service.

**Default** Not applicable.

Value Range Not applicable.

Programming References 4.7.9 LCO Port [1-4]

Feature Guide References None

## OUS

Takes the port out of service. This enables a temporal non-use of the port, for example, for the purpose of repair.

#### Default

Not applicable.

#### Value Range

Not applicable.

#### **Programming References**

4.7.9 LCO Port [1-4]

Feature Guide References

## 4.7.11 Extension Port [1-5]

Various settings can be programmed for each extension port.

## Slot

Indicates the slot position (reference only).

Default Current slot number

Value Range Slot number

Feature Guide References

## Port

Indicates the port number (reference only).

Default Current port number

Value Range Port number

Feature Guide References

## Port Type

Indicates the port type (reference only).

#### Default

Current port type

#### Value Range

APT: APT port (PLC) SLT: SLT port (SLC) Hybrid: Hybrid port (HLC)

#### **Feature Guide References**

None

## Telephone Type

Indicates the connected telephone type (reference only). The number of all connected telephones and Cell Stations can be viewed by clicking **Port Type View**.

#### Default

Current connected telephone type

#### Value Range

APT: APT is connected. DSS: DSS Console is connected. VM: VPS is connected. SLT: SLT is connected (or no telephone is connected to the Hybrid or SLT port). CS: CS is connected.

#### **Programming References**

4.7.13 Extension Port [1-5] Port Type View

#### **Feature Guide References**

None

#### Connection

Indicates the port status (reference only). This column offers two ways to open the screen to select the port command as follows:

- Click the desired cell in the column.
- Use the arrow keys to select the desired cell in the column, and then click Command.

#### Default

Current status

#### Value Range

INS: The port is in service. OUS: The port is out of service. Fault: The port is not communicating with the PBX.

#### **Programming References**

4.7.12 Extension Port [1-5] Port Command

#### Feature Guide References

None

#### Extension Number

Specifies the extension number of the port.

To change the extension number of a wired extension, follow the steps below:

- 1. Type the new extension number, then click Apply.
- 2. Set the status of the extension port to "OUS", then "INS".

When changing the extension number, make sure that the extension port is not in use. If the extension number is changed while the port is in use, the new extension number will not come into effect.

#### Default

Starting at 101 (For port 01 of the first extension card that is installed. Extension numbers are preset for subsequent extensions by adding one to the previous extension number.)

#### Value Range

Max. 4 digits (consisting of 0–9)

#### **Programming References**

4.7.12 Extension Port [1-5] Port Command

#### **Feature Guide References**

None

#### Extension Name

Specifies the extension name of the port. As for the available characters, refer to the character code table described in section 3.2.1 Installing and Starting KX-TAW848 Maintenance Console.

#### Default

Not stored.

#### Value Range

Max. 20 characters

#### Feature Guide References

None

## PT Property—Type (for APT or Hybrid port)

#### Selects the port type.

To change the port type of an extension port, follow the steps below:

- 1. Set the status of the extension port to "OUS".
- 2. Change the port type of the extension port, then click Apply.
- 3. Set the status of the extension port to "INS".

#### Default

Normal

#### Value Range

Normal: For connecting a PT DSS: For connecting a DSS Console (A maximum of 4 DSS Consoles can be connected to the PBX.) VM (DPT): For connecting a Panasonic VPS through DPT Integration

#### **Programming References**

4.7.12 Extension Port [1-5] Port Command

#### **Feature Guide References**

None

## PT Property—Location No. (for APT or Hybrid port)

Specifies the location number of the connected DSS Console.

Default

1

Value Range

1–4

Feature Guide References

None

## PT Property—VM Unit No. (for APT or Hybrid port)

Selects the unit number of the connected VPS.

Default

1

#### Value Range

1

#### Feature Guide References

None

## PT Property—VM Port No. (for APT or Hybrid port)

Specifies the VM port number for the port.

Default

1

#### Value Range

1–4

Feature Guide References None

## 4.7.12 Extension Port [1-5] Port Command

Commands for the extension ports can be programmed.

### INS

Puts the port in service.

**Default** Not applicable.

Value Range Not applicable.

**Programming References** 4.7.11 Extension Port [1-5]

Feature Guide References

## OUS

Takes the port out of service. This enables a temporal non-use of the port, for example, for the purpose of repair.

**Default** Not applicable.

Value Range Not applicable.

**Programming References** 4.7.11 Extension Port [1-5]

Feature Guide References

## 4.7.13 Extension Port [1-5] Port Type View

Displays the number of connected telephones and Cell Stations (CSs).

## 🔷 Туре

Indicates the types of telephone (reference only).

#### Default

Not applicable.

Value Range APT, SLT, DSS Console, VM, Other, CS

#### **Programming References**

4.7.11 Extension Port [1-5]

#### **Feature Guide References**

None

## Total Count

Indicates the connected number for each type of telephone and CS (reference only). The CS is counted on the basis of extension port to which the CS is connected.

## Default

Not applicable.

#### Value Range

Not applicable.

#### **Programming References**

4.7.11 Extension Port [1-5]

#### Feature Guide References

## 4.8 System [2]

## 4.8.1 Date & Time/Daylight Saving—Date & Time [2-1-1]

The date and time of the PBX can be programmed. The date and time will be shown on the display of the extensions (e.g., PT, PS).

## Date & Time—Year, Month, Date, Week, Hour, Second

Indicates the current time and date. If needed, each parameter can be specified as desired (the day of the week is changed automatically to reflect the assigned date).

#### Default

Current date and time

#### Value Range

Year: 2000–2099 Month: 1–12 Date: 1–31 Week: Monday, Tuesday, Wednesday, Thursday, Friday, Saturday, Sunday Hour: 00–23 Minute: 00–59 Second: 00–59

Feature Guide References None

## 4.8.2 Date & Time / Daylight Saving—Daylight Saving [2-1-2]

Daylight Saving Time sets the clock one hour forward at 2:00 AM on the start date, and one hour back at 2:00 AM on the end date. The start and end dates of a maximum of 20 different Daylight Saving Times can be programmed.

## Setting

Enables Daylight Saving Time.

#### Default

Enable

Value Range Enable, Disable

#### **Programming References**

2.3.4 Automatic Time Adjustment

## Start Date—Year, Month, Day

Specifies the Daylight Saving Time start date.

#### Default

Year: 2003 (For Daylight Saving Time number 1. The year advances by one for the subsequent Daylight Saving Times.) Month: 4 Day: Day of the first Sunday of the month

#### Value Range

Year: 2000–2099 Month: 1–12 Day: 1–31

**Programming References** 

None

#### Feature Guide References

2.3.4 Automatic Time Adjustment

## End Date—Year, Month, Day

Specifies the Daylight Saving Time end date.

#### Default

Year: 2003 (For Daylight Saving Time number 1. The year advances by one for the subsequent Daylight Saving Times.) Month: 10 Day: Day of the last Sunday of the month

#### Value Range

Year: 2000–2099 Month: 1–12 Day: 1–31

Programming References

None

#### **Feature Guide References**

2.3.4 Automatic Time Adjustment

## 4.8.3 **PBX Operator [2-2]**

For each time mode (day/lunch/break/night), a number (extension number or floating extension number of incoming call distribution group) can be programmed to be designated as the PBX operator.

## Day

Specifies the number (extension number or floating extension number of incoming call distribution group) to be designated as the PBX operator in the day mode.

#### Default

101

Value Range Max. 4 digits (consisting of 0–9)

#### **Programming References**

4.8.8 Time Service—Week Table [2-5-1]4.8.10 Numbering Plan—Extension [2-6-1]4.9.6 Incoming Call Distribution Group—Group Settings [3-5-1]

#### **Feature Guide References**

2.2.5 Operator Features

## Lunch

Specifies the number (extension number or floating extension number of incoming call distribution group) to be designated as the PBX operator in the lunch mode.

#### Default

101

Value Range Max. 4 digits (consisting of 0–9)

#### **Programming References**

4.8.8 Time Service—Week Table [2-5-1]4.8.10 Numbering Plan—Extension [2-6-1]4.9.6 Incoming Call Distribution Group—Group Settings [3-5-1]

#### **Feature Guide References**

2.2.5 Operator Features

## Break

Specifies the number (extension number or floating extension number of incoming call distribution group) to be designated as the PBX operator in the break mode.

#### Default

101

## Value Range

Max. 4 digits (consisting of 0-9)

#### **Programming References**

4.8.8 Time Service—Week Table [2-5-1]4.8.10 Numbering Plan—Extension [2-6-1]4.9.6 Incoming Call Distribution Group—Group Settings [3-5-1]

#### Feature Guide References

2.2.5 Operator Features

## Night

Specifies the number (extension number or floating extension number of incoming call distribution group) to be designated as the PBX operator in the night mode.

#### Default

101

Value Range Max. 4 digits (consisting of 0–9)

#### **Programming References**

4.8.8 Time Service—Week Table [2-5-1]4.8.10 Numbering Plan—Extension [2-6-1]4.9.6 Incoming Call Distribution Group—Group Settings [3-5-1]

#### Feature Guide References

2.2.5 Operator Features

## 4.8.4 BGM / Music on Hold [2-3]

The audio source of the music to be played when a party is placed on hold or transferred can be selected.

## Music Source of BGM

Selects the audio source of BGM.

Default Internal BGM 1

#### Value Range

External BGM, Internal BGM 1, Internal BGM 2

None

Feature Guide References

1.12.4 Music on Hold

 Music on Hold Selects the audio source for Music on Hold.

**Default** BGM

Value Range Tone, BGM

Programming References None

Feature Guide References

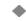

#### Sound on Transfer

Selects the audio source for Sound on Transfer (either the same music source chosen for the Music on Hold, or ringback tone).

**Default** Same as Music on Hold

Value Range Same as Music on Hold, Ring Back Tone

Programming References None

Feature Guide References

1.11.1 Call Transfer

## 4.8.5 Timers & Counters—CO / Extension [2-4-1]

Various system timers and counters can be programmed.

## Intercept Timer (Day/Lunch/Break/Night)

Specifies the length of time until a CO line call is redirected to the intercept routing destination in each time mode.

#### Default

40 s

## Value Range

1–240 s

#### **Programming References**

None

#### Feature Guide References

1.1.1.4 Intercept Routing

## Hold Recall Timer

Specifies the length of time until the holding extension receives a Hold Recall ring when a held call remains unretrieved.

#### Default

60 s

#### Value Range

0 (disable the Hold Recall)-240 s

#### **Programming References**

None

#### **Feature Guide References**

1.12.1 Call Hold

## Transfer Recall Timer

Specifies the length of time a transferred call waits to be answered, before being redirected to the Transfer Recall destination assigned to the transferring extension.

#### Default

60 s

#### Value Range

1–240 s

#### **Programming References**

4.10.1 Wired Extension—Extension Settings [4-1-1] 4.10.7 Portable Station—Extension Settings [4-2-1]

#### **Feature Guide References**

1.11.1 Call Transfer

## Call Park Recall Timer

Specifies the length of time a parked call waits to be retrieved, before the Transfer Recall destination assigned to the parking extension hears a Call Park Recall ring.

#### Default

60 s

#### Value Range

1–240 s

#### **Programming References**

4.10.1 Wired Extension—Extension Settings [4-1-1] 4.10.7 Portable Station—Extension Settings [4-2-1]

#### **Feature Guide References**

1.12.2 Call Park

## Forced CO Line Disconnect Timer for Hold Recall

Specifies the length of time until a held CO line call is disconnected after the holding extension receives the Hold Recall.

#### Default

30 min

Value Range

#### **Programming References**

None

#### **Feature Guide References**

1.12.1 Call Hold

## Hot Line (Pickup Dial) Start Timer

Specifies the length of time until automatic dialing starts after going off-hook.

#### Default

1 s

Value Range

0–15 s

## Programming References

1.6.1.6 Hot Line

## Extension First Digit Timer

Specifies the length of time within which the first digit of a feature number (e.g., extension number) must be dialed before reorder tone is heard.

#### Default

10 s

#### Value Range

0–15 s

#### **Programming References**

None

#### Feature Guide References

1.5.2 Automatic Extension Release

## Extension Inter Digit Timer

Specifies the length of time within which subsequent digits must be dialed before the PBX sends reorder tone.

#### Default

10 s

#### Value Range

0–15 s

#### **Programming References**

None

#### **Feature Guide References**

1.5.2 Automatic Extension Release

## Analog CO First Digit Timer to Mute Caller's Voice during Dialing

Specifies the length of time within which the first digit of a telephone number must be sent to an analog CO line before the PBX recognizes end of dialing and cancels muting caller's voice sent to the analog CO line.

#### Default

10 s

#### Value Range

1–15 s

None

## Analog CO Inter Digit Timer to Mute Caller's Voice during Dialing

Specifies the length of time within which subsequent digits of a telephone number must be sent to an analog CO line before the PBX recognizes end of dialing and cancels muting caller's voice sent to the analog CO line.

#### Default

5 s

#### Value Range

1–15 s

#### **Feature Guide References**

None

## Call Duration Start Timer for Analog CO

Specifies the length of time between the end of dialing and the start of the SMDR timer for outgoing analog CO line calls.

#### Default

0 s

Value Range

0–60 s

#### **Programming References**

None

#### **Feature Guide References**

1.21.1 Station Message Detail Recording (SMDR)

## Extension PIN Lock Counter

Specifies the number of successive incorrect PIN entries before the extension PIN is locked. (Specifying "0" disables the counter.)

Default

0

Value Range 0–15

Programming References None

1.23.1 Extension Personal Identification Number (PIN)

## On hook Waiting Time for call from VM to CO

Specifies the length of time from when the VPS seizes a CO line (for example, to transfer a call) until the VPS goes on hook. If the time specified here is too short, the VPS will be unable to dial the number and make a connection.

#### Default

10 s

#### Value Range

1–30 s

#### **Programming References**

None

#### **Feature Guide References**

1.19 Voice Mail Features

## 4.8.6 Timers & Counters—DISA/DPH/CONF/T. Reminder [2-4-2]

Various system timers and counters can be programmed.

## DISA Delayed Answer Timer

Specifies the length of time the caller hears a ringback tone before hearing an OGM.

#### Default

5 s

Value Range 0–30 s

Programming References 4.11.4 DISA—Message Setting [5-3-2]

#### **Feature Guide References**

1.15.6 Direct Inward System Access (DISA)

## DISA Mute & OGM Start Timer after Answering

Specifies the length of time until the caller hears an OGM after reaching the DISA line.

#### Default

1.8 s

#### Value Range

0.0–12.0 s

Programming References 4.11.4 DISA—Message Setting [5-3-2]

#### **Feature Guide References**

1.15.6 Direct Inward System Access (DISA)

## DISA First Digit Timer for Routing to Operator when No Dial

Specifies the length of time after the OGM in which the caller must begin dialing before the call is redirected to the operator.

#### Default

10 s

#### Value Range

0–120 s

#### **Programming References**

4.8.3 PBX Operator [2-2]4.11.4 DISA—Message Setting [5-3-2]4.12.7 Tenant [6-6]—Operator (Extension Number)

#### **Feature Guide References**

1.15.6 Direct Inward System Access (DISA)

## DISA Second Digit Timer for Automated Attendant

Specifies the length of time after the OGM in which the caller must dial the second digit before the DISA AA Service activates.

#### Default

2 s

## Value Range

0–5 s

Programming References 4.11.4 DISA—Message Setting [5-3-2]

#### **Feature Guide References**

1.15.6 Direct Inward System Access (DISA)

## DISA Intercept Timer (Day/Lunch/Break/Night)

Specifies the length of time until a DISA call is intercepted and redirected to the intercept routing destination after the original destination receives the call in each time mode.

#### Default

40 s

#### Value Range

0–60 s

#### **Programming References**

4.9.1 Trunk Group—TRG Settings [3-1-1]—Intercept—Intercept Destination—Day, Lunch, Break, Night
4.10.1 Wired Extension—Extension Settings [4-1-1]—Option 1—Intercept Destination—Day, Lunch, Break, Night
4.10.7 Portable Station—Extension Settings [4-2-1]—Option 1—Intercept Destination—Day, Lunch, Break, Night
4.11.4 DISA—Message Setting [5-3-2]

#### **Feature Guide References**

1.15.6 Direct Inward System Access (DISA)

## DISA Disconnect Timer after Intercept

Specifies the length of time until an intercepted DISA call is disconnected after the DISA Intercept time expires.

#### Default

60 s

#### Value Range

0–60 s

#### **Programming References**

4.11.4 DISA—Message Setting [5-3-2]

#### **Feature Guide References**

1.15.6 Direct Inward System Access (DISA)

## DISA CO-to-CO Line Call Prolong Counter

Specifies the number of times the caller can prolong a CO-to-CO line call on the DISA line. (Specifying "0" enables the caller to prolong the CO-to-CO line call without restriction.)

#### Default

10

#### Value Range

0–15

4.11.4 DISA—Message Setting [5-3-2]

#### Feature Guide References

1.15.6 Direct Inward System Access (DISA)

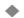

## DISA CO-to-CO Line Call Prolong Time

Specifies the length of time a CO-to-CO line call on the DISA line can be prolonged each time the caller prolongs the call. (Specifying "0" disables the caller to prolong the CO-to-CO line call.)

#### Default

3 min

Value Range 0-7 min

**Programming References** 

4.11.4 DISA—Message Setting [5-3-2]

#### **Feature Guide References**

1.15.6 Direct Inward System Access (DISA)

## Progress Tone Continuation Time before Recording Message

Specifies the length of time a progress tone is sent to the manager extension before recording an OGM.

#### Default

5 s

Value Range

0–7 s

**Programming References** 4.11.4 DISA—Message Setting [5-3-2]

#### Feature Guide References

1.15.5 Outgoing Message (OGM)

## DISA Reorder Tone Duration Time

Specifies the length of time a reorder tone is sent to the caller before the call is disconnected.

#### Default

10 s

#### Value Range

1-15 s

4.11.4 DISA—Message Setting [5-3-2]

#### **Feature Guide References**

1.15.6 Direct Inward System Access (DISA)

## Doorphone Call Duration Time

Specifies the length of time until the ringing stops and the call is canceled when there is no answer.

Default

30 s

Value Range  $10 \times n (n=1-15) s$ 

**Programming References** 4.11.1 Doorphone [5-1]

Feature Guide References 1.15.1 Doorphone Call

## Doorphone Call Duration Limitation Time

Specifies the length of time until a doorphone call is disconnected.

#### Default

60 s

## Value Range

10 × n (n=0–30) s

#### **Programming References**

4.11.1 Doorphone [5-1]

#### **Feature Guide References**

1.15.1 Doorphone Call

## Door Open Duration Time

Specifies the length of time the door stays unlocked.

#### Default

5 s

## Value Range

2–7 s

4.11.1 Doorphone [5-1]

**Feature Guide References** 

1.15.2 Door Open

Timed Reminder : Repeat Counter

Specifies the number of times the alarm is repeated.

**Default** 3

Value Range

### Programming References None

Feature Guide References 1.23.4 Timed Reminder

## Timed Reminder : Interval Time

Specifies the length of time between the repeated alarms.

#### Default

30 s

Value Range  $10 \times n (n=1-120) s$ 

Programming References None

**Feature Guide References** 

1.23.4 Timed Reminder

## Timed Reminder : Alarm Ringing Duration Time

Specifies the length of time the alarm rings.

Default

30 s

## Value Range

 $10 \times n (n=1-30) s$ 

None

#### **Feature Guide References**

1.23.4 Timed Reminder

### Unattended Conference : Recall Start Time

Specifies the length of time until the conference originator receives an Unattended Conference Recall tone.

#### Default

10 min

## Value Range

0–60 min

#### **Programming References**

None

#### Feature Guide References

1.13.1.2 Conference

## Unattended Conference : Recall Continuous Time before Sending Alarm Tone to CO

Specifies the length of time until the parties involved in the Unattended Conference receive an alarm tone after the conference originator has received the Unattended Conference Recall tone but remained unattended to the conference.

#### Default

30 s

#### Value Range

0–240 s

#### **Programming References**

None

#### **Feature Guide References**

1.13.1.2 Conference

## Unattended Conference : Recall & Alarm Continuous Time before Disconnecting

Specifies the length of time until the Unattended Conference is disconnected after the parties involved in the conference received an alarm tone but the conference originator remained unattended to the conference.

#### Default

15 s

Value Range

0–240 s

#### Programming References None

**Feature Guide References** 

1.13.1.2 Conference

## 4.8.7 Timers & Counters—Miscellaneous [2-4-3]

Various system timers and counters can be programmed.

## Busy Tone / DND Tone Continuation Time

Specifies the length of time a busy/DND tone is heard when a call is made to an extension in busy status or DND mode. A reorder tone will be sent when this timer expires. (For a call through DISA, the call will be disconnected when this timer expires.)

#### Default

10 s

Value Range

0–15 s

**Programming References** 

None

#### **Feature Guide References**

1.7 Busy Line/Busy Party Features

## Reorder Tone Continuation Time for PT Handset Mode

Specifies the length of time a reorder tone is heard from the handset of a PT. The PT will return to idle status when this timer expires.

Default

10 s

Value Range

#### Programming References None

1.5.2 Automatic Extension Release

## Reorder Tone Continuation Time for PT Hands Free Mode

Specifies the length of time a reorder tone is heard from the built-in speaker of a PT in hands-free mode. The PT will return to idle status when this timer expires. This setting is applied to a PS as well as a PT.

#### Default

3 s

#### Value Range

1–15 s

#### **Programming References**

None

#### **Feature Guide References**

1.5.2 Automatic Extension Release

## Current PT Display Keeping Time after moving to Idle mode

Specifies the length of time the current information remains on the display after the extension returns to idle status.

#### Default

5 s

#### Value Range

1–15 s

#### **Feature Guide References**

None

#### DTMF Length while talking

Specifies the length of time a DTMF signal is sent when a number is dialed from a PT or PS during a conversation.

#### Default

160 ms

#### Value Range

80 ms, 160 ms, 240 ms, 320 ms

## Feature Guide References

## DTMF Inter Digit Pause while talking

Specifies the length of time between DTMF signals when numbers are dialed in succession from a PT or PS during a conversation.

#### Default

112 ms

Value Range  $64 + 16 \times n (n=0-15) ms$ 

**Feature Guide References** 

None

## Pause Time while talking

Specifies the length of the pause inserted when the PAUSE button is pressed during a conversation.

#### Default

1.5 s

Value Range 1.5 s, 2.5 s, 3.5 s, 4.5 s

Programming References None

**Feature Guide References** 

1.5.4.5 Pause Insertion

## Waiting Timer to Receive Analog Caller ID

Specifies the length of time the PBX waits before receiving Caller ID from an analog CO line. If the Caller ID is received through the analog CO line card on which no Caller ID card is mounted or through the port to which Caller ID Detection is disabled, this timer is not applicable.

#### Default

5 s

#### Value Range

0–15 s

#### **Programming References**

4.12.1 Speed Dialing & Caller ID—Main Table [6-1-1]4.12.2 Speed Dialing & Caller ID—Caller ID Modification [6-1-2]

#### **Feature Guide References**

1.16.1 Caller ID

## • Visual Caller ID Display Timer

Specifies the length of time the Caller ID number, with the Call Waiting tone offered by an analog line from the telephone company, is shown on the display. The Caller ID number flashes on the display twice for five seconds at 15-second intervals.

#### Default

30 s

Value Range

0–250 s

#### **Programming References**

None

#### **Feature Guide References**

1.1.3.3 Call Waiting

## External Sensor Ringing Continuous Timer

Specifies the length of time that the PBX waits for the called party to answer before canceling a sensor call.

Default

30 s

Value Range  $10 \times n (n=1-15) s$ 

## Programming References

None

#### Feature Guide References

1.15.8 External Sensor

## 4.8.8 Time Service—Week Table [2-5-1]

A specific time mode (day, night, lunch, or break) can be selected for operation depending on the time of the day. The time mode can be switched either automatically or manually. Select the desired switching mode from the **Time Service Switching Mode** list.

The number of a Time Table corresponds to the number of a tenant. Select the desired Time Table from the **Time Table No.** list.

When in the Automatic Switching mode, time modes of the tenant are switched as programmed in the corresponding Time Table. Manual switching is possible only from an authorized extension (determined by COS).

## Day / Lunch / Night

Time Tables containing day, lunch, and night start times can be programmed for each day of the week.

## Day 1 Start—Setting

Enables the setting of the Day 1 start time.

Default

Enable

Value Range Disable, Enable

#### **Programming References**

4.8.14 Class of Service—COS Settings [2-7-1] 4.9.3 Extension Group [3-2]

#### **Feature Guide References**

2.2.4 Time Service

## Day 1 Start—Hour

Specifies the hour of the Day 1 start time.

#### Default

9

Value Range 0–23

#### **Programming References**

4.8.14 Class of Service—COS Settings [2-7-1] 4.9.3 Extension Group [3-2]

#### **Feature Guide References**

2.2.4 Time Service

## Day 1 Start—Minute

Specifies the minute of the Day 1 start time.

#### Default

0

## Value Range

0–59

#### **Programming References**

4.8.14 Class of Service—COS Settings [2-7-1] 4.9.3 Extension Group [3-2]

2.2.4 Time Service

## Lunch Start—Setting

Enables the setting of the Lunch start time.

## Default

Disable

## Value Range

Disable, Enable

#### **Programming References**

4.8.14 Class of Service—COS Settings [2-7-1] 4.9.3 Extension Group [3-2]

#### **Feature Guide References**

2.2.4 Time Service

## Lunch Start—Hour

Specifies the hour of the Lunch start time.

#### Default

12

# Value Range

#### **Programming References**

4.8.14 Class of Service—COS Settings [2-7-1] 4.9.3 Extension Group [3-2]

#### **Feature Guide References**

2.2.4 Time Service

## Lunch Start—Minute

Specifies the minute of the Lunch start time.

#### Default

0

### Value Range 0–59

4.8.14 Class of Service—COS Settings [2-7-1] 4.9.3 Extension Group [3-2]

**Feature Guide References** 

2.2.4 Time Service

## Day 2 Start—Setting

Enables the setting of the Day 2 start time (Lunch end time).

Default

Disable

Value Range Disable, Enable

#### **Programming References**

4.8.14 Class of Service—COS Settings [2-7-1] 4.9.3 Extension Group [3-2]

Feature Guide References

2.2.4 Time Service

## Day 2 Start—Hour

Specifies the hour of the Day 2 start time.

#### Default

13

Value Range

0–23

## Programming References 4.8.14 Class of Service—COS Settings [2-7-1]

4.9.3 Extension Group [3-2]

## Feature Guide References

2.2.4 Time Service

## Day 2 Start—Minute

Specifies the minute of the Day 2 start time.

#### Default

0

### Value Range

0–59

#### **Programming References**

4.8.14 Class of Service—COS Settings [2-7-1] 4.9.3 Extension Group [3-2]

#### **Feature Guide References**

2.2.4 Time Service

## Night Start—Setting

Enables the setting of the Night start time.

## Default

Enable

#### Value Range Disable, Enable

#### **Programming References**

4.8.14 Class of Service—COS Settings [2-7-1] 4.9.3 Extension Group [3-2]

#### **Feature Guide References**

2.2.4 Time Service

## Night Start—Hour

Specifies the hour of the Night start time.

#### Default

17

#### Value Range 0–23

#### **Programming References**

4.8.14 Class of Service—COS Settings [2-7-1] 4.9.3 Extension Group [3-2]

## **Feature Guide References**

2.2.4 Time Service

## Night Start—Minute

Specifies the minute of the Night start time.

#### Default

0

Value Range

**Programming References** 

4.8.14 Class of Service—COS Settings [2-7-1] 4.9.3 Extension Group [3-2]

**Feature Guide References** 

2.2.4 Time Service

## **Break**

Break start and end times can be programmed for each day of the week for Time Tables that contain breaks.

## Break 1, 2, 3 Start—Setting

Enables the setting of each break mode start time.

## Default

Disable

Value Range Disable, Enable

#### **Programming References**

4.8.14 Class of Service—COS Settings [2-7-1] 4.9.3 Extension Group [3-2]

#### **Feature Guide References**

2.2.4 Time Service

## Break 1, 2, 3 Start—Hour

Specifies the hour of each break mode start time.

#### Default

0

Value Range

#### **Programming References**

4.8.14 Class of Service—COS Settings [2-7-1] 4.9.3 Extension Group [3-2]

2.2.4 Time Service

## Break 1, 2, 3 Start—Minute

Specifies the minute of each break mode start time.

#### Default

0

#### Value Range

0–59

#### **Programming References**

4.8.14 Class of Service—COS Settings [2-7-1] 4.9.3 Extension Group [3-2]

#### **Feature Guide References**

2.2.4 Time Service

## Break 1, 2, 3 End (Day Mode)—Setting

Enables the setting of each break mode end time (back to day mode).

## Default

Disable

#### Value Range

Disable, Enable

#### **Programming References**

4.8.14 Class of Service—COS Settings [2-7-1] 4.9.3 Extension Group [3-2]

#### **Feature Guide References**

2.2.4 Time Service

## Break 1, 2, 3 End (Day Mode)—Hour

Specifies the hour of each break mode end time.

#### Default

0

### Value Range 0–23

4.8.14 Class of Service—COS Settings [2-7-1] 4.9.3 Extension Group [3-2]

**Feature Guide References** 

2.2.4 Time Service

Break 1, 2, 3 End (Day Mode)—Minute

Specifies the minute of each break mode end time.

#### Default

0

Value Range

0–59

#### **Programming References**

4.8.14 Class of Service—COS Settings [2-7-1] 4.9.3 Extension Group [3-2]

#### **Feature Guide References**

2.2.4 Time Service

## 4.8.9 Time Service—Holiday Table [2-5-2]

A specific time mode (day, night, lunch, or break) can be selected for operation during holidays. Select the desired time mode from the **Holiday Mode** list. The start and end dates of a maximum of 24 different holidays can be programmed.

## Setting

Enables the setting of the holiday.

**Default** Disable

Value Range Disable, Enable

Programming References None

#### **Feature Guide References**

2.2.4 Time Service

### Start Date—Month

Specifies the month of the holiday start date.

### Default

1

## Value Range

Programming References None

**Feature Guide References** 2.2.4 Time Service

### Start Date—Day

Specifies the day of the holiday start date.

**Default** 

Value Range

Programming References None

Feature Guide References 2.2.4 Time Service

### End Date—Month

Specifies the month of the holiday end date.

### Default

1

## Value Range

1–12

Programming References None

Feature Guide References

2.2.4 Time Service

### End Date—Day

Specifies the day of the holiday end date.

#### Default

1

Value Range

1–31

**Programming References** 

None

**Feature Guide References** 

2.2.4 Time Service

## 4.8.10 Numbering Plan—Extension [2-6-1]

The leading numbers and the number of additional digits of the extension numbers for a maximum of 32 different extension numbering schemes can be programmed.

### Leading Number

Specifies the leading number of the extension numbers and floating extension numbers.

### Default

Extension Numbering Scheme 01: 1 Extension Numbering Scheme 02: 2 Extension Numbering Scheme 03: 3 Extension Numbering Scheme 04: 4 Extension Numbering Scheme 05: 5 Extension Numbering Scheme 06: 6 Extension Numbering Scheme 07–32: Not stored.

### Value Range

Max. 2 digits (consisting of 0-9)

### **Programming References**

4.9.6 Incoming Call Distribution Group—Group Settings [3-5-1]
4.9.11 VM(DPT) Group—Unit Setting [3-7-2]
4.9.13 VM(DTMF) Group—Group Setting [3-8-2]
4.10.1 Wired Extension—Extension Settings [4-1-1]
4.10.7 Portable Station—Extension Settings [4-2-1]
4.11.4 DISA—Message Setting [5-3-2]
4.16.3 Miscellaneous [10-3]

### **Feature Guide References**

2.3.5 Flexible Numbering/Fixed Numbering

### Additional Digits

Specifies the number of additional digits following the leading number.

### Default

XX

### Value Range

None: 0 digit X: 1 digit XX: 2 digits

### **Programming References**

None

### **Feature Guide References**

2.3.5 Flexible Numbering/Fixed Numbering

## 4.8.11 Numbering Plan—Feature [2-6-2]

Feature numbers to access various PBX features can be programmed. The following features are available while hearing a dial tone.

### Operator Call

Specifies the feature number used for calling the operator.

### Default

0

### Value Range

Max. 4 digits (consisting of 0-9, \*, and #)

### **Programming References**

4.8.3 PBX Operator [2-2] 4.12.7 Tenant [6-6]

### Feature Guide References

2.2.5 Operator Features2.3.5 Flexible Numbering/Fixed Numbering

### Idle Line Access (Local Access)

Specifies the feature number used for making a CO line call by Idle Line Access (selects an idle CO line automatically).

### Default

9

#### 4.8 System [2]

### Value Range

Max. 4 digits (consisting of 0-9, \*, and #)

#### **Programming References**

4.9.2 Trunk Group—Local Access Priority [3-1-2]

#### **Feature Guide References**

1.5.5.3 CO Line Access2.3.5 Flexible Numbering/Fixed Numbering

### Trunk Group Access

Specifies the feature number used for making a CO line call using an idle CO line from a certain CO line group.

#### Default

8

Value Range Max. 4 digits (consisting of 0–9, \*, and #)

**Programming References** 4.15.1 CO Line Setting [9-1]

#### Feature Guide References

2.3.5 Flexible Numbering/Fixed Numbering

### Redial

Specifies the feature number used for dialing the last number dialed.

#### Default

#

Value Range Max. 4 digits (consisting of 0–9, \*, and #)

Programming References None

**Feature Guide References** 1.6.1.3 Last Number Redial 2.3.5 Flexible Numbering/Fixed Numbering

### System Speed Dialing / Personal Speed Dialing

Specifies the feature number used for making a call using System/Personal Speed Dialing number.

### Default

\*\*

### Value Range

Max. 4 digits (consisting of 0–9, \*, and #)

### **Programming References**

4.10.3 Wired Extension—Speed Dial [4-1-3]4.12.1 Speed Dialing & Caller ID—Main Table [6-1-1]

### **Feature Guide References**

1.6.1.4 Speed Dialing—Personal/System

2.3.5 Flexible Numbering/Fixed Numbering

### Personal Speed Dialing - Programming

Specifies the feature number used for programming Personal Speed Dialing numbers at an extension.

### Default

\*30

### Value Range

Max. 4 digits (consisting of 0-9, \*, and #)

### **Programming References**

None

### **Feature Guide References**

1.6.1.4 Speed Dialing—Personal/System2.3.5 Flexible Numbering/Fixed Numbering

### Doorphone Call

Specifies the feature number used for making a call to a doorphone.

### Default

\*31

### Value Range

Max. 4 digits (consisting of 0-9, \*, and #)

### **Programming References**

4.11.1 Doorphone [5-1]

### **Feature Guide References**

1.15.1 Doorphone Call2.3.5 Flexible Numbering/Fixed Numbering

Group Paging

Specifies the feature number used for paging a certain paging group.

Default

\*33

Value Range Max. 4 digits (consisting of 0–9, \*, and #)

**Programming References** 4.9.5 Paging Group [3-4]

Feature Guide References 1.14.1 Paging 2.3.5 Flexible Numbering/Fixed Numbering

### External BGM On / Off

Specifies the feature number, available for manager extensions, used for turning on or off the external BGM.

### Default

\*35

Value Range Max. 4 digits (consisting of 0–9, \*, and #)

### **Programming References**

4.8.4 BGM / Music on Hold [2-3]4.8.14 Class of Service—COS Settings [2-7-1]—Options—Manager

### **Feature Guide References**

1.15.4 Background Music (BGM)2.3.5 Flexible Numbering/Fixed Numbering

### OGM Record / Clear / Playback

Specifies the feature number, available for manager extensions, used for recording, clearing, or playing back a certain OGM.

Default

\*36

Value Range Max. 4 digits (consisting of 0–9, \*, and #)

### **Programming References**

4.11.4 DISA—Message Setting [5-3-2]

4.8.14 Class of Service—COS Settings [2-7-1]—Options—Manager

### **Feature Guide References**

- 1.15.5 Outgoing Message (OGM)
- 2.3.5 Flexible Numbering/Fixed Numbering

### Single-CO Line Access

Specifies the feature number used for making a CO line call using a certain CO line.

### Default

\*37

### Value Range

Max. 4 digits (consisting of 0-9, \*, and #)

### **Programming References**

4.15.1 CO Line Setting [9-1]

### **Feature Guide References**

1.5.5.3 CO Line Access2.3.5 Flexible Numbering/Fixed Numbering

### Group Call Pickup

Specifies the feature number used for answering a call ringing in a certain call pickup group.

### Default

\*40

Value Range Max. 4 digits (consisting of 0–9, \*, and #)

### **Programming References**

4.9.4 Call Pickup Group [3-3]

### **Feature Guide References**

1.4.1.3 Call Pickup2.3.5 Flexible Numbering/Fixed Numbering

### Directed Call Pickup

Specifies the feature number used for answering a call ringing at a certain extension.

### Default

\*41

### Value Range

Max. 4 digits (consisting of 0-9, \*, and #)

### **Programming References**

4.10.1 Wired Extension—Extension Settings [4-1-1]—Option 3—Call Pickup Deny 4.10.7 Portable Station—Extension Settings [4-2-1]—Option 3—Call Pickup Deny

### **Feature Guide References**

1.4.1.3 Call Pickup2.3.5 Flexible Numbering/Fixed Numbering

### TAFAS Answer

Specifies the feature number used for answering a CO line call notified through an external pager.

### Default

\*42

Value Range Max. 4 digits (consisting of 0–9, \*, and #)

Programming References

4.11.2 External Pager [5-2]

### **Feature Guide References**

1.15.3 Trunk Answer From Any Station (TAFAS)2.3.5 Flexible Numbering/Fixed Numbering

### Group Paging Answer

Specifies the feature number used for answering a page to a paging group.

### Default

\*43

Value Range Max. 4 digits (consisting of 0–9, \*, and #)

**Programming References** 4.9.5 Paging Group [3-4]

# Feature Guide References 1.14.1 Paging

2.3.5 Flexible Numbering/Fixed Numbering

### Automatic Callback Busy Cancel

Specifies the feature number used for canceling Automatic Callback Busy.

#### Default

\*46

### Value Range

Max. 4 digits (consisting of 0-9, \*, and #)

### **Programming References**

None

### **Feature Guide References**

1.7.1 Automatic Callback Busy (Camp-on)2.3.5 Flexible Numbering/Fixed Numbering

### User Remote Operation / Walking COS / Verified Code

Specifies the feature number used for changing the COS of an extension temporarily, and also changing the feature settings (for example, FWD, DND etc.) of an extension from another extension or through DISA.

### Default

\*47

### Value Range

Max. 4 digits (consisting of 0-9, \*, and #)

### **Programming References**

4.8.14 Class of Service—COS Settings [2-7-1]—Options—Deny Remote Operation by Other Extension

### Feature Guide References

1.8.4 Walking COS

- 1.8.5 Verified Code Entry
- 1.23.5 Remote Extension Control by User
- 2.3.5 Flexible Numbering/Fixed Numbering

### Wireless XDP Parallel Mode Set / Cancel

Specifies the feature number used for setting or canceling Wireless XDP Parallel mode.

### Default

\*48

### Value Range

Max. 4 digits (consisting of 0-9, \*, and #)

#### 4.8 System [2]

#### **Programming References**

4.8.14 Class of Service—COS Settings [2-7-1]—Options—Accept Wireless XDP Parallel Set by Other PS

#### **Feature Guide References**

1.20.3 Wireless XDP Parallel Mode 2.3.5 Flexible Numbering/Fixed Numbering

### Account Code Entry

Specifies the feature number used for entering the Account Code.

Default \*49

Value Range Max. 4 digits (consisting of 0–9, \*, and #)

## Programming References

None

**Feature Guide References** 1.5.4.3 Account Code Entry 2.3.5 Flexible Numbering/Fixed Numbering

### Call Hold / Call Hold Retrieve

Specifies the feature number used for holding a call or retrieving a call on hold from the holding extension.

#### Default

\*50

Value Range Max. 4 digits (consisting of 0–9, \*, and #)

### **Programming References**

None

### **Feature Guide References**

1.12.1 Call Hold2.3.5 Flexible Numbering/Fixed Numbering

### Call Hold Retrieve : Specified with a Holding Extension Number

Specifies the feature number used for retrieving a held call from a different extension by specifying a holding extension number.

#### Default

\*51

### Value Range

Max. 4 digits (consisting of 0–9, \*, and #)

### **Programming References**

None

### Feature Guide References

1.12.1 Call Hold2.3.5 Flexible Numbering/Fixed Numbering

### Call Park / Call Park Retrieve

Specifies the feature number used for holding a call in a parking zone or retrieving a call held in a parking zone.

#### Default

\*52

### Value Range

Max. 4 digits (consisting of 0-9, \*, and #)

### **Programming References**

None

### Feature Guide References

1.12.2 Call Park 2.3.5 Flexible Numbering/Fixed Numbering

### Hold Retrieve : Specified with a Held CO Line Number

Specifies the feature number used for retrieving a held CO line call from a different extension by specifying a held CO line number.

### Default

\*53

### Value Range

Max. 4 digits (consisting of 0-9, \*, and #)

#### **Programming References**

None

### Feature Guide References

1.12.1 Call Hold 2.3.5 Flexible Numbering/Fixed Numbering Door Open
 Specifies the feature number used for opening a door.

Default \*55

Value Range Max. 4 digits (consisting of 0–9, \*, and #)

Programming References 4.11.1 Doorphone [5-1]

Feature Guide References 1.15.2 Door Open 2.3.5 Flexible Numbering/Fixed Numbering

### External Relay Access

Specifies the feature number used for activating a relay.

### Default

\*56

Value Range Max. 4 digits (consisting of 0–9, \*, and #)

**Programming References** 4.11.5 External Relay [5-4]

Feature Guide References 1.15.9 External Relay Control

### External Feature Access

Specifies the feature number used for accessing features of a host PBX or the telephone company.

### Default

\*60

Value Range Max. 4 digits (consisting of 0–9, \*, and #)

### Programming References None

Feature Guide References

1.10.6 External Feature Access (EFA)

2.3.5 Flexible Numbering/Fixed Numbering

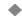

### Message Waiting Set / Cancel / Call Back

Specifies the feature number used for setting or canceling Message Waiting, or calling back the caller.

#### Default

\*70

### Value Range

Max. 4 digits (consisting of 0-9, \*, and #)

### Programming References

None

#### **Feature Guide References**

1.17.1 Message Waiting 2.3.5 Flexible Numbering/Fixed Numbering

### FWD/DND Set / Cancel: Call from CO & Extension

Specifies the feature number used for setting or canceling FWD/DND for incoming CO line and intercom calls.

#### Default

\*710

### Value Range

Max. 4 digits (consisting of 0-9, \*, and #)

### Programming References

4.10.2 Wired Extension—FWD/DND [4-1-2] 4.10.8 Portable Station—FWD/DND [4-2-2]

#### Feature Guide References

1.3.1 Call Forwarding (FWD)/Do Not Disturb (DND) 2.3.5 Flexible Numbering/Fixed Numbering

### FWD/DND Set / Cancel: Call from CO

Specifies the feature number used for setting or canceling FWD/DND for incoming CO line calls.

#### Default

\*711

### Value Range

Max. 4 digits (consisting of 0-9, \*, and #)

### **Programming References**

4.10.2 Wired Extension—FWD/DND [4-1-2] 4.10.8 Portable Station—FWD/DND [4-2-2]

#### **Feature Guide References**

1.3.1 Call Forwarding (FWD)/Do Not Disturb (DND)2.3.5 Flexible Numbering/Fixed Numbering

FWD/DND Set / Cancel: Call from Extension

Specifies the feature number used for setting or canceling FWD/DND for incoming intercom calls.

#### Default

\*712

### Value Range

Max. 4 digits (consisting of 0-9, \*, and #)

#### **Programming References**

4.10.2 Wired Extension—FWD/DND [4-1-2] 4.10.8 Portable Station—FWD/DND [4-2-2]

### **Feature Guide References**

1.3.1 Call Forwarding (FWD)/Do Not Disturb (DND)2.3.5 Flexible Numbering/Fixed Numbering

### FWD No Answer Timer Set

Specifies the feature number used for setting the length of time before a call is forwarded.

#### Default

\*713

## Value Range

Max. 4 digits (consisting of 0-9, \*, and #)

### **Programming References**

4.10.2 Wired Extension—FWD/DND [4-1-2] 4.10.8 Portable Station—FWD/DND [4-2-2]

### **Feature Guide References**

1.3.1.2 Call Forwarding (FWD)2.3.5 Flexible Numbering/Fixed Numbering

### Group FWD Set / Cancel: Call from CO & Extension

Specifies the feature number used for setting or canceling FWD for incoming CO line and intercom calls to an incoming call distribution group.

### Default

\*714

### Value Range

Max. 4 digits (consisting of 0-9, \*, and #)

### **Programming References**

4.9.6 Incoming Call Distribution Group—Group Settings [3-5-1]

### **Feature Guide References**

1.3.1 Call Forwarding (FWD)/Do Not Disturb (DND) 2.3.5 Flexible Numbering/Fixed Numbering

### Group FWD Set / Cancel: Call from CO

Specifies the feature number used for setting or canceling FWD for incoming CO line calls to an incoming call distribution group.

### Default

\*715

### Value Range

Max. 4 digits (consisting of 0-9, \*, and #)

### **Programming References**

4.9.6 Incoming Call Distribution Group—Group Settings [3-5-1]

### **Feature Guide References**

1.3.1 Call Forwarding (FWD)/Do Not Disturb (DND)2.3.5 Flexible Numbering/Fixed Numbering

### Group FWD Set / Cancel: Call from Extension

Specifies the feature number used for setting or canceling FWD for incoming intercom calls to an incoming call distribution group.

### Default

\*716

### Value Range

Max. 4 digits (consisting of 0-9, \*, and #)

### **Programming References**

4.9.6 Incoming Call Distribution Group—Group Settings [3-5-1]

#### **Feature Guide References**

1.3.1 Call Forwarding (FWD)/Do Not Disturb (DND)2.3.5 Flexible Numbering/Fixed Numbering

### Call Pickup Deny Set / Cancel

Specifies the feature number used for setting or canceling Call Pickup Deny (i.e., preventing or allowing the other extensions to pick up calls to your extension).

#### Default

\*720

Value Range Max. 4 digits (consisting of 0–9, \*, and #)

**Programming References** 

None

## Feature Guide References

1.4.1.3 Call Pickup2.3.5 Flexible Numbering/Fixed Numbering

### Paging Deny Set / Cancel

Specifies the feature number used for setting or canceling Paging Deny (i.e., preventing or allowing other extensions to page your extension).

#### Default

\*721

Value Range Max. 4 digits (consisting of 0–9, \*, and #)

Programming References 4.9.5 Paging Group [3-4]

### **Feature Guide References**

1.14.1 Paging2.3.5 Flexible Numbering/Fixed Numbering

### Walking Extension

Specifies the feature number used for using the same extension settings at a new extension.

### Default

\*727

### Value Range

Max. 4 digits (consisting of 0-9, \*, and #)

## Programming References

None

### Feature Guide References

1.23.3 Walking Extension2.3.5 Flexible Numbering/Fixed Numbering

### Data Line Security Set / Cancel

Specifies the feature number used for setting or canceling the Data Line Security (i.e., preventing or allowing signals from other extensions during data transmission).

### Default

\*730

### Value Range Max. 4 digits (consisting of 0–9, \*, and #)

### **Programming References**

None

### **Feature Guide References**

1.10.4 Data Line Security2.3.5 Flexible Numbering/Fixed Numbering

### Call Waiting Mode: Call from Extension

Specifies the feature number used for setting or changing the method of receiving a Call Waiting from an extension.

### Default

\*731

### Value Range

Max. 4 digits (consisting of 0-9, \*, and #)

### Programming References None

### **Feature Guide References**

1.1.3.3 Call Waiting

2.3.5 Flexible Numbering/Fixed Numbering

### Call Waiting Mode: Call from CO

Specifies the feature number used for setting or canceling a Call Waiting from a CO line, doorphone, or a call via an incoming call distribution group.

#### Default

\*732

Value Range Max. 4 digits (consisting of 0–9, \*, and #)

#### **Programming References**

None

#### **Feature Guide References**

1.1.3.3 Call Waiting2.3.5 Flexible Numbering/Fixed Numbering

### Executive Override Deny Set / Cancel

Specifies the feature number used for setting or canceling Executive Busy Override (i.e., preventing or allowing the other extensions to join your conversation).

#### Default

\*733

## Value Range

Max. 4 digits (consisting of 0-9, \*, and #)

### **Programming References**

4.8.14 Class of Service—COS Settings [2-7-1]—Main—Executive Busy Override 4.8.14 Class of Service—COS Settings [2-7-1]—Options—Executive Busy Override Deny

### **Feature Guide References**

1.7.2 Executive Busy Override2.3.5 Flexible Numbering/Fixed Numbering

### Not Ready (Manual Wrap-up) Mode On / Off

Specifies the feature number used for entering or leaving the Not Ready mode.

#### Default

\*735

### Value Range

Max. 4 digits (consisting of 0-9, \*, and #)

### **Programming References**

4.9.6 Incoming Call Distribution Group—Group Settings [3-5-1]

### **Feature Guide References**

1.2.2.6 Log-in/Log-out2.3.5 Flexible Numbering/Fixed Numbering

### Log-in / Log-out

Specifies the feature number used for joining or leaving the incoming call distribution group.

### Default

\*736

### Value Range

Max. 4 digits (consisting of 0-9, \*, and #)

### **Programming References**

4.9.6 Incoming Call Distribution Group—Group Settings [3-5-1]

### Feature Guide References

1.2.2.6 Log-in/Log-out2.3.5 Flexible Numbering/Fixed Numbering

### Hot Line (Pickup Dial) Program / Set / Cancel

Specifies the feature number used for setting/canceling, or programming a number for Hot Line.

### Default

\*740

### Value Range

Max. 4 digits (consisting of 0-9, \*, and #)

### **Programming References**

4.8.5 Timers & Counters—CO / Extension [2-4-1]—Hot Line (Pickup Dial) Start Timer

### Feature Guide References

1.6.1.6 Hot Line2.3.5 Flexible Numbering/Fixed Numbering

### Absent Message Set / Cancel

Specifies the feature number used for setting or canceling the presentation of an Absent Message.

### Default

\*750

### Value Range

Max. 4 digits (consisting of 0-9, \*, and #)

#### **Programming References**

None

#### **Feature Guide References**

1.17.2 Absent Message2.3.5 Flexible Numbering/Fixed Numbering

### BGM Set / Cancel

Specifies the feature number used for setting or canceling the BGM heard through the telephone speaker while on-hook.

#### Default

\*751

Value Range Max. 4 digits (consisting of 0–9, \*, and #)

Programming References 4.8.4 BGM / Music on Hold [2-3]

#### **Feature Guide References**

1.15.4 Background Music (BGM)2.3.5 Flexible Numbering/Fixed Numbering

### Remote Timed Reminder (Remote Wakeup Call)

Specifies the feature number used for remotely setting or canceling a Timed Reminder (Remote Wake-up Call).

#### Default

\*76\*

Value Range Max. 4 digits (consisting of 0–9, \*, and #)

#### **Programming References**

None

**Feature Guide References** 

1.23.4 Timed Reminder

### Timed Reminder Set / Cancel

Specifies the feature number used for setting or canceling a Timed Reminder.

### Default

\*760

### Value Range

Max. 4 digits (consisting of 0-9, \*, and #)

## Programming References

None

### Feature Guide References

1.23.4 Timed Reminder2.3.5 Flexible Numbering/Fixed Numbering

### Extension Lock Set / Cancel

Specifies the feature number used for locking or unlocking the extension to make certain CO line calls and change the forward destination.

### Default

\*77

### Value Range Max. 4 digits (consisting of 0–9, \*, and #)

### **Programming References**

None

### **Feature Guide References**

1.8.2 Extension Dial Lock2.3.5 Flexible Numbering/Fixed Numbering

### Time Service (Day / Lunch / Break / Night) Switch

Specifies the feature number, available for manager extensions, used for changing the time mode manually.

### Default

\*780

### Value Range

Max. 4 digits (consisting of 0-9, \*, and #)

### **Programming References**

4.8.14 Class of Service—COS Settings [2-7-1]—Options—Time Service Switch 4.8.14 Class of Service—COS Settings [2-7-1]—Options—Manager

### Feature Guide References

2.2.4 Time Service

2.3.5 Flexible Numbering/Fixed Numbering

### Remote Extension Lock Off

Specifies the feature number, available for manager extensions, used for unlocking other extensions.

#### Default

\*782

Value Range Max. 4 digits (consisting of 0–9, \*, and #)

#### **Programming References**

4.8.14 Class of Service—COS Settings [2-7-1]—Options—Manager

#### **Feature Guide References**

1.8.2 Extension Dial Lock2.3.5 Flexible Numbering/Fixed Numbering

### Remote Extension Lock On

Specifies the feature number, available for manager extensions, used for locking other extensions.

#### Default

\*783

Value Range Max. 4 digits (consisting of 0–9, \*, and #)

#### **Programming References**

4.8.14 Class of Service—COS Settings [2-7-1]—Options—Manager

#### **Feature Guide References**

1.8.2 Extension Dial Lock2.3.5 Flexible Numbering/Fixed Numbering

### Extension Feature Clear

Specifies the feature number used for resetting certain features of an extension to the default.

Default

\*790

Value Range Max. 4 digits (consisting of 0–9, \*, and #)

## Programming References

None

### **Feature Guide References**

1.23.2 Extension Feature Clear2.3.5 Flexible Numbering/Fixed Numbering

### Extension PIN Set / Cancel

Specifies the feature number used for setting a PIN to an extension.

### Default

\*799

### Value Range

Max. 4 digits (consisting of 0-9, \*, and #)

### **Programming References**

None

### Feature Guide References

1.23.1 Extension Personal Identification Number (PIN)

2.3.5 Flexible Numbering/Fixed Numbering

## 4.8.12 Numbering Plan—Quick Dialing [2-6-3]

Quick Dialing numbers are used to call extensions or outside parties, or access certain features without having to dial their full numbers, if they are properly programmed. A maximum of 80 Quick Dialing numbers can be programmed.

### Dial

Specifies the Quick Dialing number.

Default Not stored.

Value Range Max. 4 digits (consisting of 0–9, \*, and #)

### **Programming References**

None

### Feature Guide References

1.6.1.5 Quick Dialing2.3.5 Flexible Numbering/Fixed Numbering

### Phone Number

Specifies the number to be dialed when the corresponding Quick Dialing number is used.

### Default

Not stored.

### Value Range

Max. 32 digits (consisting of 0-9, \*, #, T [Transfer], [, ] [Secret], P [Pause], and F [Flash])

## Programming References

None

### **Feature Guide References**

1.6.1.5 Quick Dialing

2.3.5 Flexible Numbering/Fixed Numbering

## 4.8.13 Numbering Plan—B/NA DND Call Feature [2-6-4]

Feature numbers used to access various PBX features can be programmed. The following features are available while hearing a busy, DND, or ringback tone. Each feature must have a unique feature number.

### BSS / DND Override

Specifies the feature number used for notifying a busy extension of a second call by Call Waiting, or calling an extension in DND mode.

### Default

1

### Value Range

1 digit (0-9, \*, or #)

### **Programming References**

4.10.1 Wired Extension—Extension Settings [4-1-1]—Option 2—C. Waiting for Call from Extension 4.10.7 Portable Station—Extension Settings [4-2-1]—Option 2—C. Waiting for Call from Extension

### **Feature Guide References**

1.1.3.3 Call Waiting1.3.1.3 Do Not Disturb (DND)2.3.5 Flexible Numbering/Fixed Numbering

### Executive Busy Override

Specifies the feature number used for interrupting an existing call to establish a three-party conference call.

### Default

3

### Value Range

1 digit (0-9, \*, or #)

### **Programming References**

4.8.14 Class of Service—COS Settings [2-7-1]—Main—Executive Busy Override
4.10.1 Wired Extension—Extension Settings [4-1-1]—Option 3—Executive Override Deny
4.10.7 Portable Station—Extension Settings [4-2-1]—Option 3—Executive Override Deny

### **Feature Guide References**

1.7.2 Executive Busy Override2.3.5 Flexible Numbering/Fixed Numbering

### Alternate Calling - Ring / Voice

Specifies the feature number for allowing a caller to change the called extension's preset call receiving method to ring tone or voice.

#### Default

\*

### Value Range

1 digit (0-9, \*, or #)

### **Programming References**

None

#### **Feature Guide References**

1.5.3 Intercom Call2.3.5 Flexible Numbering/Fixed Numbering

### Message Waiting Set

Specifies the feature number used for leaving a Message Waiting notification.

Default

4

### Value Range 1 digit (0–9, \*, or #)

**Programming References** 

None

### Feature Guide References

1.17.1 Message Waiting2.3.5 Flexible Numbering/Fixed Numbering

### Call Monitor

Specifies the feature number used for listening to a busy extension's conversation.

#### Default

5

#### Value Range

1 digit (0-9, \*, or #)

### **Programming References**

4.8.14 Class of Service—COS Settings [2-7-1]—Main—Call Monitor
4.10.1 Wired Extension—Extension Settings [4-1-1]—Option 3—Executive Override Deny
4.10.7 Portable Station—Extension Settings [4-2-1]—Option 3—Executive Override Deny

### **Feature Guide References**

1.7.3 Call Monitor2.3.5 Flexible Numbering/Fixed Numbering

### Automatic Callback Busy

Specifies the feature number used to reserve a busy line and receive callback ringing when the line becomes idle.

### Default

6

Value Range 1 digit (0–9, \*, or #)

### **Programming References**

None

### **Feature Guide References**

1.7.1 Automatic Callback Busy (Camp-on)2.3.5 Flexible Numbering/Fixed Numbering

### BSS / DND Override-2

Specifies the feature number used for notifying a busy extension of a second call by Call Waiting, or calling an extension in DND mode. This is the same setting as **BSS / DND Override** on this screen.

### Default

2

### Value Range

1 digit (0-9, \*, or #)

### **Programming References**

4.10.1 Wired Extension—Extension Settings [4-1-1]—Option 2—C. Waiting for Call from Extension 4.10.7 Portable Station—Extension Settings [4-2-1]—Option 2—C. Waiting for Call from Extension

### **Feature Guide References**

1.1.3.3 Call Waiting1.3.1.3 Do Not Disturb (DND)2.3.5 Flexible Numbering/Fixed Numbering

## 4.8.14 Class of Service—COS Settings [2-7-1]

Each extension, doorphone port, incoming call distribution group, and CO line group belongs to a certain COS. Certain features can be programmed to behave differently depending on the COS. A maximum of 64 COS can be programmed.

### TRS / CO

Restrictions to features related to making CO line calls can be programmed for each COS.

### COS Name

Specifies the name of the COS.

Default

Not stored.

Value Range Max. 20 characters

### Feature Guide References

None

### TRS Level—Day, Lunch, Break, Night

Specifies the Toll Restriction (TRS) level for making CO line calls in each time mode.

### Default

1

### Value Range

1: Allows all CO line calls

2–6: Restricts CO line calls according to the combination of the Denied and Exception Code Tables 7: Restricts all CO line calls

### **Programming References**

- 4.8.8 Time Service—Week Table [2-5-1]
- 4.9.1 Trunk Group—TRG Settings [3-1-1]—Main—COS
- 4.9.6 Incoming Call Distribution Group—Group Settings [3-5-1]—Main—COS
- 4.10.1 Wired Extension—Extension Settings [4-1-1]—Main—COS
- 4.10.7 Portable Station—Extension Settings [4-2-1]—Main—COS
- 4.11.1 Doorphone [5-1]—COS

4.13.1 Denied Code [7-1] 4.13.2 Exception Code [7-2]

### **Feature Guide References**

1.8.1 Toll Restriction (TRS)

### TRS Level on Extension Lock

Specifies the TRS level for making CO line calls when an extension is locked.

#### Default

7

### Value Range

1: Allows all CO line calls 2–6: Restricts CO line calls according to the combination of the Denied and Exception Code Tables 7: Restricts all CO line calls

### **Programming References**

4.10.1 Wired Extension—Extension Settings [4-1-1]—Main—COS

4.10.7 Portable Station—Extension Settings [4-2-1]—Main—COS

4.13.1 Denied Code [7-1]

4.13.2 Exception Code [7-2]

### **Feature Guide References**

1.8.2 Extension Dial Lock

### TRS Level for System Speed Dialing

Specifies the TRS level for making a CO line call using System Speed Dialing numbers, which overrides the TRS set for the current time mode.

### Default

1

### Value Range

1: Allows all CO line calls

2–6: Restricts CO line calls according to the combination of the Denied and Exception Code Tables 7: Restricts all CO line calls

### **Programming References**

4.10.1 Wired Extension—Extension Settings [4-1-1]—Main—COS

4.10.7 Portable Station—Extension Settings [4-2-1]—Main—COS

4.12.1 Speed Dialing & Caller ID—Main Table [6-1-1]

4.13.4 Miscellaneous [7-4]-TRS Override by System Speed Dialing

### **Feature Guide References**

1.8.1 Toll Restriction (TRS)

### Extension-CO Line Call Duration Limit

Enables the extension-to-CO line call duration feature. The length of the call duration can be programmed.

Default

Disable

#### Value Range

Disable, Enable

#### **Programming References**

4.8.21 System Options—Option 2 [2-9-2]—Extension - CO Call Limitation
4.9.1 Trunk Group—TRG Settings [3-1-1]—Main—COS
4.10.1 Wired Extension—Extension Settings [4-1-1]—Main—COS
4.10.7 Portable Station—Extension Settings [4-2-1]—Main—COS

### **Feature Guide References**

1.10.7 CO Line Call Limitation

### Transfer to CO

Enables the transferring of a call to a CO line.

### Default

Enable

### Value Range Disable, Enable

#### Programming References

4.10.1 Wired Extension—Extension Settings [4-1-1]—Main—COS 4.10.7 Portable Station—Extension Settings [4-2-1]—Main—COS

#### **Feature Guide References**

1.11.1 Call Transfer

### Call Forward to CO

Enables the forwarding of a call to a CO line.

### Default

Disable

### Value Range Disable, Enable

### **Programming References**

4.10.1 Wired Extension—Extension Settings [4-1-1]—Main—COS

4.10.2 Wired Extension—FWD/DND [4-1-2]

4.10.7 Portable Station—Extension Settings [4-2-1]—Main—COS

4.10.8 Portable Station—FWD/DND [4-2-2]

#### **Feature Guide References**

1.3.1.2 Call Forwarding (FWD)

### Main

The use of features related to extension operations can be programmed for each COS.

### COS Name

Specifies the name of the COS.

Default Not stored.

Value Range Max. 20 characters

Feature Guide References None

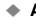

### Account Code Mode

Specifies whether the entry of an account code is optional or mandatory when making a CO line call.

#### Default

Option

Value Range **Option**, Forced

#### **Programming References**

4.10.1 Wired Extension—Extension Settings [4-1-1]—Main—COS 4.10.7 Portable Station—Extension Settings [4-2-1]—Main—COS

#### **Feature Guide References**

1.5.4.3 Account Code Entry

### Outgoing CO Call Printout (SMDR)

Enables the automatic recording of outgoing CO line calls for SMDR output.

### Default

Enable

### Value Range

Disable, Enable

#### **Programming References**

4.10.1 Wired Extension—Extension Settings [4-1-1]—Main—COS
4.10.7 Portable Station—Extension Settings [4-2-1]—Main—COS
4.16.1 SMDR [10-1]

### Feature Guide References

1.21.1 Station Message Detail Recording (SMDR)

### Executive Busy Override

Enables the authorization for interrupting an existing call to establish a three-party conference call.

### Default

Disable

#### Value Range

Disable, Enable

#### **Programming References**

4.10.1 Wired Extension—Extension Settings [4-1-1]—Main—COS 4.10.7 Portable Station—Extension Settings [4-2-1]—Main—COS

#### Feature Guide References

1.7.2 Executive Busy Override

### DND Override

Enables the authorization for making a call to an extension in DND mode by entering the feature number.

Default Disable

Value Range Disable, Enable

#### **Programming References**

4.10.1 Wired Extension—Extension Settings [4-1-1]—Main—COS
4.10.2 Wired Extension—FWD/DND [4-1-2]
4.10.7 Portable Station—Extension Settings [4-2-1]
4.10.8 Portable Station—FWD/DND [4-2-2]—Main—COS

### **Feature Guide References**

1.3.1.3 Do Not Disturb (DND)

### Door Unlock

Enables the authorization to open the door.

#### Default

Enable

Value Range Disable, Enable

#### **Programming References**

4.10.1 Wired Extension—Extension Settings [4-1-1]—Main—COS 4.10.7 Portable Station—Extension Settings [4-2-1]—Main—COS

#### **Feature Guide References**

1.15.2 Door Open

### Call Monitor

Enables the authorization for listening to a busy extension's conversation.

### Default

Disable

Value Range Disable, Enable

### **Programming References**

4.10.1 Wired Extension—Extension Settings [4-1-1]—Main—COS 4.10.7 Portable Station—Extension Settings [4-2-1]—Main—COS

### **Feature Guide References**

1.7.3 Call Monitor

### **Options**

The use of features related to extension settings can be programmed for each COS.

### COS Name

Specifies the name of the COS.

### Default

Not stored.

### Value Range

Max. 20 characters

### **Feature Guide References**

None

### Time Service Switch

Enables the authorization to switch time modes manually.

#### Default

Disable

#### Value Range

Disable, Enable

#### **Programming References**

4.8.8 Time Service—Week Table [2-5-1]
4.10.1 Wired Extension—Extension Settings [4-1-1]—Main—COS
4.10.7 Portable Station—Extension Settings [4-2-1]—Main—COS

### **Feature Guide References**

2.2.4 Time Service

### Executive Busy Override Deny

Enables the authorization to prevent other extensions from interrupting calls.

### Default

Disable

#### Value Range

Disable, Enable

#### **Programming References**

4.10.1 Wired Extension—Extension Settings [4-1-1]—Main—COS 4.10.7 Portable Station—Extension Settings [4-2-1]—Main—COS

#### **Feature Guide References**

2.2.1 Class of Service (COS)

### Group Forward Set

Enables setting call forwarding for calls to an incoming call distribution group.

### Default

Enable-Group

### Value Range

Disable: An extension cannot set call forwarding for any group. Enable-All: An extension can set call forwarding for all groups. Enable-Group: An extension can only set call forwarding for the group to which the extension belongs.

#### **Programming References**

4.9.7 Incoming Call Distribution Group—Member [3-5-2]
4.10.1 Wired Extension—Extension Settings [4-1-1]—Main—COS
4.10.7 Portable Station—Extension Settings [4-2-1]—Main—COS

### **Feature Guide References**

1.3.1.2 Call Forwarding (FWD)

### Deny Remote Operation by Other Extension

Enables the authorization to use the Walking COS or Remote Extension Control feature from a remote location (inside, or outside the PBX using DISA).

#### Default

Disable

### Value Range

Disable, Enable

#### **Programming References**

4.10.1 Wired Extension—Extension Settings [4-1-1]—Main—COS 4.10.7 Portable Station—Extension Settings [4-2-1]—Main—COS

### **Feature Guide References**

1.8.4 Walking COS1.23.5 Remote Extension Control by User

### Accept the Call from DISA

Enables the authorization to receive calls from DISA.

### Default

Enable

#### Value Range

Disable, Enable

### **Programming References**

4.10.1 Wired Extension—Extension Settings [4-1-1]—Main—COS 4.10.7 Portable Station—Extension Settings [4-2-1]—Main—COS 4.11.4 DISA—Message Setting [5-3-2]

#### **Feature Guide References**

1.15.6 Direct Inward System Access (DISA)

### Accept Wireless XDP Parallel Set by Other PS

Enables the authorization to allow Wireless XDP Parallel Mode to be set by a PS.

### Default

Enable

#### Value Range

Disable, Enable

#### **Programming References**

4.10.1 Wired Extension—Extension Settings [4-1-1]—Main—COS

#### **Feature Guide References**

1.20.3 Wireless XDP Parallel Mode

### Programming Mode Level

Specifies the level of authorization for performing PT programming.

#### Default

PROG Only

#### Value Range

Disable: A PT user cannot perform any programming. PROG Only: A PT user can perform only personal programming. PROG and PROG \*\*/\*#: A PT user can perform personal and system programming.

#### **Programming References**

4.10.1 Wired Extension—Extension Settings [4-1-1]—Main—COS 4.10.7 Portable Station—Extension Settings [4-2-1]—Main—COS

### **Feature Guide References**

2.3.2 PT Programming

### Manager

Specifies the authorization to use manager features.

#### Default

Disable

### Value Range

Disable, Enable

#### **Programming References**

4.10.1 Wired Extension—Extension Settings [4-1-1]—Main—COS 4.10.7 Portable Station—Extension Settings [4-2-1]—Main—COS

#### **Feature Guide References**

2.2.6 Manager Features

#### External Relay Access

Enables the authorization to access external relays.

**Default** Enable

Value Range Disable, Enable

### Programming References

4.11.5 External Relay [5-4]

### Feature Guide References

1.15.9 External Relay Control

## 4.8.15 Class of Service—External Call Block [2-7-2]

Each COS can have different CO line groups available for making CO line calls, depending on the time mode (day/lunch/break/night). Select the desired time mode from the list.

### Outgoing Trunk Group 1–64

Specifies the available CO line groups.

## Default

All Trunk groups: Non Block

### Value Range

Block, Non Block

#### **Programming References**

4.8.8 Time Service—Week Table [2-5-1]4.10.1 Wired Extension—Extension Settings [4-1-1]4.10.7 Portable Station—Extension Settings [4-2-1]4.15.1 CO Line Setting [9-1]

#### **Feature Guide References**

1.5.5.3 CO Line Access

# 4.8.16 Class of Service—Internal Call Block [2-7-3]

Internal Call Block determines the restrictions placed on making intercom calls. The extensions, incoming call distribution groups, and doorphones belonging to a certain COS can be programmed to not receive intercom calls from those belonging to a certain COS.

## COS Number of the Extension Which Receive the Call from Other Extension 1–64

Specifies the COS combination that blocks intercom calls.

## Default

All extensions: Non Block

## Value Range

Block, Non Block

## **Programming References**

4.9.6 Incoming Call Distribution Group—Group Settings [3-5-1]—Main—COS
4.10.1 Wired Extension—Extension Settings [4-1-1]—Main—COS
4.10.7 Portable Station—Extension Settings [4-2-1]—Main—COS
4.11.1 Doorphone [5-1]—COS

## Feature Guide References

1.1.2.2 Internal Call Block

# 4.8.17 Ring Tone Patterns—Call from CO [2-8-1]

Different ring tone patterns can be selected for incoming CO line calls depending on the CO line groups the calls come through. A maximum of 8 Ring Tone Pattern Tables can be programmed, and any pattern table can be selected for use by an extension.

## Ring Tone Pattern Table 1–8

Specifies the ring tone pattern for incoming CO line calls.

## Default

Single

## Value Range

Single, Double, Triple

#### **Programming References**

4.15.1 CO Line Setting [9-1]—Trunk Group Number

4.10.1 Wired Extension—Extension Settings [4-1-1]—Main—Ring Pattern Table

4.10.7 Portable Station—Extension Settings [4-2-1]—Main—Ring Pattern Table

#### **Feature Guide References**

1.1.3.2 Ring Tone Pattern Selection

# 4.8.18 Ring Tone Patterns—Call from Doorphone [2-8-2]

Different ring tone patterns can be selected for incoming doorphone calls depending on the doorphone ports the calls come through. A maximum of 8 Ring Tone Pattern Tables can be programmed, and any pattern table can be selected for use by an extension.

## Ring Tone Pattern Table 1–8

Specifies the ring tone pattern for incoming doorphone calls.

#### Default

Triple

Value Range Single, Double, Triple, S-Double

#### **Programming References**

4.10.1 Wired Extension—Extension Settings [4-1-1]—Main—Ring Pattern Table 4.10.7 Portable Station—Extension Settings [4-2-1]—Main—Ring Pattern Table 4.11.1 Doorphone [5-1]

#### **Feature Guide References**

1.1.3.2 Ring Tone Pattern Selection

## 4.8.19 Ring Tone Patterns—Call from Others [2-8-3]

Different ring tone patterns can be selected for incoming intercom calls and ringing triggered by certain PBX features (Timed Reminder, Call Back, and Live Call Screening). A maximum of 8 Ring Tone Pattern Tables can be programmed, and any pattern table can be selected for use by an extension.

## Extension—Ring Tone Pattern Table 1–8

Specifies the ring tone pattern for incoming intercom calls.

#### Default

Double

Value Range Single, Double, Triple

- .

## **Programming References**

4.10.1 Wired Extension—Extension Settings [4-1-1]—Main—Ring Pattern Table 4.10.7 Portable Station—Extension Settings [4-2-1]—Main—Ring Pattern Table

## **Feature Guide References**

1.1.3.2 Ring Tone Pattern Selection

## Timed Reminder—Ring Tone Pattern Table 1–8

Specifies the ring tone pattern for alarm ringing by Timed Reminder.

## Default

Triple

## Value Range

Single, Double, Triple

## **Programming References**

4.10.1 Wired Extension—Extension Settings [4-1-1]—Main—Ring Pattern Table 4.10.7 Portable Station—Extension Settings [4-2-1]—Main—Ring Pattern Table

## **Feature Guide References**

1.1.3.2 Ring Tone Pattern Selection

## Call Back—Ring Tone Pattern Table 1–8

Specifies the ring tone pattern for callback ringing by Automatic Callback Busy.

## Default

S-Double

## Value Range

Single, Double, Triple, S-Double

## **Programming References**

4.10.1 Wired Extension—Extension Settings [4-1-1]—Main—Ring Pattern Table 4.10.7 Portable Station—Extension Settings [4-2-1]—Main—Ring Pattern Table

## **Feature Guide References**

1.1.3.2 Ring Tone Pattern Selection

## Live Call Screening—Ring Tone Pattern Table 1–8

Specifies the ring tone pattern for alarm ringing by LCS.

## Default

Triple

Value Range Single, Double, Triple

#### **Programming References**

4.10.1 Wired Extension—Extension Settings [4-1-1]—Main—Ring Pattern Table 4.10.7 Portable Station—Extension Settings [4-2-1]—Main—Ring Pattern Table

#### **Feature Guide References**

1.1.3.2 Ring Tone Pattern Selection

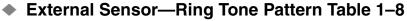

Specifies the ring tone pattern for calls from an external sensor.

Default

Triple

Value Range Single, Double, Triple

#### **Programming References**

4.10.1 Wired Extension—Extension Settings [4-1-1]—Main—Ring Pattern Table 4.10.7 Portable Station—Extension Settings [4-2-1]—Main—Ring Pattern Table

#### **Feature Guide References**

1.15.8 External Sensor

# 4.8.20 System Options—Option 1 [2-9-1]

Various system settings can be programmed.

## Time Display (12H/24H)

Selects the time format shown on the displays of extensions. The time display format assigned here applies when setting time for the Timed Reminder.

#### Default

12H

## Value Range

12H, 24H

Programming References None

none

## **Feature Guide References**

1.23.4 Timed Reminder

## Date Display

Selects the order month and date are shown on the displays of extensions.

#### Default

Month-Date

#### Value Range

Date-Month, Month-Date

## Feature Guide References

None

## Password / PIN Display Mode

Selects to hide or show passwords or PINs (Personal Identification Number) on the displays of extensions while entering them.

#### Default

Hide

## Value Range

Display, Hide

## **Feature Guide References**

None

## LED Indication - FWD

Selects the light pattern of the FWD/DND button while the FWD feature is activated.

#### Default

Flash

## Value Range

On (Solid): Red on Flash: Slow red flashing

## **Programming References**

4.10.2 Wired Extension—FWD/DND [4-1-2] 4.10.8 Portable Station—FWD/DND [4-2-2]

## Feature Guide References

1.3.1.1 Call Forwarding (FWD)/Do Not Disturb (DND)—OVERVIEW

## LED Indication - DND

Selects the light pattern of the FWD/DND button while the DND feature is activated.

Default

On (Solid)

Value Range On (Solid): Red on Flash: Slow red flashing

#### **Programming References**

4.10.2 Wired Extension—FWD/DND [4-1-2] 4.10.8 Portable Station—FWD/DND [4-2-2]

## **Feature Guide References**

1.3.1.1 Call Forwarding (FWD)/Do Not Disturb (DND)—OVERVIEW

## SCO button operation during CO conversation

Selects the function of the S-CO button while there is an ongoing CO line call.

**Default** Privacy release

Value Range Privacy release, LCD switch

## Programming References None

#### **Feature Guide References**

1.13.1.3 Privacy Release

## Ringing Time before Automatic Answer for Call from CO

Specifies the number of times a PT in Hands-free Answerback mode will ring before a conversation is established automatically when it receives a call from a CO line.

#### Default

1 Ring

Value Range 0 Ring, 1 Ring, 2 Rings, 3 Rings

## **Programming References**

None

## **Feature Guide References**

1.4.1.4 Hands-free Answerback

## FWD/DND press mode on the idle status

Selects the function of the FWD/DND button (fixed button) when it is pressed in idle status. (A FWD/DND button customized on a flexible button is always in FWD/DND Cycle Switch mode, and the mode cannot be changed.)

## Default

FWD/DND Cycle Switch Mode

## Value Range

FWD/DND Setting Mode: Enter programming mode for the FWD/DND setting. FWD/DND Cycle Switch Mode: Switch the FWD on/DND on/Off mode instead of entering the programming mode for the FWD/DND setting. (When there are separate FWD/DND settings for calls from CO lines and calls from extensions, mode switching cannot be performed.)

## **Programming References**

4.10.2 Wired Extension—FWD/DND [4-1-2] 4.10.8 Portable Station—FWD/DND [4-2-2]

## **Feature Guide References**

1.3.1.1 Call Forwarding (FWD)/Do Not Disturb (DND)—OVERVIEW

# 4.8.21 System Options—Option 2 [2-9-2]

Various system settings can be programmed.

## Paging for DND Extension

Specifies whether the extension can receive paging when in DND mode.

## Default

Do Not Page

Value Range Do Not Page, Page

## **Programming References**

4.10.2 Wired Extension—FWD/DND [4-1-2]4.10.8 Portable Station—FWD/DND [4-2-2]4.9.5 Paging Group [3-4]

## **Feature Guide References**

1.14.1 Paging

## Automatic Hold by ICM / CO / G-DN button

Selects to disconnect or hold a call when INTERCOM, CO, or G-DN button is pressed while having a conversation.

## Default

Disconnect

## Value Range

Disconnect, Hold

## **Programming References**

4.10.4 Wired Extension—Flexible Key [4-1-4] 4.10.9 Portable Station—Flexible Key [4-2-3]

## **Feature Guide References**

1.12.1 Call Hold

## Call Hold Mode

Selects which extension can retrieve a held call or a call that is transferred by Call Transfer without Announcement feature.

## Default

Hold

## Value Range

Hold: Any extension can retrieve a held call. Exclusive Hold: Only the holding extension can retrieve a held call.

## **Programming References**

None

## **Feature Guide References**

1.12.1 Call Hold

## SLT Hold Mode

Selects how to hold a line and transfer a call with an SLT.

## Default

Mode 2

Value Range Mode 1, Mode 2, Mode 3, Mode 4

## Programming References None

**Feature Guide References** 

1.12.1 Call Hold

## System CODEC

Selects the CODEC type for PS.

## Default

Mu-Law

## Value Range A-Law, Mu-Law

## Feature Guide References

None

## Extension Clear : Call Waiting

Specifies whether the Call Waiting setting is cleared when the Extension Feature Clear feature is performed.

## Default

Clear

## Value Range No Clear, Clear

Programming References None

## Feature Guide References

1.23.2 Extension Feature Clear

## Extension Clear : FWD/DND

Specifies whether the FWD/DND setting is cleared when the Extension Feature Clear feature is performed.

# Default

Clear

## Value Range No Clear, Clear

# Programming References

None

## Feature Guide References

1.23.2 Extension Feature Clear

## Extension Clear : Hot Line (Pickup Dial)

Specifies whether the Hot Line setting is cleared when the Extension Feature Clear feature is performed.

## Default

Clear

Value Range No Clear, Clear

## **Programming References**

None

## **Feature Guide References**

1.23.2 Extension Feature Clear

## Extension - CO Call Limitation

Selects whether the time limit for extension-to-CO line calls applies to outgoing calls only or for both outgoing and incoming calls. COS determines the use of this feature, and the length of time limit can be assigned on a CO line group basis.

## Default

for Outgoing

Value Range for Outgoing, for Outgoing + Incoming

## **Programming References**

4.8.14 Class of Service—COS Settings [2-7-1]—TRS / CO—Extension-CO Line Call Duration Limit 4.9.1 Trunk Group—TRG Settings [3-1-1]—Main—Extension-CO Duration Time

## **Feature Guide References**

1.10.7 CO Line Call Limitation

## Save the Dial as Redial after Called Party's Answer

Specifies whether the number of the connected party to use for redialing is saved.

## Default

Yes

Value Range No, Yes

Programming References None

## **Feature Guide References**

1.6.1.3 Last Number Redial

## Automatic Time Adjustment by Caller ID (FSK) Service

Enables the PBX to adjust its clock everyday according to the time information that the network provides with the first call after 3:05 AM.

Default

Enable

Value Range Disable, Enable

Programming References

None

Feature Guide References

2.3.4 Automatic Time Adjustment

# 4.8.22 System Options—Option 3 [2-9-3]

Various system settings can be programmed.

## Confirmation Tone 1 : Press Doorphone Button / Receive Voice Call

Enables the PBX to send Confirmation Tone 1. Confirmation Tone 1 is heard from a doorphone when the doorphone button is pressed, or from a PT when it receives a call in voice-calling mode.

## Default

Enable

# Value Range

Disable, Enable

## **Programming References**

None

## Feature Guide References

1.24.2 Confirmation Tone

## Confirmation Tone 2 : Paged / Auto Answer

Enables the PBX to send Confirmation Tone 2. Confirmation Tone 2 is heard from a PT when it receives paging or a call in Hands-free Answerback mode.

## Default

Enable

## Value Range

Disable, Enable

#### **Programming References**

None

**Feature Guide References** 

1.24.2 Confirmation Tone

## Confirmation Tone 3-1 : Start Talking after Making Call

Enables the PBX to send Confirmation Tone 3-1. Confirmation Tone 3-1 is heard from an extension when, for example, it pages another extension.

Default

Enable

Value Range Disable, Enable

## **Programming References**

None

#### **Feature Guide References**

1.24.2 Confirmation Tone

## Confirmation Tone 3-2 : Start Talking after Answering Call

Enables the PBX to send Confirmation Tone 3-2. Confirmation Tone 3-2 is heard from an extension when answers a call by, for example, the Call Pickup feature.

## Default

Enable

Value Range

Disable, Enable

#### **Programming References**

None

#### **Feature Guide References**

1.24.2 Confirmation Tone

## Confirmation Tone 4-1 : Start Conference

Enables the PBX to send Confirmation Tone 4-1. Confirmation Tone 4-1 is heard from an extension when a new party joins a conference call.

## Default

Enable

## Value Range

Disable, Enable

## Programming References

None

## Feature Guide References

1.24.2 Confirmation Tone

## Confirmation Tone 4-2 : Finish Conference

Enables the PBX to send Confirmation Tone 4-2. Confirmation Tone 4-2 is heard from an extension when a party leaves a conference call.

#### Default

Enable

## Value Range

Disable, Enable

## **Programming References**

None

## Feature Guide References

1.24.2 Confirmation Tone

## Confirmation Tone 5 : Hold

Enables the PBX to send Confirmation Tone 5. Confirmation Tone 5 is heard from an extension when it holds a call.

## Default

Enable

## Value Range Disable, Enable

## Programming References

None

## Feature Guide References

1.24.2 Confirmation Tone

## Distinctive Dial Tone

Enables the PBX to send dial tones at different frequencies depending on the setting of an extension.

## Default

Enable

Value Range Disable, Enable

## Programming References None

Feature Guide References 1.24.1 Dial Tone

## Dial Tone Type for Extension

Selects the dial tone the PBX sends to the extensions to inform of the features activated on them.

## Default

Туре А

Value Range Type A, Type B

Programming References None

**Feature Guide References** 

1.24.1 Dial Tone

## Dial Tone Type for ARS

Selects the dial tone the PBX sends to the caller instead of the network when a call is made by the ARS feature.

## Default

Туре В

Value Range Type A, Type B

**Programming References** 

4.14.1 System Setting [8-1]

**Feature Guide References** 1.24.1 Dial Tone

## Echo Cancel Control for Conference

Enables the use of the ECHO card (installed in an Option Slot) for conference calls.

## Default

Enable

Value Range Disable, Enable

## Feature Guide References

None

## Echo Cancel Control for CO to CO

Enables the use of the ECHO card (installed in an Option Slot) for CO-to-CO line calls.

**Default** Enable

Value Range Disable, Enable

# Feature Guide References

None

## Echo Cancel Control for Extension to Analog Line

Enables the use of the ECHO card (installed in an Option Slot) for extension-to-analog CO line calls.

## Default

Disable

# Value Range

Disable, Enable

## **Feature Guide References**

None

## Timed Reminder Message - Day, Lunch, Break, Night

Specifies the prerecorded message to play when answering the Timed Reminder in each time mode.

## Default

None

## Value Range None, 1–32

## **Programming References**

4.11.4 DISA—Message Setting [5-3-2]

#### Feature Guide References

1.23.4 Timed Reminder

## Transfer to busy extension without BSS operation

Enables a transferred call to queue when the transfer destination is busy.

#### Default

Disable

## Value Range

Disable: The call is not transferred. (If the transfer destination sets call waiting notification feature, it is possible to inform of transferring a call.)

Enable: The transferred call queues to be answered for a time period specified in **Transfer Recall Timer** in **Timers & Counters—CO / Extension [2-4-1]**.

#### **Programming References**

4.8.5 Timers & Counters-CO / Extension [2-4-1]-Transfer Recall Timer

#### **Feature Guide References**

None

# 4.8.23 System Options—Option 4 [2-9-4]

Various system settings can be programmed.

It is possible to clear the master CS information (Master CS Port and Radio System ID) by following the procedure below in the batch mode:

1. Click Clear Master CS.

2. Click OK. To abort the procedure, click Cancel.

If the system data is downloaded to the PBX after the master CS information has been cleared, it is necessary to register all PSs again in the interactive mode. Master CS information will be assigned automatically when a CS is connected to the PBX. Without the Radio System ID, PSs cannot be registered.

## Master CS Port

Indicates the location of the master CS port (reference only).

#### Default

Current slot number-Master CS port number

#### Value Range

Not applicable.

#### **Feature Guide References**

None

## Radio System ID

Indicates the radio system ID used to register a PS (reference only).

## Default

Radio system ID

## Value Range

Not applicable.

## Feature Guide References

None

## Call Pickup by DSS Key for Direct Incoming Call

Specifies whether a DSS button will light up or flash when a call rings at the specified extension. To enable this setting, **DSS Key mode for Incoming call** on this screen must be set to **ON or Flash**.

## Default

Enable

## Value Range

Disable: The DSS button will light up when a call arrives, but pressing it will not pick up the call. Enable: The DSS button will flash when a call arrives, and pressing it will pick up the call.

## **Programming References**

None

## **Feature Guide References**

1.4.1.3 Call Pickup

## Call Pickup by DSS Key for ICD Group Call

Specifies whether a DSS button will light up or flash when a call rings at the specified incoming call distribution group.

To enable this setting, DSS Key mode for Incoming call on this screen must be set to ON or Flash.

## Default

Disable

## Value Range

Disable: The DSS button will light up when a call arrives, but pressing it will not pick up the call. Enable: The DSS button will flash when a call arrives, and pressing it will pick up the call.

## **Programming References**

None

## Feature Guide References

1.4.1.3 Call Pickup

## DSS Key mode for Incoming call

Enables the use of a DSS button to pick up an incoming call to another extension or an ICD group.

#### Default

OFF

Value Range ON or Flash, OFF

**Programming References** 

None

## **Feature Guide References**

1.4.1.3 Call Pickup

## Send CLIP of Held Party when Transfer

Enables the transfer of the related CLIP information when a party on hold is transferred. When set to "Enable", the transfer destination will receive the original caller's CLIP information, not the information of the extension that performed the transfer.

#### Default

Disable

Value Range Disable, Enable

## Programming References None

**Feature Guide References** 

1.16.1 Caller ID

# 4.8.24 Audio Gain—Paging/MOH [2-10-1]

Gain levels for the External Pager/External BGM ports can be programmed.

## EPG (External Pager)

Specifies the paging volume on the External Pager.

#### Default

3 dB

## Value Range

-15–15 dB

## **Programming References**

4.9.5 Paging Group [3-4]

Feature Guide References 1.14.1 Paging

## MOH (Music On Hold)

Specifies the music volume on the External BGM.

# Default

0 dB

# Value Range

## Programming References

4.8.4 BGM / Music on Hold [2-3]

## **Feature Guide References**

1.15.4 Background Music (BGM)

# 4.8.25 Extension Caller ID [2-11]

Various settings for extension Caller ID can be programmed.

## Extension Caller ID Resource-1, 2

Specifies a group of 4 SLT ports that can send Caller ID information to an SLT. When an extension has this feature activated, there will be a short delay before the extension rings for incoming calls.

## Default

Disable

## Value Range

Disable: No port Slot 01:HLC4: Initially installed 4 Hybrid ports Slot nn:SLC8 1-4: Ports 1 to 4 of the SLC8 card (nn=slot number) Slot nn:SLC8 5-8: Ports 5 to 8 of the SLC8 card (nn=slot number)

## **Programming References**

4.10.1 Wired Extension—Extension Settings [4-1-1]—Option 7—Extension Caller ID

## Feature Guide References

1.16.1 Caller ID

## Extension Caller ID Modulation Type

Specifies the modulation frequency to be used when sending Caller ID information to an SLT.

Default Bell202(Bellcore)

Value Range V.23(ETSI), Bell202(Bellcore)

Programming References

None

Feature Guide References 1.16.1 Caller ID

## Channel Seizure Signal bits

Specifies the number of seizure bits to send when sending Caller ID information to an SLT.

**Default** 300 bits

Value Range  $10 \times n (n=3-40)$  bits

## Programming References None

Feature Guide References

1.16.1 Caller ID

## Mark Signal bits

Specifies the number of mark bits to send when sending Caller ID information to an SLT.

## Default

180 bits

Value Range  $10 \times n (n=3-40)$  bits

Programming References None

**Feature Guide References** 

1.16.1 Caller ID

## Channel Seizure Wait Time

Specifies the length of time the PBX waits before starting to send the seizure signal following the first ring when sending Caller ID information to an SLT.

## Default

512 ms

Value Range  $64 \times n (n=5-35) \text{ ms}$ 

## **Programming References**

None

## Feature Guide References

1.16.1 Caller ID

## Additional Local Trunk Access Code to Extension Caller ID

Enables the PBX to automatically add a CO Line Access number to the received telephone number when sending a Caller ID number of an incoming CO line call to an SLT.

Default Enable

Value Range Disable, Enable

# Programming References

None

## Feature Guide References

1.16.1 Caller ID

## Send Date & Time of Extension Caller ID

Enables the PBX to send date and time of an incoming call when sending Caller ID information to an SLT.

## Default

Enable

## Value Range Disable, Enable

## **Programming References**

None

## **Feature Guide References**

1.16.1 Caller ID

## Send Name of Extension Caller ID

Enables the PBX to send caller's name of an incoming call when sending Caller ID information to an SLT.

## Default

Enable

# Value Range

Disable, Enable

# Programming References

None

## **Feature Guide References**

1.16.1 Caller ID

## Send Long Distance of Extension Caller ID

Enables the PBX to send a call qualifier (Long Distance) when it is received from a CO line when sending Caller ID information to an SLT.

## Default

Enable

## Value Range

Disable, Enable

## **Programming References**

None

## **Feature Guide References**

1.16.1 Caller ID

# 4.9 Groups [3]

# 4.9.1 Trunk Group—TRG Settings [3-1-1]

CO lines are grouped into CO line groups. The settings of the CO line groups determine the settings of their CO lines. A maximum of 64 CO line groups can be programmed.

## Main

## Group Name

Specifies the name of the CO line group for programming reference. As for the available characters, refer to the character code table described in section 3.2.1 Installing and Starting KX-TAW848 Maintenance Console.

## Default

Not stored.

## Value Range

Max. 20 characters

## **Programming References**

4.15.1 CO Line Setting [9-1]

## **Feature Guide References**

2.2.2 Group

COS

Specifies the COS of the CO line group.

## Default

1

Value Range

## **Programming References**

4.8.14 Class of Service—COS Settings [2-7-1] 4.15.1 CO Line Setting [9-1]

Feature Guide References

2.2.2 Group

## Line Hunting Order

Specifies the CO line hunting sequence for the CO line group. The hunting sequence can be programmed to start from the lowest or highest numbered CO lines, or to rotate uniformly among all CO lines.

## Default

High -> Low

Value Range High -> Low, Low -> High, Rotation

**Programming References** 4.15.1 CO Line Setting [9-1]

**Feature Guide References** 

1.5.5.3 CO Line Access 2.2.2 Group

## CO-CO Duration Time

Specifies the length of time a CO-to-CO line call can be maintained before being disconnected.

Default 10 min

Value Range None, 1–60 min

**Programming References** 4.15.1 CO Line Setting [9-1]

Feature Guide References 1.10.7 CO Line Call Limitation 2.2.2 Group

## Extension-CO Duration Time

Specifies the length of time an extension-to-CO line call can be maintained before being disconnected.

## Default

10 min

Value Range None, 1–60 min

## **Programming References**

4.8.14 Class of Service—COS Settings [2-7-1] 4.8.21 System Options—Option 2 [2-9-2] 4.15.1 CO Line Setting [9-1]

## **Feature Guide References**

1.10.7 CO Line Call Limitation 2.2.2 Group

## Caller ID Modify Table

Specifies the table to be used for modifying the caller information (telephone number).

## Default

1

## Value Range

1–4

## Programming References

4.12.2 Speed Dialing & Caller ID—Caller ID Modification [6-1-2] 4.15.1 CO Line Setting [9-1]

## **Feature Guide References**

1.16.1 Caller ID 2.2.2 Group

## Intercept

## Group Name

Specifies the name of the CO line group for programming reference. As for the available characters, refer to the character code table described in section 3.2.1 Installing and Starting KX-TAW848 Maintenance Console.

#### Default

Not stored.

## Value Range

Max. 20 characters

## **Programming References**

4.15.1 CO Line Setting [9-1]

## Feature Guide References

2.2.2 Group

## Intercept Destination—Day, Lunch, Break, Night

Specifies the intercept routing destination of unanswered calls (whose original destination is a floating extension number of a PS Ring Group, VM Group, External Pager [TAFAS], or DISA) in each time mode.

## Default

Not stored.

#### Value Range

Max. 32 digits (consisting of 0-9, \*, #, [, ] [Secret], and P [Pause])

#### **Programming References**

4.8.8 Time Service—Week Table [2-5-1] 4.15.1 CO Line Setting [9-1]

Feature Guide References 1.1.1.4 Intercept Routing 2.2.2 Group

# Host PBX Access Code

## Group Name

Specifies the name of the CO line group for programming reference. As for the available characters, refer to the character code table described in section 3.2.1 Installing and Starting KX-TAW848 Maintenance Console.

#### Default

Not stored.

Value Range Max. 20 characters

## **Programming References**

4.15.1 CO Line Setting [9-1]

#### **Feature Guide References**

2.2.2 Group

## Host PBX Access Code 1–10

Specifies the feature number used to access a CO line from the host PBX.

## Default

Not stored.

Value Range Max. 10 digits (consisting of 0–9, \*, and #)

## **Programming References**

4.15.1 CO Line Setting [9-1]

## **Feature Guide References**

1.5.4.6 Host PBX Access Code (Access Code to the Telephone Company from a Host PBX) 2.2.2 Group

## **Tone Detection**

## Group Name

Specifies the name of the CO line group for programming reference. As for the available characters, refer to the character code table described in section 3.2.1 Installing and Starting KX-TAW848 Maintenance Console.

#### Default

Not stored.

## Value Range

Max. 20 characters

## **Programming References**

4.15.1 CO Line Setting [9-1]

## Feature Guide References

2.2.2 Group

## DISA Tone Detection—Silence

Enables the disconnection of a DISA-originated CO-to-CO line call by silence detection.

# Default

Disable

## Value Range Disable, Enable

## **Programming References**

4.11.3 DISA—System Setting [5-3-1] 4.15.1 CO Line Setting [9-1]

## **Feature Guide References**

1.15.6 Direct Inward System Access (DISA) 2.2.2 Group

## DISA Tone Detection—Continuous

Enables the disconnection of a DISA-originated CO-to-CO line call by continuous signal detection.

## Default

Enable

Value Range Disable, Enable

**Programming References** 4.11.3 DISA—System Setting [5-3-1] 4.15.1 CO Line Setting [9-1]

## **Feature Guide References**

1.15.6 Direct Inward System Access (DISA)2.2.2 Group

## DISA Tone Detection—Cyclic

Enables the disconnection of a DISA-originated CO-to-CO line call by cyclic signal detection.

## Default

Enable

Value Range Disable, Enable

#### **Programming References**

4.11.3 DISA—System Setting [5-3-1] 4.15.1 CO Line Setting [9-1]

## **Feature Guide References**

1.15.6 Direct Inward System Access (DISA)2.2.2 Group

# 4.9.2 Trunk Group—Local Access Priority [3-1-2]

CO line groups can be assigned a priority for Idle Line Access. When making a CO line call by Idle Line Access, the PBX will search CO line groups for an idle CO line according to a priority assigned here.

## Trunk Group No. & Name

Specifies the CO line group assigned to the corresponding priority level.

## Default

Priority 1–64 = Trunk Group No. 1–64

Value Range Trunk Group No. 1–64

## **Programming References**

4.15.1 CO Line Setting [9-1]

#### **Feature Guide References**

1.5.5.3 CO Line Access

# 4.9.3 Extension Group [3-2]

Extensions can be assigned to a tenant according to their extension group. An extension group can belong to only one tenant. However, one extension group can belong to several call pickup groups and several paging groups. A maximum of 8 tenants can be programmed.

## Extension Group Name

Specifies the name of the extension group. As for the available characters, refer to the character code table described in section 3.2.1 Installing and Starting KX-TAW848 Maintenance Console.

#### Default

Not stored.

#### Value Range

Max. 20 characters

## **Programming References**

4.9.4 Call Pickup Group [3-3]
4.9.5 Paging Group [3-4]
4.10.1 Wired Extension—Extension Settings [4-1-1]—Main—Extension Group
4.10.7 Portable Station—Extension Settings [4-2-1]—Main—Extension Group

## Feature Guide References

2.2.2 Group

## Tenant Number

Specifies the tenant to which the extension group belongs.

#### Default

1

#### Value Range

1–8

## **Programming References**

4.10.1 Wired Extension—Extension Settings [4-1-1] 4.10.7 Portable Station—Extension Settings [4-2-1]

## Feature Guide References

2.2.2 Group 2.2.3 Tenant Service

# 4.9.4 Call Pickup Group [3-3]

Extensions can be assigned to a call pickup group according to their extension group. One extension group can belong to multiple call pickup groups. A maximum of 64 call pickup groups can be programmed.

## **Extension Group 1-16**

## Call Pickup Group Name

Specifies the name of the call pickup group.

Default

Not stored.

Value Range Max. 20 characters

## **Programming References**

4.10.1 Wired Extension—Extension Settings [4-1-1] 4.10.7 Portable Station—Extension Settings [4-2-1]

#### **Feature Guide References**

1.4.1.3 Call Pickup 2.2.2 Group

## Extension Group 1–16

Specifies whether the extension group belongs to the corresponding pickup group.

## Default

Extension Group 1–16: ON for the same-numbered call pickup group and group 33–group 64; OFF for other call pickup groups

#### Value Range

ON, OFF

## **Programming References**

4.10.1 Wired Extension—Extension Settings [4-1-1] 4.10.7 Portable Station—Extension Settings [4-2-1]

## **Feature Guide References**

1.4.1.3 Call Pickup 2.2.2 Group

## **Extension Group 17-32**

## Call Pickup Group Name

Specifies the name of the call pickup group.

## Default

Not stored.

Value Range Max. 20 characters

## **Programming References**

4.10.1 Wired Extension—Extension Settings [4-1-1] 4.10.7 Portable Station—Extension Settings [4-2-1]

## Feature Guide References

1.4.1.3 Call Pickup 2.2.2 Group

## Extension Group 17–32

Specifies whether the extension group belongs to the corresponding pickup group.

## Default

Extension Group 17–32: ON for the same-numbered call pickup group and group 33–group 64; OFF for other call pickup groups

## Value Range

ON, OFF

## **Programming References**

4.10.1 Wired Extension—Extension Settings [4-1-1] 4.10.7 Portable Station—Extension Settings [4-2-1]

## **Feature Guide References**

1.4.1.3 Call Pickup 2.2.2 Group

# 4.9.5 Paging Group [3-4]

Extensions can be assigned to a paging group according to their extension group. External pagers can also be assigned to a paging group. One extension group or external pager can belong to multiple paging groups. A maximum of 32 paging groups can be programmed.

## **Extension Group 1-16**

## Paging Group Name

Specifies the name of the paging group.

## Default

Not stored.

Value Range Max. 20 characters

## **Programming References**

4.10.1 Wired Extension—Extension Settings [4-1-1] 4.10.7 Portable Station—Extension Settings [4-2-1]

## **Feature Guide References**

1.14.1 Paging 2.2.2 Group

## Extension Group 1–16

Specifies whether the extension group belongs to the corresponding paging group.

## Default

Extension Group 1–16: ON for the same-numbered paging group and group 32; OFF for other paging groups

## Value Range

ON, OFF

## **Programming References**

4.10.1 Wired Extension—Extension Settings [4-1-1] 4.10.7 Portable Station—Extension Settings [4-2-1]

## **Feature Guide References**

1.14.1 Paging 2.2.2 Group

## **Extension Group 17-32**

## Paging Group Name

Specifies the name of the paging group.

## Default

Not stored.

#### Value Range Max. 20 characters

## **Programming References**

4.10.1 Wired Extension—Extension Settings [4-1-1] 4.10.7 Portable Station—Extension Settings [4-2-1]

## **Feature Guide References**

1.14.1 Paging 2.2.2 Group

## Extension Group 17–32

Specifies whether the extension group belongs to the corresponding paging group.

## Default

Extension Group 17–32: ON for the same-numbered paging group and group 32; OFF for other paging groups

## **Value Range**

ON, OFF

## **Programming References**

4.10.1 Wired Extension—Extension Settings [4-1-1] 4.10.7 Portable Station—Extension Settings [4-2-1]

## **Feature Guide References**

1.14.1 Paging 2.2.2 Group

## **External Pager**

## Paging Group Name

Specifies the name of the paging group.

## Default

Not stored.

## Value Range

Max. 20 characters

## **Programming References**

4.10.1 Wired Extension—Extension Settings [4-1-1]

4.10.7 Portable Station—Extension Settings [4-2-1]

#### **Feature Guide References**

1.14.1 Paging 2.2.2 Group

## External Pager 1

Specifies whether the external pager belongs to the corresponding paging group.

#### Default

ON for all paging groups

#### Value Range

ON, OFF

#### **Programming References**

4.10.1 Wired Extension—Extension Settings [4-1-1] 4.10.7 Portable Station—Extension Settings [4-2-1]

#### **Feature Guide References**

1.14.1 Paging 2.2.2 Group

# 4.9.6 Incoming Call Distribution Group—Group Settings [3-5-1]

Extensions can be assigned as members of an incoming call distribution group. Calls to an incoming call distribution group are distributed to its member extensions as programmed. A maximum of 64 incoming call distribution groups can be programmed.

## Main

## Floating Extension Number

Specifies the floating extension number of the incoming call distribution group.

## Default

Starting at 601

Value Range Max. 4 digits (consisting of 0–9)

## **Programming References**

None

## **Feature Guide References**

1.2.2.1 Incoming Call Distribution (ICD) Group Features—OVERVIEW

## Group Name

Specifies the name of the incoming call distribution group. As for the available characters, refer to the character code table described in section 3.2.1 Installing and Starting KX-TAW848 Maintenance Console.

## Default

Not stored.

# Value Range

Max. 20 characters

## **Programming References**

None

## Feature Guide References

1.2.2.1 Incoming Call Distribution (ICD) Group Features—OVERVIEW

## Distribution Method

Selects the call distribution method for idle extensions of the incoming call distribution group.

## Default Ring

Ring

Value Range Ring, UCD, Priority Hunting

# Programming References

None

## Feature Guide References

1.2.2.2 Group Call Distribution

## Call Waiting Distribution

Selects the call waiting distribution method for busy extensions of the incoming call distribution group.

## Default Distribution

Value Range All, Distribution

## Programming References None

## **Feature Guide References**

1.2.2.2 Group Call Distribution

## FWD Mode

Specifies whether the extension rings in FWD mode when a call comes in to the incoming call distribution group.

## Default

Ring

## Value Range

No Ring, Ring

## **Programming References**

4.10.2 Wired Extension—FWD/DND [4-1-2] 4.10.8 Portable Station—FWD/DND [4-2-2]

## **Feature Guide References**

1.2.2.2 Group Call Distribution

## DND Mode

Specifies whether the extension rings in DND mode when a call comes in to the incoming call distribution group.

## Default

No Ring

Value Range No Ring, Ring

## **Programming References**

4.10.2 Wired Extension—FWD/DND [4-1-2] 4.10.8 Portable Station—FWD/DND [4-2-2]

## **Feature Guide References**

1.2.2.2 Group Call Distribution

## Tenant Number

Specifies the tenant to which the incoming call distribution group belongs, to determine the Time Table and the audio source for the group. (The tenant number corresponds to the Time Table number.)

## Default

1

```
Value Range
```

1–8

4.8.4 BGM / Music on Hold [2-3]4.8.8 Time Service—Week Table [2-5-1]4.12.7 Tenant [6-6]—Music on Hold

### **Feature Guide References**

1.2.2.1 Incoming Call Distribution (ICD) Group Features—OVERVIEW

### COS

Specifies the COS of the incoming call distribution group. Depending on the COS, calls from certain extensions are restricted as determined by the Internal Call Block feature. Also, when calls are forwarded or overflowed to a CO line, the TRS assigned for the COS of the incoming call distribution group applies.

### Default

1

### Value Range

1–64

### **Programming References**

4.8.14 Class of Service—COS Settings [2-7-1]4.8.15 Class of Service—External Call Block [2-7-2]4.8.16 Class of Service—Internal Call Block [2-7-3]

### **Feature Guide References**

1.2.2.1 Incoming Call Distribution (ICD) Group Features—OVERVIEW

### **Overflow Queuing Busy**

### Floating Extension Number

Specifies the floating extension number of the incoming call distribution group.

### Default

Starting at 601

### Value Range

Max. 4 digits (consisting of 0-9)

### **Programming References**

None

### Feature Guide References

1.2.2.1 Incoming Call Distribution (ICD) Group Features—OVERVIEW

### Group Name

Specifies the name of the incoming call distribution group. As for the available characters, refer to the character code table described in section 3.2.1 Installing and Starting KX-TAW848 Maintenance Console.

#### Default

Not stored.

Value Range Max. 20 characters

**Programming References** 

None

### **Feature Guide References**

1.2.2.1 Incoming Call Distribution (ICD) Group Features—OVERVIEW

### Queuing Busy—Destination—Day, Lunch, Break, Night

Specifies the overflow destination of calls that cannot be queued in each time mode.

### Default

Not stored.

Value Range Max. 32 digits (consisting of 0–9, \*, #, [, ] [Secret], and P [Pause])

### Programming References

4.8.8 Time Service—Week Table [2-5-1]

### Feature Guide References 1.2.2.5 Overflow Feature

### Queuing Busy—Queuing Call Capacity

Specifies the number of calls that can wait in a queue.

### Default

30

Value Range None, 1–30

Programming References None

### **Feature Guide References**

1.2.2.3 Queuing Feature

### **Overflow No Answer**

### Floating Extension Number

Specifies the floating extension number of the incoming call distribution group.

### Default

Starting at 601

### Value Range

Max. 4 digits (consisting of 0-9)

### **Programming References**

None

### Feature Guide References

1.2.2.1 Incoming Call Distribution (ICD) Group Features—OVERVIEW

### Group Name

Specifies the name of the incoming call distribution group. As for the available characters, refer to the character code table described in section 3.2.1 Installing and Starting KX-TAW848 Maintenance Console.

#### Default

Not stored.

### Value Range

Max. 20 characters

### **Programming References**

None

### **Feature Guide References**

1.2.2.1 Incoming Call Distribution (ICD) Group Features—OVERVIEW

### Time out & Manual Queue Redirection—Destination—Day, Lunch, Break, Night

Specifies the overflow destination of queued calls when they are not answered or are redirected by Manual Queue Redirection in each time mode.

### Default

Not stored.

#### Value Range

Max. 32 digits (consisting of 0-9, \*, #, [, ] [Secret], and P [Pause])

4.8.8 Time Service—Week Table [2-5-1]

#### **Feature Guide References**

1.2.2.5 Overflow Feature

### Time out & Manual Queue Redirection—Overflow Time

Specifies the length of time calls wait in a queue before they are redirected to the overflow destination.

#### Default

None

Value Range None,  $10 \times n$  (n=1–125) s

### **Programming References**

None

### **Feature Guide References**

1.2.2.5 Overflow Feature

### Hurry-up Level

Specifies the number of calls to hold in the queue before prompting the Manual Queue Redirection by flashing the Hurry-up button.

#### Default

None

### Value Range

None, 1-30

#### **Programming References**

4.10.4 Wired Extension—Flexible Key [4-1-4] 4.10.9 Portable Station—Flexible Key [4-2-3]

### **Feature Guide References**

1.2.2.3 Queuing Feature

### **Queuing Time Table**

### Floating Extension Number

Specifies the floating extension number of the incoming call distribution group.

### Default

Starting at 601

### Value Range

Max. 4 digits (consisting of 0-9)

### **Programming References**

None

#### Feature Guide References

1.2.2.1 Incoming Call Distribution (ICD) Group Features—OVERVIEW

### Group Name

Specifies the name of the incoming call distribution group. As for the available characters, refer to the character code table described in section 3.2.1 Installing and Starting KX-TAW848 Maintenance Console.

#### Default

Not stored.

Value Range Max. 20 characters

**Programming References** 

None

#### Feature Guide References

1.2.2.1 Incoming Call Distribution (ICD) Group Features—OVERVIEW

### Queuing Time Table—Day, Lunch, Break, Night

Specifies the Queuing Time Table to be used in each time mode.

### Default

None

Value Range None, Table 1–Table 64

### **Programming References**

4.8.8 Time Service—Week Table [2-5-1]

#### **Feature Guide References**

1.2.2.3 Queuing Feature

### Queuing Time Table When Extension Ringing

Enables the PBX to play messages/BGM to the caller according to the Queuing Time Table, when the call arrives at an extension without being queued or after being queued.

#### 4.9 Groups [3]

### Default

Enable

Value Range Disable (Ringback Tone), Enable

Programming References None

Feature Guide References 1.2.2.1 Incoming Call Distribution (ICD) Group Features—OVERVIEW

### **Miscellaneous**

### Floating Extension Number

Specifies the floating extension number of the incoming call distribution group.

Default Starting at 601

Value Range Max. 4 digits (consisting of 0–9)

Programming References None

### Feature Guide References

1.2.2.1 Incoming Call Distribution (ICD) Group Features—OVERVIEW

### Group Name

Specifies the name of the incoming call distribution group. As for the available characters, refer to the character code table described in section 3.2.1 Installing and Starting KX-TAW848 Maintenance Console.

### Default

Not stored.

Value Range Max. 20 characters

### **Programming References**

None

### **Feature Guide References**

1.2.2.1 Incoming Call Distribution (ICD) Group Features—OVERVIEW

### Extension No Answer Time

Specifies the length of time a call queues at an extension before it is redirected to the next member extension of the incoming call distribution group in UCD or Priority Hunting distribution method.

#### Default

None

Value Range None,  $10 \times n$  (n=1–15) s

### **Programming References**

None

### Feature Guide References

1.2.2.2 Group Call Distribution

### Automatic Log-out

Specifies the number of consecutive unanswered calls before a member extension is automatically logged out from the incoming call distribution group.

#### Default

None

### Value Range

None, 1–15

### **Programming References**

None

### **Feature Guide References**

1.2.2.6 Log-in/Log-out

### Maximum No. of Busy Extensions

Specifies the number of extensions that can accept calls at one time simultaneously in the incoming call distribution group.

#### Default

Max.

### Value Range

Max: Call arrives at an idle extension. 1–32 : Call will not arrive at an idle extension when the number of busy extensions exceeds the assigned number.

### **Programming References**

None

#### **Feature Guide References**

1.2.2.2 Group Call Distribution

### Last Extension Log-out

Allows or prohibits the last extension logged-in to the incoming call distribution group to log-out.

Default

Enable

Value Range Disable, Enable

Programming References None

Feature Guide References

1.2.2.6 Log-in/Log-out

### VIP Call Mode

Enables the VIP Call mode to prioritize incoming call distribution groups.

Default

Disable

Value Range Disable, Enable

**Programming References** 

None

Feature Guide References 1.2.2.4 VIP Call

### Programmed Mailbox No.

Specifies the VPS mailbox number of the incoming call distribution group. The mailbox number programmed here is to be used only by VM (DTMF) group.

Default

Not stored.

Value Range Max. 16 digits (consisting of 0–9, \*, and #)

### **Programming References**

None

### **Feature Guide References**

1.19.3 Voice Mail DTMF Integration

## **Group Log / Group FWD**

### Floating Extension Number

Specifies the floating extension number of the incoming call distribution group.

Default Starting at 601

Value Range Max. 4 digits (consisting of 0–9)

### **Programming References**

None

### **Feature Guide References**

1.2.2.1 Incoming Call Distribution (ICD) Group Features—OVERVIEW

### Group Name

Specifies the name of the incoming call distribution group. As for the available characters, refer to the character code table described in section 3.2.1 Installing and Starting KX-TAW848 Maintenance Console.

#### Default

Not stored.

### Value Range

Max. 20 characters

#### **Programming References**

None

### Feature Guide References

1.2.2.1 Incoming Call Distribution (ICD) Group Features—OVERVIEW

### Incoming Call Log Memory

Specifies the number of unanswered calls to the incoming call distribution group that can be logged in the call log memory.

#### Default

10

### Value Range

0-100

None

**Feature Guide References** 

1.16.2 Incoming Call Log

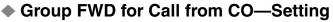

Sets or cancels the FWD feature for incoming CO line calls directed to the incoming call distribution group.

Default Off

Value Range Off, On

Programming References None

### **Feature Guide References**

1.2.2.1 Incoming Call Distribution (ICD) Group Features—OVERVIEW

### Group FWD for Call from CO—Destination

Specifies the forward destination of incoming CO line calls directed to the incoming call distribution group.

### Default

Not stored.

### Value Range

Max. 32 digits (consisting of 0-9, \*, #, [, ] [Secret], and P [Pause])

### **Programming References**

None

### **Feature Guide References**

1.2.2.1 Incoming Call Distribution (ICD) Group Features—OVERVIEW

### Group FWD for Call from Extension—Setting

Sets or cancels the FWD feature for incoming intercom calls directed to the incoming call distribution group.

### Default

Off

### Value Range

Off, On

None

### Feature Guide References

1.2.2.1 Incoming Call Distribution (ICD) Group Features—OVERVIEW

### Group FWD for Call from Extension—Destination

Specifies the forward destination of incoming intercom calls directed to the incoming call distribution group.

### Default

Not stored.

### Value Range

Max. 32 digits (consisting of 0-9, \*, #, [, ] [Secret], and P [Pause])

### **Programming References**

None

### **Feature Guide References**

1.2.2.1 Incoming Call Distribution (ICD) Group Features—OVERVIEW

# 4.9.7 Incoming Call Distribution Group—Member [3-5-2]

Each incoming call distribution group can have a maximum of 32 members (extensions) assigned to it, and each member can have its own Delayed Ringing and Wrap-up time settings. An extension can be a member of multiple incoming call distribution groups. Select the desired incoming call distribution group (1–64) from the **Incoming Call Distribution** list.

### Extension No.

Specifies the extension number of each member. In addition to the extension numbers of the PT, SLT, and PS extensions, floating extension numbers of PS Ring groups can also be specified.

### Default

Member 01–24: 101–124 Member 25–32: Not stored.

### Value Range

Max. 4 digits (consisting of 0-9)

### **Programming References**

4.9.14 PS Ring Group [3-9]

### Feature Guide References

1.2.2.1 Incoming Call Distribution (ICD) Group Features—OVERVIEW

### Delayed Ring

Specifies the Delayed Ringing setting of each member. (Applicable when the call distribution method of the incoming call distribution group is set to **Ring**.)

### Default

Immediate

Value Range Immediate, 1–6 Rings, No Ring

**Programming References** 

None

### **Feature Guide References**

1.2.2.2 Group Call Distribution

### Wrap-up Time

Specifies the length of time that must pass after completing a call before the member can accept another call.

### Default

0 s

Value Range  $10 \times n (n=0-300) s$ 

# Programming References

None

### **Feature Guide References**

1.2.2.6 Log-in/Log-out

# 4.9.8 Incoming Call Distribution Group—Queuing Time Table [3-5-3]

A Queuing Time Table can contain up to 16 sequences which control how calls waiting in a queue are handled. A maximum of 64 Queuing Time Tables can be programmed.

### Queuing Sequence—Sequence 01–16

Specifies the command activated by the corresponding sequence.

### Default

None

### Value Range

None: Redirects the call to the next sequence Overflow: Redirects the call to the overflow destination when there is no answer Disconnect: Disconnects the line Sequence 01–16: Redirects the call to a different sequence OGM 01–32: Sends a certain OGM Wait  $5 \times n$  (n=1–16) s: If preceded by an OGM, plays the Music on Hold for the specified period of time; if not preceded by an OGM, sends a ringback tone for the specified period of time.

#### **Programming References**

None

#### **Feature Guide References**

1.2.2.3 Queuing Feature

# 4.9.9 Extension Hunting Group [3-6]

If an extension within an idle extension hunting group is called when it is busy or in DND mode, the call can be redirected to another extension in the same hunting group, according to a preprogrammed hunting type. If there is no idle extension in the group, the call can then be redirected to the overflow destination, which can be different depending on the time mode (day/lunch/break/night). A maximum of 64 hunting groups can be programmed, each containing up to 16 extensions.

### Hunting Group Name

Specifies the name of the hunting group.

#### Default

Not stored.

### Value Range

Max. 20 characters

#### **Programming References**

None

#### Feature Guide References

1.2.1 Idle Extension Hunting

### Hunting Type

Specifies the hunting type for the hunting group.

Default

Circular

### Value Range

Circular: Circulates until the call is answered or overflowed Terminated: Terminates at the last extension

#### **Programming References**

None

#### **Feature Guide References**

1.2.1 Idle Extension Hunting

### Overflow—Day, Lunch, Break, Night

Specifies the overflow destination of an unanswered call in each time mode.

#### Default

Not stored.

### Value Range Max. 32 digits (consisting of 0–9, \*, #, T [Transfer], [, ] [Secret], P [Pause], and F [Flash])

#### **Programming References**

None

#### **Feature Guide References**

1.2.1 Idle Extension Hunting

### Member Extension 1–16

Specifies the extension number of each member extension of the idle extension hunting group.

### Default

Not stored.

Value Range Max. 4 digits (consisting of 0–9)

### Programming References

None

### **Feature Guide References**

1.2.1 Idle Extension Hunting

# 4.9.10 VM(DPT) Group—System Setting [3-7-1]

A Panasonic Voice Processing System (VPS) with DPT Integration can be connected to hybrid/APT ports of the PBX. The hybrid/APT ports that are connected to the VPS are called a VM (DPT) Group. A maximum of 1 VM (DPT) Group can be programmed.

### Call Waiting on VM Group

Enables the queuing of calls when all extension ports of the VM (DPT) group are busy. (Call Waiting tone is not sent to any VM port.)

### Default

Enable

### Value Range

Disable, Enable

### **Programming References**

4.7.11 Extension Port [1-5]

### Feature Guide References

1.19.1 Voice Mail (VM) Group

### Intercept to Mailbox

Enables the PBX to send the mailbox number of the called extension to the VPS when a CO line call is redirected to the VM (DPT) group by Intercept Routing. When the VPS receives the mailbox number, the VPS answers the call with the appropriate mailbox.

### Default

Enable

### Value Range

Disable, Enable

### **Programming References**

4.7.11 Extension Port [1-5]

4.9.1 Trunk Group—TRG Settings [3-1-1]—Intercept—Intercept Destination—Day, Lunch, Break, Night 4.10.1 Wired Extension—Extension Settings [4-1-1]—Option 1—Intercept Destination—Day, Lunch, Break, Night

4.10.7 Portable Station—Extension Settings [4-2-1]—Option 1—Intercept Destination—Day, Lunch, Break, Night

### Feature Guide References

1.19.1 Voice Mail (VM) Group 1.19.2 Voice Mail DPT (Digital) Integration

### Transfer Recall to Mailbox

Enables the PBX to send the mailbox number of the transfer destination extension to the VPS when a call is transferred to an extension by the Call Transfer without Announcement feature using the Automated Attendant (AA) service of the VPS and the call is not answered within a programmed time period, or when the VPS is assigned as the Transfer Recall destination of a certain extension. When the VPS receives the mailbox number, the VPS answers the call with the appropriate mailbox.

### Default

Enable

Value Range Disable, Enable

#### **Programming References**

4.7.11 Extension Port [1-5]

### **Feature Guide References**

1.19.1 Voice Mail (VM) Group

1.19.2 Voice Mail DPT (Digital) Integration

# 4.9.11 VM(DPT) Group—Unit Setting [3-7-2]

A VM (DPT) group has a floating extension number, which can be assigned as the destination for redirected calls and incoming calls.

### Floating Extension No.

Specifies the floating extension number of the VM (DPT) group.

### Default

500

Value Range Max. 4 digits (consisting of 0–9)

### **Programming References**

4.7.11 Extension Port [1-5]

### **Feature Guide References**

1.19.1 Voice Mail (VM) Group

### Group Name

Specifies the name of the VM (DPT) group, which will be shown on the display of the extension that has called the VM (DPT) group. As for the available characters, refer to the character code table described in section 3.2.1 Installing and Starting KX-TAW848 Maintenance Console.

### Default

Not stored.

### Value Range

Max. 20 characters

4.7.11 Extension Port [1-5]

### Feature Guide References

1.19.1 Voice Mail (VM) Group

# 4.9.12 VM(DTMF) Group—System Setting [3-8-1]

A Panasonic Voice Processing System (VPS) with DTMF Integration can be connected to SLT ports of the PBX. The SLT ports that are connected to the VPS are called a VM (DTMF) Group. A maximum of 2 VM (DTMF) Groups can be programmed.

### VM DTMF Status Signal—Ringback Tone

Specifies the DTMF status signal the PBX sends to the VPS when the called extension is ringing.

#### Default

1

### Value Range

Max. 4 digits (consisting of 0-9, \*, and #)

### **Programming References**

None

### Feature Guide References

1.19.1 Voice Mail (VM) Group 1.19.3 Voice Mail DTMF Integration

### VM DTMF Status Signal—Busy Tone

Specifies the DTMF status signal the PBX sends to the VPS when the called extension is busy.

### Default

2

### Value Range

Max. 4 digits (consisting of 0-9, \*, and #)

### **Programming References**

None

### Feature Guide References

1.19.1 Voice Mail (VM) Group 1.19.3 Voice Mail DTMF Integration

### VM DTMF Status Signal—Reorder Tone

Specifies the DTMF status signal the PBX sends to the VPS when the dialed number is invalid.

#### Default

3

#### Value Range

Max. 4 digits (consisting of 0-9, \*, and #)

### **Programming References**

None

### **Feature Guide References**

1.19.1 Voice Mail (VM) Group 1.19.3 Voice Mail DTMF Integration

# VM DTMF Status Signal—DND tone

Specifies the DTMF status signal the PBX sends to the VPS when the called extension is in DND mode.

### Default

4

```
Value Range
Max. 4 digits (consisting of 0–9, *, and #)
```

### **Programming References**

None

### **Feature Guide References**

1.19.1 Voice Mail (VM) Group 1.19.3 Voice Mail DTMF Integration

### VM DTMF Status Signal—Answer

Specifies the DTMF status signal the PBX sends to the VPS when the called extension has answered the call.

#### Default

5

Value Range Max. 4 digits (consisting of 0–9, \*, and #)

### Programming References None

### **Feature Guide References**

1.19.1 Voice Mail (VM) Group 1.19.3 Voice Mail DTMF Integration

### VM DTMF Status Signal—Confirm

Specifies the DTMF status signal the PBX sends to the VPS when a certain feature (e.g., Message Waiting) has been successfully set or canceled on an extension.

### Default

9

### Value Range

Max. 4 digits (consisting of 0-9, \*, and #)

### Programming References

None

### Feature Guide References

1.19.1 Voice Mail (VM) Group 1.19.3 Voice Mail DTMF Integration

### VM DTMF Status Signal—Disconnect

Specifies the DTMF status signal the PBX sends to the VPS when the caller hangs up.

### Default

#9

### Value Range

Max. 4 digits (consisting of 0-9, \*, and #)

### **Programming References**

None

### **Feature Guide References**

1.19.1 Voice Mail (VM) Group 1.19.3 Voice Mail DTMF Integration

### VM DTMF Status Signal—FWD to VM Ringback Tone

Specifies the DTMF status signal the PBX sends to the VPS when the call has been forwarded to the VPS and the PBX is calling another port of the VPS.

### Default

6

### Value Range

Max. 4 digits (consisting of 0-9, \*, and #)

#### **Programming References**

None

#### **Feature Guide References**

1.19.1 Voice Mail (VM) Group 1.19.3 Voice Mail DTMF Integration

### VM DTMF Status Signal—FWD to VM Busy Tone

Specifies the DTMF status signal the PBX sends to the VPS when the call has been forwarded to the VPS and all ports of the VPS are busy.

#### Default

Value Range

7

Max. 4 digits (consisting of 0–9, \*, and #)

**Programming References** 

None

### **Feature Guide References**

1.19.1 Voice Mail (VM) Group 1.19.3 Voice Mail DTMF Integration

### VM DTMF Status Signal—FWD to Extension Ringback Tone

Specifies the DTMF status signal the PBX sends to the VPS when the call has been forwarded to another extension and the PBX is calling the destination extension.

#### Default

8

Value Range Max. 4 digits (consisting of 0–9, \*, and #)

### **Programming References**

None

### **Feature Guide References**

1.19.1 Voice Mail (VM) Group

1.19.3 Voice Mail DTMF Integration

### VM DTMF Command—Recording Message

Specifies the DTMF command the PBX sends to the VPS when a call is forwarded, intercepted, or transferred to the VPS, so that the caller can leave a message in a certain mailbox.

### Default

Н

### Value Range

Max. 4 digits (consisting of 0-9, \*, #, and H [H=mailbox number])

### **Programming References**

None

### Feature Guide References

1.19.3 Voice Mail DTMF Integration

### VM DTMF Command—Listening Message

Specifies the DTMF command the PBX sends to the VPS when an extension user answers a message waiting notification from the VPS, so that the extension user can retrieve a new message in a certain mailbox without having to dial the mailbox number manually.

### Default

\*H

### Value Range

Max. 4 digits (consisting of 0-9, \*, #, and H [H=mailbox number])

### **Programming References**

None

### **Feature Guide References**

1.19.3 Voice Mail DTMF Integration

### VM DTMF Command—Switching to AA

Specifies the DTMF command the PBX sends to the VPS when in the VM Service Mode to activate the AA Service Mode instead.

### Default

#8

### Value Range

Max. 4 digits (consisting of 0-9, \*, #, and H [H=mailbox number])

### **Programming References**

None

### **Feature Guide References**

1.19.3 Voice Mail DTMF Integration

### VM DTMF Command—Switching to VM

Specifies the DTMF command the PBX sends to the VPS when in the AA Service Mode to activate the VM Service Mode instead.

#### Default

#6

Value Range Max. 4 digits (consisting of 0–9, \*, #, and H [H=mailbox number])

**Programming References** 

None

### **Feature Guide References**

1.19.3 Voice Mail DTMF Integration

### Timing—DTMF Length for VM

Specifies the length of the DTMF signal the PBX sends to the VPS.

### Default

80 ms

Value Range 80 ms, 160 ms

**Programming References** 

None

### Feature Guide References

1.19.3 Voice Mail DTMF Integration

### Timing—Inter-digit Time

Specifies the length of pause time between DTMF signals the PBX sends to the VPS.

Default

80 ms

Value Range 80 ms, 160 ms

### Programming References None

### **Feature Guide References**

1.19.3 Voice Mail DTMF Integration

### Timing—Waiting Time before Sending Follow on ID

Specifies the length of time the PBX waits before sending the Follow on ID to the VPS after the VPS has answered a call.

#### Default

1.5 s

Value Range 0.5 s, 1.0 s, 1.5 s, 2.0 s

### **Programming References**

None

### Feature Guide References

1.19.3 Voice Mail DTMF Integration

### Timing—Waiting Time before Sending VM DTMF Status Signal

Specifies the length of time the PBX waits before sending the DTMF status signal to the VPS after the VPS has finished dialing.

#### Default

1.5 s

### Value Range

0.5 s, 1.0 s, 1.5 s, 2.0 s

#### **Programming References**

None

#### **Feature Guide References**

1.19.3 Voice Mail DTMF Integration

### Others—Call Waiting on VM Group

Enables the queuing of calls when all extension ports of the VM (DTMF) group are busy. (Call Waiting tone is not sent to any VM port.)

#### Default

Enable

### Value Range

Disable, Enable

None

**Feature Guide References** 

1.19.1 Voice Mail (VM) Group

### Others—FWD to the VPS Sequence

Specifies which DTMF commands the VPS receives from the PBX when a call is forwarded to the VPS, so that the VPS can answer the call either with a mailbox or in the AA service mode. It is also possible to send no DTMF signal to the VPS.

#### Default

Answer by Mailbox

Value Range None, Answer by Mailbox, AA

**Programming References** 

None

#### **Feature Guide References**

1.19.3 Voice Mail DTMF Integration

### Others—Intercept Routing to the VPS Sequence

Specifies which DTMF commands the VPS receives from the PBX when a call is intercepted to the VPS, so that the VPS can answer the call either with a mailbox or in the AA service mode. It is also possible to send no DTMF signal to the VPS.

#### Default

None

Value Range None, Answer by Mailbox, AA

Programming References

None

### **Feature Guide References**

1.19.3 Voice Mail DTMF Integration

### Others—Mailbox for Extension

Specifies whether the mailboxes use the same numbers as the extensions and incoming call distribution groups, or use different numbers as programmed for each extension or incoming call distribution group.

### Default

Extension Number

### Value Range

Extension Number, Programmed Mailbox Number

### **Programming References**

4.9.6 Incoming Call Distribution Group—Group Settings [3-5-1]—Miscellaneous—Programmed Mailbox No.
4.10.1 Wired Extension—Extension Settings [4-1-1]—Option 1—Programmed Mailbox No.
4.10.7 Portable Station—Extension Settings [4-2-1]—Option 1—Programmed Mailbox No.

### Feature Guide References

1.19.3 Voice Mail DTMF Integration

### Others—Message Waiting Lamp Control

Specifies whether the PBX or VPS cancels the Message Waiting feature (e.g., turning off the MESSAGE button light) when an extension user answers the message waiting notification from the VPS.

### Default

By PBX

Value Range By PBX, By VM

### **Programming References**

None

### **Feature Guide References**

1.19.3 Voice Mail DTMF Integration

# 4.9.13 VM(DTMF) Group—Group Setting [3-8-2]

A VM (DTMF) group has a floating extension number, and can be assigned as the destination for redirected calls and incoming calls.

### Floating Ext No.

Specifies the floating extension number of the VM (DTMF) group.

Default Not stored.

### Value Range

Max. 4 digits (consisting of 0-9)

None

**Feature Guide References** 

1.19.1 Voice Mail (VM) Group

### Group Name

Specifies the name of the VM (DTMF) group, which will be shown on the display of the extension that has called the VM (DTMF) group. As for the available characters, refer to the character code table described in section 3.2.1 Installing and Starting KX-TAW848 Maintenance Console.

### Default

Not stored.

Value Range Max. 20 characters

Programming References

None

**Feature Guide References** 

1.19.1 Voice Mail (VM) Group

Type

Specifies the initial service mode in which the VPS answers calls.

Default

AA

Value Range

AA, VM

**Programming References** 

None

### **Feature Guide References**

1.19.3 Voice Mail DTMF Integration

### Extension Number of the SLT Port Connected to VM 1–24

Specifies the extension number of the SLT ports that belongs to the VM (DTMF) group. To assign an extension port to a VM (DTMF) group, follow the steps below:

- 1. Type the extension number of the SLT port that belongs to the VM (DTMF) group.
- 2. Set the status of the extension port to "OUS", then "INS".

### Default

Not stored.

### Value Range

Max. 4 digits (consisting of 0-9)

### Programming References

4.7.12 Extension Port [1-5] Port Command

### **Feature Guide References**

1.19.1 Voice Mail (VM) Group

# 4.9.14 PS Ring Group [3-9]

PS ring group is a group of PS extensions that receives incoming calls. Each group has a floating extension number and name. One PS can belong to multiple PS ring groups. A maximum of 32 PS ring groups can be programmed, each containing up to 28 PS extensions.

### Floating Extension No.

Specifies the floating extension number of the PS ring group.

### Default

Not stored.

### Value Range

Max. 4 digits (consisting of 0-9)

### **Programming References**

None

### **Feature Guide References**

1.20.2 PS Ring Group

### Group Name

Specifies the name of the PS ring group, which will be shown on the display of the extension that has called the PS ring group when **Incoming Trunk Call Information Display** on this screen is set to **Called Number**. As for the available characters, refer to the character code table described in section 3.2.1 Installing and Starting KX-TAW848 Maintenance Console.

### Default

Not stored.

### Value Range

Max. 20 characters

None

#### **Feature Guide References**

1.20.2 PS Ring Group

### Incoming Trunk Call Information Display

Specifies the information of the incoming CO line call to be shown on the displays of the PSs that belong to the PS ring group. If the caller's name or called party's name is not recognized, the telephone number will be shown.

### Default

Caller ID

Value Range Caller ID, Called Number

#### **Programming References**

None

#### **Feature Guide References**

1.20.2 PS Ring Group

### Portable Station 1–28

Specifies whether the PS belongs to the PS ring group. A PS can be assigned to a PS ring group, even when the PS is working in parallel with a wired telephone (in Wireless XDP Parallel Mode). (Refer to "4.7.7 Portable Station [1-2]" for more information about PS numbers.)

#### Default

Group No. 1: ON, Group No. 2-32: OFF

Value Range ON, OFF

**Programming References** 4.7.7 Portable Station [1-2]

#### **Feature Guide References**

1.20.2 PS Ring Group

# 4.10 Extension [4]

# 4.10.1 Wired Extension—Extension Settings [4-1-1]

For each slot in which an extension card is installed, a certain number of extension ports are displayed. For each extension port, various extension settings can be assigned.

### Main

### Slot

Indicates the slot position of each extension card (reference only).

Default Current slot number

Value Range Slot number

Programming References

4.7.1 Slot [1-1]

### Feature Guide References

None

### Port

Indicates the port number (reference only).

**Default** Current port number

Value Range Port number

**Programming References** 4.7.11 Extension Port [1-5]

### Feature Guide References

None

### Extension Number

Specifies the extension number of the extension.

To change the extension number of a wired extension, follow the steps below:

1. Type the new extension number, then click Apply.

2. Set the status of the extension port to "OUS", then "INS".

When changing the extension number, make sure that the extension port is not in use. If the extension number is changed while the port is in use, the new extension number will not come into effect.

#### Default

Starting at 101 (For port 01 of the first extension card that is installed. Extension numbers are preset for subsequent extensions by adding one to the previous extension number.)

#### Value Range

Max. 4 digits (consisting of 0-9)

#### **Programming References**

4.7.12 Extension Port [1-5] Port Command

### **Feature Guide References**

None

### Extension Name

Specifies the name of the extension. As for the available characters, refer to the character code table described in section 3.2.1 Installing and Starting KX-TAW848 Maintenance Console.

#### Default

Not stored.

Value Range Max. 20 characters

#### **Feature Guide References**

None

### Port Type

Indicates the extension port type (reference only).

### Default

Current port type

### Value Range

APT: APT port (PLC) SLT: SLT port (SLC) Hybrid: Hybrid port (HLC)

# Programming References

None

### **Feature Guide References**

2.1.1 Extension Port Configuration

### Telephone Type

Indicates the type of telephone connected to the extension port (reference only).

### Default

Current connected telephone type

### Value Range

APT: APT is connected. DSS: DSS Console is connected. VM: VPS is connected. SLT: SLT is connected (or no telephone is connected to the Hybrid or SLT port). CS: CS is connected. No Connection: No telephone is connected.

### Feature Guide References

None

### Wireless XDP

Specifies the extension number of the PS with which Wireless XDP Parallel Mode is established. To enable Wireless XDP Parallel Mode, the PS must be turned off once and then turned on after assigning this setting.

When changing the port type of an extension port in **PT Property—Type (for APT or Hybrid port)** on the **4.7.11 Extension Port [1-5]** screen, the **Wireless XDP** setting must be deleted first.

### Default

Not stored.

### Value Range

Max. 4 digits (consisting of 0-9)

### **Programming References**

None

### **Feature Guide References**

1.20.3 Wireless XDP Parallel Mode

### Extension Group

Specifies the extension group to which the extension belongs. The extension group is used to compose call pickup groups and paging groups.

### Default

1

### Value Range

1–32

None

Feature Guide References

2.2.2 Group

### COS

Specifies the COS of the extension.

#### Default

1

Value Range

### **Programming References**

4.8.14 Class of Service-COS Settings [2-7-1]

### **Feature Guide References**

2.2.1 Class of Service (COS)

### Ring Pattern Table

Specifies the Ring Tone Pattern Table to be used by the extension.

#### Default

1

### **Value Range**

1–8

### **Programming References**

4.8.17 Ring Tone Patterns—Call from CO [2-8-1]4.8.18 Ring Tone Patterns—Call from Doorphone [2-8-2]4.8.19 Ring Tone Patterns—Call from Others [2-8-3]

### **Feature Guide References**

1.1.3.2 Ring Tone Pattern Selection

### **Option 1**

### Slot

Indicates the slot position of each extension card (reference only).

### Default

Current slot number

# Value Range

Slot number

Programming References 4.7.1 Slot [1-1]

Feature Guide References None

 Port Indicates the port number (reference only).

Default Current port number

### Value Range

Port number

### **Programming References**

4.7.11 Extension Port [1-5]

### Feature Guide References

None

### Extension Number

Specifies the extension number of the extension.

To change the extension number of a wired extension, follow the steps below:

- 1. Type the new extension number, then click Apply.
- 2. Set the status of the extension port to "OUS", then "INS".

When changing the extension number, make sure that the extension port is not in use. If the extension number is changed while the port is in use, the new extension number will not come into effect.

### Default

Starting at 101 (For port 01 of the first extension card that is installed. Extension numbers are preset for subsequent extensions by adding one to the previous extension number.)

### Value Range

Max. 4 digits (consisting of 0-9)

### **Programming References**

4.7.12 Extension Port [1-5] Port Command

#### Feature Guide References

None

### Extension Name

Specifies the name of the extension. As for the available characters, refer to the character code table described in section 3.2.1 Installing and Starting KX-TAW848 Maintenance Console.

#### Default

Not stored.

Value Range

Max. 20 characters

#### **Feature Guide References**

None

### Intercept Destination—Day, Lunch, Break, Night

Specifies the Intercept Routing destination of CO line calls in each time mode for Intercept Routing–No Answer and Intercept Routing–Busy/DND feature.

### Default

Not stored.

### Value Range

Max. 32 digits (consisting of 0-9, \*, #, [, ] [Secret], and P [Pause])

#### **Programming References**

None

#### **Feature Guide References**

1.1.1.4 Intercept Routing

### Programmed Mailbox No.

Specifies the mailbox number of the extension's mailbox for Voice Processing Systems (VPS) with DTMF Integration.

### Default

Same number as the corresponding extension number.

### Value Range

Max. 16 digits (consisting of 0-9, \*, and #)

### **Programming References**

None

### **Feature Guide References**

1.19.3 Voice Mail DTMF Integration

### Transfer Recall Destination

Specifies the transfer recall destination when an extension user transfers a call with the Call Transfer without Announcement feature and the transferred call is not answered within a certain time period.

#### Default

Not stored.

Value Range Max. 4 digits (consisting of 0–9)

Programming References None

Feature Guide References 1.11.1 Call Transfer

### **Option 2**

### Slot

Indicates the slot position of each extension card (reference only).

Default Current slot number

### Value Range

Slot number

Programming References

4.7.1 Slot [1-1]

Feature Guide References

None

### Port

Indicates the port number (reference only).

Default Current port number

Value Range Port number

4.7.11 Extension Port [1-5]

**Feature Guide References** 

None

### Extension Number

Specifies the extension number of the extension.

To change the extension number of a wired extension, follow the steps below:

- 1. Type the new extension number, then click Apply.
- 2. Set the status of the extension port to "OUS", then "INS".

When changing the extension number, make sure that the extension port is not in use. If the extension number is changed while the port is in use, the new extension number will not come into effect.

#### Default

Starting at 101 (For port 01 of the first extension card that is installed. Extension numbers are preset for subsequent extensions by adding one to the previous extension number.)

#### Value Range

Max. 4 digits (consisting of 0-9)

#### **Programming References**

4.7.12 Extension Port [1-5] Port Command

#### **Feature Guide References**

None

### Extension Name

Specifies the name of the extension. As for the available characters, refer to the character code table described in section 3.2.1 Installing and Starting KX-TAW848 Maintenance Console.

#### Default

Not stored.

Value Range Max. 20 characters

**Feature Guide References** 

None

### Extension PIN

Specifies the PIN of the extension.

### Default

Not stored.

#### Value Range

Max. 10 digits (consisting of 0-9, \*, and #)

#### **Programming References**

None

#### **Feature Guide References**

1.23.1 Extension Personal Identification Number (PIN)

### ARS Itemized Code

Specifies the itemized billing code used by the ARS feature for identifying the calls made from the extension for accounting and billing purposes.

#### Default

Not stored.

#### Value Range

Max. 10 digits (consisting of 0-9, \*, and #)

#### **Programming References**

4.14.5 Carrier [8-5]

#### Feature Guide References

1.8.5 Verified Code Entry1.9.1 Automatic Route Selection (ARS)

### C. Waiting for Call from Extension

Selects the method of receiving call waiting notification from other extensions.

#### Default

BSS

#### Value Range

Off: No notification BSS: Tone from the handset or built-in speaker

#### **Programming References**

None

#### Feature Guide References

1.1.3.3 Call Waiting

### C. Waiting for Call from CO

Specifies whether to receive call waiting notification for a call from CO line, a doorphone call or a call via an incoming call distribution group.

#### Default

On

Value Range

Off, On

Programming References

None

#### **Feature Guide References**

1.1.3.3 Call Waiting

### Pickup Dial Set

Sets or cancels the Hot Line feature. The number specified in **Pickup Dial Number** on this screen is dialed automatically after going off-hook by the Hot Line feature.

#### Default

Off

### Value Range

Off, On

#### **Programming References**

4.8.5 Timers & Counters-CO / Extension [2-4-1]-Hot Line (Pickup Dial) Start Timer

#### **Feature Guide References**

1.6.1.6 Hot Line

### Pickup Dial Number

Specifies the number to be dialed automatically after going off-hook via the Hot Line feature.

#### Default

Not stored.

### Value Range

Max. 32 digits (consisting of 0-9, \*, #, T [Transfer], [, ] [Secret], P [Pause], and F [Flash])

#### **Programming References**

None

#### **Feature Guide References**

1.6.1.6 Hot Line

### Data Mode

Sets or cancels the protection against tones or interruptions from other extensions during communication.

Default Off

Value Range Off, On

Programming References None

**Feature Guide References** 1.10.4 Data Line Security

# **Option 3**

 Slot Indicates the slot position of each extension card (reference only).

**Default** Current slot number

Value Range Slot number

Programming References

4.7.1 Slot [1-1]

Feature Guide References

None

### Port Indicates the port number (reference only).

Default

Current port number

Value Range

Port number

**Programming References** 

4.7.11 Extension Port [1-5]

Feature Guide References None

### Extension Number

Specifies the extension number of the extension.

To change the extension number of a wired extension, follow the steps below:

- 1. Type the new extension number, then click Apply.
- 2. Set the status of the extension port to "OUS", then "INS".

When changing the extension number, make sure that the extension port is not in use. If the extension number is changed while the port is in use, the new extension number will not come into effect.

#### Default

Starting at 101 (For port 01 of the first extension card that is installed. Extension numbers are preset for subsequent extensions by adding one to the previous extension number.)

#### Value Range

Max. 4 digits (consisting of 0-9)

#### **Programming References**

4.7.12 Extension Port [1-5] Port Command

#### **Feature Guide References**

None

### Extension Name

Specifies the name of the extension. As for the available characters, refer to the character code table described in section 3.2.1 Installing and Starting KX-TAW848 Maintenance Console.

#### Default

Not stored.

#### Value Range

Max. 20 characters

#### **Feature Guide References**

None

### Call Pickup Deny

Enables the prevention of calls being picked up by other extensions.

#### Default

Disable

#### Value Range

Disable: Allows other extension users to pick up the calls to your extension Enable: Denies other extension users to pick up the calls to your extension

None

#### **Feature Guide References**

1.4.1.3 Call Pickup

### Executive Override Deny

Enables the prevention of calls being interrupted by other extensions.

#### Default

Disable

#### Value Range

Disable: Allows other extension users to interrupt an existing call Enable: Denies other extension users to interrupt an existing call

#### **Programming References**

None

#### **Feature Guide References**

1.7.2 Executive Busy Override

### Absent Message

Specifies the Personal Absent Message which, unlike System Absent Message, is a customized message used only by the certain extension. As for the available characters, refer to the character code table described in section 3.2.1 Installing and Starting KX-TAW848 Maintenance Console.

#### Default

Not stored.

#### Value Range

Max. 16 characters

#### **Programming References**

None

#### Feature Guide References

1.17.2 Absent Message

### **Option 4**

### Slot

Indicates the slot position of each extension card (reference only).

### Default

Current slot number

#### Value Range Slot number

Programming References 4.7.1 Slot [1-1]

Feature Guide References None

### Port

Indicates the port number (reference only).

Default Current port number

Value Range Port number

**Programming References** 

4.7.11 Extension Port [1-5]

**Feature Guide References** 

None

### Extension Number

Specifies the extension number of the extension.

To change the extension number of a wired extension, follow the steps below:

- 1. Type the new extension number, then click Apply.
- 2. Set the status of the extension port to "OUS", then "INS".

When changing the extension number, make sure that the extension port is not in use. If the extension number is changed while the port is in use, the new extension number will not come into effect.

#### Default

Starting at 101 (For port 01 of the first extension card that is installed. Extension numbers are preset for subsequent extensions by adding one to the previous extension number.)

#### Value Range

Max. 4 digits (consisting of 0-9)

#### **Programming References**

4.7.12 Extension Port [1-5] Port Command

#### Feature Guide References

None

### Extension Name

Specifies the name of the extension. As for the available characters, refer to the character code table described in section 3.2.1 Installing and Starting KX-TAW848 Maintenance Console.

#### Default

Not stored.

#### Value Range

Max. 20 characters

#### **Feature Guide References**

None

### Outgoing Preferred Line

Selects the line to be seized after going off-hook to make a call.

#### Default

ICM

#### Value Range

No Line: No line is seized. Idle: An idle CO line is seized automatically from the programmed CO line groups. ICM: An extension line is seized. F-1–F-12: A CO line programmed for a flexible CO button (F-1–F-12) is seized. A flexible CO button customized as a Single-CO, Group-CO, Loop-CO, or G-DN button must be selected.

#### **Programming References**

4.10.4 Wired Extension—Flexible Key [4-1-4]

#### **Feature Guide References**

1.5.5.2 Line Preference—Outgoing

### Incoming Preferred Line

Selects the line on which an incoming call is answered after going off-hook.

#### Default

**Ringing Line** 

#### Value Range

No Line: No line is selected. Select a line by pressing the desired Line Access button to answer a call. Ringing Line: The longest ringing call is selected.

F-1–F-12: The call arriving at a flexible CO button (F-1–F-12) is selected. A flexible CO button customized as a Single-CO, Group-CO, Loop-CO, or G-DN button must be selected.

4.10.4 Wired Extension—Flexible Key [4-1-4]

#### **Feature Guide References**

1.4.1.2 Line Preference—Incoming

### Intercom Call by Voice

Selects the method of receiving intercom calls. When **Deny Voice Call** is selected, the called party always receives calls by a ring tone: the caller cannot change the called party's call receiving method.

**Default** Tone Call

Value Range Tone Call, Voice Call, Deny Voice Call

# Programming References

None

Feature Guide References

1.5.3 Intercom Call

### Call Waiting Tone Type

Selects the type of Call Waiting tone sent to the busy extension.

Default CW Tone 1

Value Range CW Tone 1, CW Tone 2

Programming References None

Feature Guide References 1.7.4 Call Waiting Tone

### LCS Recording Mode

Specifies whether to continue or stop recording the message in the extension's mailbox after the extension user answer the call while monitoring.

#### Default

Stop Record

#### Value Range

Stop Record, Keep Record

#### **Programming References**

None

#### Feature Guide References

1.19.2 Voice Mail DPT (Digital) Integration

### LCS Answer Mode

Specifies whether the extension's mailbox is monitored in Hands-free or Private mode.

#### Default

Hands free

#### **Value Range**

Hands free: Monitor through the built-in speaker Private: Monitor through the handset or the built-in speaker after hearing an alarm tone

#### **Programming References**

None

#### Feature Guide References

1.19.2 Voice Mail DPT (Digital) Integration

### Display Language

Selects the display language of the extension telephone.

# Default

Language 1

Value Range Language 1–Language 5

# Programming References

None

### Feature Guide References

1.18.4 Display Information

### **Option 5**

#### Slot

Indicates the slot position of each extension card (reference only).

### Default

Current slot number

#### Value Range Slot number

Programming References 4.7.1 Slot [1-1]

Feature Guide References None

### Port

Indicates the port number (reference only).

Default Current port number

Value Range Port number

**Programming References** 

4.7.11 Extension Port [1-5]

**Feature Guide References** 

None

### Extension Number

Specifies the extension number of the extension.

To change the extension number of a wired extension, follow the steps below:

- 1. Type the new extension number, then click Apply.
- 2. Set the status of the extension port to "OUS", then "INS".

When changing the extension number, make sure that the extension port is not in use. If the extension number is changed while the port is in use, the new extension number will not come into effect.

#### Default

Starting at 101 (For port 01 of the first extension card that is installed. Extension numbers are preset for subsequent extensions by adding one to the previous extension number.)

#### Value Range

Max. 4 digits (consisting of 0-9)

#### **Programming References**

4.7.12 Extension Port [1-5] Port Command

#### Feature Guide References

None

### Extension Name

Specifies the name of the extension. As for the available characters, refer to the character code table described in section 3.2.1 Installing and Starting KX-TAW848 Maintenance Console.

#### Default

Not stored.

#### Value Range

Max. 20 characters

#### **Feature Guide References**

None

### Incoming Call Display

Selects which caller information is shown on the first line of the extension's display.

### Default

Caller ID Name

#### Value Range Caller ID Name, CO Line Name

### **Programming References**

None

### **Feature Guide References**

1.18.4 Display Information

### Automatic LCD Switch when start talking

Enables the first line of the display to show the call duration automatically after answering a CO line call.

# **Default**

Enable

Value Range Disable, Enable

#### Programming References None

### Feature Guide References 1.18.4 Display Information

### Key Pad Tone

Specifies whether the key pad tones are heard when dialing.

#### Default

On

#### Value Range

Off, On

#### **Feature Guide References**

None

### Automatic Answer for CO Call

Enables the extension user to answer an incoming CO line call automatically after a certain number of rings without going off-hook, when Hands-free Answerback has been set on the extension. This setting is only effective when **Forced Automatic Answer** on this screen has been set to **Off**.

#### Default

Disable

Value Range Disable, Enable

#### **Programming References**

None

#### **Feature Guide References**

1.4.1.4 Hands-free Answerback

### Forced Automatic Answer

Specifies whether the extension user automatically answers all incoming calls (both intercom and CO line calls) without going off-hook, regardless of the Hands-free Answerback setting.

#### Default

Off

#### Value Range

Off, On

#### **Feature Guide References**

None

### Flexible Key Programming Mode

Specifies whether the extension user can modify all flexible CO buttons without limitation, or only the Onetouch Dialing buttons. When the mode is set to **One-touch Dial Only**, there is no need to enter "2" before the number.

Default

No Limitation

Value Range

No Limitation, One-touch Dial Only

### Feature Guide References

None

### **Option 6**

Slot

Indicates the slot position of each extension card (reference only).

Default Current slot number

Value Range Slot number

Programming References 4.7.1 Slot [1-1]

Feature Guide References None

 Port Indicates the port number (reference only).

Default Current port number

Value Range Port number

Programming References

4.7.11 Extension Port [1-5]

Feature Guide References None

### Extension Number

Specifies the extension number of the extension.

To change the extension number of a wired extension, follow the steps below:

- 1. Type the new extension number, then click Apply.
- 2. Set the status of the extension port to "OUS", then "INS".

When changing the extension number, make sure that the extension port is not in use. If the extension number is changed while the port is in use, the new extension number will not come into effect.

#### Default

Starting at 101 (For port 01 of the first extension card that is installed. Extension numbers are preset for subsequent extensions by adding one to the previous extension number.)

#### Value Range

Max. 4 digits (consisting of 0-9)

#### **Programming References**

4.7.12 Extension Port [1-5] Port Command

#### **Feature Guide References**

None

#### Extension Name

Specifies the name of the extension. As for the available characters, refer to the character code table described in section 3.2.1 Installing and Starting KX-TAW848 Maintenance Console.

#### Default

Not stored.

#### Value Range

Max. 20 characters

#### **Feature Guide References**

None

### Incoming Call Log Lock

Locks or unlocks the Incoming Call Log display (i.e., prevents or allows the other extension users to see the Incoming Call Log information at the extension).

#### Default

Unlock

#### Value Range

Unlock, Lock

None

Feature Guide References 1.16.2 Incoming Call Log

Paging Deny
 Enables the prevention of being paged by other extensions.

**Default** Disable

Value Range Disable, Enable

Programming References None

Feature Guide References 1.14.1 Paging

Flash mode during CO Conversation

Selects the function of the FLASH/RECALL button during a CO line conversation.

### Default

Flash Recall

### Value Range

EFA, Terminate, Flash Recall

### **Programming References**

None

### Feature Guide References

1.10.5 Flash/Recall/Terminate

### Incoming Call Log Memory

Specifies the number of incoming CO line calls that are retained in the extension's Incoming Call Log memory.

### Default

10

### Value Range

0-100

None

**Feature Guide References** 

1.16.2 Incoming Call Log

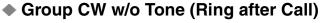

Enables an incoming call to an incoming call distribution group to arrive at a previously busy extension at the time of going on-hook after a call.

Default

Enable

Value Range Disable, Enable

Feature Guide References

### **Option 7**

#### Slot

Indicates the slot position of each extension card (reference only).

**Default** Current slot number

Value Range Slot number

**Programming References** 

4.7.1 Slot [1-1]

Feature Guide References

None

### Port

Indicates the port number (reference only).

**Default** Current port number

Value Range Port number

4.7.11 Extension Port [1-5]

#### Feature Guide References

None

### Extension Number

Specifies the extension number of the extension.

To change the extension number of a wired extension, follow the steps below:

- 1. Type the new extension number, then click Apply.
- 2. Set the status of the extension port to "OUS", then "INS".

When changing the extension number, make sure that the extension port is not in use. If the extension number is changed while the port is in use, the new extension number will not come into effect.

#### Default

Starting at 101 (For port 01 of the first extension card that is installed. Extension numbers are preset for subsequent extensions by adding one to the previous extension number.)

#### Value Range

Max. 4 digits (consisting of 0-9)

#### **Programming References**

4.7.12 Extension Port [1-5] Port Command

#### **Feature Guide References**

None

### Extension Name

Specifies the name of the extension. As for the available characters, refer to the character code table described in section 3.2.1 Installing and Starting KX-TAW848 Maintenance Console.

#### Default

Not stored.

#### Value Range

Max. 20 characters

#### **Feature Guide References**

None

### Extension Caller ID

Enables the extension to send Caller ID information to an SLT. Note that the setting of this parameter is only effective when a resource for sending extension Caller ID is assigned in **Extension Caller ID Resource-1**, **2** for the port in **Extension Caller ID [2-11]**.

#### Default

Disable

#### Value Range

Disable, Enable

#### **Programming References**

4.8.25 Extension Caller ID [2-11]—Extension Caller ID Resource-1, 2

#### **Feature Guide References**

1.16.1 Caller ID

### Incoming Call Wait Timer for Extension Caller ID

Specifies the length of time the ringing for a call is delayed when the call follows immediately after the previous unanswered call. When receiving two calls in quick succession (e.g., when a call waiting in a queue is directed to an extension immediately after the previous call stops ringing), some SLTs require a pause, after the first call stops ringing, to receive the second call's Caller ID information. Note that the setting of this parameter is only effective when a resource for sending extension Caller ID is assigned in **Extension Caller ID Resource-1**, **2** for the port in **Extension Caller ID** [2-11].

#### Default

0 s

Value Range

0–15 s

#### **Programming References**

4.8.25 Extension Caller ID [2-11]—Extension Caller ID Resource-1, 2

#### **Feature Guide References**

1.16.1 Caller ID

### **FWD / DND Reference**

Call Forwarding (FWD) and Do Not Disturb (DND) settings for each extension can be referred. FWD and DND settings can be programmed separately for each extension in **Wired Extension**—FWD/DND [4-1-2].

### Slot

Indicates the slot position of each extension card (reference only).

#### Default

Current slot number

#### Value Range

Slot number

4.7.1 Slot [1-1]

### Feature Guide References

None

### Port Indicates the port number (reference only).

Default

Current port number

#### Value Range

Port number

#### **Programming References**

4.7.11 Extension Port [1-5]

#### Feature Guide References

None

### Extension Number

Specifies the extension number of the extension.

To change the extension number of a wired extension, follow the steps below:

- 1. Type the new extension number, then click Apply.
- 2. Set the status of the extension port to "OUS", then "INS".

When changing the extension number, make sure that the extension port is not in use. If the extension number is changed while the port is in use, the new extension number will not come into effect.

#### Default

Starting at 101 (For port 01 of the first extension card that is installed. Extension numbers are preset for subsequent extensions by adding one to the previous extension number.)

#### Value Range

Max. 4 digits (consisting of 0-9)

#### **Programming References**

4.7.12 Extension Port [1-5] Port Command

#### Feature Guide References

None

### Extension Name

Specifies the name of the extension. As for the available characters, refer to the character code table described in section 3.2.1 Installing and Starting KX-TAW848 Maintenance Console.

#### Default

Not stored.

Value Range Max. 20 characters

#### **Feature Guide References**

None

### FWD Set for Call from CO

Indicates the current FWD status for incoming CO line calls (reference only).

Default Off

Value Range Off, On

Programming References 4.10.2 Wired Extension—FWD/DND [4-1-2]

Feature Guide References 1.3.1.2 Call Forwarding (FWD)

### DND Set for Call from CO

Indicates the current DND status for incoming CO line calls (reference only).

### Default

Off

Value Range Off, On

Programming References 4.10.2 Wired Extension—FWD/DND [4-1-2]

**Feature Guide References** 

1.3.1.3 Do Not Disturb (DND)

### FWD Mode for Call from CO

Indicates the forwarding type of incoming CO line calls (reference only).

### Default

None

#### Value Range

None, FWD ALL, FWD Busy, FWD N/A, FWD Busy N/A

Programming References 4.10.2 Wired Extension—FWD/DND [4-1-2]

#### **Feature Guide References**

1.3.1.2 Call Forwarding (FWD)

### FWD Destination for Call from CO

Indicates the forwarding destination of incoming CO line calls (reference only).

#### Default

Not stored.

#### Value Range

Max. 32 digits (consisting of 0-9, \*, #, [, ] [Secret], and P [Pause])

#### **Programming References**

4.10.2 Wired Extension—FWD/DND [4-1-2]

#### **Feature Guide References**

1.3.1.2 Call Forwarding (FWD)

### FWD Set for Call from Extension

Indicates the current FWD status for incoming intercom calls (reference only).

# Default

Off

#### Value Range Off, On

#### Programming References

4.10.2 Wired Extension—FWD/DND [4-1-2]

#### Feature Guide References

1.3.1.2 Call Forwarding (FWD)

### DND Set for Call from Extension

Indicates the current DND status for incoming intercom calls (reference only).

#### Default

Off

Value Range Off, On

Programming References 4.10.2 Wired Extension—FWD/DND [4-1-2]

Feature Guide References 1.3.1.3 Do Not Disturb (DND)

### FWD Mode for Call from Extension

Indicates the forwarding type of incoming intercom calls (reference only).

#### Default

None

Value Range None, FWD ALL, FWD Busy, FWD N/A, FWD Busy N/A

Programming References 4.10.2 Wired Extension—FWD/DND [4-1-2]

Feature Guide References 1.3.1.2 Call Forwarding (FWD)

### FWD Destination for Call from Extension

Indicates the forwarding destination of incoming intercom calls (reference only).

### Default

Not stored.

Value Range Max. 32 digits (consisting of 0–9, \*, #, [, ] [Secret], and P [Pause])

#### **Programming References**

4.10.2 Wired Extension—FWD/DND [4-1-2]

#### **Feature Guide References**

1.3.1.2 Call Forwarding (FWD)

### FWD No Answer Time

Indicates the length of time an incoming call rings at the extension before the call is forwarded (reference only).

#### Default

15 s

#### Value Range

0–120 s

#### **Programming References**

4.10.2 Wired Extension—FWD/DND [4-1-2]

#### **Feature Guide References**

1.3.1.2 Call Forwarding (FWD)

# 4.10.2 Wired Extension—FWD/DND [4-1-2]

For each extension, separate Call Forwarding (FWD) and Do Not Disturb (DND) settings can be programmed for incoming intercom and CO line calls. Select the desired extension from the **Extension Number / Name** list.

### Call from CO—Present Button Status

Indicates the current status of the FWD/DND—External button (reference only).

#### Default Current status

Value Range OFF, FWD, DND

Programming References None

#### **Feature Guide References**

1.3.1.1 Call Forwarding (FWD)/Do Not Disturb (DND)—OVERVIEW

### Call from CO—FWD Status Availability

Turns on or off the FWD feature for incoming CO line calls.

#### Default OFF

Value Range OFF, ON

Programming References None

#### Feature Guide References

1.3.1.2 Call Forwarding (FWD)

### Call from CO—DND Status Availability

Turns on or off the DND feature for incoming CO line calls.

Default OFF

Value Range OFF, ON

Programming References None

Feature Guide References 1.3.1.3 Do Not Disturb (DND)

### Call from CO—FWD Mode

Specifies the circumstances when incoming CO line calls are forwarded.

# Default

None

Value Range None, FWD ALL, FWD Busy, FWD N/A, FWD Busy N/A

Programming References None

Feature Guide References 1.3.1.2 Call Forwarding (FWD)

### Call from CO—FWD Destination

Specifies the forwarding destination of incoming CO line calls.

### Default

Not stored.

### Value Range Max. 32 digits (consisting of 0–9, \*, #, [, ] [Secret], and P [Pause])

#### Programming References None

Feature Guide References

1.3.1.2 Call Forwarding (FWD)

### Call from Extension—Present Button Status

Indicates the current status of the FWD/DND-Internal button (reference only).

Default Current status

Value Range OFF, FWD, DND

#### **Programming References**

None

### Feature Guide References

1.3.1.1 Call Forwarding (FWD)/Do Not Disturb (DND)—OVERVIEW

### Call from Extension—FWD Status Availability

Turns on or off the FWD feature for incoming intercom calls.

Default OFF

Value Range OFF, ON

Programming References None

# Feature Guide References

1.3.1.2 Call Forwarding (FWD)

### Call from Extension—DND Status Availability

Turns on or off the DND feature for intercom calls.

#### Default OFF

Value Range OFF, ON

Programming References None

### Feature Guide References

1.3.1.3 Do Not Disturb (DND)

### Call from Extension—FWD Mode

Specifies the circumstances when incoming intercom calls are forwarded.

#### Default

None

#### Value Range

None, FWD ALL, FWD Busy, FWD N/A, FWD Busy N/A

### **Programming References**

None

### **Feature Guide References**

1.3.1.2 Call Forwarding (FWD)

### Call from Extension—FWD Destination

Specifies the forwarding destination of incoming intercom calls.

#### Default

Not stored.

Value Range Max. 32 digits (consisting of 0–9, \*, #, [, ] [Secret], and P [Pause])

#### Programming References None

### **Feature Guide References**

1.3.1.2 Call Forwarding (FWD)

### FWD No Answer Timer

Specifies the length of time an incoming call rings at the extension before the call is forwarded.

#### Default

15 s

#### Value Range 0–120 s

Programming References None

#### **Feature Guide References**

1.3.1.2 Call Forwarding (FWD)

# 4.10.3 Wired Extension—Speed Dial [4-1-3]

Personal Speed Dialing allows extension users to dial frequently dialed numbers using two-digit speed dialing number (00–09). A maximum of 10 Personal Speed Dialing numbers can be programmed for each extension. Select the desired extension from the **Extension Number / Name** list.

### Speed Dialing Name

Specifies the name of the Personal Speed Dialing number to call using the Personal Speed Dialing Directory shown on the extension's display. As for the available characters, refer to the character code table described in section 3.2.1 Installing and Starting KX-TAW848 Maintenance Console.

#### Default

Not stored.

Value Range Max. 20 characters

**Programming References** 

None

Feature Guide References

1.6.1.4 Speed Dialing—Personal/System

### Dialing Number

Specifies the number to be dialed by the Personal Speed Dialing number.

#### Default

Not stored.

#### Value Range

Max. 32 digits (consisting of 0-9, \*, #, T [Transfer], [, ] [Secret], P [Pause], and F [Flash])

#### **Programming References**

None

#### Feature Guide References

1.6.1.4 Speed Dialing—Personal/System

# 4.10.4 Wired Extension—Flexible Key [4-1-4]

Each flexible CO button can be customized to allow one-touch access to a certain feature. A maximum of 12 flexible CO buttons can be customized for each extension. Select the desired extension from the **Extension Number / Name** list.

### Type

Specifies the feature to be assigned to the flexible CO button.

#### Default

Key Location 1–8: Single CO Key Location 9–12: Not Stored

#### Value Range

Not Stored, Loop CO, Single CO, Group CO, DSS, One-touch, G-DN, Message Waiting, FWD/DND (Both), FWD/DND (External), FWD/DND (Internal), Group FWD (Both), Group FWD (External), Group FWD (Internal), Account, Conference, Terminate, EFA, Call Park, Call Log, Log-in/Log-out, Hurry-up, Wrap-up, System Alarm, Time Service, Answer, Release, TRS Level Change, Time Service - Automatic / Manual, Two-way Record, Two-way Transfer, LCS, Voice Mail Transfer

#### **Programming References**

4.10.5 Wired Extension—Flexible Key [4-1-4] Flexible Key Data Copy

#### **Feature Guide References**

1.18.2 Flexible Buttons

### Parameter Selection (for Single CO)

Specifies the CO line to be accessed.

#### Default

1

#### Value Range

1–8

#### Programming References

4.10.5 Wired Extension—Flexible Key [4-1-4] Flexible Key Data Copy

#### **Feature Guide References**

1.18.2 Flexible Buttons

### Parameter Selection (for Group CO)

Specifies the CO line group to be accessed.

#### Default

1

```
Value Range
```

1–64

#### **Programming References**

4.10.5 Wired Extension—Flexible Key [4-1-4] Flexible Key Data Copy

#### **Feature Guide References**

1.18.2 Flexible Buttons

### Parameter Selection (for Call Park)

Specifies whether a call is parked in an idle parking zone automatically or in a specific parking zone.

#### Default

Automatic

### Value Range

Automatic, Specific

#### **Programming References**

4.10.5 Wired Extension—Flexible Key [4-1-4] Flexible Key Data Copy

#### Feature Guide References

1.12.2 Call Park 1.18.2 Flexible Buttons

### Parameter Selection (for Log-in/Log-out)

Specifies which incoming call distribution groups that the extension belongs to are logged-in to or loggedout from.

#### Default

None

#### Value Range

None: The incoming call distribution group is selected manually. All: All incoming call distribution groups that the extension belongs to. Incoming Group: A specified incoming call distribution group

#### **Programming References**

4.10.5 Wired Extension—Flexible Key [4-1-4] Flexible Key Data Copy

#### **Feature Guide References**

1.2.2.6 Log-in/Log-out 1.18.2 Flexible Buttons

### Parameter Selection (for Time Service)

Selects which time modes are switched manually.

#### Default

All

#### Value Range

All (Day/Night/Lunch/Break), Day/Night/Break, Day/Night/Lunch, Day/Night

#### **Programming References**

4.10.5 Wired Extension—Flexible Key [4-1-4] Flexible Key Data Copy

#### **Feature Guide References**

1.18.2 Flexible Buttons 2.2.4 Time Service

### Parameter Selection (for TRS Level Change)

Specifies the TRS level to be used temporarily on a certain extension.

#### Default

1

#### Value Range

1–7

## Programming References

4.10.5 Wired Extension—Flexible Key [4-1-4] Flexible Key Data Copy

### Feature Guide References

1.18.2 Flexible Buttons

### Parameter Selection (for Time Service - Automatic / Manual)

Specifies the Time Table to be used when the Time Service Switching Mode is set to automatic.

Default

1

Value Range

1–8

### Programming References 4.10.5 Wired Extension—Flexible Key [4-1-4] Flexible Key Data Copy

### **Feature Guide References** 1.18.2 Flexible Buttons 2.2.4 Time Service

### Ext No. or Floating Ext No. (for DSS)

Specifies the number of an extension to be accessed.

### Default

Not stored.

Value Range Max. 4 digits (consisting of 0–9)

#### Programming References

4.10.5 Wired Extension—Flexible Key [4-1-4] Flexible Key Data Copy

### Feature Guide References

1.18.2 Flexible Buttons

### Ext No. or Floating Ext No. (for G-DN)

Specifies the floating extension number of an incoming call distribution group to be accessed.

### Default

Not stored.

Value Range Max. 4 digits (consisting of 0–9)

#### **Programming References**

4.10.5 Wired Extension—Flexible Key [4-1-4] Flexible Key Data Copy

### Feature Guide References

1.18.2 Flexible Buttons

### Ext No. or Floating Ext No. (for Message Waiting)

Specifies the number of an extension or floating extension number of an incoming call distribution group for which messages are checked. If this cell is left empty, the extension will check its own messages only.

#### Default

Not stored.

### Value Range

Max. 4 digits (consisting of 0-9)

#### **Programming References**

4.10.5 Wired Extension—Flexible Key [4-1-4] Flexible Key Data Copy

#### **Feature Guide References**

1.18.2 Flexible Buttons

### Ext No. or Floating Ext No. (for Group FWD (Both))

Specifies the floating extension number of an incoming call distribution group to which both intercom and CO line calls are forwarded.

#### Default

Not stored.

Value Range Max. 4 digits (consisting of 0–9)

#### **Programming References**

4.10.5 Wired Extension—Flexible Key [4-1-4] Flexible Key Data Copy

#### **Feature Guide References**

1.18.2 Flexible Buttons

### Ext No. or Floating Ext No. (for Group FWD (External))

Specifies the floating extension number of an incoming call distribution group to which CO line calls are forwarded.

#### Default

Not stored.

Value Range Max. 4 digits (consisting of 0–9)

#### **Programming References**

4.10.5 Wired Extension—Flexible Key [4-1-4] Flexible Key Data Copy

#### **Feature Guide References**

1.18.2 Flexible Buttons

### Ext No. or Floating Ext No. (for Group FWD (Internal))

Specifies the floating extension number of an incoming call distribution group to which intercom calls are forwarded.

#### Default

Not stored.

Value Range Max. 4 digits (consisting of 0–9)

#### **Programming References**

4.10.5 Wired Extension—Flexible Key [4-1-4] Flexible Key Data Copy

#### **Feature Guide References**

1.18.2 Flexible Buttons

### Ext No. or Floating Ext No. (for Call Log)

Specifies the extension's own number or the floating extension number of an incoming call distribution group for which call log information is displayed. If the cell is left empty, the extension will display its own call log information.

#### Default

Not stored.

Value Range Max. 4 digits (consisting of 0–9)

#### **Programming References**

4.10.5 Wired Extension—Flexible Key [4-1-4] Flexible Key Data Copy

#### Feature Guide References

1.18.2 Flexible Buttons

### Ext No. or Floating Ext No. (for Log-in/Log-out)

Specifies the floating extension number of an incoming call distribution group to log-in to or log-out from.

#### Default

Not stored.

### Value Range

Max. 4 digits (consisting of 0-9)

#### **Programming References**

4.10.5 Wired Extension—Flexible Key [4-1-4] Flexible Key Data Copy

#### **Feature Guide References**

1.18.2 Flexible Buttons

### Ext No. or Floating Ext No. (for Hurry-up)

Specifies the floating extension number of an incoming call distribution group for which Manual Queue Redirection is performed for the longest waiting call.

#### Default

Not stored.

#### Value Range

Max. 4 digits (consisting of 0-9)

4.10.5 Wired Extension—Flexible Key [4-1-4] Flexible Key Data Copy

#### **Feature Guide References**

1.18.2 Flexible Buttons

### Ext No. or Floating Ext No. (for Two-way Record)

Specifies the floating extension number of the VM (DPT) group containing the extension's mailbox.

#### Default

Not stored.

Value Range Max. 4 digits (consisting of 0–9)

#### **Programming References**

4.10.5 Wired Extension—Flexible Key [4-1-4] Flexible Key Data Copy

#### Feature Guide References

1.18.2 Flexible Buttons

### Ext No. or Floating Ext No. (for Two-way Transfer)

Specifies the floating extension number of the VM (DPT) group containing the desired mailbox.

#### Default

Not stored.

Value Range Max. 4 digits (consisting of 0–9)

#### **Programming References**

4.10.5 Wired Extension—Flexible Key [4-1-4] Flexible Key Data Copy

#### **Feature Guide References**

1.18.2 Flexible Buttons

### Ext No. or Floating Ext No. (for Voice Mail Transfer)

Specifies the floating extension number of the VM (DTMF/DPT) group containing the desired mailbox.

#### Default

Not stored.

### Value Range

Max. 4 digits (consisting of 0-9)

4.10.5 Wired Extension—Flexible Key [4-1-4] Flexible Key Data Copy

#### **Feature Guide References**

1.18.2 Flexible Buttons

### Dial (for One-touch)

Specifies the number to be dialed. The PBX can have a maximum of 1000 One-touch Dialing buttons for extensions and DSS Consoles.

#### Default

Not stored.

#### Value Range

Max. 32 digits (consisting of 0-9, \*, #, T [Transfer], [, ] [Secret], P [Pause], and F [Flash])

#### **Programming References**

4.10.5 Wired Extension—Flexible Key [4-1-4] Flexible Key Data Copy

#### **Feature Guide References**

1.18.2 Flexible Buttons

### Optional parameter (or Ringing Tone Type Number) (for Time Service)

Specifies the Time Table to be used for changing time modes in the Automatic Switching mode.

#### Default

1

# Value Range

1–8

### Programming References

4.10.5 Wired Extension—Flexible Key [4-1-4] Flexible Key Data Copy

#### Feature Guide References

1.18.2 Flexible Buttons

### Optional parameter (or Ringing Tone Type Number) (for Loop CO, Single CO, Group CO, G-DN)

Specifies the ring tone type.

#### Default

1

#### Value Range

1–30

#### Programming References

4.10.5 Wired Extension—Flexible Key [4-1-4] Flexible Key Data Copy

#### **Feature Guide References**

1.18.2 Flexible Buttons

### Optional parameter (or Ringing Tone Type Number) (for Call Park)

Specifies the number of the parking zone a call is to be parked by pressing the Call Park button whose **Parameter Selection** on this screen is **Specific**.

#### Default

Not stored.

#### Value Range

0–99

#### **Programming References**

4.10.5 Wired Extension—Flexible Key [4-1-4] Flexible Key Data Copy

#### **Feature Guide References**

1.12.2 Call Park 1.18.2 Flexible Buttons

### Extension Number of Mailbox (for Two-way Transfer)

Specifies the number of the extension whose mailbox will be used to record conversations. (For example, a secretary records a conversation into the mailbox of a boss.) This setting establishes the One-touch Twoway Transfer button. If the cell is left empty, the extension user can specify the number of an extension each time.

#### Default

Not stored.

#### Value Range

Max. 4 digits (consisting of 0-9)

#### **Programming References**

4.10.5 Wired Extension—Flexible Key [4-1-4] Flexible Key Data Copy

#### **Feature Guide References**

1.18.2 Flexible Buttons

## 4.10.5 Wired Extension—Flexible Key [4-1-4] Flexible Key Data Copy

The flexible CO button settings of an extension can be copied to different extensions. Select the extension that has the settings to copy to other extensions from the **Extension Number / Name** list, then click **Copy To**.

### Destination Extension Line

Select the number and name of the extension that will receive the copied settings. Multiple extensions can be selected. To select all extensions at once, click **Select All**.

### **Programming References**

4.10.4 Wired Extension—Flexible Key [4-1-4]

### **Feature Guide References**

None

## 4.10.6 Wired Extension—PF Key [4-1-5]

Each Programmable Feature (PF) button can be customized to access a certain feature with one-touch. A maximum of 12 PF buttons can be customized for each extension. Select the desired extension from the **Extension Number / Name** list.

### 🔷 Туре

Specifies whether to store a dialing number for the one-touch access.

Default

Not stored.

Value Range Not Stored, One-Touch

### **Programming References**

None

### Feature Guide References

1.18.2 Flexible Buttons

### Dial

Specifies the number to be dialed.

Default Not stored.

### Value Range

Max. 32 digits (consisting of 0-9, \*, #, T [Transfer], [, ] [Secret], P [Pause], and F [Flash])

#### **Programming References**

None

#### **Feature Guide References**

1.18.2 Flexible Buttons

## 4.10.7 Portable Station—Extension Settings [4-2-1]

For each Portable Station (PS), various extension settings can be assigned. A maximum of 28 PSs can be programmed.

### Main

### Extension Number

Indicates the extension number of the PS (reference only).

Default Not stored.

Value Range Max. 4 digits (consisting of 0–9)

### **Programming References**

4.7.7 Portable Station [1-2]

**Feature Guide References** 

None

### Extension Name

Specifies the name of the PS. As for the available characters, refer to the character code table described in section 3.2.1 Installing and Starting KX-TAW848 Maintenance Console.

#### Default

Not stored.

Value Range Max. 20 characters

#### **Feature Guide References**

### Property

Indicates the property (reference only).

### Default

Portable Station

### Value Range

Not applicable.

### **Feature Guide References**

None

### Extension Group

Specifies the extension group to which the PS belongs. The extension group is used to compose call pickup groups and paging groups.

### Default

1

## Value Range

1–32

Programming References None

### **Feature Guide References**

2.2.2 Group

### COS

Specifies the COS of the PS.

### Default

1

### Value Range

1–64

### **Programming References**

4.8.14 Class of Service—COS Settings [2-7-1]

### **Feature Guide References**

2.2.1 Class of Service (COS)

### Ring Pattern Table

Specifies the Ring Tone Pattern Table to be used by the PS.

#### Default

1

#### Value Range

1–8

#### **Programming References**

4.8.17 Ring Tone Patterns—Call from CO [2-8-1]4.8.18 Ring Tone Patterns—Call from Doorphone [2-8-2]4.8.19 Ring Tone Patterns—Call from Others [2-8-3]

#### **Feature Guide References**

1.1.3.2 Ring Tone Pattern Selection

### **Option 1**

### Extension Number

Indicates the extension number of the PS (reference only).

Default Not stored.

Value Range Max. 4 digits (consisting of 0–9)

### **Programming References**

4.7.7 Portable Station [1-2]

### **Feature Guide References**

None

### Extension Name

Specifies the name of the PS. As for the available characters, refer to the character code table described in section 3.2.1 Installing and Starting KX-TAW848 Maintenance Console.

### Default

Not stored.

### Value Range

Max. 20 characters

#### **Feature Guide References**

## Intercept Destination—Day, Lunch, Break, Night

Specifies the Intercept Routing destination of CO line calls in each time mode for Intercept Routing–No Answer and Intercept Routing–Busy/DND feature.

### Default

Not stored.

### Value Range

Max. 32 digits (consisting of 0-9, \*, #, [, ] [Secret], and P [Pause])

### **Programming References**

None

### Feature Guide References

1.1.1.4 Intercept Routing

### Programmed Mailbox No.

Specifies the mailbox number of the PS's mailbox for Voice Processing Systems (VPS) with DTMF Integration.

### Default

Not stored.

### Value Range

Max. 4 digits (consisting of 0-9)

### **Programming References**

None

### Feature Guide References

1.19.3 Voice Mail DTMF Integration

### Transfer Recall Destination

Specifies the transfer recall destination when an extension user transfers a call with the Call Transfer without Announcement feature and the transferred call is not answered within a certain time period.

### Default

Not stored.

### Value Range Max. 4 digits (consisting of 0–9)

Programming References

1.11.1 Call Transfer

## **Option 2**

Extension Number

Indicates the extension number of the PS (reference only).

### Default

Not stored.

Value Range Max. 4 digits (consisting of 0–9)

### **Programming References**

4.7.7 Portable Station [1-2]

### **Feature Guide References**

None

### Extension Name

Specifies the name of the PS. As for the available characters, refer to the character code table described in section 3.2.1 Installing and Starting KX-TAW848 Maintenance Console.

### Default

Not stored.

Value Range Max. 20 characters

Feature Guide References None

### Extension PIN

Specifies the PIN of the PS.

### Default

Not stored.

### Value Range

Max. 10 digits (consisting of 0-9, \*, and #)

### **Programming References**

1.23.1 Extension Personal Identification Number (PIN)

### ARS Itemized Code

Specifies the itemized billing code used by the ARS feature for identifying the calls made from the PS for accounting and billing purposes.

#### Default

Not stored.

#### Value Range

Max. 10 digits (consisting of 0–9, \*, and #)

#### **Programming References**

4.14.5 Carrier [8-5]

#### Feature Guide References

1.8.5 Verified Code Entry1.9.1 Automatic Route Selection (ARS)

### C. Waiting for Call from Extension

Selects the method of receiving call waiting notification from other extensions.

#### Default

BSS

#### Value Range

Off: No notification BSS: Tone from the handset or built-in speaker

#### **Programming References**

None

### **Feature Guide References**

1.1.3.3 Call Waiting

### C. Waiting for Call from CO

Specifies whether to receive call waiting notification for a call from CO line, a doorphone call or a call via an incoming call distribution group.

#### Default

On

### Value Range

Off, On

None

**Feature Guide References** 

1.1.3.3 Call Waiting

### Pickup Dial Set

Sets or cancels the Hot Line feature. The number specified in **Pickup Dial Number** on this screen is dialed automatically after going off-hook by the Hot Line feature.

### Default

Off

Value Range Off, On

#### **Programming References**

4.8.5 Timers & Counters-CO / Extension [2-4-1]-Hot Line (Pickup Dial) Start Timer

### **Feature Guide References**

1.6.1.6 Hot Line

### Pickup Dial Number

Specifies the number to be dialed automatically after going off-hook via the Hot Line feature.

### Default

Not stored.

### Value Range

Max. 32 digits (consisting of 0-9, \*, #, T [Transfer], [, ] [Secret], P [Pause], and F [Flash])

### Programming References None

Feature Guide References 1.6.1.6 Hot Line

## **Option 3**

### Extension Number

Indicates the extension number of the PS (reference only).

### Default

Not stored.

### Value Range

Max. 4 digits (consisting of 0–9)

### **Programming References**

4.7.7 Portable Station [1-2]

#### **Feature Guide References**

None

### Extension Name

Specifies the name of the PS. As for the available characters, refer to the character code table described in section 3.2.1 Installing and Starting KX-TAW848 Maintenance Console.

Default

Not stored.

Value Range Max. 20 characters

#### **Feature Guide References**

None

### Call Pickup Deny

Enables the prevention of calls being picked up by other extensions.

### Default

Disable

#### Value Range

Disable: Allows other extension users to pick up the calls to your PS Enable: Denies other extension users to pick up the calls to your PS

#### **Programming References**

None

#### Feature Guide References

1.4.1.3 Call Pickup

### Executive Override Deny

Enables the prevention of calls being interrupted by other extensions.

#### Default

Disable

### Value Range

Disable: Allows other extension users to interrupt an existing call Enable: Denies other extension users to interrupt an existing call

#### **Programming References**

None

#### **Feature Guide References**

1.7.2 Executive Busy Override

### Absent Message

Specifies the Personal Absent Message which, unlike System Absent Message, is a customized message used only by the certain PS. As for the available characters, refer to the character code table described in section 3.2.1 Installing and Starting KX-TAW848 Maintenance Console.

### Default

Not stored.

Value Range Max. 16 characters

Programming References

None

#### **Feature Guide References**

1.17.2 Absent Message

### **Option 4**

### Extension Number

Indicates the extension number of the PS (reference only).

Default

Not stored.

Value Range Max. 4 digits (consisting of 0–9)

**Programming References** 4.7.7 Portable Station [1-2]

Feature Guide References None

### Extension Name

Specifies the name of the PS. As for the available characters, refer to the character code table described in section 3.2.1 Installing and Starting KX-TAW848 Maintenance Console.

### Default

Not stored.

### Value Range

Max. 20 characters

### Feature Guide References

None

### Outgoing Preferred Line

Selects the line to be seized after going off-hook to make a call.

### Default

ICM

### Value Range

No Line: No line is seized. Idle: An idle CO line is seized automatically from the programmed CO line groups. ICM: An extension line is seized. F-1–F-12: A CO line programmed for a flexible CO button (F-1–F-12) is seized. A flexible CO button customized as a Single-CO, Group-CO, Loop-CO, or G-DN button must be selected.

### **Programming References**

4.10.9 Portable Station—Flexible Key [4-2-3]

### **Feature Guide References**

1.5.5.2 Line Preference—Outgoing

### Incoming Preferred Line

Selects the line on which an incoming call is answered after going off-hook.

### Default

Ringing Line

### Value Range

No Line: No line is selected. Select a line by pressing the desired Line Access button to answer a call. Ringing Line: The longest ringing call is selected.

F-1–F-12: The call arriving at a flexible CO button (F-1–F-12) is selected. A flexible CO button customized as a Single-CO, Group-CO, Loop-CO, or G-DN button must be selected.

### **Programming References**

4.10.9 Portable Station—Flexible Key [4-2-3]

1.4.1.2 Line Preference—Incoming

### Call Waiting Tone Type

Selects the type of Call Waiting tone sent to the busy extension.

Default CW Tone 1

Value Range CW Tone 1, CW Tone 2

Programming References None

**Feature Guide References** 

1.7.4 Call Waiting Tone

### LCS Recording Mode

Specifies whether to continue or stop recording the message in the PS's mailbox after the PS user interrupts the call recording while monitoring.

#### Default

Stop Record

Value Range Stop Record, Keep Record

**Programming References** 

None

Feature Guide References 1.19.2 Voice Mail DPT (Digital) Integration

### Display Language

Selects the display language of the PS.

Default Language 1

Value Range Language 1–Language 5

### Programming References None

1.18.4 Display Information

## **Option 5**

### Extension Number

Indicates the extension number of the PS (reference only).

Default

Not stored.

Value Range Max. 4 digits (consisting of 0–9)

### **Programming References**

4.7.7 Portable Station [1-2]

### **Feature Guide References**

None

### Extension Name

Specifies the name of the PS. As for the available characters, refer to the character code table described in section 3.2.1 Installing and Starting KX-TAW848 Maintenance Console.

### Default

Not stored.

### Value Range

Max. 20 characters

### **Feature Guide References**

None

### Incoming Call Display

Selects which caller information is shown on the first line of the PS's display.

### Default

Caller ID Name

## Value Range

Caller ID Name, CO Line Name

### Programming References

1.18.4 Display Information

### Automatic LCD Switch when start talking

Enables the first line of the display to show the call duration automatically after answering a CO line call.

#### Default

Enable

### Value Range

Disable, Enable

## Programming References

None

### **Feature Guide References**

1.18.4 Display Information

### Flexible Key Programming Mode

Specifies whether the PS user can modify all flexible CO buttons without limitation, or only the One-touch Dialing buttons. When the mode is set to **One-touch Dial Only**, there is no need to enter "2" before the number.

### Default

No Limitation

### Value Range

No Limitation, One-touch Dial Only

### **Feature Guide References**

None

### **Option 6**

### Extension Number

Indicates the extension number of the PS (reference only).

Default Not stored.

### Value Range Max. 4 digits (consisting of 0–9)

### **Programming References**

4.7.7 Portable Station [1-2]

None

### Extension Name

Specifies the name of the PS. As for the available characters, refer to the character code table described in section 3.2.1 Installing and Starting KX-TAW848 Maintenance Console.

#### Default

Not stored.

### Value Range

Max. 20 characters

#### Feature Guide References

None

### Flash mode during CO Conversation

Selects the function of the FLASH/RECALL button during a CO line conversation.

## Default

Flash Recall

### Value Range EFA, Terminate, Flash Recall

### Programming References

None

### **Feature Guide References**

1.10.5 Flash/Recall/Terminate

### Incoming Call Log Memory

Specifies the number of incoming CO line calls that are retained in the PS's Incoming Call Log memory.

### Default

10

### Value Range 0–100

Programming References None

### Feature Guide References 1.16.2 Incoming Call Log

### Outgoing Call Log Memory

Specifies the number of telephone numbers dialed by the PS that are retained in the PS's Outgoing Call Log memory.

#### Default

5

Value Range

1–100

Programming References None

**Feature Guide References** 

1.6.1.3 Last Number Redial

## Group CW w/o Tone (Ring after Call)

Enables an incoming call to an incoming call distribution group to arrive at a previously busy PS at the time of going on-hook after a call.

#### Default

Enable

Value Range Disable, Enable

## Feature Guide References

None

### **FWD / DND Reference**

Call Forwarding (FWD) and Do Not Disturb (DND) settings for each PS can be referred. FWD and DND settings can be programmed separately for each PS in **Portable Station—FWD/DND [4-2-2]**.

### Extension Number

Indicates the extension number of the PS (reference only).

### Default

Not stored.

Value Range Max. 4 digits (consisting of 0–9)

### **Programming References**

4.7.7 Portable Station [1-2]

None

### Extension Name

Specifies the name of the PS. As for the available characters, refer to the character code table described in section 3.2.1 Installing and Starting KX-TAW848 Maintenance Console.

#### Default

Not stored.

### Value Range

Max. 20 characters

#### **Feature Guide References**

None

### FWD Set for Call from CO

Indicates the current FWD status for incoming CO line calls (reference only).

Default

Off

Value Range Off, On

#### **Programming References**

4.10.8 Portable Station—FWD/DND [4-2-2]

### Feature Guide References

1.3.1.2 Call Forwarding (FWD)

### DND Set for Call from CO

Indicates the current DND status for incoming CO line calls (reference only).

### Default Off

Value Range Off, On

### **Programming References**

4.10.8 Portable Station—FWD/DND [4-2-2]

### **Feature Guide References**

1.3.1.3 Do Not Disturb (DND)

### FWD Mode for Call from CO

Indicates the forwarding type of incoming CO line calls (reference only).

#### Default

None

#### Value Range

None, FWD ALL, FWD Busy, FWD N/A, FWD Busy N/A

### Programming References

4.10.8 Portable Station—FWD/DND [4-2-2]

### **Feature Guide References**

1.3.1.2 Call Forwarding (FWD)

### FWD Destination for Call from CO

Indicates the forwarding destination of incoming CO line calls (reference only).

### Default

Not stored.

### Value Range Max. 32 digits (consisting of 0–9, \*, #, [, ] [Secret], and P [Pause])

#### **Programming References**

4.10.8 Portable Station—FWD/DND [4-2-2]

### Feature Guide References

1.3.1.2 Call Forwarding (FWD)

### FWD Set for Call from Extension

Indicates the current FWD status for incoming intercom calls (reference only).

### Default

Off

Value Range Off, On

Programming References 4.10.8 Portable Station—FWD/DND [4-2-2]

### **Feature Guide References**

1.3.1.2 Call Forwarding (FWD)

### DND Set for Call from Extension

Indicates the current DND status for incoming intercom calls (reference only).

Default

Off

Value Range Off, On

Jii, Oli

### **Programming References**

4.10.8 Portable Station—FWD/DND [4-2-2]

### **Feature Guide References**

1.3.1.3 Do Not Disturb (DND)

### FWD Mode for Call from Extension

Indicates the forwarding type of incoming intercom calls (reference only).

### Default

None

Value Range None, FWD ALL, FWD Busy, FWD N/A, FWD Busy N/A

### **Programming References**

4.10.8 Portable Station—FWD/DND [4-2-2]

### Feature Guide References

1.3.1.2 Call Forwarding (FWD)

### FWD Destination for Call from Extension

Indicates the forwarding destination of incoming intercom calls (reference only).

### Default

Not stored.

### Value Range

Max. 32 digits (consisting of 0-9, \*, #, [, ] [Secret], and P [Pause])

### **Programming References**

4.10.8 Portable Station—FWD/DND [4-2-2]

### **Feature Guide References**

1.3.1.2 Call Forwarding (FWD)

### FWD No Answer Time

Indicates the length of time an incoming call rings at the PS before the call is forwarded (reference only).

Default

15 s

Value Range

0–120 s

#### **Programming References**

4.10.8 Portable Station—FWD/DND [4-2-2]

#### **Feature Guide References**

1.3.1.2 Call Forwarding (FWD)

## 4.10.8 Portable Station—FWD/DND [4-2-2]

For each PS, separate Call Forwarding (FWD) and Do Not Disturb (DND) settings can be programmed for incoming intercom and CO line calls. Select the desired PS from the **Extension Number / Name** list.

### Call from CO—Present Button Status

Indicates the current status of the FWD/DND-External button (reference only).

Default Current status

Value Range OFF, FWD, DND

**Programming References** 

None

#### **Feature Guide References**

1.3.1.1 Call Forwarding (FWD)/Do Not Disturb (DND)—OVERVIEW

### Call from CO—FWD Status Availability

Turns on or off the FWD feature for incoming CO line calls.

Default

OFF

Value Range

OFF, ON

None

### Feature Guide References

1.3.1.2 Call Forwarding (FWD)

## Call from CO—DND Status Availability

Turns on or off the DND feature for incoming CO line calls.

Default OFF

Value Range OFF, ON

### Programming References None

# Feature Guide References

1.3.1.3 Do Not Disturb (DND)

### Call from CO—FWD Mode

Specifies the circumstances when incoming CO line calls are forwarded.

### Default

None

### Value Range

None, FWD ALL, FWD Busy, FWD N/A, FWD Busy N/A

### **Programming References**

None

### Feature Guide References

1.3.1.2 Call Forwarding (FWD)

### Call from CO—FWD Destination

Specifies the forwarding destination of incoming CO line calls.

### Default

Not stored.

### Value Range

Max. 32 digits (consisting of 0-9, \*, #, [, ] [Secret], and P [Pause])

None

Feature Guide References

1.3.1.2 Call Forwarding (FWD)

### Call from Extension—Present Button Status

Indicates the current status of the FWD/DND-Internal button (reference only).

Default Current status

Value Range OFF, FWD, DND

Programming References None

### Feature Guide References 1.3.1.1 Call Forwarding (FWD)/Do Not Disturb (DND)—OVERVIEW

### Call from Extension—FWD Status Availability

Turns on or off the FWD feature for incoming intercom calls.

### Default

OFF

# Value Range

OFF, ON

Programming References None

Feature Guide References

1.3.1.2 Call Forwarding (FWD)

### Call from Extension—DND Status Availability

Turns on or off the DND feature for incoming intercom calls.

Default

OFF

Value Range OFF, ON

None

### Feature Guide References

1.3.1.3 Do Not Disturb (DND)

### Call from Extension—FWD Mode

Specifies the circumstances when incoming intercom calls are forwarded.

### Default

None

Value Range None, FWD ALL, FWD Busy, FWD N/A, FWD Busy N/A

### Programming References None

### Feature Guide References

1.3.1.2 Call Forwarding (FWD)

### Call from Extension—FWD Destination

Specifies the forwarding destination of incoming intercom calls.

### Default

Not stored.

### Value Range

Max. 32 digits (consisting of 0-9, \*, #, [, ] [Secret], and P [Pause])

### **Programming References**

None

### **Feature Guide References**

1.3.1.2 Call Forwarding (FWD)

### FWD No Answer Timer

Specifies the length of time an incoming call rings at the PS before the call is forwarded.

### Default

15 s

### Value Range 0–120 s

None

Feature Guide References

1.3.1.2 Call Forwarding (FWD)

## 4.10.9 Portable Station—Flexible Key [4-2-3]

Each flexible CO button can be customized to allow one-touch access to a certain feature. A maximum of 12 flexible CO buttons can be customized for each PS. Select the desired PS from the **Extension Number** / Name list.

### Type

Specifies the feature to be assigned to the flexible button.

### Default

Key Location 1–8: Single CO Key Location 9–12: Not Stored

#### Value Range

Not Stored, Loop CO, Single CO, Group CO, DSS, One-touch, G-DN, Message Waiting, FWD/DND (Both), FWD/DND (External), FWD/DND (Internal), Group FWD (Both), Group FWD (External), Group FWD (Internal), Account, Conference, Terminate, EFA, Call Park, Log-in/Log-out, Hurry-up, Wrap-up, Time Service, TRS Level Change, Time Service - Automatic / Manual, Two-way Record, Two-way Transfer, LCS, Voice Mail Transfer

### **Programming References**

4.10.10 Portable Station—Flexible Key [4-2-3] Flexible Key Data Copy

### **Feature Guide References**

1.18.2 Flexible Buttons

### Parameter Selection (for Single CO)

Specifies the CO line to be accessed.

### Default

1

### Value Range

1–8

### **Programming References**

4.10.10 Portable Station—Flexible Key [4-2-3] Flexible Key Data Copy

### **Feature Guide References**

1.18.2 Flexible Buttons

### Parameter Selection (for Group CO)

Specifies the CO line group to be accessed.

### Default

1

Value Range

1–64

### **Programming References**

4.10.10 Portable Station—Flexible Key [4-2-3] Flexible Key Data Copy

### **Feature Guide References**

1.18.2 Flexible Buttons

### Parameter Selection (for Call Park)

Specifies whether a call is parked in an idle parking zone automatically, or in a specific parking zone.

### Default

Automatic

Value Range Automatic, Specific

### **Programming References**

4.10.10 Portable Station—Flexible Key [4-2-3] Flexible Key Data Copy

### **Feature Guide References**

1.12.2 Call Park 1.18.2 Flexible Buttons

### Parameter Selection (for Log-in/Log-out)

Specifies which incoming call distribution groups that the PS belongs to are logged-in to or logged-out from.

### Default

None

### Value Range

None: The incoming call distribution group is selected manually. All: All incoming call distribution groups that the PS belongs to. Incoming Group: A specified incoming call distribution group

### **Programming References**

4.10.10 Portable Station—Flexible Key [4-2-3] Flexible Key Data Copy

1.2.2.6 Log-in/Log-out 1.18.2 Flexible Buttons

### Parameter Selection (for Time Service)

Selects which time modes are switched manually.

### Default

All

Value Range All (Day/Night/Lunch/Break), Day/Night/Break, Day/Night/Lunch, Day/Night

#### **Programming References**

4.10.10 Portable Station—Flexible Key [4-2-3] Flexible Key Data Copy

#### **Feature Guide References**

1.18.2 Flexible Buttons 2.2.4 Time Service

### Parameter Selection (for TRS Level Change)

Specifies the TRS level to be used temporarily on a certain PS.

### Default

1

#### Value Range

1–7

### **Programming References** 4.10.10 Portable Station—Flexible Key [4-2-3] Flexible Key Data Copy

### **Feature Guide References**

1.18.2 Flexible Buttons

### Parameter Selection (for Time Service - Automatic / Manual)

Specifies the Time Table to be used when the Time Service Switching Mode is set to automatic.

#### Default

1

### Value Range

1–8

4.10.10 Portable Station—Flexible Key [4-2-3] Flexible Key Data Copy

**Feature Guide References** 1.18.2 Flexible Buttons 2.2.4 Time Service

### Ext No. or Floating Ext No. (for DSS)

Specifies the number of an extension to be accessed.

#### Default

Not stored.

Value Range Max. 4 digits (consisting of 0–9)

#### **Programming References**

4.10.10 Portable Station—Flexible Key [4-2-3] Flexible Key Data Copy

#### **Feature Guide References**

1.18.2 Flexible Buttons

### Ext No. or Floating Ext No. (for G-DN)

Specifies the floating extension number of an incoming call distribution group to be accessed.

### Default

Not stored.

Value Range Max. 4 digits (consisting of 0–9)

#### **Programming References**

4.10.10 Portable Station—Flexible Key [4-2-3] Flexible Key Data Copy

#### **Feature Guide References**

1.18.2 Flexible Buttons

### Ext No. or Floating Ext No. (for Message Waiting)

Specifies the number of an extension or floating extension number of an incoming call distribution group for which messages are checked. If this cell is left empty, the PS will check its own messages only.

#### Default

Not stored.

### Value Range

Max. 4 digits (consisting of 0-9)

#### **Programming References**

4.10.10 Portable Station—Flexible Key [4-2-3] Flexible Key Data Copy

#### **Feature Guide References**

1.18.2 Flexible Buttons

### Ext No. or Floating Ext No. (for Group FWD (Both))

Specifies the floating extension number of an incoming call distribution group to which both intercom and CO line calls are forwarded.

#### Default

Not stored.

Value Range Max. 4 digits (consisting of 0–9)

#### **Programming References**

4.10.10 Portable Station—Flexible Key [4-2-3] Flexible Key Data Copy

#### **Feature Guide References**

1.18.2 Flexible Buttons

### Ext No. or Floating Ext No. (for Group FWD (External))

Specifies the floating extension number of an incoming call distribution group to which CO line calls are forwarded.

### Default

Not stored.

Value Range Max. 4 digits (consisting of 0–9)

#### **Programming References**

4.10.10 Portable Station—Flexible Key [4-2-3] Flexible Key Data Copy

#### **Feature Guide References**

1.18.2 Flexible Buttons

### Ext No. or Floating Ext No. (for Group FWD (Internal))

Specifies the floating extension number of an incoming call distribution group to which intercom calls are forwarded.

## Default

Not stored.

Value Range Max. 4 digits (consisting of 0–9)

### Programming References

4.10.10 Portable Station—Flexible Key [4-2-3] Flexible Key Data Copy

### Feature Guide References

1.18.2 Flexible Buttons

### Ext No. or Floating Ext No. (for Log-in/Log-out)

Specifies the floating extension number of an incoming call distribution group to log-in to or log-out from.

### Default

Not stored.

### Value Range Max. 4 digits (consisting of 0–9)

### Programming References

4.10.10 Portable Station—Flexible Key [4-2-3] Flexible Key Data Copy

### Feature Guide References

1.18.2 Flexible Buttons

### Ext No. or Floating Ext No. (for Hurry-up)

Specifies the floating extension number of an incoming call distribution group for which Manual Queue Redirection is performed for the longest waiting call.

### Default

Not stored.

### Value Range

Max. 4 digits (consisting of 0-9)

### **Programming References**

4.10.10 Portable Station—Flexible Key [4-2-3] Flexible Key Data Copy

### Feature Guide References

1.18.2 Flexible Buttons

### Ext No. or Floating Ext No. (for Two-way Record)

Specifies the floating extension number of the VM (DPT) group containing the PS's mailbox.

Default Not stored.

Value Range Max. 4 digits (consisting of 0–9)

Programming References 4.10.10 Portable Station—Flexible Key [4-2-3] Flexible Key Data Copy

Feature Guide References 1.18.2 Flexible Buttons

### Ext No. or Floating Ext No. (for Two-way Transfer)

Specifies the floating extension number of the VM (DPT) group containing the desired mailbox.

Default

Not stored.

Value Range Max. 4 digits (consisting of 0–9)

Programming References 4.10.10 Portable Station—Flexible Key [4-2-3] Flexible Key Data Copy

Feature Guide References 1.18.2 Flexible Buttons

### Ext No. or Floating Ext No. (for Voice Mail Transfer)

Specifies the floating extension number of the VM (DTMF/DPT) group containing the desired mailbox.

Default Not stored.

Value Range Max. 4 digits (consisting of 0–9)

### **Programming References**

4.10.10 Portable Station—Flexible Key [4-2-3] Flexible Key Data Copy

Feature Guide References

1.18.2 Flexible Buttons

### Dial (for One-touch)

Specifies the number to be dialed. The PBX can have a maximum of 500 One-touch Dialing buttons for PSs.

### Default

Not stored.

### Value Range

Max. 32 digits (consisting of 0-9, \*, #, T [Transfer], [, ] [Secret], P [Pause], and F [Flash])

### **Programming References**

4.10.10 Portable Station—Flexible Key [4-2-3] Flexible Key Data Copy

### **Feature Guide References**

1.18.2 Flexible Buttons

### Optional parameter (or Ringing Tone Type Number) (for Time Service)

Specifies the Time Table to be used for changing time modes in the Automatic Switching mode.

Default

1

## Value Range

1–8

### **Programming References**

4.10.10 Portable Station—Flexible Key [4-2-3] Flexible Key Data Copy

### Feature Guide References

1.18.2 Flexible Buttons

### Optional parameter (or Ringing Tone Type Number) (for Call Park)

Specifies the number of the parking zone a call is to be parked by pressing the Call Park button whose **Parameter Selection** on this screen is **Specific**.

### Default

Not stored.

### Value Range

0–99

### **Programming References**

4.10.10 Portable Station—Flexible Key [4-2-3] Flexible Key Data Copy

### **Feature Guide References**

1.12.2 Call Park 1.18.2 Flexible Buttons

### Extension Number of Mailbox (for Two-way Transfer)

Specifies the number of the extension whose mailbox will be used to record conversations. (For example, a secretary records a conversation into the mailbox of a boss.) This setting establishes the One-touch Twoway Transfer button. If the cell is left empty, the extension user can specify the number of an extension each time.

#### Default

Not stored.

### Value Range

Max. 4 digits (consisting of 0-9)

### **Programming References**

4.10.10 Portable Station—Flexible Key [4-2-3] Flexible Key Data Copy

#### **Feature Guide References**

1.18.2 Flexible Buttons

## 4.10.10 Portable Station—Flexible Key [4-2-3] Flexible Key Data Copy

The flexible CO button settings of a PS can be copied to different PSs. Select the PS that has the settings to copy to other PSs from the **Extension Number / Name** list, then click **Copy To**.

### Destination Extension Line

Select the number and name of the PS that will receive the copied settings. Multiple PSs can be selected. To select all PSs at once, click **Select All**.

#### **Programming References**

4.10.9 Portable Station—Flexible Key [4-2-3]

#### **Feature Guide References**

None

## 4.10.11 DSS Console—Main [4-3-1]

A DSS Console can be used in conjunction with a PT. A maximum of 4 DSS Consoles can be programmed. The **PT Property–Type** of the extension port that DSS Console is connected must be set to **DSS** in **Extension Port [1-5]**.

### DSS Console Type

Indicates the status of the extension port that the DSS Console is connected (reference only).

### Default

Current status

Value Range DSS, No Connection

### **Programming References**

4.7.11 Extension Port [1-5]—PT Property—Type (for APT or Hybrid port)

### Feature Guide References

None

### Pair Extension Number

Specifies the extension number of the PT to be used in pair with the DSS Console.

### Default

Not stored.

### Value Range

Max. 4 digits (consisting of 0-9)

### **Programming References**

None

### Feature Guide References

2.1.1 Extension Port Configuration

## 4.10.12 DSS Console—Flexible Key [4-3-2]

Each flexible DSS button can be customized to access a certain feature. A maximum of 66 flexible DSS buttons can be customized for each DSS Console. Select the desired DSS Console from the **DSS Console No./ Pair Extension** list.

## • Туре

Specifies the feature to be assigned to the flexible DSS button.

### Default

Not Stored

### Value Range

Not Stored, Loop CO, Single CO, Group CO, DSS, One-touch, G-DN, Message Waiting, FWD/DND (Both), FWD/DND (External), FWD/DND (Internal), Group FWD (Both), Group FWD (External), Group FWD (Internal), Account, Conference, Terminate, EFA, Call Park, Call Log, Log-in/Log-out, Hurry-up, Wrap-up, System Alarm, Time Service, Answer, Release, TRS Level Change, Time Service - Automatic / Manual, Two-way Record, Two-way Transfer, LCS, Voice Mail Transfer

4.10.13 DSS Console—Flexible Key [4-3-2] Flexible Key Data Copy

#### **Feature Guide References**

1.18.2 Flexible Buttons

### Parameter Selection (for Single CO)

Specifies the CO line to be accessed.

#### Default

1

### Value Range

1–8

### Programming References 4.10.13 DSS Console—Flexible Key [4-3-2] Flexible Key Data Copy

Feature Guide References

1.18.2 Flexible Buttons

### Parameter Selection (for Group CO)

Specifies the CO line group to be accessed.

### Default

1

### Value Range

1–64

**Programming References** 4.10.13 DSS Console—Flexible Key [4-3-2] Flexible Key Data Copy

#### **Feature Guide References**

1.18.2 Flexible Buttons

### Parameter Selection (for Call Park)

Specifies whether a call is parked in an idle parking zone automatically or in a specific parking zone.

### Default

Automatic

### Value Range

Automatic, Specific

4.10.13 DSS Console—Flexible Key [4-3-2] Flexible Key Data Copy

### **Feature Guide References**

1.12.2 Call Park 1.18.2 Flexible Buttons

### Parameter Selection (for Log-in/Log-out)

Specifies which incoming call distribution groups that the paired extension belongs to are logged-in to or logged-out from.

#### Default

None

#### Value Range

None: The incoming call distribution group is selected manually. All: All incoming call distribution groups that the paired extension belongs to. Incoming Group: A specified incoming call distribution group

### **Programming References**

4.10.13 DSS Console—Flexible Key [4-3-2] Flexible Key Data Copy

#### Feature Guide References

1.2.2.6 Log-in/Log-out 1.18.2 Flexible Buttons

### Parameter Selection (for Time Service)

Selects which time modes are switched manually.

#### Default

All

#### Value Range

All (Day/Night/Lunch/Break), Day/Night/Break, Day/Night/Lunch, Day/Night

#### **Programming References**

4.10.13 DSS Console—Flexible Key [4-3-2] Flexible Key Data Copy

#### Feature Guide References

1.18.2 Flexible Buttons 2.2.4 Time Service

### Parameter Selection (for TRS Level Change)

Specifies the TRS level to be used temporarily on a certain extension.

#### Default

1

### Value Range

1–7

### **Programming References**

4.10.13 DSS Console—Flexible Key [4-3-2] Flexible Key Data Copy

### **Feature Guide References**

1.18.2 Flexible Buttons

### Parameter Selection (for Time Service - Automatic / Manual)

Specifies the Time Table to be used when the Time Service Switching Mode is set to automatic.

### Default

1

### Value Range

1–8

### Programming References 4.10.13 DSS Console—Flexible Key [4-3-2] Flexible Key Data Copy

### **Feature Guide References**

1.18.2 Flexible Buttons 2.2.4 Time Service

### Ext No. or Floating Ext No. (for DSS)

Specifies the number of an extension to be accessed.

### Default

Not stored.

Value Range Max. 4 digits (consisting of 0–9)

### **Programming References**

4.10.13 DSS Console—Flexible Key [4-3-2] Flexible Key Data Copy

### **Feature Guide References**

1.18.2 Flexible Buttons

### Ext No. or Floating Ext No. (for G-DN)

Specifies the floating extension number of an incoming call distribution group to be accessed.

#### Default

Not stored.

### Value Range

Max. 4 digits (consisting of 0-9)

#### **Programming References**

4.10.13 DSS Console—Flexible Key [4-3-2] Flexible Key Data Copy

#### Feature Guide References

1.18.2 Flexible Buttons

## Ext No. or Floating Ext No. (for Message Waiting)

Specifies the number of an extension or floating extension number of an incoming call distribution group for which messages are checked. If this cell is left empty, the paired extension will check its own messages only.

## Default

Not stored.

## Value Range

Max. 4 digits (consisting of 0-9)

#### **Programming References**

4.10.13 DSS Console—Flexible Key [4-3-2] Flexible Key Data Copy

#### Feature Guide References

1.18.2 Flexible Buttons

## Ext No. or Floating Ext No. (for Group FWD (Both))

Specifies the floating extension number of an incoming call distribution group to which both intercom and CO line calls are forwarded.

#### Default

Not stored.

#### Value Range

Max. 4 digits (consisting of 0-9)

#### **Programming References**

4.10.13 DSS Console—Flexible Key [4-3-2] Flexible Key Data Copy

#### **Feature Guide References**

1.18.2 Flexible Buttons

## Ext No. or Floating Ext No. (for Group FWD (External))

Specifies the floating extension number of an incoming call distribution group to which CO line calls are forwarded.

#### Default

Not stored.

Value Range Max. 4 digits (consisting of 0–9)

#### **Programming References**

4.10.13 DSS Console—Flexible Key [4-3-2] Flexible Key Data Copy

#### **Feature Guide References**

1.18.2 Flexible Buttons

## Ext No. or Floating Ext No. (for Group FWD (Internal))

Specifies the floating extension number of an incoming call distribution group to which intercom calls are forwarded.

#### Default

Not stored.

Value Range Max. 4 digits (consisting of 0–9)

#### **Programming References**

4.10.13 DSS Console—Flexible Key [4-3-2] Flexible Key Data Copy

#### **Feature Guide References**

1.18.2 Flexible Buttons

## Ext No. or Floating Ext No. (for Call Log)

Specifies the paired extension's number or the floating extension number of an incoming call distribution group for which call log information is displayed. If the cell is left empty, the paired extension will display its own call log information.

#### Default

Not stored.

Value Range Max. 4 digits (consisting of 0–9)

#### **Programming References**

4.10.13 DSS Console—Flexible Key [4-3-2] Flexible Key Data Copy

1.18.2 Flexible Buttons

## Ext No. or Floating Ext No. (for Log-in/Log-out)

Specifies the floating extension number of an incoming call distribution group to log-in to or log-out from.

#### Default

Not stored.

# Value Range

Max. 4 digits (consisting of 0–9)

#### **Programming References**

4.10.13 DSS Console—Flexible Key [4-3-2] Flexible Key Data Copy

#### **Feature Guide References**

1.18.2 Flexible Buttons

## Ext No. or Floating Ext No. (for Hurry-up)

Specifies the floating extension number of an incoming call distribution group for which Manual Queue Redirection is performed for the longest waiting call.

#### Default

Not stored.

## Value Range

Max. 4 digits (consisting of 0-9)

#### **Programming References**

4.10.13 DSS Console—Flexible Key [4-3-2] Flexible Key Data Copy

#### **Feature Guide References**

1.18.2 Flexible Buttons

## Ext No. or Floating Ext No. (for Two-way Record)

Specifies the floating extension number of the VM (DPT) group containing the paired extension's mailbox.

#### Default

Not stored.

#### Value Range

Max. 4 digits (consisting of 0-9)

#### **Programming References**

4.10.13 DSS Console—Flexible Key [4-3-2] Flexible Key Data Copy

1.18.2 Flexible Buttons

## Ext No. or Floating Ext No. (for Two-way Transfer)

Specifies the floating extension number of the VM (DPT) group containing the desired mailbox.

#### Default

Not stored.

Value Range Max. 4 digits (consisting of 0–9)

Programming References 4.10.13 DSS Console—Flexible Key [4-3-2] Flexible Key Data Copy

#### **Feature Guide References**

1.18.2 Flexible Buttons

## Ext No. or Floating Ext No. (for Voice Mail Transfer)

Specifies the floating extension number of the VM (DTMF/DPT) group containing the desired mailbox.

#### Default

Not stored.

Value Range Max. 4 digits (consisting of 0–9)

#### **Programming References**

4.10.13 DSS Console—Flexible Key [4-3-2] Flexible Key Data Copy

#### **Feature Guide References**

1.18.2 Flexible Buttons

## Dial (for One-touch)

Specifies the number to be dialed. The PBX can have a maximum of 1000 One-touch Dialing buttons for extensions and DSS Consoles.

#### Default

Not stored.

#### Value Range

Max. 32 digits (consisting of 0-9, \*, #, T [Transfer], [, ] [Secret], P [Pause], and F [Flash])

#### **Programming References**

4.10.13 DSS Console—Flexible Key [4-3-2] Flexible Key Data Copy

1.18.2 Flexible Buttons

## Optional parameter (or Ringing Tone Type Number) (for Time Service)

Specifies the Time Table to be used for changing time modes in the Automatic Switching mode.

#### Default

1

#### Value Range

1–8

Programming References

4.10.13 DSS Console—Flexible Key [4-3-2] Flexible Key Data Copy

#### Feature Guide References

1.18.2 Flexible Buttons

## Optional parameter (or Ringing Tone Type Number) (for Loop CO, Single CO, Group CO, G-DN)

Specifies the ring tone type.

Default

1

# Value Range

#### **Programming References**

4.10.13 DSS Console—Flexible Key [4-3-2] Flexible Key Data Copy

#### **Feature Guide References**

1.18.2 Flexible Buttons

## Optional parameter (or Ringing Tone Type Number) (for Call Park)

Specifies the number of the parking zone a call is to be parked by pressing the Call Park button whose **Parameter Selection** on this screen is **Specific**.

Default Not stored.

Value Range

4.10.13 DSS Console—Flexible Key [4-3-2] Flexible Key Data Copy

#### **Feature Guide References**

1.12.2 Call Park 1.18.2 Flexible Buttons

## Extension Number of Mailbox (for Two-way Transfer)

Specifies the number of the extension whose mailbox will be used to record conversations. (For example, a secretary records a conversation into the mailbox of a boss.) This setting establishes the One-touch Twoway Transfer button. If the cell is left empty, the paired extension user can specify the number of an extension each time.

Default Not stored.

Value Range Max. 4 digits (consisting of 0–9)

#### **Programming References**

4.10.13 DSS Console—Flexible Key [4-3-2] Flexible Key Data Copy

#### **Feature Guide References**

1.18.2 Flexible Buttons

## 4.10.13 DSS Console—Flexible Key [4-3-2] Flexible Key Data Copy

The flexible DSS button settings of a DSS Console can be copied to different DSS Consoles. Select the DSS Console that has the setting to copy to other DSS Consoles from the **DSS Console No./ Pair Extension** list, then click **Copy To**.

## Destination DSS Console

Select the number of the DSS Console and paired extension. Multiple DSS Consoles can be selected. To select all DSS Consoles at once, click **Select All**.

#### **Programming References**

4.10.12 DSS Console—Flexible Key [4-3-2]

#### **Feature Guide References**

None

# 4.11 Optional Device [5]

## 4.11.1 Doorphone [5-1]

The settings to establish doorphone calls can be programmed.

## Physical—Slot

Indicates the slot position (reference only).

Default Current slot number

Value Range Slot number

Programming References 4.7.1 Slot [1-1]

Feature Guide References 1.15.1 Doorphone Call

## Physical—Port

Indicates the port number (reference only).

**Default** Current port number

Value Range Port number

Programming References

4.7.1 Slot [1-1]

Feature Guide References

1.15.1 Doorphone Call

## Name

Specifies the doorphone name. As for the available characters, refer to the character code table described in section 3.2.1 Installing and Starting KX-TAW848 Maintenance Console.

Default

Not stored.

Value Range Max. 20 characters

Programming References None

Feature Guide References

1.15.1 Doorphone Call

## Destination—Day, Lunch, Break, Night

Specifies the destination number of doorphone calls for each port in each time mode.

#### Default

Not stored.

Value Range Max. 32 digits (consisting of 0–9, \*, #, [, ] [Secret], and P [Pause])

Programming References 4.8.8 Time Service—Week Table [2-5-1]

Feature Guide References 1.15.1 Doorphone Call

## Tenant Number

Specifies the tenant number for the doorphone port in order to apply the Time Table (day/lunch/break/night).

Default

1

Value Range

1–8

Programming References None

**Feature Guide References** 

1.15.1 Doorphone Call

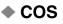

Specifies the Class of Service (COS) number. COS programming determines the doorphone ports that are able to make CO line calls, and sets restrictions on intercom calls from certain extensions (Internal Call Block).

#### Default

1

#### Value Range

1–64

#### **Programming References**

4.8.14 Class of Service—COS Settings [2-7-1]—TRS / CO—TRS Level—Day, Lunch, Break, Night 4.8.16 Class of Service—Internal Call Block [2-7-3]

#### Feature Guide References

1.1.2.2 Internal Call Block

1.15.1 Doorphone Call

## VM Trunk Group Number

Specifies the number of the VPS trunk (CO line) group sent to the VPS when the doorphone call destination is the floating extension number of a VM (DPT) group.

The VPS trunk (CO line) group number is used to send the applicable company greeting message of the VPS to the caller.

#### Default

1

Value Range

1–48

#### **Programming References**

None

#### **Feature Guide References**

1.15.1 Doorphone Call 1.19.2 Voice Mail DPT (Digital) Integration

## 4.11.2 External Pager [5-2]

Settings for an external pager (external speaker) can be specified.

## Floating Extension Number

Specifies the floating extension number of the external pager.

#### Default

600

#### Value Range

Max. 4 digits (consisting of 0-9)

None

#### **Feature Guide References**

1.14.1 Paging

- 1.15.3 Trunk Answer From Any Station (TAFAS)
- 1.15.4 Background Music (BGM)

#### Name

Specifies the name of the external pager. As for the available characters, refer to the character code table described in section 3.2.1 Installing and Starting KX-TAW848 Maintenance Console.

#### Default

Not stored.

Value Range Max. 20 characters

#### **Programming References**

None

#### **Feature Guide References**

1.14.1 Paging1.15.3 Trunk Answer From Any Station (TAFAS)1.15.4 Background Music (BGM)

## 4.11.3 DISA—System Setting [5-3-1]

Direct Inward System Access (DISA) enables outside callers to access specific PBX features as if the caller were an SLT extension user on the PBX.

#### DISA Security Mode

Selects the DISA security mode to prevent unauthorized access to the PBX. In Trunk (CO Line) or All Security mode, the caller is required to override security by Walking COS or Verified Code Entry in order to enable the restricted feature temporarily.

#### Default

Trunk

#### Value Range

None: Intercom calls and CO line calls can be made. Trunk: Intercom calls can be made. All: All calls are restricted.

None

#### Feature Guide References

1.15.6 Direct Inward System Access (DISA)

## Mode when the Destination through DISA is Busy

Selects how DISA calls are handled if the destination is busy, and disables Call Waiting, FWD, or Idle Extension Hunting.

Default Busy Tone

Value Range Busy Tone, Intercept, OGM

Programming References

None

Feature Guide References

1.15.6 Direct Inward System Access (DISA)

## Mode when the Destination through DISA sets DND

Selects how DISA calls are handled if the destination sets DND, and disables Idle Extension Hunting.

Default Busy Tone

Value Range Busy Tone, Intercept, OGM

Programming References None

#### Feature Guide References

1.15.6 Direct Inward System Access (DISA)

## Mode when DISA receives DTMF "\*"

Selects what to do when the caller dials "X" during a DISA CO-to-CO line conversation.

Default DISA Top Menu

Value Range DISA Top Menu, Send DTMF "\*"

None

#### **Feature Guide References**

1.15.6 Direct Inward System Access (DISA)

### Cyclic Tone Detection

Selects the cyclic tone detection mode. Cyclic tone detection is used to determine the end of a call for a DISA CO-to-CO line conversation established through an analog CO line.

To change Cyclic Tone Detection, follow the steps below:

- 1. Change Cyclic Tone Detection.
- 2. Set the status of the MSG2 card to "OUS", then "INS".

#### Default

Fixed

#### Value Range

Fixed: The number of times of a tone pattern (a set of tone-on and tone-off) that the PBX receives is fixed to 4 times in the ranges of:

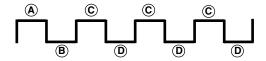

 $(\mathbb{A}, \mathbb{B} = 100 - 1300 \text{ ms}, \mathbb{C} = (\mathbb{A} \pm 90 \text{ ms}, \mathbb{D} = (\mathbb{B} \pm 90 \text{ ms})$ 

Option: The tone pattern that the PBX receives is optional as specified in **Cyclic Tone Option** on this screen.

#### **Programming References**

4.7.1 Slot [1-1]

#### **Feature Guide References**

1.15.6 Direct Inward System Access (DISA)

#### Cyclic Tone Option—Tone On Maximum Time

Specifies the maximum duration of the cyclic tone that will be recognized by the PBX. When the tone sent from the telephone company is shorter than the value set here, the PBX recognizes it as a tone-on. To change **Cyclic Tone Option**, follow the steps below:

1 Okasa Osalis Tara Oskisa

- 1. Change Cyclic Tone Option.
- 2. Set the status of the MSG2 card to "OUS", then "INS".

#### Default

600 ms

**Value Range** 100 + 10 × n (n=1–390) ms

4.7.1 Slot [1-1]

#### Feature Guide References

1.15.6 Direct Inward System Access (DISA)

## Cyclic Tone Option—Tone Off Maximum Time

Specifies the maximum time the PBX waits for a cyclic tone to be sent from the telephone company before recognizing it as a tone-off. When no tone is detected within the time set here, the PBX recognizes it as a tone-off.

To change **Cyclic Tone Option**, follow the steps below:

- 1. Change Cyclic Tone Option.
- 2. Set the status of the MSG2 card to "OUS", then "INS".

#### Default

600 ms

#### Value Range

100 + 10 x n (n=1-390) ms

#### **Programming References**

4.7.1 Slot [1-1]

#### Feature Guide References

1.15.6 Direct Inward System Access (DISA)

## Repeating Times of On / Off for Detection

Specifies the number of times the tone pattern (a set of tone-on and tone-off) must be received to establish reception of the cyclic tone. This determines the end of call.

#### Default

3

#### Value Range

3–16

#### **Programming References**

None

#### **Feature Guide References**

1.15.6 Direct Inward System Access (DISA)

## 4.11.4 DISA—Message Setting [5-3-2]

Outgoing messages (OGM) for DISA calls can be specified. A maximum of 32 OGMs can be programmed.

### Floating Extension Number

Specifies the floating extension number of the OGM.

#### Default

Starting at 501

Value Range Max. 4 digits (consisting of 0–9)

**Programming References** 

None

#### **Feature Guide References**

1.15.5 Outgoing Message (OGM)1.15.6 Direct Inward System Access (DISA)

#### Name

Specifies the name of the OGM. As for the available characters, refer to the character code table described in section 3.2.1 Installing and Starting KX-TAW848 Maintenance Console.

#### Default

Not stored.

Value Range Max. 20 characters

#### **Programming References**

None

#### **Feature Guide References**

1.15.5 Outgoing Message (OGM)1.15.6 Direct Inward System Access (DISA)

## 1 Digit AA Destination (Extension Number)—Dial 0–9

Specifies the destination for each DISA Automated Attendant (AA) number. After listening to an OGM, the caller can be directed to the destination by dialing a 1-digit DISA AA number.

#### Default

Not stored.

Value Range Max. 5 digits (consisting of 0–9)

#### **Programming References**

None

1.15.5 Outgoing Message (OGM)1.15.6 Direct Inward System Access (DISA)

## Busy/DND Message No.

Selects the OGM to be played for the caller when the destination party is busy or sets DND.

## Default

None

## Value Range

None, 1–32

#### **Programming References**

4.11.3 DISA—System Setting [5-3-1]

#### **Feature Guide References**

1.15.6 Direct Inward System Access (DISA)

## Fax Extension

Specifies the extension number to which to transfer a call when the MSG card detects a fax signal.

#### Default

Not stored.

## Value Range

Max. 4 digits (consisting of 0-9)

#### **Programming References**

None

#### Feature Guide References

1.15.7 Automatic Fax Transfer

## 4.11.5 External Relay [5-4]

Settings related to external relays can be programmed.

## External Relay No.

Indicates the number of the external relay (reference only).

#### Default

Current relay number

Value Range

Programming References None

**Feature Guide References** 1.15.9 External Relay Control

## Physical Location—Slot

Indicates the slot position (reference only).

Default Current slot number

Value Range Slot number

Programming References None

Feature Guide References 1.15.9 External Relay Control

## Physical Location—Port

Indicates the port number (reference only).

Default Current port number

Value Range Port number

Programming References None

Feature Guide References 1.15.9 External Relay Control

Name

Specifies the relay name.

Default Not stored.

#### Value Range

Max. 20 characters

Programming References None

**Feature Guide References** 

1.15.9 External Relay Control

## Relay Activate Time

Specifies the length of time that the relay stays on when activated.

#### Default

5 s

Value Range

Programming References

None

#### **Feature Guide References**

1.15.9 External Relay Control

## COS Number

Specifies the Class of Service (COS) number. COS programming determines the extensions that are able to activate relays.

#### Default

1

# Value Range

Programming References 4.8.14 Class of Service—COS Settings [2-7-1]—External Relay Access

#### **Feature Guide References**

1.15.9 External Relay Control

## 4.11.6 External Sensor [5-5]

Settings related to external sensors can be programmed.

### External Sensor No.

Indicates the number of the external sensor (reference only).

#### Default

Current sensor number

Value Range

1–4

Programming References None

Feature Guide References 1.15.8 External Sensor

## Physical Location—Slot

Indicates the slot position (reference only).

Default Current slot number

Value Range Slot number

#### Programming References None

Feature Guide References 1.15.8 External Sensor

## Physical Location—Port

Indicates the port number (reference only).

#### Default Current port number

Value Range Port number

### Programming References None

**Feature Guide References** 

1.15.8 External Sensor

## Sensor Name

Specifies the sensor name.

Default Sensor

Value Range Max. 20 characters

### **Programming References**

None

### Feature Guide References

1.15.8 External Sensor

## Destination—Day, Lunch, Break, Night

Specifies the destination number of sensor calls for each port in each time mode.

## Default

Not stored.

#### Value Range Max. 32 digits (consisting of 0–9, \*, #, [] [Secret], and P [Pause])

Programming References

None

## Feature Guide References

1.15.8 External Sensor

## Tenant No.

Specifies the tenant to which the sensor belongs, to determine the Time Table for the sensor. (The tenant number corresponds to the Time Table number.)

#### Default

1

## Value Range

1–8

#### **Programming References**

4.8.8 Time Service-Week Table [2-5-1]

#### Feature Guide References

1.15.8 External Sensor

# 4.12 Feature [6]

## 4.12.1 Speed Dialing & Caller ID—Main Table [6-1-1]

The System Speed Dial Table is used to store frequently dialed numbers as well as callers that should be automatically routed to certain extensions when they call (Calling Line Identification [CLI] distribution). The System Speed Dialing Table is available for all extension users when making or receiving a call. A maximum of 1000 System Speed Dialing numbers (e.g., telephone numbers, feature numbers) can be programmed with other related parameters. Select the desired System Speed Dialing numbers from the **System Speed Dialing No.** list.

## Name

Specifies a name for the System Speed Dialing number. As for the available characters, refer to the character code table described in section 3.2.1 Installing and Starting KX-TAW848 Maintenance Console.

Default Not stored.

Value Range Max. 20 characters

Programming References

#### Feature Guide References

1.6.1.4 Speed Dialing—Personal/System 1.16.1 Caller ID

## CO Line Access Number + Telephone Number

Specifies the telephone number (including the CO Line Access number) or feature number assigned to the System Speed Dialing number.

#### Default

Not stored.

#### Value Range

Max. 32 digits (consisting of 0-9, \*, #, T [Transfer], [, ] [Secret], P [Pause], and F [Flash])

#### **Programming References**

None

#### **Feature Guide References**

1.6.1.4 Speed Dialing—Personal/System 1.16.1 Caller ID

## CLI Destination

Specifies the CLI destination (extension) to which incoming calls from the programmed telephone number are routed. If a Caller ID Modification Table is being used, the modified number must match the telephone number above (**CO Line Access Number + Telephone Number**) in order for the call to be routed correctly.

#### Default

Not stored.

#### Value Range

Max. 4 digits (consisting of 0–9)

#### **Programming References**

4.15.2 DIL Table & Port Setting [9-2]—CLI for DIL—CLI Ring for DIL—Day, Lunch, Break, Night

#### **Feature Guide References**

1.1.1.3 Calling Line Identification (CLI) Distribution 1.16.1 Caller ID

## 4.12.2 Speed Dialing & Caller ID—Caller ID Modification [6-1-2]

The telephone numbers of incoming callers can be modified automatically by a Caller ID Modification Table, and then recorded for calling back.

The PBX looks for incoming telephone numbers that begin with an area code programmed in the Caller ID Modification Table assigned to that CO line group. If it finds such a code, it removes digits and adds a number to the telephone number. If this modified telephone number is stored as a System Speed Dialing number, the caller's name can be shown on a PT display and the call can be routed to a certain extension (CLI destination). A maximum of 4 Caller ID Modification Tables, each containing 10 local/international call data and 1 long distance code, can be programmed. Each CO line group can select a table for use. Select the desired table from the **Modification Table** list.

If the telephone number does not contain an area code programmed here, it is modified based on the Long Distance Code settings.

## Area Code (for Local / International Call Data 1–10)

Specifies the leading number (area code) to look for in the incoming caller's number.

#### Default

Not stored.

#### Value Range

Max. 6 digits (consisting of 0-9, \*, and #)

#### **Programming References**

None

#### Feature Guide References

1.16.1 Caller ID

### Removed Number of Digits

Specifies the number of digits to be removed from the beginning of the incoming caller's number.

#### Default

Local / International Call Data 1–10: 3 Long Distance Code: 0

Value Range

0–9

Programming References None

**Feature Guide References** 

1.16.1 Caller ID

## Added Number

Specifies the number to be added to the incoming caller's number in the place of the removed digits.

#### Default

Local / International Call Data 1–10: Not stored. Long Distance Code: 1 (fixed)

Value Range Max. 4 digits (consisting of 0–9, \*, and #)

#### **Programming References**

None

#### **Feature Guide References**

1.16.1 Caller ID

## 4.12.3 Emergency Dial [6-2]

Any extension user can dial the programmed emergency numbers at any time after seizing a CO line. The restrictions imposed on the extension, such as Toll Restriction (TRS), Account Code—Forced mode, and Extension Lock are disregarded.

A maximum of 10 emergency numbers can be programmed.

## Emergency Number

Specifies the numbers used for making emergency calls. It is not necessary to start the emergency number with a CO Line Access number.

#### Default

1: 911, 2–10: Not stored.

#### Value Range

Max. 32 digits (consisting of 0-9, \*, #, T [Transfer], [, ] [Secret], P [Pause], and F [Flash])

#### **Programming References**

None

#### **Feature Guide References**

1.5.4.2 Emergency Call

## 4.12.4 Verified Code [6-3]

A verified code is used to override the Toll Restriction (TRS) of the extension in use to make a certain CO line call, or to identify the call for accounting and billing purposes. A maximum of 1000 verified codes can be programmed with other related parameters.

## Verified Code

Specifies the verified code.

#### Default

Not stored.

#### Value Range

Max. 4 digits (consisting of 0-9, \*, and #)

#### **Programming References**

None

#### Feature Guide References

1.8.5 Verified Code Entry

## User Name

Specifies the user name assigned to the verified code. As for the available characters, refer to the character code table described in section 3.2.1 Installing and Starting KX-TAW848 Maintenance Console.

#### Default

Not stored.

#### Value Range Max. 20 characters

Programming References None

#### Feature Guide References

1.8.5 Verified Code Entry

## Verified Code PIN

Specifies the PIN to be entered when making a CO line call with the verified code.

#### Default

Not stored.

### Value Range

Max. 10 digits (consisting of 0-9, \*, and #)

## Programming References

None

### Feature Guide References 1.8.5 Verified Code Entry

COS Number

Specifies the COS that applies when making a CO line call with the verified code.

#### Default

1

## Value Range

1–64

#### **Programming References**

4.8.14 Class of Service-COS Settings [2-7-1]

#### **Feature Guide References**

1.8.5 Verified Code Entry

## Itemized Billing Code for ARS

Specifies the itemized billing code used by the ARS feature for identifying calls made with a verified code for accounting and billing purposes.

#### Default

Not stored.

## Value Range

Max. 10 digits (consisting of 0-9, \*, and #)

## **Programming References**

4.14.5 Carrier [8-5]

#### **Feature Guide References**

1.9.1 Automatic Route Selection (ARS)

## 4.12.5 Second Dial Tone [6-4]

A programmed Pause time can be inserted automatically between the Second Dial Tone Waiting code and the following digits. When a programmed Second Dial Tone Waiting code is dialed after seizing a CO line, a preprogrammed number of pauses are inserted after the code.

A maximum of 100 Second Dial Tone Waiting codes can be programmed.

## Second Dial Tone Waiting Code

Specifies the Second Dial Tone Waiting code.

#### Default

Not stored.

#### Value Range

Max. 4 digits (consisting of 0-9, \*, and #)

#### **Programming References**

None

#### **Feature Guide References**

1.5.4.5 Pause Insertion

### Pause Repeating Counter

Specifies the number of pauses to be inserted when waiting for the second dial tone.

#### Default

1

# Value Range

Programming References

None

#### **Feature Guide References**

1.5.4.5 Pause Insertion

## 4.12.6 Absent Message [6-5]

When a display PT user calls an extension, a message is shown on the caller's telephone display describing the reason for absence. A maximum of 8 Absent Messages can be programmed, and any extension user can select one of them.

## Absent Message

Specifies the message according to need. As for the available characters, refer to the character code table described in section 3.2.1 Installing and Starting KX-TAW848 Maintenance Console.

#### Default

Will Return Soon
 Gone Home
 At Ext %%%% (Extension Number)
 Back at %%:%% (Hour:Minute)
 Out until %%/%% (Month/Day)
 In a Meeting
 and 8: Not stored.

Value Range Max. 16 characters

Programming References

None

Feature Guide References 1.17.2 Absent Message

## 4.12.7 Tenant [6-6]

A maximum of 8 tenants can share the PBX. The tenant members consist of extension groups. The PBX offers each tenant its own Time Table and system resources.

## Music on Hold

Specifies the audio source to be used for Music on Hold.

**Default** Same as System Setting

Value Range Same as System Setting, BGM, Tone

#### **Programming References**

4.8.4 BGM / Music on Hold [2-3]

Feature Guide References 1.12.4 Music on Hold 2.2.3 Tenant Service

## Operator (Extension Number)

Specifies the extension number or floating extension number of an incoming call distribution group to be designated as the tenant operator. When this parameter is left unspecified, a PBX operator serves as the tenant operator.

#### Default

Not stored.

#### Value Range

Max. 4 digits (consisting of 0-9)

#### **Programming References**

4.8.3 PBX Operator [2-2]

#### Feature Guide References

2.2.3 Tenant Service 2.2.5 Operator Features

## ARS Mode

Specifies the ARS mode used when making a CO line call.

#### Default

Same as System Setting

#### Value Range

Off: ARS is disabled.
On for Local Access Operation: ARS operates when an extension user makes a call using any Idle Line Access method.
On for Any CO Access Operation: ARS operates when an extension user makes a call using any CO Line Access method.
Same as System Setting: The setting specified in **ARS Mode** in **System Setting [8-1]** is applied.

#### **Programming References**

4.14.1 System Setting [8-1]

#### Feature Guide References

1.9.1 Automatic Route Selection (ARS) 2.2.3 Tenant Service

## System Speed Dial

Indicates the system speed dial table in use by the tenant (reference only).

Default Basic Memory

#### Value Range

Basic Memory: PBX basic system speed dialing numbers are used.

#### **Programming References**

4.12.1 Speed Dialing & Caller ID—Main Table [6-1-1]

#### **Feature Guide References**

1.6.1.4 Speed Dialing—Personal/System

## 4.12.8 Hotel [6-8]

Various settings related to the hospitality features of the PBX can be set.

#### Hotel Operator

Specifies the number of the extension designated as the hotel operator.

#### Default

101

Value Range Max. 4 digits (consisting of 0–9)

Programming References None

Feature Guide References 1.22.1 Hospitality Features—SUMMARY

## Wakeup Call Printout (SMDR)

Selects whether Timed Reminder data is output on SMDR.

Default No Print

Value Range No Print, Print

Programming References 4.16.1 SMDR [10-1]

#### **Feature Guide References**

1.21.1 Station Message Detail Recording (SMDR)

## Printing Message 1–8

Specifies the text of the message output on SMDR when this Printing Message is selected from an extension.

The "%" character can be used in a message, and requires a number to be entered in its place when the message is selected from an extension. This character can be used a maximum of seven times in a Printing Message.

#### Default

Not stored.

#### Value Range

Max. 16 characters

#### **Programming References**

4.16.1 SMDR [10-1]

#### **Feature Guide References**

1.21.1 Station Message Detail Recording (SMDR) 1.21.2 Printing Message

# 4.13 TRS [7]

## 4.13.1 Denied Code [7-1]

Toll Restriction (TRS) prohibits an extension from making certain CO line calls. Each time mode of every COS is assigned one of the seven TRS levels. TRS level 7 provides the maximum restriction (all CO line calls are prohibited) and level 1 provides the minimum (all CO line calls are allowed). TRS levels 2–6 are used to restrict calls according to the combination of **Denied Code Tables** and **Exception Code Tables** in **Exception Code [7-2]**.

If the leading digits of the dialed number are not found in the applicable Denied Code Tables, the call is made. A maximum of 100 denied codes can be programmed for each level.

## Denied Code Tables—Level 2–Level 6

Specifies the leading digits of toll restricted numbers for each level.

#### Default

Not stored.

#### Value Range

Max. 16 digits (consisting of 0-9, \*, #, and X)

#### <u>Note</u>

"X" can be used as a wild card character which substitutes any digit in its position.

#### **Programming References**

4.8.14 Class of Service—COS Settings [2-7-1]—TRS / CO—TRS Level—Day, Lunch, Break, Night 4.13.2 Exception Code [7-2]

#### **Feature Guide References**

1.8.1 Toll Restriction (TRS)

## 4.13.2 Exception Code [7-2]

Toll Restriction (TRS) prohibits an extension from making certain CO line calls. Each time mode of every COS is assigned one of the seven TRS levels. TRS level 7 provides the maximum restriction (all CO line calls are prohibited) and level 1 provides the minimum (all CO line calls are allowed). TRS levels 2–6 are used to restrict calls according to the combination of **Denied Code Tables** in **Denied Code [7-1]** and **Exception Code Tables**.

A call denied by the applicable Denied Code Tables is checked against the applicable Exception Code Tables, and if a match is found, the call is made. A maximum of 100 exception codes can be programmed for each level.

## Exception Code Tables—Level 2–Level 6

Specifies the leading digits of the numbers to be exempted from toll restriction for each level.

#### Default

Not stored.

#### Value Range

Max. 16 digits (consisting of 0-9, \*, #, and X)

#### <u>Note</u>

"X" can be used as a wild card character which substitutes any digit in its position.

#### **Programming References**

4.8.14 Class of Service—COS Settings [2-7-1]—TRS / CO—TRS Level—Day, Lunch, Break, Night 4.13.1 Denied Code [7-1]

#### **Feature Guide References**

1.8.1 Toll Restriction (TRS)

## 4.13.3 Special Carrier [7-3]

If the PBX has access to multiple telephone companies, a Special Carrier Access Code is required each time a CO line call is made. By programming these Special Carrier Access Codes here, Toll Restriction (TRS) can restrict or allow calls to be made by ignoring the codes and looking at the telephone number only. If a Special Carrier Access Code is found in the dialed number, TRS will look only at the following digits. A maximum of 20 Special Carrier Access Codes can be programmed.

## Special Carrier Access Code

Specifies a Special Carrier Access Code. Special Carrier Access Codes and Host PBX Access codes should be unique.

#### Default

Not stored.

#### Value Range

Max. 16 digits (consisting of 0-9, \*, and #)

#### **Programming References**

None

#### **Feature Guide References**

1.5.4.7 Special Carrier Access Code 1.8.1 Toll Restriction (TRS)

## 4.13.4 Miscellaneous [7-4]

Toll Restriction (TRS) prohibits an extension from making certain CO line calls. Five optional settings can be programmed to activate a TRS check or to override TRS.

## TRS Override by System Speed Dialing

Enables an outgoing CO line call to override TRS when the call is made using System Speed Dialing.

Default

Enable

Value Range

Disable, Enable

#### **Programming References**

4.12.1 Speed Dialing & Caller ID—Main Table [6-1-1]

#### **Feature Guide References**

1.8.1 Toll Restriction (TRS)

## TRS Check for dial "\* #"

Enables a TRS check for the user-dialed "\*" and "#". This is useful in preventing unauthorized calls which could possibly be made through certain telephone company exchanges.

Default No Check

Value Range No Check, Check

### **Programming References**

None

#### **Feature Guide References**

1.8.1 Toll Restriction (TRS)

## Mode when Dial Time-out before TRS Check

Selects whether a CO line is disconnected if the TRS/Barring check has not been completed when the CO line inter-digit timer expires.

#### Default

Disconnect

#### Value Range

Disconnect: The CO line is disconnected as soon as the timer expires. Keep: The TRS/Barring check is performed when the timer expires.

#### **Programming References**

4.8.5 Timers & Counters-CO / Extension [2-4-1]

1.8.1 Toll Restriction (TRS)

## Dial Digits Limitation after Answering

Specifies a limit to be placed on the number of digits which can be dialed after an extension user receives a CO line call. If the number of dialed digits exceeds the programmed limit, the line will be disconnected.

#### Default

None

### Value Range

None, 1-7

## **Programming References**

None

#### Feature Guide References

1.8.1 Toll Restriction (TRS)

## TRS Check after EFA

Enables TRS to check the digits dialed after External Feature Access (EFA) during a CO line call.

## Default

Enable

## Value Range

Disable, Enable

#### **Programming References**

None

#### **Feature Guide References**

1.8.1 Toll Restriction (TRS)

1.10.6 External Feature Access (EFA)

# 4.14 ARS [8]

## 4.14.1 System Setting [8-1]

Automatic Route Selection (ARS) automatically selects the appropriate carrier at the time a CO line call is made, according to the programmed settings. The user-dialed number will be checked and modified in order to connect it to the appropriate carrier.

## ARS Mode

Selects the condition to determine when to operate ARS.

#### Default

Off

#### Value Range

Off: ARS is disabled.

On for Local Access Operation: ARS operates when an extension user makes a call using Idle Line Access method.

On for Any CO Access Operation: ARS operates when an extension user makes a call using Idle Line Access, CO Line Access, or S-CO Line Access method.

#### **Programming References**

None

#### **Feature Guide References**

1.5.5.3 CO Line Access

1.9.1 Automatic Route Selection (ARS)

## Mode When Any Carrier is not Programmed for the Dial

Selects what happens when the dialed number is not found in Leading Number in Leading Number [8-2].

#### Default

Local Access

#### Value Range

Disconnect: the line will be disconnected. Local Access: the dialed number will be handled by Idle Line Access method.

#### **Programming References**

None

#### **Feature Guide References**

1.9.1 Automatic Route Selection (ARS)

## 4.14.2 Leading Number [8-2]

Specifies the area codes and/or telephone numbers as leading numbers that will be routed by the ARS feature. A maximum of 1000 different leading numbers can be programmed, and each leading number can select a Routing Plan Table number, which determines the ARS procedure.

Each leading number can also specify the additional (remaining) number of digits. The additional (remaining) number of digits must be specified only when "#", for example, is needed after the dialed number. The "#" will be added after the programmed number of digits of the user-dialed number (excluding the leading number).

## Leading Number

Specifies the leading number.

#### Default

Not stored.

#### Value Range

Max. 16 digits (consisting of 0-9, \*, #, and X)

#### <u>Note</u>

"X" can be used as a wild card character which substitutes any digit in its position.

#### **Programming References**

None

#### **Feature Guide References**

1.9.1 Automatic Route Selection (ARS)

## Additional Number of Digits

Specifies the additional (remaining) number of digits following each leading number.

#### Default

0

## Value Range

0–15

#### **Programming References**

None

#### **Feature Guide References**

1.9.1 Automatic Route Selection (ARS)

#### Routing Plan Number

Specifies the Routing Plan Table number used for each leading number.

Default

1

Value Range

1–16

Programming References None

#### **Feature Guide References**

1.9.1 Automatic Route Selection (ARS)

## 4.14.3 Routing Plan Time [8-3]

The start times of a maximum of 4 different time blocks (Time-A through D) can be programmed for each day of the week. There are 16 Routing Plan Tables, and each Routing Plan Table can have its own time blocks. Select the desired Routing Plan Table number from the **Routing Plan** list.

## Time-A–Time-D—Setting

Enables the setting of the start time for each time block.

### Default

Time-A–Time-C: Enable Time-D: Disable

Value Range Disable, Enable

**Programming References** 

None

#### **Feature Guide References**

1.9.1 Automatic Route Selection (ARS)

## Time-A–Time-D—Hour, Minute

Specifies the start time for each time block.

#### Default

Time-A: 8:00, Time-B: 17:00, Time-C: 21:00, Time-D: Not applicable.

Value Range 00:00–23:59

# Programming References

None

#### **Feature Guide References**

1.9.1 Automatic Route Selection (ARS)

# 4.14.4 Routing Plan Priority [8-4]

The carrier priority (1 through 6) in a Routing Plan Table can be programmed for each time zone of each day of the week. Select the desired Routing Plan Table number and the desired day of the week from the **Routing Plan** and **Week** lists.

## Time-A–Time-D

Specifies the carrier priority for each time zone.

Default None

.....

Value Range None, 01–10

Programming References

None

#### Feature Guide References

1.9.1 Automatic Route Selection (ARS)

# 4.14.5 Carrier [8-5]

## Carrier

The way to modify user-dialed numbers for connecting the appropriate carrier can be determined. A maximum of 10 different carriers can be programmed to be used for the ARS feature.

## Carrier Name

Specifies the carrier name. As for the available characters, refer to the character code table described in section 3.2.1 Installing and Starting KX-TAW848 Maintenance Console.

## Default

Not stored.

## Value Range

Max. 20 characters

### **Programming References**

## **Feature Guide References**

1.9.1 Automatic Route Selection (ARS)

## Removed Number of Digits

Specifies the number of leading digits to remove from the user-dialed number.

#### Default

0

## Value Range

0–15

## **Programming References**

None

## **Feature Guide References**

1.9.1 Automatic Route Selection (ARS)

## Modify Command

Specifies the commands to modify the user-dialed number to access the carrier.

#### Default

СН

## Value Range

C: Adds the Carrier Access code

P: Inserts a pause and changes to tone (DTMF) signal

A: Adds the Authorization code for a tenant

G: Adds the Authorization code for a CO line group

I: Adds the Itemized Billing code

H: Adds the dialed number after the programmed number of digits are removed (Home position) Number: Adds the number

## **Programming References**

None

## **Feature Guide References**

1.9.1 Automatic Route Selection (ARS)

## Carrier Access Code

Specifies the carrier access code. The carrier access code can be added to the user-dialed number by specifying "C" command in **Modify Command** on this screen.

## Default

Not stored.

## Value Range

Max. 32 digits (consisting of 0-9, \*, #, and P [Pause])

## **Programming References**

None

## Feature Guide References

1.9.1 Automatic Route Selection (ARS)

# **Trunk Group**

Selects the CO line groups that connect to the carrier.

## Trunk Group for the Carrier—TRG 01–TRG 64

Enables each CO line group for each carrier.

**Default** Enable

Value Range Disable, Enable

## Programming References

None

## **Feature Guide References**

1.9.1 Automatic Route Selection (ARS)

## **Authorization Code for Tenant**

Specifies an Authorization code for each tenant. The Authorization codes can be added to the user-dialed number by specifying "A" command in **Modify Command** on the **Carrier** tab.

## Authorization Code for Tenant—Tenant 1–Tenant 8

Specifies the Authorization code of each carrier for each tenant.

## Default

Not stored.

## Value Range

Max. 10 digits (consisting of 0-9, \*, and #)

## **Programming References**

## **Feature Guide References**

1.9.1 Automatic Route Selection (ARS)

# **Authorization Code for TRG**

Specifies an Authorization code for each CO line group. The Authorization codes can be added to the userdialed number by specifying "G" command in **Modify Command** on the **Carrier** tab.

## Authorization Code for Trunk Group—TRG 01–TRG 64

Specifies the Authorization code of each carrier for each CO line group.

Default Not stored.

Value Range Max. 10 digits (consisting of 0–9, \*, and #)

**Programming References** 

None

## **Feature Guide References**

1.9.1 Automatic Route Selection (ARS)

# 4.14.6 Leading Number Exception [8-6]

Specifies telephone numbers that will not be connected using the ARS feature. When the user-dialed number includes a leading number exception, the PBX sends the number to a CO line by the Idle Line Access method if **ARS Mode** in **System Setting [8-1]** is "on". A maximum of 200 different leading number exceptions can be programmed.

## Leading Number Exception

Specifies the leading number exception.

## Default

Not stored.

## Value Range

Max. 16 digits (consisting of 0-9, \*, #, and X)

#### <u>Note</u>

"X" can be used as a wild card character which substitutes any digit in its position.

## **Programming References**

## **Feature Guide References**

1.9.1 Automatic Route Selection (ARS)

# 4.15 CO & Incoming Call [9]

# 4.15.1 CO Line Setting [9-1]

CO lines can be assigned a name, and grouped into a maximum of 64 CO line groups.

## Physical—Slot

Indicates the slot position of each CO line card (reference only).

Default Current slot number

Value Range Slot number

Feature Guide References

None

Physical—Port

Indicates the port number (reference only).

Default Current port number

Value Range Port number

Feature Guide References

None

# CO Name

Specifies the CO line name which is shown on the extension's display when receiving a call from the CO line. As for the available characters, refer to the character code table described in section 3.2.1 Installing and Starting KX-TAW848 Maintenance Console.

## Default

Not stored.

Value Range Max. 20 characters

**Programming References** 

## **Feature Guide References**

1.18.4 Display Information

## Trunk Group Number

Specifies the CO line group number to which the CO line belongs.

#### Default

1

## Value Range

1–64

## **Programming References**

None

Feature Guide References

2.2.2 Group

# 4.15.2 DIL Table & Port Setting [9-2]

Direct In Line (DIL) can be selected for each CO line as the method of distributing incoming CO line calls to certain destinations. For each CO line to which the DIL distribution is set, different destinations can be programmed depending on the time mode (day/lunch/break/night). If desired, Calling Line Identification (CLI) distribution can be used in conjunction with the DIL distribution.

## DIL

For each CO line to which the DIL distribution is set, different DIL destinations can be programmed depending on the time mode (day/lunch/break/night). Generally, DIL distribution is used for CO line calls from analog CO lines. Tenant number and VPS trunk (CO line) group number can also be programmed for each CO line.

## Slot

Indicates the slot position of each CO line card (reference only).

**Default** Current slot number

Value Range

Slot number

## **Feature Guide References**

## Port

Indicates the port number (reference only).

Default Current port number

Value Range

Port number

Feature Guide References None

Card Type
 Indicates the CO line card type (reference only).

**Default** Current card type

Value Range Card type

Programming References None

## **Feature Guide References**

1.1.1.1 Incoming CO Line Call Features—OVERVIEW

## DIL Destination—Day, Lunch, Break, Night

Specifies the DIL destination in each time mode.

## Default

Day, Night: 601 Lunch, Break: Not stored.

Value Range Max. 4 digits (consisting of 0–9)

**Programming References** 

None

**Feature Guide References** 

1.1.1.2 Direct In Line (DIL)

## Tenant Number

Specifies the tenant number to determine the Time Table by which calls are distributed depending on the time of the day.

Default

1

Value Range

1–8

**Programming References** 

None

## Feature Guide References

1.1.1.2 Direct In Line (DIL)

## VM Trunk Group No.

Specifies the number of the VPS trunk (CO line) group sent to the VPS when the DIL destination is the floating extension number of a VM (DPT) Group.

The VPS trunk (CO line) group number is used to send the applicable company greeting message of the VPS to the caller.

## Default

1

## Value Range

1–48

## **Programming References**

None

## **Feature Guide References**

1.1.1.2 Direct In Line (DIL)

1.19.2 Voice Mail DPT (Digital) Integration

# **CLI for DIL**

When CLI distribution is enabled for a CO line to which the DIL distribution is set, incoming CO line calls will be distributed to the CLI destinations (instead of the DIL destinations) if the caller's identification number is found in the System Speed Dialing Table, which is used as the Caller ID Table.

CLI distribution can be enabled or disabled for each time mode (day/lunch/break/night) on a CO line basis.

## Slot

Indicates the slot position of each CO line card (reference only).

## Default

Current slot number

## Value Range

Slot number

Feature Guide References None

Port

Indicates the port number (reference only).

Default Current port number

Value Range Port number

## **Feature Guide References**

None

## Card Type

Indicates the CO line card type (reference only).

## Default

Current card type

Value Range Card type

## **Programming References**

None

## Feature Guide References

1.1.1.1 Incoming CO Line Call Features—OVERVIEW

## CLI Ring for DIL—Day, Lunch, Break, Night

Enables CLI distribution in each time mode.

# Default

Disable

## Value Range Disable, Enable

# Programming References

## **Feature Guide References**

1.1.1.2 Direct In Line (DIL)

1.1.1.3 Calling Line Identification (CLI) Distribution

# 4.15.3 Miscellaneous [9-3]

It is possible to activate the Intercept Routing feature when the destination of an incoming CO line call is unavailable, or when there is no destination for the call.

## Intercept when the destination is Busy

Enables the Intercept Routing—Busy feature to activate when the original destination is busy.

## Default

Disable (Busy Tone)

## Value Range

Disable (Busy Tone): Sends busy tone to the caller (However, a call through LCOT card will ring at the original destination while the caller hears a ringback tone.) Enable: Redirects the call to the intercept destination

## **Programming References**

None

## Feature Guide References

1.1.1.4 Intercept Routing

## Intercept when the destination sets DND

Enables the Intercept Routing—DND feature to activate when the original destination is in DND mode.

## Default

Enable

## Value Range

Disable (Busy Tone): Sends busy tone to the caller (However, a call through LCOT card will ring at the original destination while the caller hears a ringback tone.) Enable: Redirects the call to the intercept destination

## **Programming References**

None

## **Feature Guide References**

1.1.1.4 Intercept Routing

## Routing to Operator when the destination is not programmed

Enables the Intercept Routing—No Destination feature to activate when there is no destination for the call. (The Intercept Routing—No Destination feature always works for the calls through LCOT card, even when this feature is disabled.)

#### Default

Enable

#### Value Range

Disable (Reorder Tone): Sends the reorder tone to the caller Enable: Redirects the call to an operator

#### **Programming References**

None

## **Feature Guide References**

1.1.1.5 Intercept Routing—No Destination

# 4.16 Maintenance [10]

# 4.16.1 SMDR [10-1]

Station Message Detail Recording (SMDR) automatically records detailed information about incoming and outgoing calls.

## SMDR Type

Selects the format of SMDR output.

## Default

Туре А

## **Value Range**

Type A: 80 digits without call charge information Type B: 80 digits with call charge information Type C: 120 digits

## **Programming References**

None

## **Feature Guide References**

1.21.1 Station Message Detail Recording (SMDR)

## SMDR Port

Selects the Serial Interface (RS-232C) port that is used to output the SMDR data.

# Default

RS-232C

## Value Range None, RS-232C

## **Programming References**

None

## **Feature Guide References**

1.21.1 Station Message Detail Recording (SMDR)

# SMDR Page Length (Number of Line)

Specifies the number of lines in a page of output paper. Used to match the SMDR output to the paper size being used in the printer.

#### Default

66

#### Value Range

4–99

## **Programming References**

None

## **Feature Guide References**

1.21.1 Station Message Detail Recording (SMDR)

## SMDR Skip Perforation (Number of Line)

Specifies the number of lines to be skipped at the end of every page. The number of lines for the skip perforation should be shorter than the page length.

## Default

0

## Value Range

0–95

Programming References

None

## **Feature Guide References**

1.21.1 Station Message Detail Recording (SMDR)

## Outgoing Call Print

Specifies whether the dialed digits of outgoing CO line calls are printed. Class of Service (COS) programming determines the printable records.

## Default

Print

## Value Range

No Print, Print

## **Programming References**

4.8.14 Class of Service—COS Settings [2-7-1]—Main—Outgoing CO Call Printout (SMDR)

## **Feature Guide References**

1.21.1 Station Message Detail Recording (SMDR)

## Incoming Call Print

Specifies whether the information relating to incoming CO line calls, such as caller's identification name and number, is printed.

## Default

No Print

# Value Range

No Print, Print

## **Programming References**

None

## Feature Guide References

1.21.1 Station Message Detail Recording (SMDR)

# Intercom Call Print

Specifies whether the dialed digits of outgoing intercom calls are printed.

# Default

No Print

Value Range No Print, Print

# Programming References

None

## Feature Guide References

1.21.1 Station Message Detail Recording (SMDR)

## Log-in / Log-out Print

Specifies whether the log-in/log-out status is printed.

## **Default** No Print

Value Range No Print, Print

## Programming References None

## **Feature Guide References**

1.2.2.6 Log-in/Log-out

1.21.1 Station Message Detail Recording (SMDR)

## ARS Dial

Selects the type of the dialed number to be printed for a call with the ARS feature.

#### Default

**Dial after ARS Modification** 

#### Value Range

Dial before ARS Modification: The user-dialed number Dial after ARS Modification: The ARS modified number

## **Programming References**

None

## **Feature Guide References**

1.9 Automatic Route Selection (ARS) Features1.21.1 Station Message Detail Recording (SMDR)

## Caller ID Print format

Selects the printing format of caller identifications for incoming CO line calls.

#### Default

Number

Value Range None, Number, Name, Name + Number

#### **Programming References**

None

#### Feature Guide References

1.21.1 Station Message Detail Recording (SMDR)

## Secret Dial

Selects the printing format of calls with a secret dial. The secret dial conceals all or part of dialed number. Note that selecting **Dial before ARS Modification** in **ARS Dial** on this screen indicates the dialed numbers as dots regardless of this setting.

#### Default

Print "...."

Value Range Print "....", Print Dialed Number

## **Programming References**

None

## Feature Guide References

1.6.1.1 Memory Dialing Features—OVERVIEW 1.21.1 Station Message Detail Recording (SMDR)

## Date Format

Selects the printed date format.

Default MM-DD-YY

Value Range MM-DD-YY, DD-MM-YY, YY-MM-DD, YY-DD-MM

## **Programming References**

None

## Feature Guide References

1.21.1 Station Message Detail Recording (SMDR)

## Time Format (12H/24H)

Selects whether times are displayed using the 12- or 24-hour format.

## Default

12H

## Value Range 12H, 24H

**Programming References** 

None

## Feature Guide References

1.21.1 Station Message Detail Recording (SMDR)

## Condition Code "RC/VR" Print

Specifies whether the time of receiving an incoming CO line call is printed.

## Default

No Print

## Value Range

No Print, Print

#### **Programming References**

None

Feature Guide References

1.21.1 Station Message Detail Recording (SMDR)

## Condition Code "AN/VA" Print

Specifies whether the time of answering an incoming CO line call is printed.

**Default** No Print

Value Range No Print, Print

# **Programming References**

None

## **Feature Guide References**

1.21.1 Station Message Detail Recording (SMDR)

## Caller ID Modification

Specifies whether Caller ID is recorded on SMDR as received (before being modified by the PBX) or after being modified.

Default Before Modification

Value Range Before Modification, After Modification

Programming References None

## **Feature Guide References**

1.21.1 Station Message Detail Recording (SMDR)

# 4.16.2 PT System Program [10-2]

## PROG\*\*

Enables extension users to set a certain system programming by a PT.

## Default

000-009, 020-099: Enable

010-019, 100-999: Disable

Value Range Disable, Enable

Programming References None

**Feature Guide References** 

2.3.2 PT Programming

# 4.16.3 Miscellaneous [10-3]

Various settings for on-site and remote programming and diagnosis can be specified.

# Analog Remote (Modem) Floating Extension Number

Specifies the floating extension number for analog remote maintenance. To enable this setting, an RMT card must be installed, and **Remote Programming** on this screen must be enabled.

Default

599

Value Range Max. 4 digits (consisting of 0–9)

Programming References

None

## **Feature Guide References**

2.3.1 PC Programming

## Remote Programming

Enables the system programming, diagnosis, and data upload from a remote location.

# Default

Enable

Value Range Disable, Enable

Programming References None

Feature Guide References

2.3.1 PC Programming

## Password Lock Counter for Remote Programming

Specifies the number of successive incorrect password entries before remote access is locked.

Default

None

Value Range

None, 1–15

**Programming References** 

None

**Feature Guide References** 

2.3.1 PC Programming

## Remote Maintenance Dial Number (Own telephone number for reference)

Specifies the telephone number of the PBX used for reference. This number can be specified by Quick Setup, and will be used to access the PBX from a remote location for maintenance purposes.

#### Default

Not stored.

Value Range Max. 32 digits (consisting of 0–9, \*, and #)

Programming References

None

**Feature Guide References** 

2.3.3 Quick Setup

## RS-232C: Baud Rate

Specifies the data transmission speed from the PBX to the printer or personal computer.

## Default

19200 bps

#### Value Range

2400 bps, 4800 bps, 9600 bps, 19200 bps, 38400 bps, 57600 bps, 115200 bps

## **Programming References**

#### **Feature Guide References**

1.21.1 Station Message Detail Recording (SMDR)

## RS-232C: NL Code

Specifies the NL (New Line) code for the printer or personal computer. If the printer or personal computer automatically feeds lines with a carriage return, select **CR** (Carriage Return). If not, select **CR+LF** (Line Feed).

#### Default

CR+LF

### Value Range

CR+LF, CR

#### **Programming References**

None

## **Feature Guide References**

1.21.1 Station Message Detail Recording (SMDR)

## RS-232C: Word Length

Specifies the number of bits in each byte of a character. When connecting the KX-TAW848 Maintenance Console to the PBX using an RS-232C cable, assign the following values to the Serial Interface (RS-232C) port of the PBX: **Word Length**: 8 bit, **Parity Bit**: None, **Stop Bit**: 1 bit

## **CAUTION**

Do not use the following combinations:

- Word Length: 8 bit, Parity Bit: Space, Stop Bit: 1 bit
- Word Length: 8 bit, Parity Bit: Mark, Stop Bit: 2 bit
- Word Length: 8 bit, Parity Bit: Space, Stop Bit: 2 bit

#### Default

8 bit

## Value Range

7 bit, 8 bit

#### **Programming References**

None

#### **Feature Guide References**

1.21.1 Station Message Detail Recording (SMDR)

## RS-232C: Parity Bit

Selects a parity bit code that indicates what type of parity is used to detect an error in the string of bits composing a character.

Make an appropriate selection depending on the requirements of the printer or personal computer.

#### Default

None

Value Range None, Mark, Space, Even, Odd

**Programming References** 

None

#### **Feature Guide References**

1.21.1 Station Message Detail Recording (SMDR)

## RS-232C: Stop Bit

Selects a stop bit code that indicates the end of a bit string which composes a character. Select an appropriate value depending on the requirements of the printer or personal computer.

#### Default

1 bit

Value Range 1 bit, 2 bit

Programming References None

#### **Feature Guide References**

1.21.1 Station Message Detail Recording (SMDR)

## RS-232C: Flow Control

Enables the hardware flow control.

Default

None

Value Range None, Hardware

# **Feature Guide References**

# Error Log Information Print

Specifies whether the PBX error log is printed to the SMDR output.

Default

Print

## Value Range

No Print, Print

#### Programming References

None

## Feature Guide References

1.21.1 Station Message Detail Recording (SMDR)2.4.3 Local Alarm Information

## Local Alarm Display Extension 1, Local Alarm Display Extension 2

Specifies the extension numbers of PTs which respond to a local alarm. When the PBX detects that there are PBX errors, the System Alarm button on the PT turns on red. If pressed, the display will show the error numbers, and the button turns off automatically.

#### Default

Not stored.

# Value Range

Max. 4 digits (consisting of 0-9)

#### **Programming References**

None

## Feature Guide References

2.4.3 Local Alarm Information

## Daily Test Start Time : Set

Enables the daily self check of the PBX for local alarm and error log.

## Default

Disable

## Value Range Disable, Enable

# Programming References

## **Feature Guide References**

2.4.3 Local Alarm Information

## Daily Test Start Time : Hour

Specifies the hour of the start time for the daily self check of the PBX.

#### Default

0

## Value Range

0–23

# Programming References

None

## **Feature Guide References**

2.4.3 Local Alarm Information

## Daily Test Start Time : Minute

Specifies the minute of the start time for the daily self check of the PBX.

## Default

0

Value Range

0–59

#### **Programming References**

None

#### **Feature Guide References**

2.4.3 Local Alarm Information

## External Modem Command - Automatic Initialization

Specifies the command to automatically initialize an external modem every time it is plugged into the Serial Interface (RS-232C) port of the PBX. As for the available characters, refer to the character code table described in section 3.2.1 Installing and Starting KX-TAW848 Maintenance Console.

#### Default

AT&F0Q0E0V1S0=1X0&D0

#### Value Range

Max. 80 characters

#### **Programming References**

None

## Feature Guide References

2.3.1 PC Programming

## External Modem Command - Manual Initialization 1–Manual Initialization 5

Specifies the command to manually initialize an external modem. The command specified here is controlled by PT system programming (External Modem Control [801]). As for the available characters, refer to the character code table described in section 3.2.1 Installing and Starting KX-TAW848 Maintenance Console.

Default Not stored.

Value Range Max. 80 characters

## **Programming References**

External Modem Control [801]

#### Feature Guide References

2.3.1 PC Programming

# 4.16.4 Password Setting [10-4]

Passwords authorize the user to program the extension and the PBX by a PT or a personal computer.

## System Password - PT Programming [Prog \*\*] : User Level

Specifies the user level system password to authorize the PT user to access only the permitted system programming.

## Default

1234

## Value Range

4–10 digits (consisting of 0–9)

## **Programming References**

None

## Feature Guide References

2.3.2 PT Programming

# System Password - PT Programming [Prog \*#] : Administrator Level

Specifies the administrator level system password to authorize the PT user to access all system programming.

Default

1234

Value Range 4–10 digits (consisting of 0–9)

Programming References None

Feature Guide References

2.3.2 PT Programming

# Manager Password - PT Programming [Prog \*1]

Specifies the manager password to authorize the PT user to access manager programming.

Default

1234

Value Range 4–10 digits (consisting of 0–9)

Programming References

None

Feature Guide References 2.2.6 Manager Features

## System Password - PC Programming : User Level

Specifies the system password used to access KX-TAW848 Maintenance Console in User Level.

## Default 1234

Value Range

4–10 digits (consisting of 0–9)

## Programming References None

**Feature Guide References** 

2.3.1 PC Programming

# System Password - PC Programming : Administrator Level

Specifies the system password used to access KX-TAW848 Maintenance Console in Administrator Level.

Default 1234

Value Range 4–10 digits (consisting of 0–9)

## **Programming References**

None

**Feature Guide References** 

2.3.1 PC Programming

## System Password - PC Programming : Installer Level

Specifies the system password used to access KX-TAW848 Maintenance Console in Installer Level.

## Default

1234

Value Range 4–10 digits (consisting of 0–9)

Programming References None

## **Feature Guide References**

2.3.1 PC Programming

Section 5 Appendix

# 5.1 Capacity of System Resources

# 5.1.1 Capacity of System Resources

# System

| Item                                                     | Capacity                               |
|----------------------------------------------------------|----------------------------------------|
| Tenant                                                   | 8                                      |
| COS                                                      | 64                                     |
| CO Line Group                                            | 64                                     |
| Extension Group                                          | 32                                     |
| Paging Group                                             | 32                                     |
| Call Pickup Group                                        | 64                                     |
| Incoming Call Distribution Group                         | 64 (32 extensions/group)               |
| PS Ring Group                                            | 32                                     |
| VM (DPT) Group                                           | 1 VPS $	imes$ 8 ch                     |
| VM (DTMF) Group                                          | 2 groups $	imes$ 24 ch                 |
| Queuing Time Table                                       | 64                                     |
| Idle Extension Hunting Group                             | 64 (16 extensions/group)               |
| Absent Message—System                                    | 8 $	imes$ 16 characters                |
| Absent Message—Extension                                 | 1 $	imes$ 16 characters/extn.          |
| Message Waiting—PT + SLT                                 | 256                                    |
| Message Waiting—PS + Incoming Call Distribution<br>Group | 256                                    |
| Number of Characters per Name                            | 20                                     |
| Extension Number Digits                                  | 1 – 4                                  |
| Extension Personal Identification Number (PIN)           | 10 digits/extn.                        |
| Call Park Zone                                           | 100                                    |
| Conference                                               | 3 	imes 10 - 8 	imes 4                 |
| Verified Code                                            | 4 digits, 1 000 entries                |
| Verified Code Personal Identification Number (PIN)       | 10 digits, 1 000 entries               |
| Special Carrier Code                                     | 16 digits, 20 entries                  |
| Host PBX Access Code                                     | 10 digits,<br>10 entries/CO line group |
| SMDR                                                     | 200 calls                              |

# Dialing

| Item                   | Capacity                    |
|------------------------|-----------------------------|
| Emergency Call         | 32 digits, 10 entries       |
| Quick Dialing          | 4 digits, 80 entries        |
| System Speed Dialing   | 32 digits, 1 000 entries    |
| Personal Speed Dialing | 32 digits, 10 entries/extn. |
| One-touch Dialing      | 32 digits                   |
| Hot Line               | 32 digits                   |
| Redial                 | 32 digits                   |

# ARS

| Item                           | Capacity                 |
|--------------------------------|--------------------------|
| Routing Plan Table             | 16 entries               |
| Leading Number Table           | 16 digits, 1 000 entries |
| Leading Number Exception Table | 16 digits, 200 entries   |
| ARS Carrier                    | 10                       |
| Itemized Billing Code          | 10 digits                |
| Authorization Code             | 10 digits                |

# TRS

| Item               | Capacity                     |
|--------------------|------------------------------|
| TRS Level          | 7                            |
| TRS Denied Code    | 16 digits, 100 entries/level |
| TRS Exception Code | 16 digits, 100 entries/level |

# Call Log

| Item                                               | Capacity                                 |
|----------------------------------------------------|------------------------------------------|
| Outgoing Call Log—PS                               | 100 logs/extn.<br>5 $	imes$ 28 logs/PBX  |
| Incoming Call Log—PT                               | 100 logs/extn.<br>10 $	imes$ 28 logs/PBX |
| Incoming Call Log—PS                               | 100 logs/extn.<br>10 $	imes$ 28 logs/PBX |
| Incoming Call Log—Incoming Call Distribution Group | 100 logs/group<br>10 $	imes$ 64 logs/PBX |

# Password

| Item                                                    | Capacity          |
|---------------------------------------------------------|-------------------|
| System Password for Installer                           | 4 – 10 characters |
| System Password for Administrator—for PC<br>Programming | 4 – 10 characters |
| System Password for User—for PC Programming             | 4 – 10 characters |
| System Password for Administrator—for PT<br>Programming | 4 – 10 digits     |
| System Password for User—for PT Programming             | 4 – 10 digits     |
| Manager Password                                        | 4 – 10 digits     |

# 5.2 Tones/Ring Tones

# 5.2.1 Tones/Ring Tones

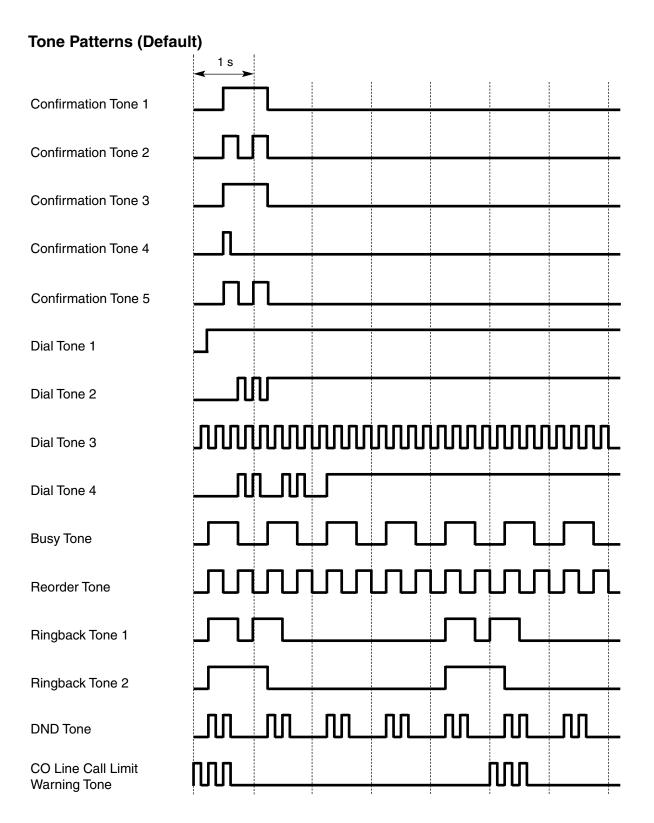

# Tone Patterns (Default)

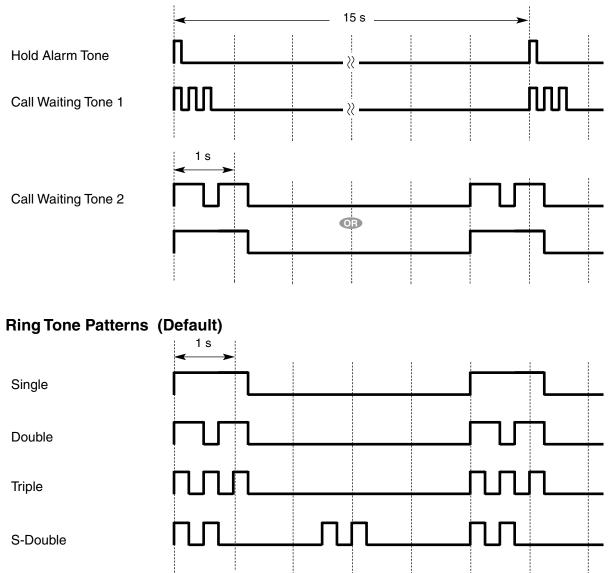

# 5.3 Revision History

# 5.3.1 MPR Version 1.1

# **Changed Contents**

- 1.1.3.3 Call Waiting
   Call Waiting Caller ID (Visual Caller ID)
  - 1.4.1.3 Call Pickup
    - [Directed Call Pickup]
- 1.14.1 Paging
   Paging Group

.

- 1.20.1 Portable Station (PS) Connection Handover
- 1.21.1 Station Message Detail Recording (SMDR) CD (Condition Code)
- 2.2.4 Time Service Features Using Time Service
- 3.3.1 Programming Instructions
   PT Programming
- 3.3.4 Time Programming
   Intercept Time [203]
   DISA Intercept Time [211]
- 5.1.1 Capacity of System Resources

# 5.3.2 MPR Version 2.0

# **New Contents**

- 1.15.8 External Sensor
- 1.15.9 External Relay Control
- 1.22 Hospitality Features
- 2.2.6 Manager Features
- 3.1.2 Password Security
- 3.1.3 Entering Characters

# **Changed Contents**

• 1.6.1.3 Last Number Redial

- 1.8.1 Toll Restriction (TRS)
- 1.21.1 Station Message Detail Recording (SMDR)
- 1.23.4 Timed Reminder
- 2.3.5 Flexible Numbering/Fixed Numbering
- 5.1.1 Capacity of System Resources

# Index

## Α

Absent Message 123 Absent Message [008] 209 Account Code Entry 53 Account Code Mode [508] 221 Administrative Information Features 154 Alternate Calling—Ring/Voice 52 Alternate Receiving/Calling Mode (Ring/Voice) Override 49 Alternate Receiving-Ring/Voice 52 Answering Features 47 Answering Features—OVERVIEW 47 Appendix 569 ARS ---> Automatic Route Selection (ARS) 78 ARS Carrier Access Code [353] 215 ARS Carrier Name [350] 215 ARS CO Line Group for Carrier Access [351] 215 ARS Exception Number [325] 214 ARS Leading Number [321] 214 ARS Mode [320] 214 ARS Removed Number of Digits for Carrier Access [352] 215 ARS Routing Plan Table (1-16) [331-346] 215 ARS Routing Plan Table Number [322] 214 ARS Routing Plan Time Table [330] 214 Audible Tone Features 165 Audio Source Selection for BGM [710] 227 Authorization Code 82 Automatic Call Hold 92 Automatic Call Park 93 Automatic Callback Busy (Camp-on) 66 Automatic Extension Release 51 Automatic Fax Transfer 112 Automatic Log-out 38 Automatic Privacy 98 Automatic Route Selection (ARS) 78 Automatic Route Selection (ARS) Features 78 Automatic Station Release -> Automatic Extension Release 51 Automatic Time Adjustment 187

## В

Background Music (BGM) 104 Basic Programming 208 BGM --> Background Music (BGM) 104 BGM-External 104 Boss & Secretary feature 45 Busy Line/Busy Party Features 66 Busy Station Signaling (BSS) -> Call Waiting 24 Buttons and Functions 206

# С

Call Directory-Extension Dialing 52 Call Directory—Speed Dialing 64 Call Duration Count Starting Time for LCOT [208] 212 Call Forwarding (FWD) 42 Call Forwarding (FWD)/Do Not Disturb (DND) 40 Call Forwarding (FWD)/Do Not Disturb (DND) Features 40 Call Forwarding (FWD)/Do Not Disturb (DND)—OVERVIEW 40 Call Forwarding to CO Line [504] 220 Call Forwarding—No Answer Time [605] 223 **Call Handling Features** 13

Call Hold 92 Call Hold Retrieve Deny 92 Call Monitor 67 Call Park 93 Call Park Recall 94 Call Park Retrieve Deny 94 Call Pickup 48 Call Retry 107 Call Splitting 94 Call Transfer 90 Call Transfer to CO Line [503] 220 90 Call Transfer with Announcement Call Transfer without Announcement 90 Call Transfer—Screened —> Call Transfer with Announcement 90 Call Transfer—Unscreened —> Call Transfer without Announcement 90 Call Waiting 24 Call Waiting Caller ID (Visual Caller ID) 24 Call Waiting Tone 68 Caller ID 116 Caller ID Features 116 Caller ID Signal Type [490] 219 Caller ID to SLT Port 116 Calling Line Identification (CLI) Distribution 17 89 Calling Party Control (CPC) Signal Detection Capacity of System Resources 570 Card Programming 231 Circular Hunting 25 169 Class of Service (COS) Class of Service [602] 222 CLI -> Calling Line Identification (CLI) Distribution 17 CO Line Access 58 CO Line Call Duration Limitation [502] 220 CO Line Call Features 53 CO Line Call Features—OVERVIEW 53 CO Line Call Limitation 86 CO Line Group Access 58 CO Line Group Intercept Destination [470] 218 CO Line Group Number [500] 219 CO Line Programming 216 Conference 97 **Conference Features** 97 Conference Features—OVERVIEW 97 Confirmation Tone 166 Console Paired Telephone [007] 209 **Consultation Hold** 96 **Conversation Features** 84 COS --> Class of Service (COS) 169 COS Programming 219 CO-to-CO Line Call Duration 87 CO-to-CO Line Call Duration [473] 218 CO-to-CO Line Calls through DISA 108 CPC --> Calling Party Control (CPC) Signal Detection 89 CS Status Reference [699] 227

## D

Data Line Security85Date & Time [000]208Delayed Ringing31Denied Code Tables69

Destination for Overflow Time Expiration [625] 224 Destination When All Busy [627] 224 Dial Tone 165 74 **Dial Tone Transfer** 54 **Dial Type Selection** Dialing Digit Restriction during Conversation 87 DIL -> Direct In Line (DIL) 16 DIL 1:1 Destination [450] 218 **Direct CO Line Access** 59 Direct In Line (DIL) 16 Direct Inward System Access (DISA) 106 Direct One-touch Answering 47 Directed Call Pickup 48 DISA --> Direct Inward System Access (DISA) 106 **DISA AA Service** 106 **DISA Continuous Signal Detection [476]** 219 DISA CO-to-CO Line Call Prolong Time [210] 213 DISA Cyclic Signal Detection [477] 219 DISA Delayed Answer Time [209] 212 DISA Intercept Routing-Busy/DND 107 DISA Intercept Routing-No Answer 107 DISA Intercept Routing-No Dial 107 213 DISA Intercept Time [211] DISA Security Mode 107 DISA Security Mode [732] 228 **DISA Silence Detection [475]** 218 Display Information 131 DND ---> Call Forwarding (FWD)/Do Not Disturb (DND) 40 DND Override 46 DND Override [507] 220 Do Not Disturb (DND) 45 Door Open 103 Door Open Duration [207] 212 Doorphone Call 102 Doorphone Call Destination [720] 228 Doorphone Number Reference [729] 228

# Ε

EFA ---> External Feature Access (EFA) 86 Electronic Station Lockout —> Extension Dial Lock 73 Emergency Call 53 Emergency Number [304] 214 Entering Characters 200 Entering System Programming Mode 207 Exception Code Tables 69 Exclusive Call Hold 92 Executive Busy Override 66 Executive Busy Override [505] 220 Executive Busy Override Deny 66 Executive Busy Override Deny [506] 220 **Extension Controlling Features** 161 Extension Dial Lock 73 Extension Feature Clear 162 Extension Group [603] 222 225 Extension Groups of a Paging Group [640] 226 Extension Groups of a Pickup Group [650] Extension Intercept Destination [604] 222 Extension Name [004] 208 Extension Number [003] 208

Extension Personal Identification Number (PIN) 161 Extension Personal Identification Number (PIN) [005] 208 Extension PIN Lock 161 Extension Port Configuration 168 Extension Programming 222 Extension-to-CO Line Call Duration 87 Extension-to-CO Line Call Duration [472] 218 External Feature Access (EFA) 86 External Modem Control [801] 229 External Pager Floating Extension Number [700] 227 External Pager of a Paging Group [641] 225 External Relay Control 114 External Sensor 113

## F

Fault Recovery/Diagnostics 194 Feature Guide References 2 Feature Highlights 3 Fixed Buttons 125 Flash/Recall/Terminate 85 Flexible Buttons 126 Flexible Numbering [100] 209 Flexible Numbering/Fixed Numbering 188 Floating Extension 192 Floating Station --> Floating Extension 192 Full One-touch Dialing 62 FWD --> Call Forwarding (FWD)/Do Not Disturb (DND) 40 FWD—All Calls 42 42 FWD-Busv FWD—Busy/No Answer 42 FWD—Follow Me 42 FWD—No Answer 42

# G

Group 170 Group Call Distribution 30 Group Call Pickup 48

# Η

Handover 146 Handset/Headset Selection --> Headset Operation 84 Hands-free Answerback 49 84 Hands-free Operation Headset Operation 84 Hold Recall 92 Hold Recall Time [200] 212 Holding Features 92 Hospitality Features 160 Hospitality Features—SUMMARY 160 Host PBX Access Code (Access Code to the Telephone Company from a Host PBX) 55 Host PBX Access Code [471] 218 Hot Line 65 Hot Line Waiting Time [204] 212 Hurry-up Transfer -> Manual Queue Redirection 34

# I

ICD Group Delayed Ringing [621] 223

#### Index

ICD Group Distribution Method [624] 223 ICD Group Floating Extension Number [622] 223 ICD Group Member [620] 223 ICD Group Name [623] 223 ICD Group Overflow 36 Idle Extension Hunting 25 Idle Extension Hunting Group Member [681] 226 Idle Extension Hunting Type [680] 226 Idle Line Access (Local Access) 58 Idle Line Access (Local Access) [103] 210 Idle Line Preference 58 Incoming Call Distribution (ICD) Group Features 26 Incoming Call Distribution (ICD) Group Features-OVERVIEW 26 Incoming Call Features 14 Incoming Call Indication Features 22 Incoming Call Indication Features—OVERVIEW 22 Incoming Call Log 120 Incoming Call Log Display Lock 121 Incoming CO Line Call Features 14 Incoming CO Line Call Features—OVERVIEW 14 INS 282 Installation Manual References 2 Installing and Starting KX-TAW848 Maintenance Console 202 Installing KX-TAW848 Maintenance Console 202 Intercept Routing 18 Intercept Routing-Busy 18 Intercept Routing-DND 18 Intercept Routing—No Answer (IRNA) 18 Intercept Routing—No Destination 20 Intercept Time [203] 212 Intercom Call 52 Internal Call Block 21 Internal Call Features 20 Internal Call Features—OVERVIEW 20 Interrupt Redial 63 Introduction 198 IRNA --> Intercept Routing-No Answer (IRNA) 18 Itemized Billing Code 82

## L

Last Number Redial 63 LCOT CO Line Connection [400] 216 LCOT CO Line Group Number [402] 216 LCOT CO Line Name [401] 216 LCOT CO Line Number Reference [409] 216 LCOT CPC Signal Detection Time—Incoming [414] 217 LCOT CPC Signal Detection Time—Outgoing [413] 217 LCOT Dialing Mode [410] 216 LCOT Disconnect Time [418] 217 LCOT DTMF Minimum Duration [412] 217 LCOT Flash/Recall Time [417] 217 LCOT Pause Time [416] 217 LCOT Pulse Rate [411] 216 LCS -> Live Call Screening (LCS) 138 LED Indication 128 Line Preference Override 58 Line Preference—Incoming 47 Line Preference—Outgoing 57 Live Call Screening (LCS) 138

Local Alarm Information 194 Log-in/Log-out 37

## Μ

Main Processing (MPR) Software Version Reference [190] 211 Making Call Features 51 Manager Assignment [511] 221 Manager Features 180 Manager Password [112] 210 Manual Queue Redirection 34 Maximum Number of Agents [632] 225 Memory Dialing Features 61 Memory Dialing Features—OVERVIEW 61 Message Features 122 Message Waiting 122 Modem Floating Extension Number [811] 230 MPR Version 1.1 575 MPR Version 2.0 575 Multiple FWD 44 Music for Transfer [712] 228 Music on Hold 95 Music on Hold [711] 227 Mute 84

# Ν

No Line Preference 47, 58

# 0

OGM 106 OGM --> Outgoing Message (OGM) 104 **One-touch Dialing** 62 **One-touch Transfer** 91 **Operator Assignment** [006] 209 **Operator Call** 180 **Operator Features** 180 **Optional Device Features** 102 OUS 282 Outgoing Call Log 63 Outgoing Message (OGM) 104 Outgoing Message (OGM) Floating Extension Number [730] 228 Outgoing Message (OGM) Name [731] 228 **Overflow Feature** 36 Overflow Time [626] 224

## Ρ

Paging 100 Paging Deny 100 Paging DND 46, 101 Paging Features 100 Paging Group 100 Paralleled Telephone 88 Password Security 198 Pause Insertion 55 PC Programming 183, 201, 202 Permission for Door Open Access [512] 221 Personal Identification Number (PIN) for PS Registration [692] 227 Personal Speed Dialing Display Lock 64 Pickup Dialing —> Hot Line 65

PIN -> Extension Personal Identification Number (PIN) 161 PIN ---> Verified Code Personal Identification Number (PIN) 76 Port Number 281 Port Status 281 Portable Station (PS) Connection 146 Portable Station (PS) Features 146 Power Failure Connections 194 Power Failure Restart 194 Power Failure Transfer 194 Predialing 51 Prime Line Preference 47, 58 159 Printing Message **Priority Hunting** 30 Privacy Release 98 Programming Instructions 197.206 Programming Mode Limitation [516] 222 **Programming Structure** 207 Proprietary Telephone (PT) Features 125 PS —> Portable Station (PS) Features 146 PS Directory 153 **PS** Feature Buttons 153 PS Registration [690] 226 PS Ring Group 147 PS Termination [691] 227 PT ---> Proprietary Telephone (PT) Features 125 PT Programming 185, 200, 206 PT Programming References 2 Pulse to Tone Conversion 55

# Q

Queuing Call Capacity [628]224Queuing Feature32Queuing Hurry-up Level [629]224Queuing Time Table [630]225Quick Dialing64Quick Setup186

# R

**Receiving Group Features** 25 Remote Extension Control by User 164 Remote Extension Dial Lock 73 Remote Programming [810] 230 Remote Station Control by User ---> Remote Extension Control by User 164 Remote Station Lock Control -> Remote Extension Dial Lock 73 Requirements 206 Resource/Interface Programming 227 Revision History 575 Ring 31 Ring Tone Pattern Selection 23 Ringing Line Preference 47 RS-232C Parameter—Baud Rate [800] 229 RS-232C Parameter—New Line Code [800] 229 RS-232C Parameter—Parity Bit [800] 229 RS-232C Parameter—Stop Bit Length [800] 229 RS-232C Parameter—Word Length [800] 229

# S

S-CO Line Access 59

Seizing a Line Features 57 Seizing a Line Features—OVERVIEW 57 Sequences in Queuing Time Table [631] 225 Slot 280 Slot Card Deletion [901] 231 Slot Card Reset [902] 231 Slot Card Type Reference [900] 231 SMDR & Maintenance Programming 229 SMDR —> Station Message Detail Recording (SMDR) 154 SMDR Incoming Call Printing [805] 230 SMDR Outgoing Call Printing [804] 230 SMDR Page Length [802] 230 SMDR Skip Perforation [803] 230 Software Upgrading 192 Special Carrier Access Code 57 Special Carrier Access Code [303] 213 Speed Dialing—Personal/System 63 Starting KX-TAW848 Maintenance Console 203 Station Hunting -> Idle Extension Hunting 25 Station Message Detail Recording (SMDR) 154 Station Password Lock —> Extension PIN Lock 161 Station Program Clear -> Extension Feature Clear 162 Station Speed Dialing —> Personal Speed Dialing 64 System Configuration and Administration Features 167 System Configuration—Hardware 168 System Configuration—Software 169 System Data Control 183 System Management Programming 209 System Password for Administrator—for PT Programming [110] 210 System Password for User—for PT Programming [111] 210 System Requirements 202 System Speed Dialing Name [002] 208 System Speed Dialing Number [001] 208

# Т

TAFAS —> Trunk Answer From Any Station (TAFAS) 103 Tenant Service 172 Tenant-to-Tenant Call Block 173 Terminal Device Assignment [601] 222 Terminated Hunting 25 Time Programming 212 Time Service 176 Time Service Manual Switching [514] 221 Time Service Starting Time [102] 210 Time Service Switching Mode [101] 210 Time Synchronization 139 Timed Reminder 163 Toll Restriction (TRS) 69 Toll Restriction (TRS) Features 69 Tone Detection 387 **Tones/Ring Tones** 573 Transfer Recall 90 Transfer Recall Time [201] 212 **Transferring Features** 90 69 TRS ---> Toll Restriction (TRS) Features TRS Denied Code [301] 213 TRS Exception Code [302] 213 TRS Level 69 TRS Level [501] 219

TRS Level for Extension Dial Lock [510]221TRS Level for System Speed Dialing [509]221TRS Override by System Speed Dialing [300]213TRS/ARS Programming213Trunk Answer From Any Station (TAFAS)103Two-way Recording into the VPS138

# U

UCD —> Uniform Call Distribution (UCD) 30 Unattended Conference 97 Uniform Call Distribution (UCD) 30 User Manual References 2

## V

Verified Code [120] 211 Verified Code COS Number [123] 211 Verified Code Entry 75 Verified Code Name [121] 211 Verified Code Personal Identification Number (PIN) 76 Verified Code Personal Identification Number (PIN) [122] 211 VIP Call 35 VM --> Voice Mail Features 132 VM Group Floating Extension Number [660] 226 Voice Mail (VM) Group 132 Voice Mail DPT (Digital) Integration 134 Voice Mail DTMF Integration 140 Voice Mail Features 132

## W

Walking COS75Walking COS/Verified Code Entry through DISA108Walking Extension163Walking Station —> Walking Extension163Wireless XDP Parallel Mode151Wireless XDP Parallel Mode for Paired Telephone [515]222Wrap-up37

# Panasonic Consumer Electronics Company Division of Panasonic Corporation of North America

One Panasonic Way Secaucus, NJ 07094

## Panasonic Puerto Rico, Inc.

Ave. 65 de Infantería, Km. 9.5 San Gabriel Industrial Park Carolina, Puerto Rico 00985

## http://www.panasonic.com/csd

## Copyright:

This material is copyrighted by Panasonic Communications Co., Ltd., and may be reproduced for internal use only. All other reproduction, in whole or in part, is prohibited without the written consent of Panasonic Communications Co., Ltd.

© 2003 Panasonic Communications Co., Ltd. All Rights Reserved.